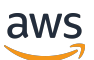

개발자 안내서

# AWS IoT Events

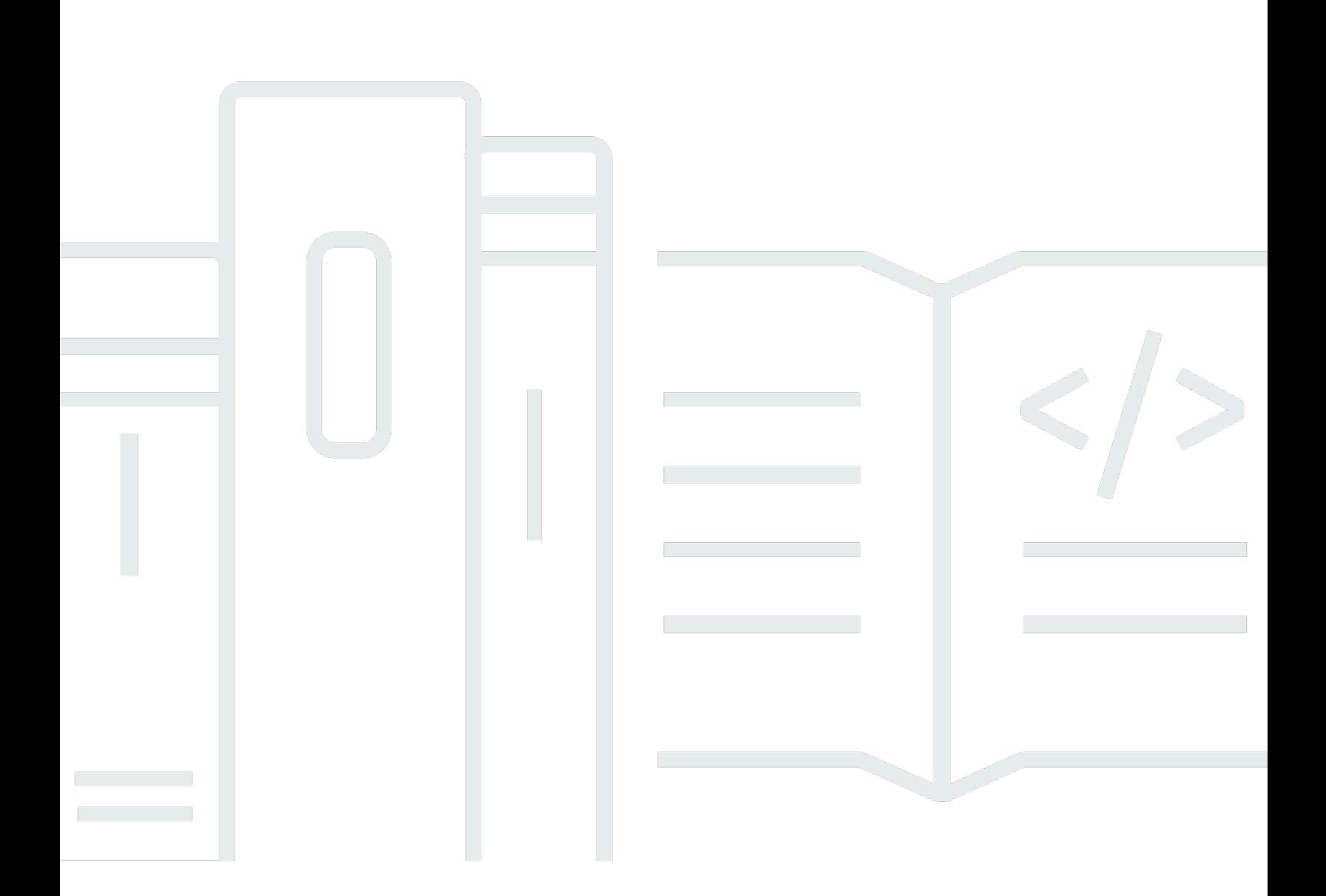

Copyright © 2024 Amazon Web Services, Inc. and/or its affiliates. All rights reserved.

## AWS IoT Events: 개발자 안내서

Copyright © 2024 Amazon Web Services, Inc. and/or its affiliates. All rights reserved.

Amazon의 상표 및 브랜드 디자인은 Amazon 외 제품 또는 서비스와 함께, 브랜드 이미지를 떨어뜨리 거나 고객에게 혼동을 일으킬 수 있는 방식으로 사용할 수 없습니다. Amazon이 소유하지 않은 기타 모 든 상표는 Amazon 계열사, 관련 업체 또는 Amazon의 지원 업체 여부에 상관없이 해당 소유자의 자산 입니다.

## **Table of Contents**

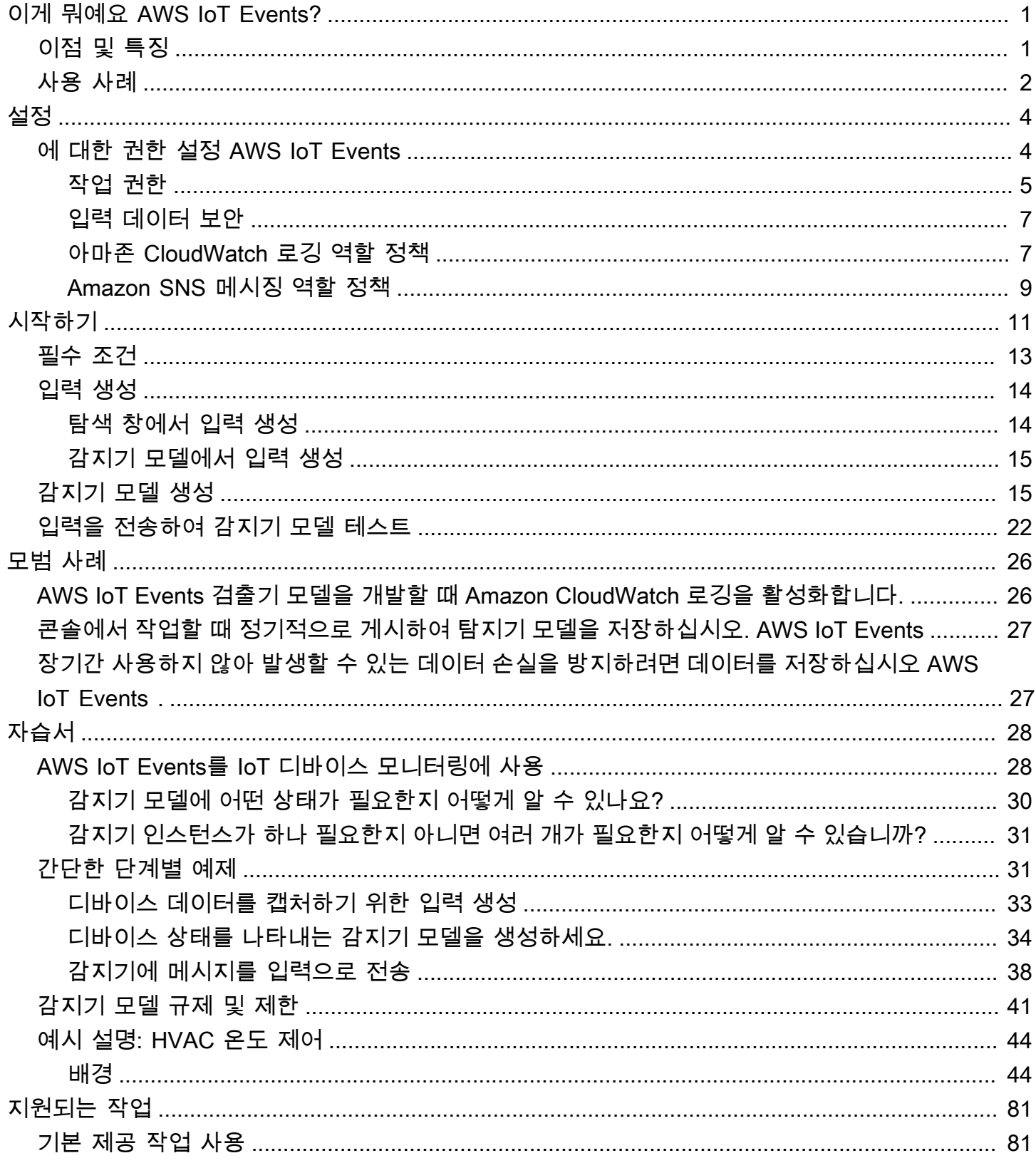

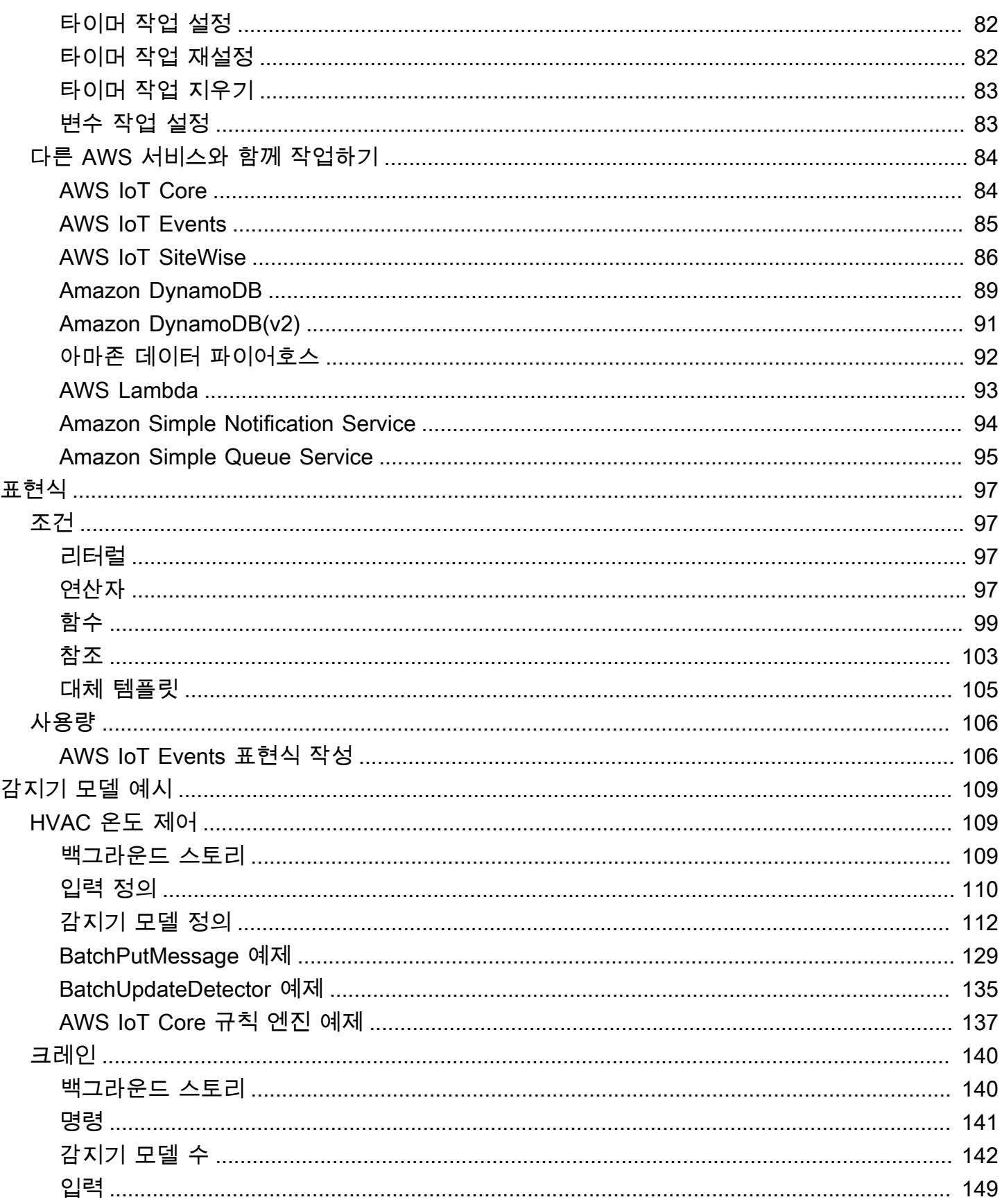

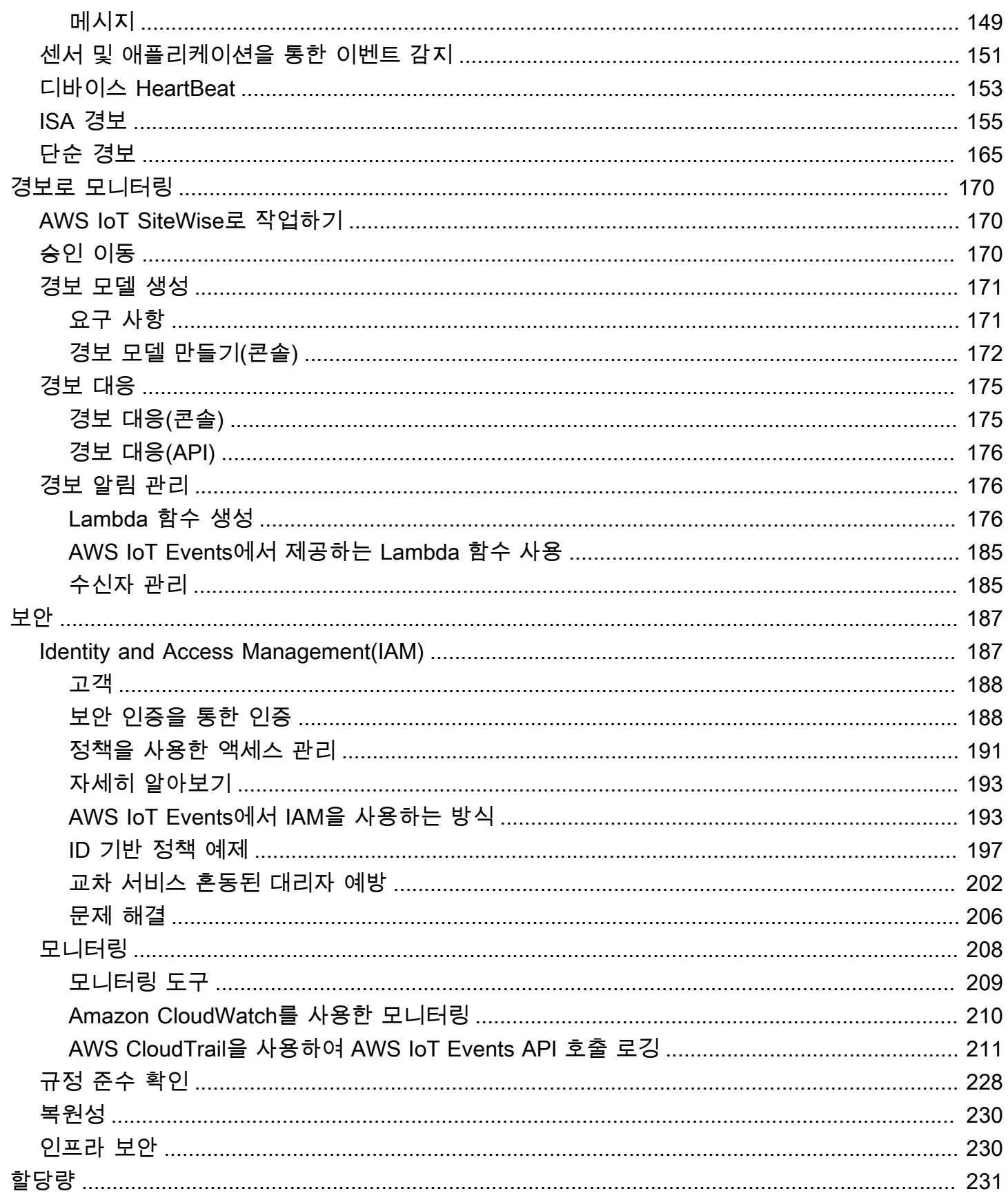

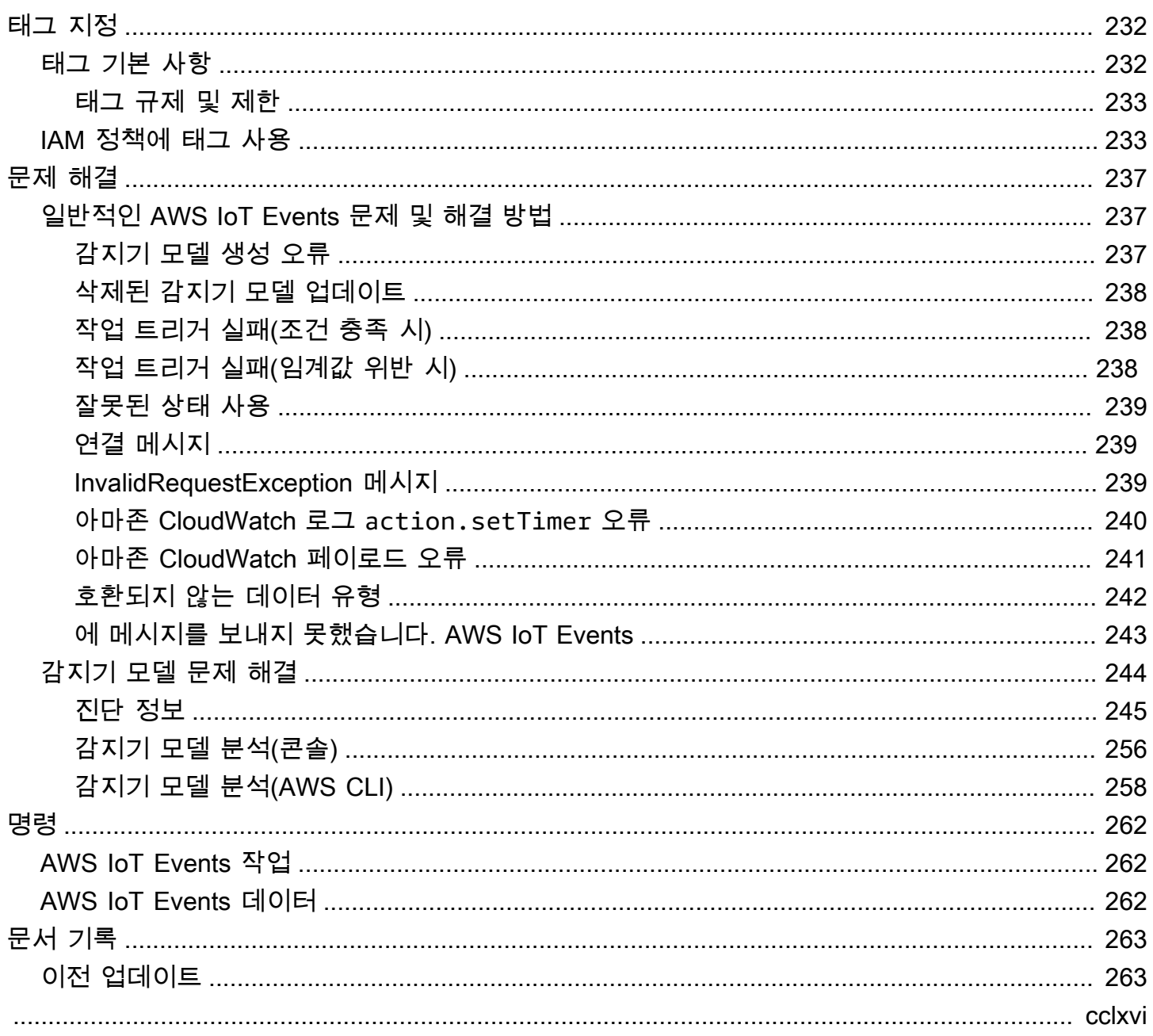

## <span id="page-6-0"></span>무엇입니까 AWS IoT Events?

AWS IoT Events 장비 또는 장치 플릿을 모니터링하여 작동 중 장애 또는 변경 사항이 있는지 확인하고 이러한 이벤트가 발생할 경우 조치를 트리거할 수 있습니다. AWS IoT Events 디바이스, 프로세스, 애 플리케이션 및 기타 AWS 서비스의 IoT 센서 데이터를 지속적으로 감시하여 중요한 이벤트를 식별하 여 조치를 취할 수 있도록 합니다.

AWS IoT Events 콘솔이나 API를 통해 액세스할 수 있는 복잡한 이벤트 모니터링 애플리케이션을 AWS 클라우드에서 구축하는 AWS IoT Events 데 사용할 수 있습니다.

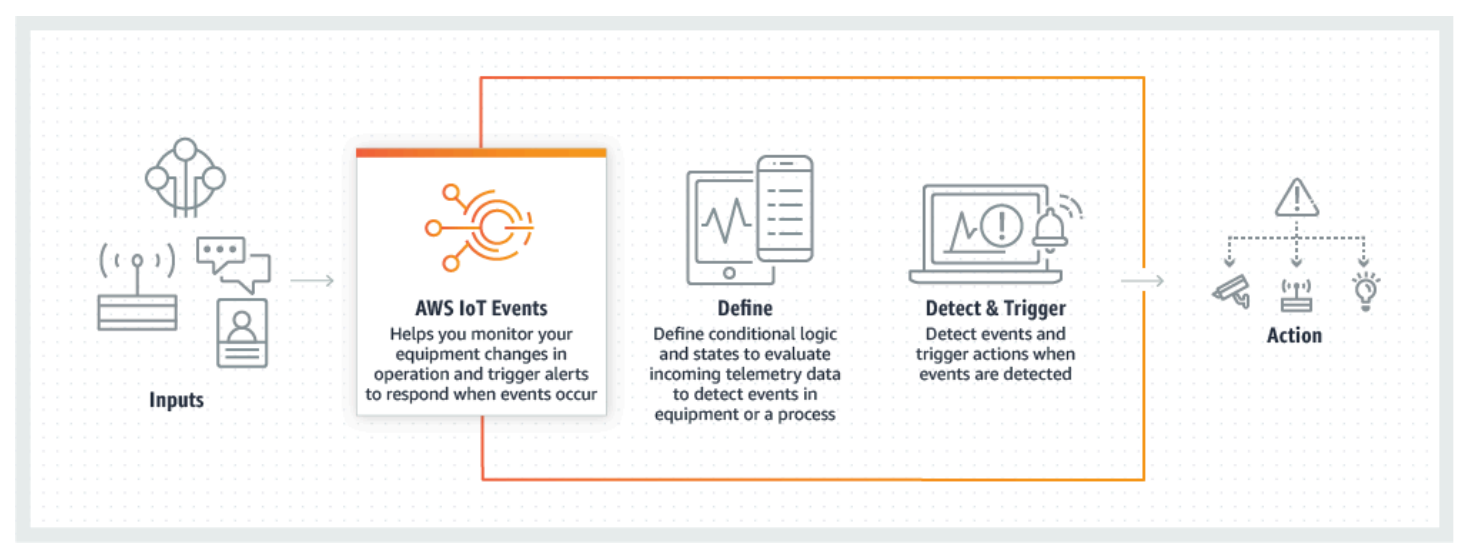

## <span id="page-6-1"></span>이점 및 특징

여러 소스의 입력을 수용

AWS IoT Events 다양한 IoT 텔레메트리 데이터 소스의 입력을 받아들입니다. 여기에는 센서 장 치, 관리 애플리케이션 및 기타 AWS IoT 서비스 (예 AWS IoT Core : 및) 가 포함됩니다. AWS IoT Analytics표준 BatchPutMessage API (인터페이스) 를 사용하여 모든 원격 측정 데이터 입력을 푸 시할 수 있습니다. AWS IoT Events

간단한 논리식을 사용하여 복잡한 이벤트 패턴을 인식할 수 있습니다.

AWS IoT Events 단일 IoT 장치 또는 애플리케이션 또는 다양한 장비와 여러 독립 센서의 여러 입력 과 관련된 이벤트 패턴을 인식할 수 있습니다. 각 센서와 애플리케이션이 중요한 정보를 제공하기 때문에 이는 특히 유용합니다. 그러나 다양한 센서와 애플리케이션 데이터를 결합해야만 운영 성능 과 품질을 완벽하게 파악할 수 있습니다. 복잡한 코드 대신 간단한 논리식을 사용하여 이러한 이벤 트를 인식하도록 AWS IoT Events 탐지기를 구성할 수 있습니다.

이벤트 기반 트리거 액션

AWS IoT Events Amazon Simple Notification Service (Amazon SNS) AWS IoT Core, Lambda, Amazon SQS 및 Amazon Kinesis Firehose에서 작업을 직접 트리거할 수 있습니다. 또한 AWS IoT 규칙 엔진을 사용하여 AWS Lambda 함수를 트리거하면 Amazon Connect와 같은 다른 서비스나 자체 ERP (전사적 자원 관리) 애플리케이션을 사용하여 조치를 취할 수 있습니다.

AWS IoT Events 취할 수 있는 사전 구축된 작업 라이브러리가 포함되어 있으며 사용자가 직접 정 의할 수도 있습니다.

플릿의 요구 사항에 맞는 자동 규모 조정

AWS IoT Events 동종 장치를 연결하면 자동으로 크기가 조정됩니다. 특정 유형의 디바이스에 대해 검출기를 한 번 정의하면 서비스가 연결된 해당 디바이스의 모든 인스턴스를 자동으로 확장하고 관 리합니다. AWS IoT Events

### <span id="page-7-0"></span>사용 사례

원격 디바이스 모니터링 및 유지 관리

원격으로 배포된 플릿을 모니터링해야 합니다. 하나가 작동을 멈추고 장애 원인에 대한 추가 콘텍 스트가 없는 경우 전체 처리 장치 또는 시스템을 즉시 교체해야 할 수도 있습니다. 하지만 이는 지속 적이지 않습니다. AWS IoT Events 를 사용하면 각 시스템의 여러 센서에서 메시지를 수신하고 시 간이 지남에 따라 전송되는 오류 코드를 사용하여 정확한 문제를 진단할 수 있습니다. 이제 모든 부 품을 교체하는 대신 교체해야 하는 부품만 포함하여 기술자를 보내는 데 필요한 정보를 얻을 수 있 습니다. 수백만 대의 기계를 사용할 경우 이를 통해 절감할 수 있는 비용이 최대 수백만 달러까지 늘 어나 각 기계를 소유하거나 유지 관리하는 데 드는 총비용을 낮출 수 있습니다.

산업용 로봇 관리

시설 내에 로봇을 배치하여 패키지 이동을 자동화합니다. 로봇에는 비용을 최소화하기 위해 정보 를 클라우드에 보고하는 간단하고 저렴한 센서가 있습니다. 하지만 로봇에는 수십 개의 센서와 수 백 개의 작동 모드가 있기 때문에 문제가 발생할 때 이를 감지하기가 어렵습니다. 를 사용하면 AWS IoT Events클라우드에서 센서 데이터를 처리하고 고장이 임박한 경우 기술 직원에게 자동으로 경 고하는 경고를 생성하는 전문가 시스템을 구축할 수 있습니다.

빌딩 자동화 시스템 추적

이러한 환경 임계값을 위반했을 때 발생하는 장비 고장을 방지하기 위해 고온 및 저습도를 모니터 링해야 하는 수많은 데이터 센터를 운영하고 있습니다. 사용하는 센서는 여러 제조업체에서 구입했 으며, 각 유형은 자체 관리 소프트웨어와 함께 제공됩니다. 하지만 다른 공급업체의 관리 소프트웨

어는 호환되지 않아 문제를 발견하기가 어렵습니다. 를 사용하면 AWS IoT Events고장이 발생하기 훨씬 전에 난방 및 냉방 시스템 관련 문제를 운영 분석가에게 알리도록 알림을 설정할 수 있습니다. 이렇게 하면 수천 달러의 장비 교체 비용이 발생하고 잠재적인 수익 손실을 초래할 수 있는 예상치 못한 데이터 센터 가동 중단을 방지할 수 있습니다.

## <span id="page-9-0"></span>설 AWS IoT Events정

계정이 AWS 계정없는 경우 다음 단계를 완료하여 계정을 만드십시오.

#### 가입하려면 AWS 계정

- 1. <https://portal.aws.amazon.com/billing/signup>을 여세요.
- 2. 온라인 지시 사항을 따르세요.

등록 절차 중에는 전화를 받고 키패드로 인증 코드를 입력하는 과정이 있습니다.

에 AWS 계정가입하면 AWS 계정 루트 사용자a가 생성됩니다. 루트 사용자에게는 계정의 모든 AWS 서비스 및 리소스 액세스 권한이 있습니다. 보안 모범 사례는 사용자에게 관리 액세스 권한 을 할당하고, 루트 사용자만 사용하여 [루트 사용자 액세스 권한이 필요한 작업을](https://docs.aws.amazon.com/accounts/latest/reference/root-user-tasks.html) 수행하는 것입니 다.

### <span id="page-9-1"></span>에 대한 권한 설정 AWS IoT Events

이 섹션에서는 AWS IoT Events의 일부 특성을 사용하는 데 필요한 역할과 권한에 대해 설명합니다. AWS CLI 명령 또는 AWS Identity and Access Management (IAM) 콘솔을 사용하여 리소스에 액세스 하거나 에서 AWS IoT Events특정 기능을 수행하기 위한 역할 및 관련 권한 정책을 생성할 수 있습니 다.

[IAM 사용 설명서에는](https://docs.aws.amazon.com/IAM/latest/UserGuide/) 리소스에 대한 액세스 AWS 권한을 안전하게 제어하는 방법에 대한 자세한 정보 가 있습니다. 관련 정보는 [작업 AWS IoT Events, 리소스 및 조건 키를 참조하십시오 AWS IoT Events](https://docs.aws.amazon.com/IAM/latest/UserGuide/list_awsiotevents.html).

IAM 콘솔을 사용하여 역할과 권한을 생성하고 관리하려면 [IAM 자습서: IAM 역할을 사용하여 AWS 계](https://docs.aws.amazon.com/IAM/latest/UserGuide/tutorial_cross-account-with-roles.html) [정 간 액세스 위임을](https://docs.aws.amazon.com/IAM/latest/UserGuide/tutorial_cross-account-with-roles.html) 참조하십시오.

**a** Note

키는 1~128자일 수 있으며 다음을 포함할 수 있습니다.

- a-z 사이의 대문자 또는 소문자
- 숫자(0-9)
- 특수 문자 -, , 또는 :.

### <span id="page-10-0"></span>작업 권한

AWS IoT Events 다른 서비스를 사용하는 작업을 트리거할 수 있습니다. AWS 이렇게 하려면 사용자를 대신하여 이러한 작업을 수행할 수 있는 AWS IoT Events 권한을 부여해야 합니다. 이 섹션에는 작업 목록과 리소스에서 이러한 모든 작업을 수행할 수 있는 권한을 부여하는 예시 정책이 포함되어 있습니 다. 필요에 따라 *##* 및 *account-id* 참조를 변경하십시오. 가능하면 액세스할 수 있는 특정 리소스를 참조하도록 와일드카드(\*) 도 변경해야 합니다. IAM 콘솔을 사용하여 정의한 Amazon SNS 알림을 전 송할 권한을 부여할 수 있습니다. AWS IoT Events

AWS IoT Events 타이머를 사용하거나 변수를 설정할 수 있는 다음 작업을 지원합니다.

- [setTimer](#page-87-0)로 타이머 생성.
- [resetTimer](#page-87-1)로 타이머 재설정.
- [clearTimer](#page-88-0)로 타이머 삭제.
- [setVariable](#page-88-1)로 변수 생성.

AWS IoT Events 는 AWS 서비스를 사용할 수 있는 다음 작업을 지원합니다.

- [iotTopicPublish](#page-89-1)로 MQTT 주제에 대한 메시지 게시.
- [iotEvents](#page-90-0)로 AWS IoT Events 에 입력 값으로 데이터 전송.
- [iotSiteWise](#page-91-0)로 AWS IoT SiteWise의 자산 속성에 데이터를 보냅니다.
- [dynamoDB](#page-94-0)로 Amazon DynamoDB 테이블에 데이터 전송.
- [dynamoDBv2](#page-96-0)로 Amazon DynamoDB 테이블에 데이터 전송.
- [firehose](#page-97-0)Amazon Data Firehose 스트림으로 데이터를 전송하기 위해서입니다.
- [lambda](#page-98-0)로 AWS Lambda 함수 호출.
- [sns](#page-99-0)로 푸시 알림에 데이터 전송.
- [sqs](#page-100-0)로 Amazon SQS 대기열에 데이터 전송.

#### Example 정책

```
{ 
    "Version": "2012-10-17", 
    "Statement": [ 
     \{ "Effect": "Allow", 
         "Action": "iot:Publish",
```

```
 "Resource": "arn:aws:iot:<region>:<account_id>:topic/*" 
   }, 
   { 
     "Effect": "Allow", 
     "Action": "iotevents:BatchPutMessage", 
     "Resource": "arn:aws:iotevents:<region>:<account_id>:input/*" 
   }, 
   { 
     "Effect": "Allow", 
     "Action": "iotsitewise:BatchPutAssetPropertyValue", 
     "Resource": "*" 
   }, 
   { 
     "Effect": "Allow", 
    "Action": "dynamodb: PutItem",
     "Resource": "arn:aws:dynamodb:<region>:<account_id>:table/*" 
   }, 
   { 
     "Effect": "Allow", 
     "Action": [ 
       "firehose:PutRecord", 
       "firehose:PutRecordBatch" 
     ], 
     "Resource": "arn:aws:firehose:<region>:<account_id>:deliverystream/*" 
   }, 
   { 
     "Effect": "Allow", 
     "Action": "lambda:InvokeFunction", 
     "Resource": "arn:aws:lambda:<region>:<account_id>:function:*" 
   }, 
   { 
     "Effect": "Allow", 
     "Action": "sns:Publish", 
     "Resource": "arn:aws:sns:<region>:<account_id>:*" 
   }, 
   { 
     "Effect": "Allow", 
     "Action": "sqs:SendMessage", 
     "Resource": "arn:aws:sqs:<region>:<account_id>:*" 
   } 
 ]
```
}

### <span id="page-12-0"></span>입력 데이터 보안

감지기 모델에서 사용할 입력 데이터에 대한 액세스 권한을 부여할 수 있는 사람을 고려하는 것이 중요 합니다. 전체 권한을 제한하고 싶지만 감지기 모델을 만들거나 업데이트할 수 있는 사용자 또는 엔티티 가 있는 경우, 해당 사용자 또는 엔티티에 입력 라우팅을 업데이트할 수 있는 권한도 부여해야 합니다. 즉, iotevents:UpdateDetectorModel 및 iotevents:CreateDetectorModel에 대한 권한을 부여하는 것 외에 iotevents:UpdateInputRouting 권한도 부여해야 합니다.

Example

다음에서는 iotevents:UpdateInputRouting에 대한 권한 정책을 보여 줍니다.

```
{ 
      "Version": "2012-10-17", 
      "Statement": [ 
           { 
                "Sid": "updateRoutingPolicy", 
                "Effect": "Allow", 
                "Action": [ 
                     "iotevents:UpdateInputRouting" 
                ], 
                "Resource": "*" 
          } 
     \mathbf{I}}
```
와일드카드 "\*"에 "Resource"를 입력하는 대신 Amazon 리소스 이름(ARN) 입력 목록을 지정하여 이 권한을 특정 입력으로 제한할 수 있습니다. 이를 통해 사용자 또는 개체가 생성하거나 업데이트한 감지 기 모델에서 사용하는 입력 데이터에 대한 액세스를 제한할 수 있습니다.

### <span id="page-12-1"></span>아마존 CloudWatch 로깅 역할 정책

다음 정책 문서는 사용자를 CloudWatch 대신하여 로그를 제출할 수 AWS IoT Events 있는 역할 정책 및 신뢰 정책을 제공합니다.

역할 정책:

```
{ 
     "Version": "2012-10-17", 
     "Statement": [ 
          {
```
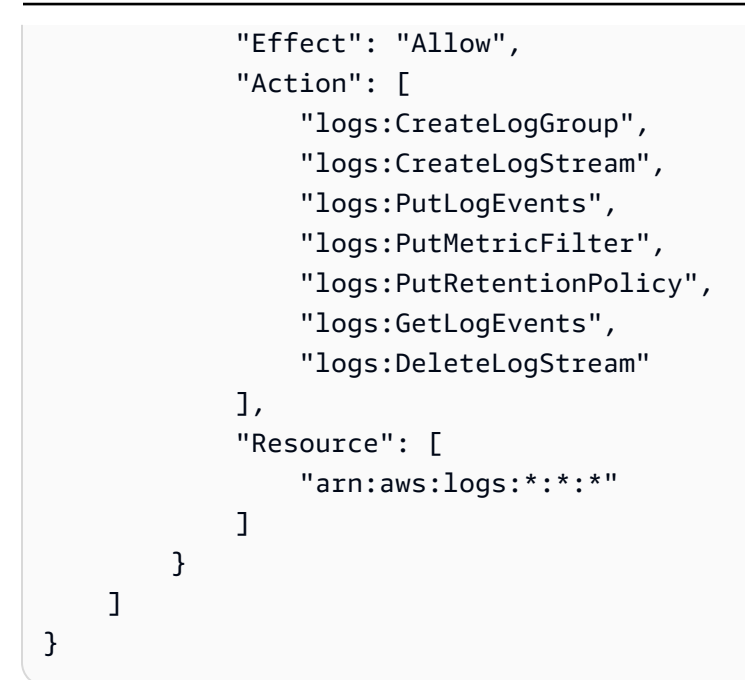

신뢰 정책:

```
{ 
   "Version": "2012-10-17", 
   "Statement": [ 
     { 
        "Effect": "Allow", 
        "Principal": { 
          "Service": [ 
             "iotevents.amazonaws.com" 
          ] 
        }, 
        "Action": "sts:AssumeRole" 
     } 
   ]
}
```
사용자가 다음과 같은 역할을 전달할 수 있도록 하는 IAM 권한 정책도 사용자에게 연결되어 있어야 합 니다. 자세한 내용은 IAM 사용 설명서의 AWS 서비스에 역할을 전달할 수 있는 사용자 [권한 부여를](https://docs.aws.amazon.com/IAM/latest/UserGuide/id_roles_use_passrole.html) 참 조하십시오.

```
{ 
   "Version": "2012-10-17", 
   "Statement": [
```

```
 { 
        "Sid": "", 
        "Effect": "Allow", 
        "Action": [ 
             "iam:GetRole", 
            "iam:PassRole" 
        ], 
        "Resource": "arn:aws:iam::<account-id>:role/Role_To_Pass" 
     } 
   ]
}
```
다음 명령을 사용하여 로그에 대한 CloudWatch 리소스 정책을 적용할 수 있습니다. 이렇게 하면 로그 이벤트를 AWS IoT Events CloudWatch 스트림에 넣을 수 있습니다.

```
aws logs put-resource-policy --policy-name ioteventsLoggingPolicy --policy-
document "{ \"Version\": \"2012-10-17\", \"Statement\": [ { \"Sid\": 
 \"IoTEventsToCloudWatchLogs\", \"Effect\": \"Allow\", \"Principal\": { \"Service\": 
 [ \"iotevents.amazonaws.com\" ] }, \"Action\":\"logs:PutLogEvents\", \"Resource\": \"*
\" } ] }"
```
다음 명령을 사용하여 로깅 옵션을 입력합니다. roleArn을 생성한 로그 역할로 바꿉니다.

```
aws iotevents put-logging-options --cli-input-json "{ \"loggingOptions\": {\"roleArn\": 
 \"arn:aws:iam::123456789012:role/testLoggingRole\", \"level\": \"INFO\", \"enabled\": 
 true } }"
```
### <span id="page-14-0"></span>Amazon SNS 메시징 역할 정책

다음 정책 문서는 AWS IoT Events 가 사용자 대신 SNS 메시지를 제출하도록 허용하는 역할 정책 및 신뢰 정책을 제공합니다.

역할 정책:

```
{ 
      "Version": "2012-10-17", 
      "Statement": [ 
           { 
                "Action": [
```

```
 "sns:*" 
              ], 
              "Effect": "Allow", 
              "Resource": "arn:aws:sns:us-east-1:123456789012:testAction" 
         } 
     ]
}
```
신뢰 정책:

```
{ 
   "Version": "2012-10-17", 
   "Statement": [ 
     { 
        "Sid": "", 
        "Effect": "Allow", 
        "Principal": { 
         "Service": [ 
            "iotevents.amazonaws.com" 
         ] 
       }, 
       "Action": "sts:AssumeRole" 
     } 
   ]
}
```
## <span id="page-16-0"></span>AWS IoT Events 콘솔 시작하기

이 섹션에서는 [AWS IoT Events 콘솔을](https://console.aws.amazon.com/iotevents/) 사용하여 입력 및 감지기 모델을 생성하는 방법을 보여줍니다. 엔진의 두 가지 상태, 즉 정상 상태와 과압 상태를 모델링합니다. 엔진에서 측정된 압력이 특정 임계값 을 초과하면 모델이 정상 상태에서 과압 상태로 전환됩니다. 그런 다음 Amazon SNS 메시지를 보내 기 술자에게 상태를 알립니다. 압력 판독값이 3회 연속으로 다시 임계값 아래로 떨어지면 모델이 정상 상 태로 돌아가고 또 다른 Amazon SNS 메시지로 확인 메시지를 보냅니다.

비선형 회복 단계 또는 비정상적인 압력 판독값의 경우, 압력 임계값 미만으로 3회 연속 측정값을 확인 하여 과압 또는 정상 메시지의 끊김 현상을 방지합니다.

콘솔에서는 사용자가 지정할 수 있는 미리 만들어진 여러 개의 감지기 모델 템플릿도 찾을 수 있습니 다. 또한 콘솔을 사용하여 다른 사람이 작성한 검출기 모델을 가져오거나 탐지기 모델을 내보내 다른 AWS 지역에서 사용할 수 있습니다. 감지기 모델을 가져오는 경우 새 리전에 필요한 입력을 생성하거 나 다시 생성하고 사용된 역할 ARN을 업데이트해야 합니다.

콘솔에서는 사용자가 지정할 수 있는 미리 만들어진 여러 개의 감지기 모델 템플릿도 찾을 수 있습니 다. 또한 콘솔을 사용하여 다른 사람이 작성한 감지기 모델을 가져오거나 감지기 모델을 내보내 다른 AWS 리전모델에서 사용할 수 있습니다. 감지기 모델을 가져오는 경우 새 리전에 필요한 입력을 생성 하거나 다시 생성하고 사용된 역할 ARN을 업데이트해야 합니다.

AWS IoT Events 콘솔을 사용하여 다음에 대해 알아보십시오.

입력 정의

디바이스와 프로세스를 모니터링하려면 원격 측정 데이터를 AWS IoT Events로 보낼 방법이 있어 야 합니다. 메시지를 입력으로 보내면 AWS IoT Events됩니다. 여러 가지 방법으로 이 작업을 수행 할 수 있습니다.

- [BatchPutMessage](https://docs.aws.amazon.com/iotevents/latest/apireference/API_iotevents-data_BatchPutMessage.html)작업을 사용하세요.
- 에서 AWS IoT Core메시지 데이터를 AWS IoT Events전달하는 AWS IoT 규칙 엔진용 [AWS IoT](https://docs.aws.amazon.com/iot/latest/developerguide/iot-rule-actions.html#iotevents-rule) [Events 조치](https://docs.aws.amazon.com/iot/latest/developerguide/iot-rule-actions.html#iotevents-rule) 규칙을 작성하십시오. 입력 내용을 이름으로 식별해야 합니다.
- AWS IoT Analytics에서는 [CreateDataset](https://docs.aws.amazon.com/iotanalytics/latest/userguide/automate.html#aws-iot-analytics-automate-create-dataset)작업을 사용하여 데이터 세트를 만들 수 있습니다. contentDeliveryRules 이 규칙은 데이터 세트 내용이 자동으로 전송되는 AWS IoT Events 입력을 지정합니다.

디바이스에서 이러한 방식으로 데이터를 전송하려면 먼저 하나 이상의 입력을 정의해야 합니다. 이 렇게 하려면 각 입력에 이름을 지정하고 입력이 모니터링하는 수신 메시지 데이터의 필드를 지정하 십시오.

#### 감지기 모델 생성

상태를 사용하여 감지기 모델(디바이스 또는 프로세스의 모델)을 정의합니다. 각 상태에 대해 수신 되는 입력을 평가하여 중요 이벤트를 탐지하는 조건부(부울) 논리를 정의합니다. 감지기 모델이 이 벤트를 감지하면 다른 서비스를 사용하여 상태를 변경하거나 사용자 지정 또는 사전 정의된 작업을 시작할 수 있습니다. AWS 특정 상태가 시작 또는 종료할 때 또한 선택적으로 특정 조건이 충족될 때 작업을 시작하는 추가 이벤트를 정의할 수 있습니다.

이 자습서에서는 모델이 특정 상태에 들어가거나 종료될 때 Amazon SNS 메시지를 작업으로 전송 합니다.

디바이스 또는 프로세스 모니터링

여러 장치 또는 프로세스를 모니터링하는 경우 각 입력에 입력이 들어오는 특정 장치 또는 프로 세스를 식별하는 필드를 지정하십시오. CreateDetectorModel의 key 필드를 참조하십시오. key로 식별된 입력 필드가 새 값을 인식하면 새 디바이스가 식별되고 감지기가 생성됩니다. 각 감 지기는 감지기 모델의 인스턴스입니다. 새 감지기는 해당 감지기 모델이 업데이트되거나 삭제될 때 까지 해당 장치에서 오는 입력에 계속 응답합니다.

단일 프로세스를 모니터링하는 경우(여러 장치 또는 하위 프로세스가 입력을 보내는 경우에도) 고 유한 식별 key 필드를 지정하지 않습니다. 이 경우 모델은 첫 번째 입력이 도착하면 단일 감지기(인 스턴스)를 생성합니다.

메시지를 감지기 모델에 입력으로 전송

디바이스에서 메시지를 보내거나 AWS IoT Events 감지기에 입력으로 처리하는 방법에는 여러 가 지가 있으며, 이 경우 메시지에 추가 형식을 지정할 필요가 없습니다. 이 자습서에서는 AWS IoT 콘 솔을 사용하여 메시지 데이터를 전달하는 규칙 엔진용 [AWS IoT Events 조치](https://docs.aws.amazon.com/iot/latest/developerguide/iot-rule-actions.html#iotevents-rule) AWS IoT 규칙을 작성 합니다. AWS IoT Events

이렇게 하려면 입력 내용을 이름으로 식별하고 AWS IoT 콘솔을 사용하여 입력으로 전달되는 메시 지를 계속 생성하십시오. AWS IoT Events

**a** Note

이 자습서에서는 [자습서의](#page-33-0) 예제에서 나타나는 콘솔을 사용하여 동일한 input 및 detector model을 생성합니다. 이 JSON 예제를 사용하면 자습서를 쉽게 이해할 수 있습니다.

주제

- [필수 조건](#page-18-0)
- [입력 생성](#page-19-0)
- [감지기 모델 생성](#page-20-1)
- [입력을 전송하여 감지기 모델 테스트](#page-27-0)

## <span id="page-18-0"></span>필수 조건

AWS 계정이 없다면 새로 만드세요.

- 1. <https://portal.aws.amazon.com/billing/signup>을 여세요.
- 2. 온라인 지시 사항을 따르세요.

등록 절차 중에는 전화를 받고 키패드로 인증 코드를 입력하는 과정이 있습니다.

에 AWS 계정가입하면 AWS 계정 루트 사용자팬이 생성됩니다. 루트 사용자에게는 계정의 모든 AWS 서비스 및 리소스 액세스 권한이 있습니다. 보안 모범 사례는 사용자에게 관리 액세스 권한 을 할당하고, 루트 사용자만 사용하여 [루트 사용자 액세스 권한이 필요한 작업을](https://docs.aws.amazon.com/accounts/latest/reference/root-user-tasks.html) 수행하는 것입니 다.

3. 두 개의 Amazon Simple Notification Service(SNS) 주제를 생성하십시오.

이 자습서(및 해당 예제) 에서는 Amazon SNS 주제를 두 개 생성했다고 가정합니다. 이러한 주 제의 ARN은 arn:aws:sns:us-east-1:123456789012:underPressureAction 또는 arn:aws:sns:us-east-1:123456789012:pressureClearedAction과 같이 표시됩니 다. 이러한 값을 사용자가 생성한 Amazon SNS 주제의 ARN으로 대체하십시오. 자세한 내용은 [Amazon Simple Notification Service Developer Guide](https://docs.aws.amazon.com/sns/latest/dg/)를 참조하십시오.

Amazon SNS 주제에 알림을 게시하는 대신, 감지기가 지정한 주제와 함께 MQTT 메시지를 보내 도록 할 수 있습니다. 이 옵션을 사용하면 AWS IoT Core 콘솔을 사용하여 해당 MQTT 주제로 전 송된 메시지를 구독하고 모니터링함으로써 탐지기 모델이 인스턴스를 생성하고 해당 인스턴스가 알림을 보내고 있는지 확인할 수 있습니다. 감지기 모델에서 생성한 입력 또는 변수를 사용하여 런 타임에 MQTT 주제 이름을 동적으로 정의할 수도 있습니다.

4. AWS 리전 지원하는 AWS IoT Events모델을 선택하세요. 자세한 내용은 AWS IoT Events의 [AWS](https://docs.aws.amazon.com/general/latest/gr/rande.html#iotevents_region) [일반 참조](https://docs.aws.amazon.com/general/latest/gr/rande.html#iotevents_region) 섹션을 참조하십시오. 도움이 필요하면 AWS Management Console로 시작하기에서 [AWS Management Console로 작업하기](https://docs.aws.amazon.com/awsconsolehelpdocs/latest/gsg/getting-started.html)를 참조하십시오.

## <span id="page-19-0"></span>입력 생성

모델의 입력을 구성할 때는 디바이스 또는 프로세스가 상태를 보고하기 위해 보내는 샘플 메시지 페이 로드가 포함된 파일을 수집하는 것이 좋습니다. 이러한 파일은 필요한 입력을 정의하는 데 도움이 됩니 다.

이 섹션에 설명된 여러 방법을 통해 입력을 생성할 수 있습니다.

시작하려면 로컬 파일 시스템에 다음과 같은 내용으로 input.json(이)라는 이름을 지정한 파일을 만 드십시오.

```
{ 
   "motorid": "Fulton-A32", 
   "sensorData": { 
     "pressure": 23, 
     "temperature": 47 
   }
}
```
이제 시작 input.json 파일이 생겼으므로 입력을 만들 수 있습니다. 탐색 창 또는 감지기 모델을 사 용하여 입력을 생성하는 방법에 대한 지침은 이 섹션의 주제 중 하나를 참조하십시오.

주제

- [탐색 창에서 입력 생성](#page-19-1)
- [감지기 모델에서 입력 생성](#page-20-0)

<span id="page-19-1"></span>탐색 창에서 입력 생성

이 주제에서는 탐색 창을 통해 경보 모델 또는 감지기 모델에 대한 입력을 생성하는 방법을 보여줍니 다.

- 1. [AWS IoT Events 콘솔에](https://console.aws.amazon.com/iotevents/) 로그인하거나 새 AWS IoT Events 계정 만들기 옵션을 선택합니다.
- 2. AWS IoT Events 콘솔의 왼쪽 상단에서 탐색 창을 선택하고 확장합니다.
- 3. 왼쪽 탐색 창에서 입력을 선택합니다.
- 4. 콘솔의 오른쪽 모서리에서 입력 생성을 선택합니다.
- 5. 입력 항목으로 설명 (선택 사항) 을 입력하고 파일 업로드를 선택합니다. InputName 표시되는 대 화 상자에서 개요에 [입력을 생성](https://docs.aws.amazon.com/iotevents/latest/developerguide/create-input-overview.html)하기 위해 만든 input.json 파일을 선택합니다.

6. 입력 속성 선택에서 사용할 속성을 선택하고 생성을 선택합니다. 이 예제에서는 motorid 및 SensorData.pressure를 선택합니다.

### <span id="page-20-0"></span>감지기 모델에서 입력 생성

이 항목에서는 원격 측정 데이터 또는 메시지를 수신하기 위한 감지기 모델의 입력을 정의하는 방법을 보여줍니다.

- 1. [AWS IoT Events 콘솔](https://console.aws.amazon.com/iotevents/)을 엽니다.
- 2. AWS IoT Events 콘솔에서 감지기 모델 생성을 선택합니다.
- 3. 새로 생성을 선택합니다.
- 4. 입력 생성을 선택합니다.
- 5. 입력으로 설명 (선택 사항) 을 입력하고 파일 업로드를 선택합니다. InputName 표시되는 대화 상 자에서 개요에 [입력을 생성하](https://docs.aws.amazon.com/iotevents/latest/developerguide/create-input-overview.html)기 위해 만든 input.json 파일을 선택합니다.
- 6. 입력 속성 선택에서 사용할 속성을 선택하고 생성을 선택합니다. 이 예제에서는 motorid 및 SensorData.pressure를 선택합니다.

## <span id="page-20-1"></span>감지기 모델 생성

이 주제에서는 상태를 사용하여 감지기 모델(장비 또는 프로세스의 모델)을 정의합니다.

각 상태에 대해 수신되는 입력을 평가하여 중요 이벤트를 탐지하는 조건부(부울) 논리를 정의합니다. 이벤트가 감지되면 상태가 변경되고 추가 작업을 시작할 수 있습니다. 이러한 이벤트를 전환 이벤트라 고 합니다.

또한 상태에서는 감지기가 해당 상태에 들어가거나 종료할 때마다, 혹은 입력을 받을 때마다 작업을 실 행할 수 있는 이벤트(이를 OnEnter, OnExit 및 OnInput 이벤트라고 함)를 정의합니다. 작업은 이벤 트의 조건부 로직이 true로 평가되는 경우에만 실행됩니다.

감지기 모델 생성

- 1. 첫 번째 감지기 상태가 생성되었습니다. 수정하려면 기본 편집 스페이스에서 State\_1(이)라는 레 이블이 있는 원을 선택하십시오.
- 2. 상태 창에서 상태 이름을 입력하고 OnEnter이벤트 추가를 선택합니다.
- 3. OnEnter 이벤트 추가 페이지에서 이벤트 이름과 이벤트 조건을 입력합니다. 이 예제에서는 true를 입력해 상태를 입력할 때 이벤트가 항상 시작됨을 나타냅니다.
- 4. 이벤트 작업에서 작업 추가를 선택합니다.
- 5. 이벤트 작업에서 다음을 수행합니다.
	- a. 변수 설정을 선택합니다.
	- b. 변수 작업의 경우 값 할당을 선택합니다.
	- c. 변수 이름에는 설정할 변수의 이름을 입력합니다.
	- d. 변수 값에 값 **0**(제로)을 입력합니다.
- 6. 저장을 선택합니다.

정의한 것과 같은 변수는 감지기 모델의 모든 이벤트에서 설정(지정 값)될 수 있습니다. 감지기가 상태에 도달하고 해당 상태가 정의되거나 설정된 작업을 실행한 후에만 변수 값을 참조할 수 있습 니다(예: 이벤트의 조건부 로직).

- 7. 상태 창에서 상태 옆의 X를 선택해 감지기 모델 팔레트로 돌아갑니다.
- 8. 두 번째 감지기 상태를 만들려면 감지기 모델 팔레트에서 상태를 선택하고 기본 편집 스페이스로 드래그하십시오. 그러면 untitled\_state\_1 제목이 붙은 상태가 만들어집니다.
- 9. 첫 번째 상태(보통)에서 일시 중지합니다. 상태 둘레에 화살표가 나타납니다.
- 10. 화살표를 클릭하여 첫 번째 상태에서 두 번째 상태로 드래그합니다. 첫 번째 상태에서 두 번째 상 태로 이어지는 지시선(제목 없음)이 나타납니다.
- 11. 제목 없음 라인을 선택합니다. 전환 이벤트 창에서 이벤트 이름과 이벤트 트리거 로직을 입력합니 다.
- 12. 전환 이벤트 창에서 작업 추가를 선택합니다.
- 13. 전환 이벤트 작업 추가 창에서 작업 추가를 선택합니다.
- 14. 작업 선택에서 변수 설정을 선택합니다.
	- a. 변수 작업의 경우 값 할당을 선택합니다.
	- b. 변수 이름에 변수의 이름을 입력합니다.
	- c. 값 할당에 \$variable.pressureThresholdBreached + 3과 같은 값을 입력합니다
	- d. 저장을 선택합니다.
- 15. 두 번째 상태 untitled\_state\_1를 선택합니다.
- 16. 상태 창에서 주 이름을 입력하고 On Enter에 대해 이벤트 추가를 선택합니다.
- 17. OnEnter 이벤트 추가 페이지에서 이벤트 이름과 이벤트 조건을 입력합니다. 작업 추가를 선택합 니다.
- 18. 작업 선택에서 SNS 메시지 보내기를 선택합니다.
- a. SNS 주제에 사용할 Amazon SNS 주제의 대상 ARN을 입력합니다.
- b. 저장을 선택합니다.

19. 예제에 이벤트를 계속 추가하십시오.

a. 에 대해 OnInput이벤트 추가를 선택하고 다음 이벤트 정보를 입력하고 저장합니다.

```
 Event name: Overpressurized 
 Event condition: $input.PressureInput.sensorData.pressure > 70 
 Event actions: 
   Set variable: 
     Variable operation: Assign value 
     Variable name: pressureThresholdBreached 
     Assign value: 3
```
b. 에 대해 OnInput이벤트 추가를 선택하고 다음 이벤트 정보를 입력하고 저장합니다.

```
 Event name: Pressure Okay 
 Event condition: $input.PressureInput.sensorData.pressure <= 70 
 Event actions: 
   Set variable: 
     Variable operation: Decrement 
     Variable name: pressureThresholdBreached
```
c. 에서 [Add event] 를 선택하고 생성한 Amazon SNS 주제의 ARN을 사용하여 다음 이벤트 정 보를 입력하고 저장합니다. OnExit

```
 Event name: Normal Pressure Restored 
 Event condition: true 
 Event actions: 
   Send SNS message: 
     Target arn: arn:aws:sns:us-east-1:123456789012:pressureClearedAction
```
- 20. 두 번째 상태(위험) 에서 일시 중지합니다. 상태 둘레에 화살표가 나타납니다.
- 21. 화살표를 클릭하여 두 번째 상태에서 첫 번째 상태로 드래그합니다. 제목 없음 레이블이 있는 지시 선이 나타납니다.
- 22. 제목 없음 라인을 선택하고 전환 이벤트 창에서 다음 정보를 사용하여 이벤트 이름과 이벤트 트리 거 로직을 입력합니다.

```
{ 
   Event name: BackToNormal 
   Event trigger logic: $input.PressureInput.sensorData.pressure <= 70 && 
  $variable.pressureThresholdBreached <= 0
}
```
트리거 로직에서 \$input 값과 \$variable 값을 테스트하는 이유에 대한 자세한 내용은 [감지기](#page-46-0)  [모델 규제 및 제한의](#page-46-0) 변수 값 가용성 항목을 참조하십시오.

- 23. 시작 상태를 선택합니다. 기본적으로 이 상태는 감지기 모델을 생성할 때 생성되었습니다. 시작 창 에서 대상 상태(예: 보통)를 선택합니다.
- 24. 그런 다음, 입력을 수신하도록 감지기 모델을 구성합니다. 오른쪽 상단 모서리에서 게시를 선택합 니다.
- 25. 감지기 모델 게시 창에서 다음을 수행합니다.
	- a. 감지기 모델 이름, 설명, 역할 이름을 입력합니다. 이 역할은 사용자를 위해 생성됩니다.
	- b. 각 고유 키 값에 대한 감지기 만들기를 선택합니다. 고유한 역할을 생성하여 사용하려면 [에 대](#page-9-1) [한 권한 설정 AWS IoT Events에](#page-9-1) 나와 있는 단계를 따르고 여기에 역할로 입력합니다.
- 26. 감지기 생성 키의 경우, 이전에 정의한 입력 속성 중 하나의 이름을 선택합니다. 감지기 생성 키로 선택하는 속성은 각 메시지 입력에 있어야 하며 메시지를 보내는 각 디바이스마다 고유해야 합니 다. 이 예제에서는 motorid 속성을 사용합니다.
- 27. [Save and publish(저장 및 게시)]를 선택합니다.

**a** Note

지정된 감지기 모델에 대해 생성되는 고유 감지기의 수는 전송된 입력 메시지를 기반으로 합니 다. 감지기 모델이 생성되면 입력 속성에서 키가 선택됩니다. 이 키는 사용할 감지기 인스턴스 를 결정합니다. (이 감지기 모델에서) 이전에 본 적이 없는 키일 경우, 새 감지기 인스턴스가 생 성됩니다. 이전에 본 적이 있는 키일 경우, 이 키 값에 해당하는 기존 감지기 인스턴스를 사용합 니다.

감지기 모델 정의의 백업 사본(JSON 내)을 만들어 감지기 모델을 재생성 또는 업데이트하거나 템플릿 으로 사용하여 다른 감지기 모델을 생성할 수 있습니다.

콘솔 또는 다음 CLI 명령을 사용하여 수행할 수 있습니다. 필요한 경우 이전 단계에서 게시할 때 사용한 것과 일치하도록 감지기 모델 이름을 변경하십시오.

{

```
aws iotevents describe-detector-model --detector-model-name motorDetectorModel >
 motorDetectorModel.json
```
그러면 다음과 비슷한 내용이 포함된 파일(motorDetectorModel.json)이 생성됩니다.

```
 "detectorModel": { 
          "detectorModelConfiguration": { 
               "status": "ACTIVE", 
               "lastUpdateTime": 1552072424.212, 
               "roleArn": "arn:aws:iam::123456789012:role/IoTEventsRole", 
               "creationTime": 1552072424.212, 
               "detectorModelArn": "arn:aws:iotevents:us-
west-2:123456789012:detectorModel/motorDetectorModel", 
               "key": "motorid", 
               "detectorModelName": "motorDetectorModel", 
               "detectorModelVersion": "1" 
          }, 
          "detectorModelDefinition": { 
               "states": [ 
\overline{\mathcal{L}} "onInput": { 
                             "transitionEvents": [ 
\{ "eventName": "Overpressurized", 
                                      "actions": [ 
\{ "setVariable": { 
                                                    "variableName": 
  "pressureThresholdBreached", 
                                                    "value": 
  "$variable.pressureThresholdBreached + 3" 
 } 
 } 
\sim 1.
                                      "condition": "$input.PressureInput.sensorData.pressure 
 > 70",
                                      "nextState": "Dangerous" 
 } 
, and the contract of \mathbf{I}, the contract of \mathbf{I} "events": [] 
\mathbb{R}, \mathbb{R}, \mathbb{R}, \mathbb{R}, \mathbb{R}, \mathbb{R}, \mathbb{R}, \mathbb{R}, \mathbb{R}, \mathbb{R}, \mathbb{R}, \mathbb{R}, \mathbb{R}, \mathbb{R}, \mathbb{R}, \mathbb{R}, \mathbb{R}, \mathbb{R}, \mathbb{R}, \mathbb{R}, \mathbb{R}, \mathbb{R},  "stateName": "Normal",
```
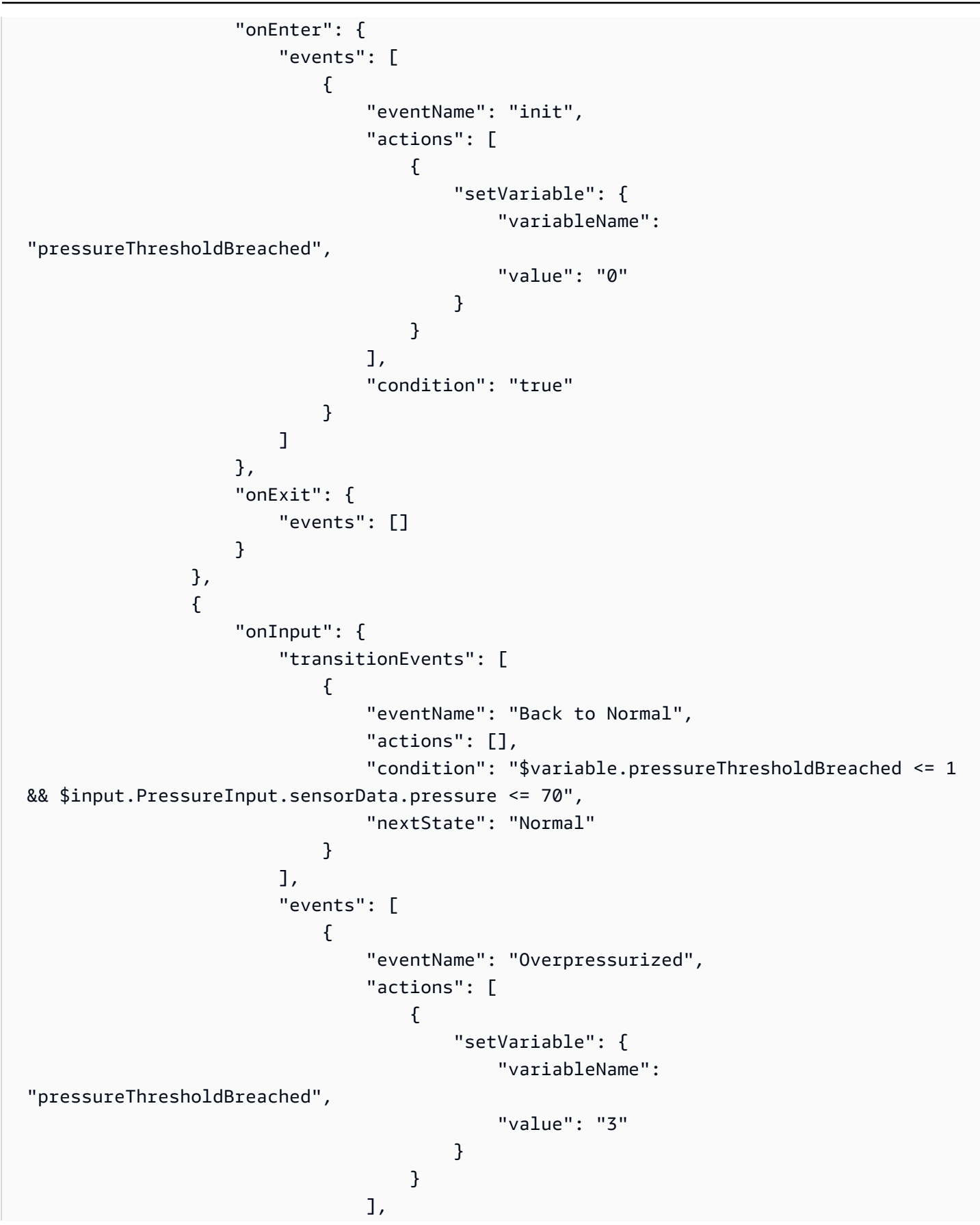

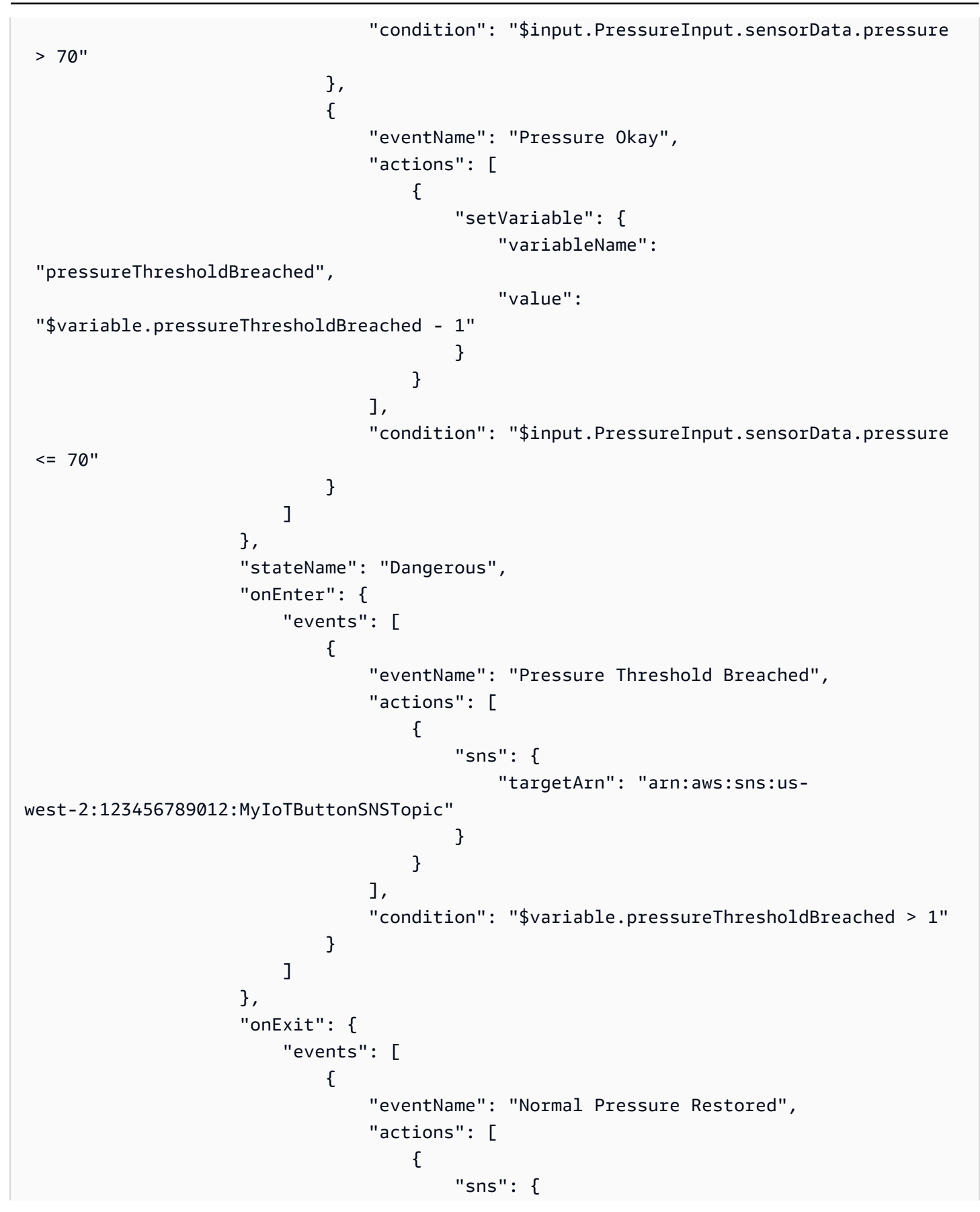

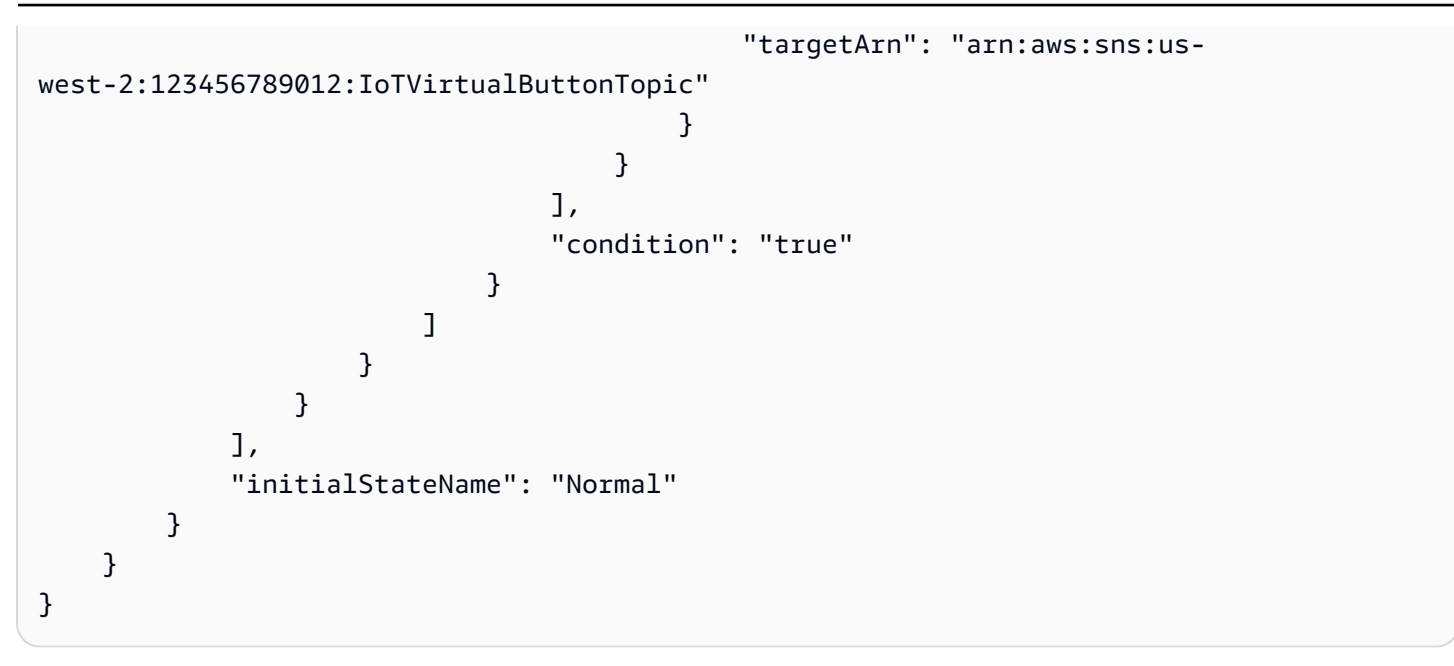

## <span id="page-27-0"></span>입력을 전송하여 감지기 모델 테스트

에서 텔레메트리 데이터를 수신하는 방법은 여러 가지가 있습니다 AWS IoT Events (참조[지원되는 작](#page-86-0) [업](#page-86-0)). 이 항목에서는 메시지를 감지기에 입력으로 전달하는 AWS IoT 규칙을 AWS IoT 콘솔에서 생성하 는 방법을 보여줍니다. AWS IoT Events AWS IoT 콘솔의 MQTT 클라이언트를 사용하여 테스트 메시 지를 보낼 수 있습니다. 이 방법을 사용하면 디바이스가 메시지 브로커를 사용하여 MQTT 메시지를 전 송할 수 있는 시점을 원격 분석 데이터를 가져올 AWS IoT Events 수 있습니다. AWS IoT

감지기 모델을 테스트하기 위한 입력을 보내려면

- 1. [AWS IoT Core 콘솔을](https://console.aws.amazon.com/iot/) 엽니다. 왼쪽 탐색 창의 관리에서 메시지 라우팅을 선택한 다음 규칙을 선 택합니다.
- 2. 오른쪽 상단의 규칙 만들기를 선택합니다.
- 3. 규칙 생성 페이지에서 다음 단계를 완료합니다.
	- 1. 단계 1. 규칙 속성을 지정합니다. 다음 작업을 완료합니다.
		- 규칙 이름. MyIoTEventsRule과 같은 포털의 이름을 입력합니다.

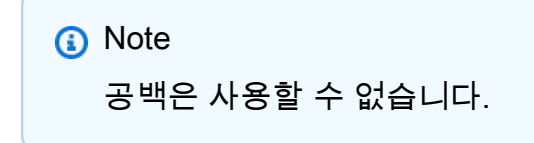

• 규칙 설명. 이는 선택 사항입니다.

- 다음을 선택합니다.
- 2. 단계 2. SQL 명령문 구성. 다음 작업을 완료합니다.
	- SQL 버전. 목록에서 적절한 옵션을 선택합니다.
	- SQL 명령문. **SELECT \*, topic(2) as motorid FROM 'motors/+/status'**을 입력 합니다.

다음을 선택합니다.

- 3. 단계 3. 규칙 작업을 첨부합니다. 규칙 작업 섹션에서 다음을 완료합니다.
	- 작업 1. IoT 이벤트를 선택합니다. 다음 필드가 표시됩니다.
		- a. 입력 이름. 목록에서 적절한 옵션을 선택합니다. 암호가 표시되지 않으면 새로 고침을 선 택합니다.

새 입력을 생성하려면 IoT Events 입력 생성을 선택합니다. 다음 작업을 완료합니다.

- 입력 이름. PressureInput을 입력합니다.
- 설명. 이는 선택 사항입니다.
- JSON 파일을 업로드하십시오. JSON 파일의 사본을 업로드하십시오. 파일이 없는 경우 이 화면에 샘플 파일로 연결되는 링크가 있습니다. 코드에는 다음이 포함됩니다.

```
{ 
   "motorid": "Fulton-A32", 
   "sensorData": { 
     "pressure": 23, 
     "temperature": 47 
   }
}
```
- 입력 속성을 선택합니다. 적절한 옵션을 선택합니다.
- Tags)]를 선택합니다. 이는 선택 사항입니다.

생성을 선택합니다.

규칙 생성 화면으로 돌아가 입력 이름 필드를 새로 고칩니다. 방금 생성한 입력을 선택합 니다.

- b. 배치 모드. 이는 선택 사항입니다. 페이로드가 메시지 배열인 경우 이 옵션을 선택하십시 오.
- c. 메시지 ID. 이는 선택 사항이며, 권장 사항은 아닙니다.

d. IAM 역할. 목록에서 적절한 역할을 선택합니다. 역할이 목록에 없는 경우 새 역할 생성을 선택합니다.

역할 이름을 입력하고 생성을 선택합니다.

다른 규칙을 추가하려면 규칙 추가 작업을 선택합니다.

• 오류 작업. 이 섹션은 선택 사항입니다. 작업을 추가하려면 오류 작업 추가를 선택하고 목록 에서 적절한 작업을 선택합니다.

나타나는 필드를 모두 입력합니다.

• 다음을 선택합니다.

4. 단계 4. 검토 및 생성. 화면에서 정보를 검토한 후 생성을 선택합니다.

- 4. 왼쪽 탐색 창의 테스트에서 MQTT 테스트 클라이언트를 선택합니다.
- 5. Publish to a topic(주제에 게시)을 선택합니다. 다음 작업을 완료합니다.
	- 주제 이름. motors/Fulton-A32/status와 같이 메시지를 식별할 이름을 입력합니다.
	- 메시지 페이로드. 다음을 입력합니다.

```
\{ "messageId": 100, 
   "sensorData": { 
      "pressure": 39 
   }
}
```
**a** Note

새 메시지를 게시할 때마다 messageId를 변경하십시오.

- 6. 게시의 경우, 주제를 동일하게 유지하되 페이로드의 "pressure" 값을 감지기 모델에서 지정한 임계값(예: **85**)보다 큰 값으로 변경하십시오.
- 7. 게시를 선택합니다.

생성된 감지기 인스턴스는 Amazon SNS 메시지를 생성하여 전송합니다. 압력 측정값이 압력 임계값 (이 예제의 경우 70)보다 높거나 낮은 압력 측정값을 포함하는 메시지를 계속 보내면 감지기가 작동 중 인 것을 확인할 수 있습니다.

이 예시에서는 압력 측정값이 임계값 미만인 메시지 3개를 전송하여 보통 상태로 다시 전환하고 과 압 상태가 해결되었음을 나타내는 Amazon SNS 메시지를 수신해야 합니다. 보통 상태로 돌아오면 압 력이 한도를 초과하는 메시지 하나가 감지기를 위험 상태로 전환하고 해당 상태를 나타내는 Amazon SNS 메시지를 전송합니다.

이제 간단한 입력 및 감지기 모델을 만들었으니 다음을 시도해 보십시오.

- 콘솔에서 더 많은 감지기 모델 예제(템플릿)를 참조하십시오.
- 다음 단계에 따라 다음을 [간단한 단계별 예제](#page-36-1) 사용하여 입력 및 감지기 모델을 생성합니다. AWS CLI
- 이벤트에서 사용되는 [표현식에](#page-102-0) 대해 자세히 알아보십시오.
- [지원되는 작업](#page-86-0)에 대해 알아봅니다.
- 문제가 있으면 [AWS IoT Events 문제 해결](#page-242-0)을 참조하십시오.

# <span id="page-31-0"></span>에 대한 모범 사례 AWS IoT Events

다음 모범 사례를 따르면 AWS IoT Events의 이점을 최대한 활용할 수 있습니다.

#### 주제

- [AWS IoT Events 검출기 모델을 개발할 때 Amazon CloudWatch 로깅을 활성화합니다.](#page-31-1)
- [콘솔에서 작업할 때 정기적으로 게시하여 탐지기 모델을 저장하십시오. AWS IoT Events](#page-32-0)
- [장기간 사용하지 않아 발생할 수 있는 데이터 손실을 방지하려면 데이터를 저장하십시오 AWS IoT](#page-32-1)  [Events .](#page-32-1)

# <span id="page-31-1"></span>AWS IoT Events 검출기 모델을 개발할 때 Amazon CloudWatch 로 깅을 활성화합니다.

Amazon은 실행 중인 AWS 리소스와 애플리케이션을 AWS 실시간으로 CloudWatch 모니터링합니다. 를 통해 리소스 사용 CloudWatch, 애플리케이션 성능 및 운영 상태에 대한 시스템 전반의 가시성을 확보할 수 있습니다. AWS IoT Events 탐지기 모델을 개발하거나 디버그할 때 어떤 작업이 AWS IoT Events 수행되고 있는지, 그리고 검출기에서 발생하는 모든 오류를 CloudWatch 파악할 수 있습니다.

#### 활성화하려면 CloudWatch

- 1. 아직 만들지 않았다면, 다음 단계에 따라 CloudWatch 로그를 만들고 관리할 권한을 부여하는 정 책이 첨부된 역할을 AWS IoT Events생성하세요. [에 대한 권한 설정 AWS IoT Events](#page-9-1)
- 2. [AWS IoT Events 콘솔](https://console.aws.amazon.com/iotevents/)로 이동합니다.
- 3. 탐색 창에서 설정을 선택합니다.
- 4. 설정 페이지에서 편집을 선택합니다.
- 5. 로깅 옵션 편집 페이지의 로깅 옵션 섹션에서 다음을 수행하십시오.
	- a. 상세 수준에서 옵션을 선택합니다.
	- b. 역할 선택에서 선택한 로깅 작업을 수행할 수 있는 충분한 권한이 있는 역할을 선택합니다.
	- c. (선택 사항) 세부 정보 수준으로 디버그를 선택한 경우 다음을 수행하여 디버그 대상을 추가할 수 있습니다.
		- i. 디버그 대상에서 모델 옵션 추가를 선택합니다.
		- ii. 탐지기 모델 이름을 입력하고 (선택 사항) 기록할 탐지기 모델 및 특정 탐지기 (인스턴스) 를 KeyValue지정하려면 검출기 모델 이름을 입력합니다.

6. 업데이트를 선택합니다.

<span id="page-32-0"></span>로깅 옵션이 성공적으로 업데이트되었습니다.

# 콘솔에서 작업할 때 정기적으로 게시하여 탐지기 모델을 저장하십시 오. AWS IoT Events

AWS IoT Events 콘솔을 사용하면 진행 중인 작업이 브라우저에 로컬로 저장됩니다. 하지만 감지기 모 델을 AWS IoT Events에 저장하려면 게시를 선택해야 합니다. 감지기 모델을 게시하고 나면 계정에 액 세스하는 데 사용하는 모든 브라우저에서 게시된 작업을 사용할 수 있게 됩니다.

**a** Note

작업을 게시하지 않으면 저장되지 않습니다. 감지기 모델을 게시한 후에는 모델 이름을 변경할 수 없습니다. 하지만 정의는 계속 수정할 수 있습니다.

# <span id="page-32-1"></span>장기간 사용하지 않아 발생할 수 있는 데이터 손실을 방지하려면 데 이터를 저장하십시오 AWS IoT Events .

상당한 기간 AWS IoT Events 동안 사용하지 않으면 검출기 모델을 포함한 데이터가 자동으로 삭제될 수 있습니다. 예를 들어 상당한 기간이 지나면 요금이 부과되지 않고 감지기 모델을 만들지 않을 수 있 습니다. 하지만 최소 30일 전에 통지한 후 데이터나 감지기 모델을 삭제합니다. 데이터를 장기간 보관 해야 하는 경우 [AWS 스토리지 서비스](https://docs.aws.amazon.com/whitepapers/latest/cost-optimization-storage-optimization/aws-storage-services.html) 사용을 고려해 보십시오.

# <span id="page-33-0"></span>자습서

이 장에서는 다음을 수행하는 방법을 설명합니다.

- 감지기 모델에 포함할 상태를 결정하는 데 도움을 받고, 감지기 인스턴스가 하나 혹은 여러 개가 필 요할지 결정하세요.
- AWS CLI를 사용하는 예를 따르세요.
- 디바이스로부터 원격 측정 데이터를 수신하는 입력과 감지기 모델을 생성하여 해당 데이터를 전송 하는 디바이스의 상태를 모니터링하고 보고할 수 있습니다.
- 입력, 감지기 모델 및 AWS IoT Events 서비스에 대한 제한과 한계를 검토하세요.
- 감지기 모델의 더 복잡한 예시를 설명과 함께 참조하세요.

#### 주제

- [AWS IoT Events를 IoT 디바이스 모니터링에 사용](#page-33-1)
- [간단한 단계별 예제](#page-36-1)
- [감지기 모델 규제 및 제한](#page-46-0)
- [예시 설명: HVAC 온도 제어](#page-49-0)

### <span id="page-33-1"></span>AWS IoT Events를 IoT 디바이스 모니터링에 사용

AWS IoT Events를 사용하여 디바이스 또는 프로세스를 모니터링하고 중요한 이벤트를 기반으로 조치 를 취할 수 있습니다. 이렇게 하려면 다음 기본 단계를 따르세요.

#### 입력 생성

디바이스와 프로세스가 원격 측정 데이터를 AWS IoT Events로 보낼 방법이 있어야 합니다. 이를 통해 메시지를 AWS IoT Events에 입력으로 전송합니다. 다음과 같은 여러 방법으로 메시지를 입력 으로 보낼 수 있습니다.

- [BatchPutMessage](https://docs.aws.amazon.com/iotevents/latest/apireference/API_iotevents-data_BatchPutMessage.html) 작업을 사용합니다.
- [iotEvents](https://docs.aws.amazon.com/iot/latest/developerguide/iotevents-rule-action.html) rule-action을 [AWS IoT Core 규칙 엔진](https://docs.aws.amazon.com/iot/latest/developerguide/iot-rule-actions.html)으로 정의합니다. rule-action은 입력의 메시 지 데이터를 AWS IoT Events로 전달합니다.
- AWS IoT Analytics에서 [데이터 세트 생성](https://docs.aws.amazon.com/iotanalytics/latest/userguide/automate.html#aws-iot-analytics-automate-create-dataset) 작업을 사용하여 contentDeliveryRules와(과) 함께 데이터 세트를 생성합니다. 이 규칙은 데이터 세트 콘텐츠가 자동으로 전송되는 AWS IoT Events 입력을 지정합니다.

• AWS IoT Events 감지기 모델의 onInput, onExit 또는 transitionEvents 이벤트에서 [IoTEvents 작업](https://docs.aws.amazon.com/iotevents/latest/apireference/API_IotEventsAction.html)을 정의합니다. 작업을 시작한 이벤트와 감지기 모델 인스턴스에 대한 정보가 지 정된 이름을 사용하여 시스템에 입력으로 피드백됩니다.

디바이스가 이러한 방식으로 데이터를 전송하기 전에 하나 이상의 입력을 정의해야 합니다. 이렇게 하려면 각 입력에 이름을 지정하고 입력이 모니터링하는 수신 메시지 데이터의 필드를 지정하세요. AWS IoT Events는 여러 소스에서 JSON 페이로드 형태로 입력을 수신합니다. 각 입력을 자체적으 로 처리하거나 다른 입력과 결합하여 더 복잡한 이벤트를 감지할 수 있습니다.

#### 감지기 모델 생성

상태를 사용하여 감지기 모델(디바이스 또는 프로세스의 모델)을 정의합니다. 각 상태에 대해 수신 되는 입력을 평가하여 중요 이벤트를 탐지하는 조건부(부울) 논리를 정의합니다. 이벤트가 탐지될 경우 모델이 상태를 변경하거나 다른 AWS 서비스를 사용하여 사용자 지정 구축 또는 미리 정의된 작업을 시작할 수 있습니다. 특정 상태가 시작 또는 종료할 때 또한 선택적으로 특정 조건이 충족될 때 작업을 시작하는 추가 이벤트를 정의할 수 있습니다.

이 자습서에서는 모델이 특정 상태에 들어가거나 종료될 때 Amazon SNS 메시지를 작업으로 전송 합니다.

#### 디바이스 또는 프로세스 모니터링

여러 디바이스 또는 프로세스를 모니터링하는 경우 각 입력에 특정 디바이스를 식별하거나 입력의 출처를 처리하는 필드를 지정합니다. (key의 CreateDetectorModel 필드 참조.) 새 장치가 식별 되면 (key로 식별되는 입력 필드에 새 값이 표시됨) 감지기가 생성됩니다. (각 감지기는 감지기 모 델의 인스턴스입니다.) 그러면 새 감지기는 해당 감지기 모델이 업데이트되거나 삭제될 때까지 해 당 디바이스에서 오는 입력에 계속 응답합니다.

단일 프로세스를 모니터링하는 경우 (여러 디바이스 또는 하위 프로세스가 입력을 보내는 경우에 도) 고유한 식별 key 필드를 지정하지 마세요. 이 경우 첫 번째 입력이 도착하면 단일 감지기(인스 턴스)가 생성됩니다.

#### 메시지를 감지기 모델에 입력으로 전송

디바이스에서 메시지를 보내거나 AWS IoT Events 감지기에 입력으로 처리하는 방법에는 여러 가 지가 있으며, 이 경우 메시지에 추가 형식을 지정할 필요가 없습니다. 이 자습서에서는 AWS IoT 콘 솔을 사용하여 메시지 데이터를 AWS IoT Events로 전달하는 AWS IoT Core 규칙 엔진용 [AWS IoT](https://docs.aws.amazon.com/iot/latest/developerguide/iot-rule-actions.html#iotevents-rule) [Events 작업](https://docs.aws.amazon.com/iot/latest/developerguide/iot-rule-actions.html#iotevents-rule) 규칙을 작성합니다. 이렇게 하려면 입력을 이름으로 식별해야 합니다. 그런 다음 AWS IoT 콘솔을 사용하여 AWS IoT Events에 입력으로 전달되는 일부 메시지를 계속 생성합니다.

### <span id="page-35-0"></span>감지기 모델에 어떤 상태가 필요한지 어떻게 알 수 있나요?

감지기 모델의 상태를 결정하려면 취할 수 있는 조치를 먼저 결정하세요. 예를 들어, 자동차가 휘발유 를 사용하는 경우 여행을 시작할 때 연료 게이지를 보고 연료가 필요한지 확인합니다. 여기서 한 가지 조치를 취할 수 있습니다. 운전자에게 "연료를 충전하세요"라고 말하는 것입니다. 감지기 모델에는 "자 동차에 연료가 필요하지 않음"과 "자동차에 연료가 필요함"이라는 두 가지 상태가 필요합니다. 일반적 으로 가능한 각 동작에 대해 하나의 상태를 정의하고, 조치가 필요하지 않은 경우를 위한 상태를 하나 더 정의하려고 합니다. 이 방법은 작업 자체가 더 복잡한 경우에도 적용됩니다. 예를 들어 가장 가까운 주유소를 찾을 수 있는 곳이나 가장 저렴한 주유소에 대한 정보를 찾아보고 포함할 수 있지만, 이는 "연 료를 충전하세요"라는 메시지를 보낼 때 이렇게 합니다.

다음에 입력할 상태를 결정하려면 입력 내용을 살펴보세요. 입력에는 어떤 상태가 포함되어야 하는지 결정하는 데 필요한 정보가 들어 있습니다. 입력을 만들려면 디바이스나 프로세스에서 보낸 메시지에 서 결정을 내리는 데 도움이 되는 필드를 하나 이상 선택합니다. 이 예시에서는 현재 연료 수준("연소 율")을 알려주는 입력이 하나 필요합니다. 자동차가 여러 개의 서로 다른 필드를 포함하는 서로 다른 메 시지를 여러 개 보내고 있을 수 있습니다. 이 입력을 생성하려면 메시지와 현재 연료 게이지 레벨을 보 고하는 필드를 선택해야 합니다. 이동하려는 거리("목적지까지의 거리")를 하드코딩하여 단순하게 만 들 수 있습니다. 즉, 평균 이동 거리를 사용할 수 있습니다. 입력값을 바탕으로 계산을 할 수 있습니다. (연소율이 몇 갤런으로 환산되나요? 보유한 갤런과 평균 "갤런당 마일"을 감안하면 평균 이동 거리가 주행 가능 거리보다 길까요?) 이러한 계산을 수행하고 이벤트에서 메시지를 전송합니다.

지금까지는 두 개의 상태와 한 개의 입력이 있습니다. 첫 번째 상태에는 입력을 기반으로 계산을 수행하고 두 번째 상태로 이동 여부를 결정하는 이벤트가 필요합니다. 이는 전환 이벤트입니다. (transitionEvents는 상태의 onInput 이벤트 목록에 있습니다. 첫 번째 상태에서 입력을 받고 이 벤트의 condition이(가) 충족되면 이벤트 두 번째 상태로 전환됩니다. 두 번째 상태에 도달하면 상태 를 입력하자마자 메시지가 전송됩니다. (onEnter 이벤트를 사용합니다. 두 번째 상태로 진입하면 이 이벤트가 메시지를 보냅니다. 다른 입력이 도착할 때까지 기다릴 필요가 없습니다.) 다른 유형의 이벤 트도 있지만 여기까지가 간단한 예시입니다.

다른 유형의 이벤트는 onExit 및 onInput입니다. 입력이 수신되고 조건이 충족되는 즉시 onInput 이벤트는 지정된 작업을 수행합니다. 작업이 현재 상태를 종료하고 조건이 충족되면 onExit 이벤트는 지정된 작업을 수행합니다.

놓친 것이 있나요? 네, 어떻게 하면 처음 "자동차에 연료가 필요하지 않음" 상태로 돌아갈 수 있을까요? 연료 탱크를 가득 채우면 입력란에 탱크가 가득 찼다고 표시됩니다. 두 번째 상태에서는 (두 번째 상태 의 onInput: 이벤트에서) 입력이 수신될 때 발생하는 첫 번째 상태로의 전환 이벤트가 필요합니다. 원하는 곳으로 갈 수 있을 만큼 연료가 충분하다는 계산이 나오면 다시 첫 번째 상태로 전환해야 합니 다.
이것이 기본입니다. 일부 감지기 모델은 가능한 동작뿐만 아니라 중요한 입력을 반영하는 상태를 추가 하여 더 복잡해집니다. 예를 들어 온도를 추적하는 감지기 모델에는 "정상", "고온", "잠재적 문제"의 세 가지 상태가 있을 수 있습니다. 온도가 특정 수준 이상으로 올라갔지만 아직 너무 뜨거워지지 않은 경 우 잠재적 문제 상태로 전환됩니다. 이 온도로 15분 이상 유지되지 않으면 경보를 보내고 싶지 않을 것 입니다. 그 전에 온도가 정상으로 돌아오면 감지기는 정상 상태로 다시 전환됩니다. 타이머가 만료되면 감지기가 너무 뜨거워진 상태로 전환되어 경보를 보내므로 주의해야 합니다. 변수와 더 복잡한 이벤트 조건 세트를 사용하여 동일한 작업을 수행할 수 있습니다. 하지만 실제로는 다른 상태를 사용하여 계산 결과를 저장하는 것이 더 쉬운 경우가 많습니다.

# 감지기 인스턴스가 하나 필요한지 아니면 여러 개가 필요한지 어떻게 알 수 있습니까?

필요한 인스턴스 수를 결정하려면 "무엇을 알고 싶은가요?"라고 스스로 질문하세요. 오늘 날씨가 어떤 지 알고 싶다고 가정해 봅시다. 비가 오나요(상태)? 우산을 써야 하나요(작업)? 온도를 알려주는 센서, 습도를 알려주는 센서, 기압, 풍속, 강수를 알려주는 센서를 사용할 수 있습니다. 하지만 이러한 모든 센 서를 함께 모니터링하여 날씨 상태(비, 눈, 흐린 날씨, 맑음)와 적절한 작업(우산 챙기기 또는 자외선 차 단제 바르기)을 파악해야 합니다. 센서 수가 많더라도 하나의 감지기 인스턴스가 날씨 상태를 모니터링 하고 취해야 할 작업을 알려주는 것이 좋습니다.

하지만 해당 리전의 일기 예보관이라면 리전 곳곳의 다양한 위치에 이러한 센서 그룹이 여러 개 있을 수 있습니다. 각 지역의 사람들은 해당 지역의 날씨가 어떤지 알아야 합니다. 이 경우 여러 개의 감지기 인스턴스가 필요합니다. 각 위치의 각 센서가 보고하는 데이터에는 key 필드로 지정한 필드가 포함되 어야 합니다. 이 필드를 사용하면 AWS IoT Events가 해당 영역에 대한 감지기 인스턴스를 만든 다음, 해당 감지기 인스턴스가 도착할 때마다 이 정보를 해당 감지기 인스턴스로 계속 라우팅할 수 있습니다. 날씨 때문에 머리 스타일을 망치거나 얼굴이 타는 일은 더 이상 없습니다!

기본적으로 모니터링해야 할 한 개의 상황(프로세스 또는 위치 한 개)이 있다면 한 개의 감지기 인스턴 스가 필요합니다. 모니터링해야 할 상황(위치, 프로세스)이 많은 경우 여러 개의 감지기 인스턴스가 필 요합니다.

## 간단한 단계별 예제

이 예제에서는 AWS CLI 명령을 사용하여 AWS IoT Events API를 호출하여 엔진의 두 가지 상태, 즉 정 상 상태와 과압 상태를 모델링하는 감지기를 생성합니다.

엔진에서 측정된 압력이 특정 임계값을 초과하면 모델은 과압 상태로 전환하고 Amazon Simple Notification Service(SNS) 메시지를 보내 기술자에게 상태를 알립니다. 압력 판독값이 3회 연속 임계값 아래로 떨어지면 모델은 정상 상태로 돌아가고 상태가 해결되었음을 확인하는 Amazon SNS 메시지를

하나 더 보냅니다. 비선형 복구 단계 또는 일회성 변칙 복구 측정값 발생 시 과압/정상 메시지가 끊길 가 능성을 없애려면 압력 판독값이 임계값 아래로 3회 연속 측정된 값이 필요합니다.

다음은 감지기 생성 단계의 개요입니다.

입력을 생성합니다.

디바이스와 프로세스를 모니터링하려면 원격 측정 데이터를 AWS IoT Events로 보낼 방법이 있어 야 합니다. 이를 위해 메시지를 입력으로 AWS IoT Events에 전송합니다. 여러 가지 방법으로 이 작 업을 수행할 수 있습니다.

- [BatchPutMessage](https://docs.aws.amazon.com/iotevents/latest/apireference/API_iotevents-data_BatchPutMessage.html) 작업을 사용합니다. 이 방법은 간단하지만 디바이스나 프로세스가 SDK 또는 AWS CLI를 통해 AWS IoT Events API에 액세스할 수 있어야 합니다.
- AWS IoT Core에서 메시지 데이터를 AWS IoT Events로 전달하는 AWS IoT Core 규칙 엔진용 [AWS IoT Events 작업](https://docs.aws.amazon.com/iot/latest/developerguide/iot-rule-actions.html#iotevents-rule) 규칙을 작성하세요. 이렇게 하면 입력이 이름으로 식별됩니다. 디바이스 또는 프로세스에서 AWS IoT Core로 메시지를 보낼 수 있거나 이미 전송하고 있는 경우 이 방법 을 사용하세요. 이 방법을 사용하면 일반적으로 장치의 컴퓨팅 성능이 덜 필요합니다.
- AWS IoT Analytics에서 [데이터 세트 생성](https://docs.aws.amazon.com/iotanalytics/latest/userguide/automate.html#aws-iot-analytics-automate-create-dataset) 작업을 사용하여 데이터 세트 콘텐츠가 자동으로 전송 되는 AWS IoT Events 입력을 지정하는 contentDeliveryRules(으)로 데이터 세트를 생성합 니다. AWS IoT Analytics에서 집계되거나 분석된 데이터를 기반으로 디바이스 또는 프로세스를 제어하려면 이 방법을 사용하세요.

디바이스에서 이러한 방식으로 데이터를 전송하려면 먼저 하나 이상의 입력을 정의해야 합니다. 이 렇게 하려면 각 입력에 이름을 지정하고 입력이 모니터링하는 수신 메시지 데이터의 필드를 지정하 세요.

감지기 모델 생성

상태를 사용하여 감지기 모델(장비 또는 프로세스의 모델)을 생성합니다. 각 상태에 대해 수신되는 입력을 평가하여 중요 이벤트를 탐지하는 조건부(부울) 논리를 정의합니다. 이벤트가 탐지될 경우 모델이 상태를 변경하거나 다른 AWS 서비스를 사용하여 사용자 지정 구축 또는 미리 정의된 작업 을 시작할 수 있습니다. 특정 상태가 시작 또는 종료할 때 또한 선택적으로 특정 조건이 충족될 때 작업을 시작하는 추가 이벤트를 정의할 수 있습니다.

여러 디바이스 또는 프로세스 모니터링

여러 디바이스 또는 프로세스를 모니터링하고 각 디바이스를 개별적으로 추적하려면 각 입력 에 특정 디바이스를 식별하거나 입력이 들어오는 프로세스를 식별하는 필드를 지정하세요. CreateDetectorModel의 key 필드를 참조하세요. 새 디바이스가 식별되면 (key로 식별되는 입 력 필드에 새 값이 표시됨) 감지기 인스턴스가 생성됩니다. 새 감지기 인스턴스는 해당 감지기 모델

이 업데이트되거나 삭제될 때까지 해당 특정 디바이스에서 들어오는 입력에 계속 응답합니다. 입력 key 필드의 고유 값 수만큼 고유한 감지기(인스턴스)가 있습니다.

단일 디바이스 또는 프로세스 모니터링

단일 프로세스를 모니터링하는 경우 (여러 디바이스 또는 하위 프로세스가 입력을 보내는 경우에 도) 고유한 식별 key 필드를 지정하지 마세요. 이 경우 첫 번째 입력이 도착하면 단일 감지기(인 스턴스)가 생성됩니다. 예를 들어 집 내부의 각 방에는 온도 센서가 있지만 집 전체를 냉난방하는 HVAC 장치는 하나뿐일 수 있습니다. 따라서 각 방의 사용자가 자신의 의견(입력)이 수용되기를 원 하더라도 이를 단일 프로세스로만 제어할 수 있습니다.

디바이스 또는 프로세스의 메시지를 감지기 모델에 입력으로 전송

디바이스 또는 프로세스에서 메시지를 입력에서 AWS IoT Events 감지기에 입력으로 전송하는 몇 가지 방법을 설명했습니다. 입력을 생성하고 감지기 모델을 구축했으면 이제 데이터 전송을 시작할 준비가 되었습니다.

#### **G** Note

감지기 모델을 생성하거나 기존 감지기 모델을 업데이트하면 신규 또는 업데이트된 감지기 모델이 메시지를 수신하고 감지기(인스턴스) 생성을 시작하기까지 몇 분이 걸립니다. 감지 기 모델이 업데이트되면 이 기간 동안 이전 버전에 기반한 동작이 계속 나타날 수 있습니다.

#### 주제

- [디바이스 데이터를 캡처하기 위한 입력 생성](#page-38-0)
- [디바이스 상태를 나타내는 감지기 모델을 생성하세요.](#page-39-0)
- [감지기에 메시지를 입력으로 전송](#page-43-0)

<span id="page-38-0"></span>디바이스 데이터를 캡처하기 위한 입력 생성

예를 들어 다음 형식으로 메시지를 전송한다고 가정해 보겠습니다.

```
{ 
   "motorid": "Fulton-A32", 
   "sensorData": { 
     "pressure": 23, 
     "temperature": 47 
   }
```
}

다음 AWS CLI 명령을 사용하여 pressure 데이터를 캡처하고 (메시지를 보낸 특정 디바이스를 식별 하는) motorid 입력을 만들 수 있습니다.

aws iotevents create-input --cli-input-json file://pressureInput.json

파일 pressureInput.json에는 다음이 포함되어 있습니다.

```
\mathcal{L} "inputName": "PressureInput", 
   "inputDescription": "Pressure readings from a motor", 
   "inputDefinition": { 
     "attributes": [ 
       { "jsonPath": "sensorData.pressure" }, 
       { "jsonPath": "motorid" } 
     ] 
   }
}
```
직접 입력을 생성할 때는 먼저 디바이스 또는 프로세스에서 예제 메시지를 JSON 파일로 수집해야 합 니다. 이를 사용해 콘솔 또는 CLI에서 입력을 생성할 수 있습니다.

## <span id="page-39-0"></span>디바이스 상태를 나타내는 감지기 모델을 생성하세요.

[디바이스 데이터를 캡처하기 위한 입력 생성에](#page-38-0)서 모터의 압력 데이터를 보고하는 메시지를 기반으로 input을(를) 만들었습니다. 예제를 계속하기 위해 모터의 과압 상황에 대응하는 감지기 모델을 살펴보 겠습니다.

"Normal" 및 "Dangerous"의 두 가지 상태를 생성합니다. 각 감지기(인스턴스)는 생성될 때 "Normal" 상태로 전환됩니다. 인스턴스는 key "motorid"에 대한 고유한 값을 가진 입력이 도착하면 생성됩니 다.

감지기 인스턴스가 70 이상의 압력 판독값을 수신하면 "Dangerous" 상태로 전환되고 Amazon SNS 메시지를 경고로 보냅니다. 압력 측정값이 정상(70 미만)으로 3회 연속 입력되면 감지기는 "Normal" 상태로 돌아가고 다른 Amazon SNS 메시지를 모두 지우기 상태로 보냅니다.

이 예제 감지기 모델은 정의에 Amazon 리소스 이름(ARN)이 "targetArn": "arn:aws:sns:useast-1:123456789012:underPressureAction" 및 "targetArn": "arn:aws:sns:useast-1:123456789012:pressureClearedAction"(으)로 표시된 두 개의 Amazon SNS 주제를 생성했다고 가정합니다.

자세한 내용은 [Amazon Simple Notification Service 개발자 안내서](https://docs.aws.amazon.com/sns/latest/dg/)를 참조하세요. 더 구체적인 설명은 Amazon Simple Notification Service API 참조의 [CreateTopic](https://docs.aws.amazon.com/sns/latest/api/API_CreateTopic.html) 작업을 참조하세요.

또한 이 예에서는 적절한 권한을 가진 AWS Identity and Access Management (IAM) 역할을 생성했다고 가정합니다. 이 역할의 ARN은 감지기 모델 정의에 "roleArn": "arn:aws:iam::123456789012:role/IoTEventsRole"와(과) 같이 표시됩니다. [에 대한 권한](#page-9-0) [설정 AWS IoT Events](#page-9-0)의 단계에 따라 이 역할을 생성하고 역할의 ARN을 감지기 모델 정의의 적절한

위치에 복사하세요.

다음 AWS CLI 명령을 사용하여 감지기 모델을 생성할 수 있습니다.

```
aws iotevents create-detector-model --cli-input-json file://motorDetectorModel.json
```
파일 "motorDetectorModel.json"에는 다음이 포함되어 있습니다.

```
{ 
   "detectorModelName": "motorDetectorModel", 
   "detectorModelDefinition": { 
     "states": [ 
      \mathcal{L} "stateName": "Normal", 
          "onEnter": { 
            "events": [ 
              { 
                 "eventName": "init", 
                 "condition": "true", 
                 "actions": [ 
\overline{\mathcal{L}} "setVariable": { 
                        "variableName": "pressureThresholdBreached", 
                        "value": "0" 
1999 B B B B
 } 
. . . . . . . . . . . . . . . . <u>]</u>
 } 
           \mathbf{I} }, 
          "onInput": {
```

```
 "transitionEvents": [ 
\{\hspace{.1cm} \} "eventName": "Overpressurized", 
              "condition": "$input.PressureInput.sensorData.pressure > 70", 
              "actions": [ 
\overline{a} "setVariable": { 
                    "variableName": "pressureThresholdBreached", 
                    "value": "$variable.pressureThresholdBreached + 3" 
 } 
 } 
              ], 
              "nextState": "Dangerous" 
 } 
          ] 
        } 
      }, 
      { 
         "stateName": "Dangerous", 
         "onEnter": { 
           "events": [ 
            { 
               "eventName": "Pressure Threshold Breached", 
              "condition": "$variable.pressureThresholdBreached > 1", 
              "actions": [ 
\overline{a} "sns": { 
                    "targetArn": "arn:aws:sns:us-
east-1:123456789012:underPressureAction" 
 } 
 } 
 ] 
 } 
          ] 
         }, 
         "onInput": { 
           "events": [ 
           \left\{ \right. "eventName": "Overpressurized", 
               "condition": "$input.PressureInput.sensorData.pressure > 70", 
              "actions": [ 
\overline{a} "setVariable": { 
                    "variableName": "pressureThresholdBreached",
```

```
 "value": "3" 
 } 
 } 
 ] 
            }, 
\{\hspace{.1cm} \} "eventName": "Pressure Okay", 
              "condition": "$input.PressureInput.sensorData.pressure <= 70", 
              "actions": [ 
\overline{a} "setVariable": { 
                   "variableName": "pressureThresholdBreached", 
                   "value": "$variable.pressureThresholdBreached - 1" 
 } 
 } 
 ] 
 } 
          ], 
          "transitionEvents": [ 
\{\hspace{.1cm} \} "eventName": "BackToNormal", 
              "condition": "$input.PressureInput.sensorData.pressure <= 70 && 
 $variable.pressureThresholdBreached <= 1", 
              "nextState": "Normal" 
            } 
          ] 
        }, 
        "onExit": { 
          "events": [ 
\{\hspace{.1cm} \} "eventName": "Normal Pressure Restored", 
              "condition": "true", 
              "actions": [ 
\overline{a} "sns": { 
                   "targetArn": "arn:aws:sns:us-
east-1:123456789012:pressureClearedAction" 
 } 
 } 
 ] 
            } 
         \mathbf{I} } 
      }
```

```
 ], 
     "initialStateName": "Normal" 
   }, 
   "key" : "motorid", 
   "roleArn": "arn:aws:iam::123456789012:role/IoTEventsRole"
}
```
### <span id="page-43-0"></span>감지기에 메시지를 입력으로 전송

이제 디바이스에서 보낸 메시지의 중요 필드를 식별하는 입력이 정의되었습니다([디바이스 데이](#page-38-0) [터를 캡처하기 위한 입력 생성](#page-38-0) 참조). 이전 섹션에서는 모터의 과압 이벤트에 반응하는 detector model을(를) 생성했습니다[\(디바이스 상태를 나타내는 감지기 모델을 생성하세요.](#page-39-0) 참조).

예제를 완료하려면 디바이스(이 경우에는 AWS CLI가 설치된 컴퓨터)의 메시지를 감지기에 입력으로 보내세요.

**a** Note

감지기 모델을 생성하거나 기존 감지기 모델을 업데이트하면 새 또는 업데이트된 감지기 모델 이 메시지를 수신하고 감지기(인스턴스)를 생성하기 시작하기까지 몇 분 정도 걸립니다. 감지 기 모델을 업데이트하면 이 기간 동안 이전 버전에 기반한 동작이 계속 나타날 수 있습니다.

다음 AWS CLI 명령을 사용하여 임계값을 위반하는 데이터가 포함된 메시지를 보내세요.

```
aws iotevents-data batch-put-message --cli-input-json file://highPressureMessage.json 
  --cli-binary-format raw-in-base64-out
```
파일 "highPressureMessage.json"에는 다음이 포함되어 있습니다.

```
{ 
   "messages": [ 
     { 
        "messageId": "00001", 
        "inputName": "PressureInput", 
       "payload": "{\"motorid\": \"Fulton-A32\", \"sensorData\": {\"pressure\": 80,
  \"temperature\": 39} }" 
     } 
  \mathbf{I}
```
}

전송되는 각 메시지에서 messageId을(를) 변경해야 합니다. 변경하지 않으면 AWS IoT Events 시 스템에서 메시지의 중복을 제거합니다. AWS IoT Events는 최근 5분 이내에 전송된 다른 메시지와 messageID 동일한 메시지가 있는 경우 메시지를 무시합니다.

이때 모터 "Fulton-A32"의 이벤트를 모니터링하기 위한 감지기(인스턴스)가 생성됩니다. 이 감 지기는 생성되었을 때의 "Normal" 상태로 들어갑니다. 하지만 임계값을 초과하는 압력 값을 보냈 기 때문에 즉시 "Dangerous" 상태로 전환됩니다. 그러면 감지기는 ARN이 arn:aws:sns:useast-1:123456789012:underPressureAction인 Amazon SNS 엔드포인트로 메시지를 전송합 니다.

다음 AWS CLI 명령을 실행하여 압력 임계값 미만의 데이터가 포함된 메시지를 보내세요.

```
aws iotevents-data batch-put-message --cli-input-json file://normalPressureMessage.json
  --cli-binary-format raw-in-base64-out
```
파일 normalPressureMessage.json에는 다음이 포함되어 있습니다.

```
{ 
   "messages": [ 
     { 
        "messageId": "00002", 
        "inputName": "PressureInput", 
       "payload": "{\"motorid\": \"Fulton-A32\", \"sensorData\": {\"pressure\": 60, 
  \"temperature\": 29} }" 
     } 
   ]
}
```
5분 이내에 BatchPutMessage 명령을 호출할 때마다 파일의 messageId을 (를) 변경해야 합니다. 메시지를 두 번 더 보내세요. 메시지가 세 번 전송되면 모터 "Fulton-A32"의 감지기(인스턴스)가 Amazon SNS 엔드포인트 "arn:aws:sns:useast-1:123456789012:pressureClearedAction"(으)로 메시지를 보내고 "Normal" 상태를 다시 입력합니다.

#### **a** Note

BatchPutMessage를 사용하여 한 번에 여러 메시지를 보낼 수 있습니다. 하지만 이러한 메시 지가 처리되는 순서는 보장되지 않습니다. 메시지(입력)가 순서대로 처리되도록 하려면 메시지 를 한 번에 하나씩 보내고 API가 호출될 때마다 응답 성공을 기다리세요.

다음은 이 섹션에 설명된 감지기 모델 예제로 생성된 SNS 메시지 페이로드의 예시입니다.

"압력 임계값 위반" 이벤트 발생 시

```
IoT> \{ "eventTime":1558129816420, 
   "payload":{ 
     "actionExecutionId":"5d7444df-a655-3587-a609-dbd7a0f55267", 
     "detector":{ 
       "detectorModelName":"motorDetectorModel", 
       "keyValue":"Fulton-A32", 
       "detectorModelVersion":"1" 
     }, 
     "eventTriggerDetails":{ 
       "inputName":"PressureInput", 
       "messageId":"00001", 
       "triggerType":"Message" 
     }, 
     "state":{ 
       "stateName":"Dangerous", 
       "variables":{ 
          "pressureThresholdBreached":3 
       }, 
       "timers":{} 
     } 
   }, 
   "eventName":"Pressure Threshold Breached"
}
```
"정상 압력 복원" 이벤트 발생 시

```
IoT > \{ "eventTime":1558129925568, 
   "payload":{ 
     "actionExecutionId":"7e25fd38-2533-303d-899f-c979792a12cb",
```

```
 "detector":{ 
        "detectorModelName":"motorDetectorModel", 
        "keyValue":"Fulton-A32", 
        "detectorModelVersion":"1" 
     }, 
     "eventTriggerDetails":{ 
        "inputName":"PressureInput", 
        "messageId":"00004", 
        "triggerType":"Message" 
     }, 
     "state":{ 
        "stateName":"Dangerous", 
       "variables":{ 
          "pressureThresholdBreached":0 
       }, 
       "timers":{} 
     } 
   }, 
   "eventName":"Normal Pressure Restored"
}
```
타이머를 정의한 경우 해당 타이머의 현재 상태는 SNS 메시지 페이로드에도 표시됩니다.

메시지 페이로드에는 메시지가 전송된 시점 (즉, SNS 작업이 실행된 시점)의 감지기(인스턴스) 상태에 대한 정보가 포함됩니다. [https://docs.aws.amazon.com/iotevents/latest/apireference/API\\_iotevents](https://docs.aws.amazon.com/iotevents/latest/apireference/API_iotevents-data_DescribeDetector.html)[data\\_DescribeDetector.html](https://docs.aws.amazon.com/iotevents/latest/apireference/API_iotevents-data_DescribeDetector.html) 작업을 사용하여 감지기 상태에 대한 유사한 정보를 얻을 수 있습니다.

## 감지기 모델 규제 및 제한

감지기 모델을 생성할 때 고려해야 할 중요한 사항은 다음과 같습니다.

**actions** 필드 사용 방법

actions 값은 객체의 목록입니다. 객체를 두 개 이상 가질 수 있지만 각 객체에는 하나의 작업만 허용됩니다.

Example

```
 "actions": [ 
\overline{a} "setVariable": { 
                     "variableName": "pressureThresholdBreached",
```

```
 "value": "$variable.pressureThresholdBreached - 1" 
 } 
 } 
\overline{a} "setVariable": { 
               "variableName": "temperatureIsTooHigh", 
               "value": "$variable.temperatureIsTooHigh - 1" 
 } 
 } 
 ]
```
### **condition** 필드 사용 방법

condition은(는) transitionEvents에 필수 항목이며 다른 경우에는 선택 사항입니다.

해당 condition 필드가 없는 경우 이는 "condition": true와(과) 같습니다.

조건 표현식의 평가 결과는 부울 값이어야 합니다. 결과가 부울 값이 아닌 경우 해당 값은 false와 (과) 동일하며 이벤트에서 지정된 nextState(으)로의 전환 또는 actions(으)로 시작되지 않습니 다.

변수 값의 사용 가능 여부

기본적으로 변수 값이 이벤트에 설정된 경우 새 값을 사용할 수 없거나 같은 그룹 내 다른 이벤트의 조건을 평가하는 데 사용할 수 없습니다. 새 값은 사용할 수 없거나 동일한 onInput, onEnter 또 는 onExit 필드의 이벤트 조건에 사용되었습니다.

감지기 모델 정의에서 evaluationMethod 파라미터를 설정하여 이 동작을 변경하세요. evaluationMethod을(를) SERIAL(으)로 설정하면 변수가 업데이트되고 이벤트가 정의된 순서 대로 이벤트 조건이 평가됩니다. 그렇지 않고 evaluationMethod을(를) BATCH(으)로 설정하거나 기본값으로 설정하면, 상태 내의 변수가 업데이트되고 모든 이벤트 조건이 평가된 후에만 상태 내 의 이벤트가 수행됩니다.

"Dangerous" 상태, onInput 필드에서 조건이 충족되는 경우(현재 입력의 압력이 70 이하인 경 우), "Pressure Okay" 이벤트의 "\$variable.pressureThresholdBreached"이(가) 하나 씩 감소합니다.

```
 { 
               "eventName": "Pressure Okay", 
               "condition": "$input.PressureInput.sensorData.pressure <= 70", 
               "actions": [ 
\overline{a}
```

```
 "setVariable": { 
               "variableName": "pressureThresholdBreached", 
               "value": "$variable.pressureThresholdBreached - 1" 
 } 
 } 
 ] 
 }
```
감지기는 "\$variable.pressureThresholdBreached"이(가) 0에 도달했을 때 (즉, 감지기가 70 이하의 압력 측정값을 연속으로 세 번 수신했을 때) "Normal" 상 태로 다시 전환되어야 합니다. transitionEvents의 "BackToNormal" 이벤트는 "\$variable.pressureThresholdBreached"이(가) 1보다 작거나 같은지(0이 아님) 테스트하 고 "\$input.PressureInput.sensorData.pressure"에서 제공한 현재 값이 70 미만인지 다 시 확인해야 합니다.

```
 "transitionEvents": [ 
\{\hspace{.1cm} \} "eventName": "BackToNormal", 
              "condition": "$input.PressureInput.sensorData.pressure <= 70 && 
 $variable.pressureThresholdBreached <= 1", 
              "nextState": "Normal" 
 } 
 ]
```
그렇지 않으면 조건에서 변수 값만 테스트할 경우 정상 판독값 2개와 과압 판독값이 뒤따르는 경 우 조건을 충족하고 "Normal" 상태로 다시 전환됩니다. 조건은 이전에 입력이 처리되었을 때 "\$variable.pressureThresholdBreached"에 제공된 값을 확인하는 것입니다. 이 경우 "Overpressurized" 이벤트에서 변수 값이 3으로 재설정되지만 이 새 값은 어떤 condition도 사용할 수 없다는 점에 유의하세요.

기본적으로 컨트롤이 onInput 필드에 들어갈 때마다 condition은(는) onInput에서 지정한 작업에 의해 변수가 변경되기 전의 입력 처리 시작 시점의 변수 값만 볼 수 있습니다. onEnter 및 onExit도 마찬가지입니다. 상태를 입력하거나 종료할 때 변수에 적용된 변경 사항은 동일한 onEnter 또는 onExit 필드에 지정된 다른 조건에서는 사용할 수 없습니다.

감지기 모델 업데이트 시 지연 시간

감지기 모델을 업데이트, 삭제 및 재생성하는 경우[\(UpdateDetectorModel](https://docs.aws.amazon.com/iotevents/latest/apireference/API_UpdateDetectorModel.html) 참조), 생성된 모든 감지 기(인스턴스)가 삭제되고 새 모델을 사용하여 감지기를 다시 생성하기까지 약간의 지연이 발생합니 다. 새 감지기 모델이 적용되고 새 입력이 도착한 후에 다시 생성됩니다. 이 기간 동안에는 이전 버

전의 감지기 모델에서 생성된 감지기가 입력을 계속 처리할 수 있습니다. 이 기간 동안에는 이전 감 지기 모델에서 정의한 알림을 계속 받을 수 있습니다.

입력 키의 공백

입력 키에는 공백이 허용되지만 키 참조는 입력 속성 정의와 표현식에서 키 값을 참조할 때 모두 백 틱으로 묶어야 합니다. 예를 들어 다음과 같은 메시지 페이로드가 있다고 가정합니다.

```
{ 
   "motor id": "A32", 
   "sensorData" { 
     "motor pressure": 56, 
     "motor temperature": 39 
   }
}
```
다음을 사용하여 입력을 정의합니다.

```
\sqrt{ } "inputName": "PressureInput", 
   "inputDescription": "Pressure readings from a motor", 
   "inputDefinition": { 
     "attributes": [ 
       { "jsonPath": "sensorData.`motor pressure`" }, 
       { "jsonPath": "`motor id`" } 
     ] 
   }
}
```
조건 표현식에서는 백틱도 사용하여 이러한 키의 값을 참조해야 합니다.

\$input.PressureInput.sensorData.`motor pressure`

## 예시 설명: HVAC 온도 제어

다음 예제 JSON 파일 중 일부에는 주석이 인라인으로 포함되어 있어 유효하지 않은 JSON이 됩니다. 이러한 예제의 전체 버전(주석 제외)은 [HVAC 온도 제어에](#page-114-0)서 확인할 수 있습니다.

### 배경

이 예제는 다음 작업을 수행할 수 있는 온도 조절기 제어 모델을 구현합니다.

- 여러 영역을 모니터링하고 제어하는 데 사용할 수 있는 감지기 모델을 하나만 정의합니다. 감지기 인 스턴스는 각 영역에 대해 생성됩니다.
- 각 제어 영역의 여러 센서에서 온도 데이터를 수집합니다.
- 특정 지역의 온도 설정점을 변경합니다.
- 인스턴스가 사용 중인 동안 각 영역의 작동 파라미터를 설정하고 이러한 파라미터를 재설정합니다.
- 영역에 센서를 동적으로 추가 또는 삭제합니다.
- 냉난방 장치를 보호할 수 있는 최소 런타임을 지정하세요.
- 비정상적인 센서 판독값을 거부합니다.
- 센서 중 하나에서 지정된 임계값보다 온도가 높거나 낮다고 보고하는 경우 즉시 난방 또는 냉방을 작 동시키는 비상 설정점을 정의합니다.
- 비정상적인 측정값 및 온도 급상승을 보고합니다.

#### 입력 정의

여러 영역의 온도를 모니터링하고 제어하는 데 사용할 수 있는 하나의 감지기 모델을 만들려고 합니다. 각 영역에는 온도를 보고하는 센서가 여러 개 있을 수 있습니다. 각 구역에는 냉난방 장치가 각각 하나 씩 있으며, 이 장치를 켜거나 끄면 해당 구역의 온도를 제어할 수 있다고 가정합니다. 각 영역은 하나의 감지기 인스턴스로 제어됩니다.

모니터링하고 제어하는 영역마다 특성이 다르기 때문에 제어 파라미터가 다를 수 있으므로 각 영역에 해당 파라미터를 제공하도록 'seedTemperatureInput'을(를) 정의합니다. 이러한 입력 메시지 중 하나를 AWS IoT Events에 보내면 해당 영역에서 사용하려는 파라미터가 포함된 새 감지기 모델 인스 턴스가 생성됩니다. 해당 입력의 정의는 다음과 같습니다.

CLI 명령:

aws iotevents create-input --cli-input-json file://seedInput.json

#### 파일: seedInput.json

```
{ 
   "inputName": "seedTemperatureInput", 
   "inputDescription": "Temperature seed values.", 
   "inputDefinition": { 
     "attributes": [ 
       { "jsonPath": "areaId" },
```

```
 { "jsonPath": "desiredTemperature" }, 
       { "jsonPath": "allowedError" }, 
       { "jsonPath": "rangeHigh" }, 
       { "jsonPath": "rangeLow" }, 
       { "jsonPath": "anomalousHigh" }, 
       { "jsonPath": "anomalousLow" }, 
       { "jsonPath": "sensorCount" }, 
       { "jsonPath": "noDelay" } 
     ] 
   }
}
```
응답:

```
{ 
     "inputConfiguration": { 
         "status": "ACTIVE", 
         "inputArn": "arn:aws:iotevents:us-west-2:123456789012:input/
seedTemperatureInput", 
         "lastUpdateTime": 1557519620.736, 
         "creationTime": 1557519620.736, 
         "inputName": "seedTemperatureInput", 
         "inputDescription": "Temperature seed values." 
     }
}
```
주의

- 모든 메시지에서 'areaId' 수신된 각 고유자에 대해 새 감지기 인스턴스가 생성됩니다. 'areaDetectorModel' 정의의 'key' 필드를 참조하세요.
- 평균 온도는 'allowedError'에 의해 해당 지역의 난방 또는 냉방 장치가 활성화되기 전의 'desiredTemperature'와(과) 다를 수 있습니다.
- 센서가 'rangeHigh'보다 높은 온도를 보고하면 감지기가 급상승을 보고하고 즉시 냉각 장치를 가 동합니다.
- 센서가 'rangeLow'보다 낮은 온도를 보고하면 감지기는 스파이크를 보고하고 즉시 난방 장치를 가동합니다.
- 센서가 'anomalousHigh'보다 높거나 'anomalousLow'보다 낮은 온도를 보고하는 경우 감지기 는 비정상적인 센서 판독값을 보고하지만 보고된 온도 판독값은 무시합니다.
- 'sensorCount'은(는) 해당 구역에 대해 보고하는 센서 수를 감지기에 알려줍니다. 감지기는 수신 한 각 온도 측정값에 적절한 가중치를 부여하여 해당 구역의 평균 온도를 계산합니다. 따라서 감지기

는 각 센서가 보고하는 내용을 추적할 필요가 없으며 필요에 따라 센서 수를 동적으로 변경할 수 있 습니다. 하지만 개별 센서가 오프라인 상태가 되면 감지기는 이를 인식하지 못하거나 허용치를 적용 하지 못합니다. 각 센서의 연결 상태를 모니터링하기 위해 다른 감지기 모델을 특별히 생성하는 것이 좋습니다. 상호 보완적인 두 개의 감지기 모델을 사용하면 두 모델의 설계가 단순해집니다.

• 'noDelay' 값은 true 또는 false일 수 있습니다. 장치의 무결성을 보호하고 작동 수명을 연장 하려면 난방 또는 냉방 장치를 작동한 후, 최소 일정 시간 동안 켜두어야 합니다. 'noDelay'이(가) false(으)로 설정된 경우, 감지기 인스턴스는 냉방 및 난방 장치의 전원을 끄기 전에 지연 시간을 적 용하여 최소 시간 동안 작동되도록 합니다. 변수 값을 사용하여 타이머를 설정할 수 없기 때문에 감 지기 모델 정의에 지연 시간(초)이 하드코딩되었습니다.

센서 데이터를 감지기 인스턴스로 전송하는 데 'temperatureInput'이(가) 사용됩니다.

CLI 명령:

aws iotevents create-input --cli-input-json file://temperatureInput.json

파일: temperatureInput.json

```
{ 
   "inputName": "temperatureInput", 
   "inputDescription": "Temperature sensor unit data.", 
   "inputDefinition": { 
     "attributes": [ 
       { "jsonPath": "sensorId" }, 
       { "jsonPath": "areaId" }, 
       { "jsonPath": "sensorData.temperature" } 
    \mathbb{I} }
}
```
#### 응답:

```
{ 
     "inputConfiguration": { 
         "status": "ACTIVE", 
         "inputArn": "arn:aws:iotevents:us-west-2:123456789012:input/temperatureInput", 
         "lastUpdateTime": 1557519707.399, 
         "creationTime": 1557519707.399, 
         "inputName": "temperatureInput",
```

```
 "inputDescription": "Temperature sensor unit data." 
     }
}
```
주의

- 예제 감지기 인스턴스에서 센서를 직접 제어하거나 모니터링하는 데 'sensorId'이(가) 사용되지 않습니다. 감지기 인스턴스가 보낸 알림에 자동으로 전달됩니다. 이를 통해 오류가 발생한 센서(예: 비정상적인 판독값을 정기적으로 전송하는 센서가 곧 고장날 수 있음) 또는 오프라인 상태가 된 센서 (장치의 심장 박동을 모니터링하는 추가 감지기 모델의 입력으로 사용되는 경우)를 식별하는 데 사용 할 수 있습니다. 또한 측정값이 평균과 정기적으로 다를 경우 'sensorId'은(는) 해당 구역의 따뜻 한 곳이나 차가운 곳을 식별하는 데도 도움이 됩니다.
- 센서의 데이터를 적절한 감지기 인스턴스로 라우팅하는 데 'areaId'이(가) 사용됩니다. 감지기 인 스턴스는 모든 메시지에서 'areaId' 수신된 각 고유에 대해 생성됩니다. 'areaDetectorModel' 정의의 'key' 필드를 참조하세요.

감지기 모델 정의

'areaDetectorModel' 예제에는 주석이 인라인으로 되어 있습니다.

CLI 명령:

```
aws iotevents create-detector-model --cli-input-json file://areaDetectorModel.json
```
파일: areaDetectorModel.json

```
\{ "detectorModelName": "areaDetectorModel", 
   "detectorModelDefinition": { 
     "states": [ 
      \left\{ \right. "stateName": "start", 
         // In the 'start' state we set up the operation parameters of the new detector 
  instance. 
         // We get here when the first input message arrives. If that is a 
  'seedTemperatureInput' 
         // message, we save the operation parameters, then transition to the 'idle' 
  state. If 
         // the first message is a 'temperatureInput', we wait here until we get a
```

```
 // 'seedTemperatureInput' input to ensure our operation parameters are set. 
 We can 
        // also reenter this state using the 'BatchUpdateDetector' API. This enables 
 us to 
        // reset the operation parameters without needing to delete the detector 
 instance. 
        "onEnter": { 
          "events": [ 
\{\hspace{.1cm} \} "eventName": "prepare", 
              "condition": "true", 
              "actions": [ 
\overline{a} "setVariable": { 
                    // initialize 'sensorId' to an invalid value (0) until an actual 
 sensor reading 
                    // arrives 
                    "variableName": "sensorId", 
                    "value": "0" 
 } 
                }, 
\overline{a} "setVariable": { 
                    // initialize 'reportedTemperature' to an invalid value (0.1) until 
 an actual 
                    // sensor reading arrives 
                    "variableName": "reportedTemperature", 
                    "value": "0.1" 
 } 
                }, 
\overline{a} "setVariable": { 
                    // When using 'BatchUpdateDetector' to re-enter this state, this 
 variable should 
                    // be set to true. 
                    "variableName": "resetMe", 
                    "value": "false" 
 } 
 } 
 ] 
            } 
          ] 
        }, 
        "onInput": {
```

```
 "transitionEvents": [ 
\{\hspace{.1cm} \} "eventName": "initialize", 
              "condition": "$input.seedTemperatureInput.sensorCount > 0", 
              // When a 'seedTemperatureInput' message with a valid 'sensorCount' is 
 received, 
              // we use it to set the operational parameters for the area to be 
 monitored. 
              "actions": [ 
\overline{a} "setVariable": { 
                    "variableName": "rangeHigh", 
                    "value": "$input.seedTemperatureInput.rangeHigh" 
 } 
                }, 
\overline{a} "setVariable": { 
                    "variableName": "rangeLow", 
                    "value": "$input.seedTemperatureInput.rangeLow" 
 } 
                }, 
\overline{a} "setVariable": { 
                    "variableName": "desiredTemperature", 
                    "value": "$input.seedTemperatureInput.desiredTemperature" 
 } 
                }, 
\overline{a} "setVariable": { 
                    // Assume we're at the desired temperature when we start. 
                    "variableName": "averageTemperature", 
                    "value": "$input.seedTemperatureInput.desiredTemperature" 
 } 
                }, 
\overline{a} "setVariable": { 
                    "variableName": "allowedError", 
                    "value": "$input.seedTemperatureInput.allowedError" 
 } 
\qquad \qquad \text{ }\overline{a} "setVariable": { 
                    "variableName": "anomalousHigh", 
                    "value": "$input.seedTemperatureInput.anomalousHigh"
```

```
 } 
                }, 
\overline{a} "setVariable": { 
                    "variableName": "anomalousLow", 
                    "value": "$input.seedTemperatureInput.anomalousLow" 
 } 
                }, 
\overline{a} "setVariable": { 
                    "variableName": "sensorCount", 
                    "value": "$input.seedTemperatureInput.sensorCount" 
 } 
\qquad \qquad \text{ }\overline{a} "setVariable": { 
                    "variableName": "noDelay", 
                    "value": "$input.seedTemperatureInput.noDelay == true" 
 } 
 } 
              ], 
              "nextState": "idle" 
            }, 
\{\hspace{.1cm} \} "eventName": "reset", 
              "condition": "($variable.resetMe == true) && 
 ($input.temperatureInput.sensorData.temperature < $variable.anomalousHigh && 
 $input.temperatureInput.sensorData.temperature > $variable.anomalousLow)", 
              // This event is triggered if we have reentered the 'start' state using 
 the 
              // 'BatchUpdateDetector' API with 'resetMe' set to true. When we 
 reenter using 
              // 'BatchUpdateDetector' we do not automatically continue to the 'idle' 
 state, but 
              // wait in 'start' until the next input message arrives. This event 
 enables us to 
              // transition to 'idle' on the next valid 'temperatureInput' message 
 that arrives. 
              "actions": [ 
\overline{a} "setVariable": { 
                    "variableName": "averageTemperature", 
                    "value": "((($variable.averageTemperature * ($variable.sensorCount 
 - 1)) + $input.temperatureInput.sensorData.temperature) / $variable.sensorCount)"
```

```
 } 
 } 
             ], 
             "nextState": "idle" 
 } 
         ] 
       }, 
       "onExit": { 
         "events": [ 
           { 
             "eventName": "resetHeatCool", 
             "condition": "true", 
             // Make sure the heating and cooling units are off before entering 
 'idle'. 
             "actions": [ 
\overline{a} "sns": { 
                  "targetArn": "arn:aws:sns:us-west-2:123456789012:heatOff" 
 } 
              }, 
\overline{a} "sns": { 
                  "targetArn": "arn:aws:sns:us-west-2:123456789012:coolOff" 
 } 
              }, 
\overline{a} "iotTopicPublish": { 
                  "mqttTopic": "hvac/Heating/Off" 
 } 
              }, 
\overline{a} "iotTopicPublish": { 
                  "mqttTopic": "hvac/Cooling/Off" 
 } 
 } 
 ] 
           } 
        \mathbf{I} } 
      }, 
      { 
        "stateName": "idle",
```

```
 "onInput": { 
          "events": [ 
\{\hspace{.1cm} \} "eventName": "whatWasInput", 
              "condition": "true", 
              // By storing the 'sensorId' and the 'temperature' in variables, we make 
 them 
              // available in any messages we send out to report anomalies, spikes, 
 or just 
              // if needed for debugging. 
              "actions": [ 
\overline{a} "setVariable": { 
                    "variableName": "sensorId", 
                    "value": "$input.temperatureInput.sensorId" 
 } 
                }, 
\overline{a} "setVariable": { 
                    "variableName": "reportedTemperature", 
                    "value": "$input.temperatureInput.sensorData.temperature" 
 } 
 } 
 ] 
            }, 
\{\hspace{.1cm} \} "eventName": "changeDesired", 
              "condition": "$input.seedTemperatureInput.desiredTemperature != 
 $variable.desiredTemperature", 
              // This event enables us to change the desired temperature at any time by 
 sending a 
              // 'seedTemperatureInput' message. But note that other operational 
 parameters are not 
              // read or changed. 
              "actions": [ 
\overline{a} "setVariable": { 
                    "variableName": "desiredTemperature", 
                    "value": "$input.seedTemperatureInput.desiredTemperature" 
 } 
 } 
 ] 
            }, 
\{\hspace{.1cm} \}
```

```
 "eventName": "calculateAverage", 
              "condition": "$input.temperatureInput.sensorData.temperature < 
 $variable.anomalousHigh && $input.temperatureInput.sensorData.temperature > 
 $variable.anomalousLow", 
              // If a valid temperature reading arrives, we use it to update the 
 average temperature. 
              // For simplicity, we assume our sensors will be sending updates at 
 about the same rate, 
              // so we can calculate an approximate average by giving equal weight to 
 each reading we receive. 
              "actions": [ 
\overline{a} "setVariable": { 
                    "variableName": "averageTemperature", 
                    "value": "((($variable.averageTemperature * ($variable.sensorCount 
 - 1)) + $input.temperatureInput.sensorData.temperature) / $variable.sensorCount)" 
 } 
 } 
 ] 
 } 
          ], 
          "transitionEvents": [ 
\{\hspace{.1cm} \} "eventName": "anomalousInputArrived", 
              "condition": "$input.temperatureInput.sensorData.temperature >= 
 $variable.anomalousHigh || $input.temperatureInput.sensorData.temperature <= 
 $variable.anomalousLow", 
              // When an anomalous reading arrives, send an MQTT message, but stay in 
 the current state. 
              "actions": [ 
\overline{a} "iotTopicPublish": { 
                    "mqttTopic": "temperatureSensor/anomaly" 
 } 
 } 
              ], 
              "nextState": "idle" 
            }, 
\{\hspace{.1cm} \} "eventName": "highTemperatureSpike", 
              "condition": "$input.temperatureInput.sensorData.temperature > 
 $variable.rangeHigh",
```

```
 // When even a single temperature reading arrives that is above the 
  'rangeHigh', take 
              // emergency action to begin cooling, and report a high temperature 
 spike. 
              "actions": [ 
\overline{a} "iotTopicPublish": { 
                    "mqttTopic": "temperatureSensor/spike" 
 } 
                }, 
\overline{a} "sns": { 
                    "targetArn": "arn:aws:sns:us-west-2:123456789012:coolOn" 
 } 
                }, 
\overline{a} "iotTopicPublish": { 
                    "mqttTopic": "hvac/Cooling/On" 
 } 
                }, 
\overline{a} "setVariable": { 
                    // This is necessary because we want to set a timer to delay the 
 shutoff 
                    // of a cooling/heating unit, but we only want to set the timer 
 when we 
                    // enter that new state initially. 
                    "variableName": "enteringNewState", 
                    "value": "true" 
 } 
 } 
              ], 
              "nextState": "cooling" 
            }, 
\{\hspace{.1cm} \} "eventName": "lowTemperatureSpike", 
              "condition": "$input.temperatureInput.sensorData.temperature < 
 $variable.rangeLow", 
              // When even a single temperature reading arrives that is below the 
  'rangeLow', take 
              // emergency action to begin heating, and report a low-temperature 
 spike. 
              "actions": [
```

```
\overline{a} "iotTopicPublish": { 
                   "mqttTopic": "temperatureSensor/spike" 
 } 
               }, 
\overline{a} "sns": { 
                   "targetArn": "arn:aws:sns:us-west-2:123456789012:heatOn" 
 } 
               }, 
\overline{a} "iotTopicPublish": { 
                   "mqttTopic": "hvac/Heating/On" 
 } 
               }, 
\overline{a} "setVariable": { 
                   "variableName": "enteringNewState", 
                   "value": "true" 
 } 
 } 
             ], 
             "nextState": "heating" 
            }, 
\{\hspace{.1cm} \} "eventName": "highTemperatureThreshold", 
              "condition": "(((($variable.averageTemperature * ($variable.sensorCount 
 - 1)) + $input.temperatureInput.sensorData.temperature) / $variable.sensorCount) > 
 ($variable.desiredTemperature + $variable.allowedError))", 
             // When the average temperature is above the desired temperature plus the 
 allowed error factor, 
             // it is time to start cooling. Note that we calculate the average 
 temperature here again 
             // because the value stored in the 'averageTemperature' variable is not 
 yet available for use 
             // in our condition. 
              "actions": [ 
\overline{a} "sns": { 
                   "targetArn": "arn:aws:sns:us-west-2:123456789012:coolOn" 
 } 
               }, 
\overline{a}
```

```
 "iotTopicPublish": { 
                   "mqttTopic": "hvac/Cooling/On" 
 } 
               }, 
\overline{a} "setVariable": { 
                   "variableName": "enteringNewState", 
                   "value": "true" 
 } 
 } 
             ], 
             "nextState": "cooling" 
            }, 
\{\hspace{.1cm} \} "eventName": "lowTemperatureThreshold", 
              "condition": "(((($variable.averageTemperature * ($variable.sensorCount 
 - 1)) + $input.temperatureInput.sensorData.temperature) / $variable.sensorCount) < 
 ($variable.desiredTemperature - $variable.allowedError))", 
             // When the average temperature is below the desired temperature minus 
 the allowed error factor, 
             // it is time to start heating. Note that we calculate the average 
 temperature here again 
             // because the value stored in the 'averageTemperature' variable is not 
 yet available for use 
             // in our condition. 
              "actions": [ 
\overline{a} "sns": { 
                   "targetArn": "arn:aws:sns:us-west-2:123456789012:heatOn" 
 } 
               }, 
\overline{a} "iotTopicPublish": { 
                   "mqttTopic": "hvac/Heating/On" 
 } 
               }, 
\overline{a} "setVariable": { 
                   "variableName": "enteringNewState", 
                   "value": "true" 
 } 
 } 
             ],
```

```
 "nextState": "heating" 
 } 
          ] 
 } 
      }, 
      { 
        "stateName": "cooling", 
        "onEnter": { 
          "events": [ 
            { 
              "eventName": "delay", 
              "condition": "!$variable.noDelay && $variable.enteringNewState", 
              // If the operational parameters specify that there should be a minimum 
 time that the 
              // heating and cooling units should be run before being shut off again, 
 we set 
              // a timer to ensure the proper operation here. 
              "actions": [ 
\overline{a} "setTimer": { 
                    "timerName": "coolingTimer", 
                    "seconds": 180 
 } 
                }, 
\overline{a} "setVariable": { 
                    // We use this 'goodToGo' variable to store the status of the timer 
 expiration 
                    // for use in conditions that also use input variable values. If 
                    // 'timeout()' is used in such mixed conditionals, its value is 
 lost. 
                    "variableName": "goodToGo", 
                    "value": "false" 
 } 
 } 
 ] 
            }, 
\{\hspace{.1cm} \} "eventName": "dontDelay", 
              "condition": "$variable.noDelay == true", 
              // If the heating/cooling unit shutoff delay is not used, no need to 
 wait.
```

```
 "actions": [ 
\overline{a} "setVariable": { 
                   "variableName": "goodToGo", 
                   "value": "true" 
 } 
 } 
 ] 
           }, 
\{\hspace{.1cm} \} "eventName": "beenHere", 
             "condition": "true", 
             "actions": [ 
\overline{a} "setVariable": { 
                   "variableName": "enteringNewState", 
                   "value": "false" 
 } 
 } 
 ] 
 } 
         ] 
        }, 
        "onInput": { 
          "events": [ 
           // These are events that occur when an input is received (if the condition 
 is 
           // satisfied), but don't cause a transition to another state. 
\{\hspace{.1cm} \} "eventName": "whatWasInput", 
             "condition": "true", 
             "actions": [ 
\overline{a} "setVariable": { 
                   "variableName": "sensorId", 
                   "value": "$input.temperatureInput.sensorId" 
 } 
               }, 
\overline{a} "setVariable": { 
                   "variableName": "reportedTemperature", 
                   "value": "$input.temperatureInput.sensorData.temperature" 
 }
```

```
 } 
 ] 
           }, 
\{\hspace{.1cm} \} "eventName": "changeDesired", 
             "condition": "$input.seedTemperatureInput.desiredTemperature != 
 $variable.desiredTemperature", 
             "actions": [ 
\overline{a} "setVariable": { 
                   "variableName": "desiredTemperature", 
                   "value": "$input.seedTemperatureInput.desiredTemperature" 
 } 
 } 
 ] 
           }, 
\{\hspace{.1cm} \} "eventName": "calculateAverage", 
             "condition": "$input.temperatureInput.sensorData.temperature < 
 $variable.anomalousHigh && $input.temperatureInput.sensorData.temperature > 
 $variable.anomalousLow", 
             "actions": [ 
\overline{a} "setVariable": { 
                   "variableName": "averageTemperature", 
                   "value": "((($variable.averageTemperature * ($variable.sensorCount 
 - 1)) + $input.temperatureInput.sensorData.temperature) / $variable.sensorCount)" 
 } 
 } 
 ] 
           }, 
\{\hspace{.1cm} \} "eventName": "areWeThereYet", 
             "condition": "(timeout(\"coolingTimer\"))", 
             "actions": [ 
\overline{a} "setVariable": { 
                   "variableName": "goodToGo", 
                   "value": "true" 
 } 
 } 
 ] 
 } 
         ],
```

```
 "transitionEvents": [ 
            // Note that some tests of temperature values (for example, the test for an 
 anomalous value) 
            // must be placed here in the 'transitionEvents' because they work 
 together with the tests 
            // in the other conditions to ensure that we implement the proper 
 "if..elseif..else" logic. 
            // But each transition event must have a destination state ('nextState'), 
 and even if that 
            // is actually the current state, the "onEnter" events for this state 
 will be executed again. 
            // This is the reason for the 'enteringNewState' variable and related. 
\{\hspace{.1cm} \} "eventName": "anomalousInputArrived", 
               "condition": "$input.temperatureInput.sensorData.temperature >= 
 $variable.anomalousHigh || $input.temperatureInput.sensorData.temperature <= 
 $variable.anomalousLow", 
               "actions": [ 
\overline{a} "iotTopicPublish": { 
                     "mqttTopic": "temperatureSensor/anomaly" 
 } 
 } 
              ], 
              "nextState": "cooling" 
            }, 
\{\hspace{.1cm} \} "eventName": "highTemperatureSpike", 
               "condition": "$input.temperatureInput.sensorData.temperature > 
 $variable.rangeHigh", 
               "actions": [ 
\overline{a} "iotTopicPublish": { 
                     "mqttTopic": "temperatureSensor/spike" 
 } 
 } 
              ], 
              "nextState": "cooling" 
            }, 
\{\hspace{.1cm} \} "eventName": "lowTemperatureSpike",
```

```
 "condition": "$input.temperatureInput.sensorData.temperature < 
 $variable.rangeLow", 
             "actions": [ 
\overline{a} "iotTopicPublish": { 
                   "mqttTopic": "temperatureSensor/spike" 
 } 
               }, 
\overline{a} "sns": { 
                   "targetArn": "arn:aws:sns:us-west-2:123456789012:coolOff" 
 } 
               }, 
\overline{a} "sns": { 
                   "targetArn": "arn:aws:sns:us-west-2:123456789012:heatOn" 
 } 
               }, 
\overline{a} "iotTopicPublish": { 
                   "mqttTopic": "hvac/Cooling/Off" 
 } 
               }, 
\overline{a} "iotTopicPublish": { 
                   "mqttTopic": "hvac/Heating/On" 
 } 
               }, 
\overline{a} "setVariable": { 
                   "variableName": "enteringNewState", 
                   "value": "true" 
 } 
 } 
             ], 
             "nextState": "heating" 
           }, 
\{\hspace{.1cm} \} "eventName": "desiredTemperature", 
             "condition": "(((($variable.averageTemperature * ($variable.sensorCount 
 - 1)) + $input.temperatureInput.sensorData.temperature) / $variable.sensorCount) <= 
 ($variable.desiredTemperature - $variable.allowedError)) && $variable.goodToGo == 
 true",
```

```
 "actions": [ 
\overline{a} "sns": { 
                   "targetArn": "arn:aws:sns:us-west-2:123456789012:coolOff" 
 } 
               }, 
\overline{a} "iotTopicPublish": { 
                   "mqttTopic": "hvac/Cooling/Off" 
 } 
 } 
             ], 
             "nextState": "idle" 
 } 
         ] 
       } 
      }, 
      { 
        "stateName": "heating", 
        "onEnter": { 
          "events": [ 
           { 
             "eventName": "delay", 
             "condition": "!$variable.noDelay && $variable.enteringNewState", 
             "actions": [ 
\overline{a} "setTimer": { 
                   "timerName": "heatingTimer", 
                  "seconds": 120 
 } 
               }, 
\overline{a} "setVariable": { 
                   "variableName": "goodToGo", 
                  "value": "false" 
 } 
 } 
 ] 
           }, 
\{\hspace{.1cm} \} "eventName": "dontDelay", 
             "condition": "$variable.noDelay == true",
```

```
 "actions": [ 
\overline{a} "setVariable": { 
                  "variableName": "goodToGo", 
                 "value": "true" 
 } 
 } 
 ] 
           }, 
\{\hspace{.1cm} \} "eventName": "beenHere", 
            "condition": "true", 
            "actions": [ 
\overline{a} "setVariable": { 
                  "variableName": "enteringNewState", 
                  "value": "false" 
 } 
 } 
 ] 
 } 
         ] 
       }, 
       "onInput": { 
         "events": [ 
\{\hspace{.1cm} \} "eventName": "whatWasInput", 
            "condition": "true", 
             "actions": [ 
\overline{a} "setVariable": { 
                  "variableName": "sensorId", 
                  "value": "$input.temperatureInput.sensorId" 
 } 
              }, 
\overline{a} "setVariable": { 
                  "variableName": "reportedTemperature", 
                  "value": "$input.temperatureInput.sensorData.temperature" 
 } 
 } 
 ] 
           },
```

```
\{\hspace{.1cm} \} "eventName": "changeDesired", 
              "condition": "$input.seedTemperatureInput.desiredTemperature != 
 $variable.desiredTemperature", 
             "actions": [ 
\overline{a} "setVariable": { 
                   "variableName": "desiredTemperature", 
                   "value": "$input.seedTemperatureInput.desiredTemperature" 
 } 
 } 
 ] 
           }, 
\{\hspace{.1cm} \} "eventName": "calculateAverage", 
              "condition": "$input.temperatureInput.sensorData.temperature < 
 $variable.anomalousHigh && $input.temperatureInput.sensorData.temperature > 
 $variable.anomalousLow", 
             "actions": [ 
\overline{a} "setVariable": { 
                   "variableName": "averageTemperature", 
                   "value": "((($variable.averageTemperature * ($variable.sensorCount 
 - 1)) + $input.temperatureInput.sensorData.temperature) / $variable.sensorCount)" 
 } 
 } 
 ] 
            }, 
\{\hspace{.1cm} \} "eventName": "areWeThereYet", 
              "condition": "(timeout(\"heatingTimer\"))", 
              "actions": [ 
\overline{a} "setVariable": { 
                   "variableName": "goodToGo", 
                   "value": "true" 
 } 
 } 
 ] 
 } 
          ], 
          "transitionEvents": [ 
\{\hspace{.1cm} \} "eventName": "anomalousInputArrived",
```

```
 "condition": "$input.temperatureInput.sensorData.temperature >= 
 $variable.anomalousHigh || $input.temperatureInput.sensorData.temperature <= 
 $variable.anomalousLow", 
             "actions": [ 
\overline{a} "iotTopicPublish": { 
                   "mqttTopic": "temperatureSensor/anomaly" 
 } 
 } 
             ], 
             "nextState": "heating" 
           }, 
\{\hspace{.1cm} \} "eventName": "highTemperatureSpike", 
             "condition": "$input.temperatureInput.sensorData.temperature > 
 $variable.rangeHigh", 
             "actions": [ 
\overline{a} "iotTopicPublish": { 
                   "mqttTopic": "temperatureSensor/spike" 
 } 
               }, 
\overline{a} "sns": { 
                   "targetArn": "arn:aws:sns:us-west-2:123456789012:heatOff" 
 } 
               }, 
\overline{a} "sns": { 
                   "targetArn": "arn:aws:sns:us-west-2:123456789012:coolOn" 
 } 
               }, 
\overline{a} "iotTopicPublish": { 
                   "mqttTopic": "hvac/Heating/Off" 
 } 
               }, 
\overline{a} "iotTopicPublish": { 
                   "mqttTopic": "hvac/Cooling/On" 
 } 
               }, 
\overline{a}
```
```
 "setVariable": { 
                   "variableName": "enteringNewState", 
                   "value": "true" 
 } 
 } 
             ], 
              "nextState": "cooling" 
            }, 
\{\hspace{.1cm} \} "eventName": "lowTemperatureSpike", 
              "condition": "$input.temperatureInput.sensorData.temperature < 
 $variable.rangeLow", 
              "actions": [ 
\overline{a} "iotTopicPublish": { 
                   "mqttTopic": "temperatureSensor/spike" 
 } 
 } 
             ], 
              "nextState": "heating" 
            }, 
\{\hspace{.1cm} \} "eventName": "desiredTemperature", 
              "condition": "(((($variable.averageTemperature * ($variable.sensorCount 
 - 1)) + $input.temperatureInput.sensorData.temperature) / $variable.sensorCount) >= 
 ($variable.desiredTemperature + $variable.allowedError)) && $variable.goodToGo == 
 true", 
              "actions": [ 
\overline{a} "sns": { 
                   "targetArn": "arn:aws:sns:us-west-2:123456789012:heatOff" 
 } 
               }, 
\overline{a} "iotTopicPublish": { 
                   "mqttTopic": "hvac/Heating/Off" 
 } 
 } 
             ], 
              "nextState": "idle" 
 } 
          ]
```

```
 } 
        } 
     ], 
     "initialStateName": "start" 
   }, 
   "key": "areaId", 
   "roleArn": "arn:aws:iam::123456789012:role/IoTEventsRole" 
}
```
응답:

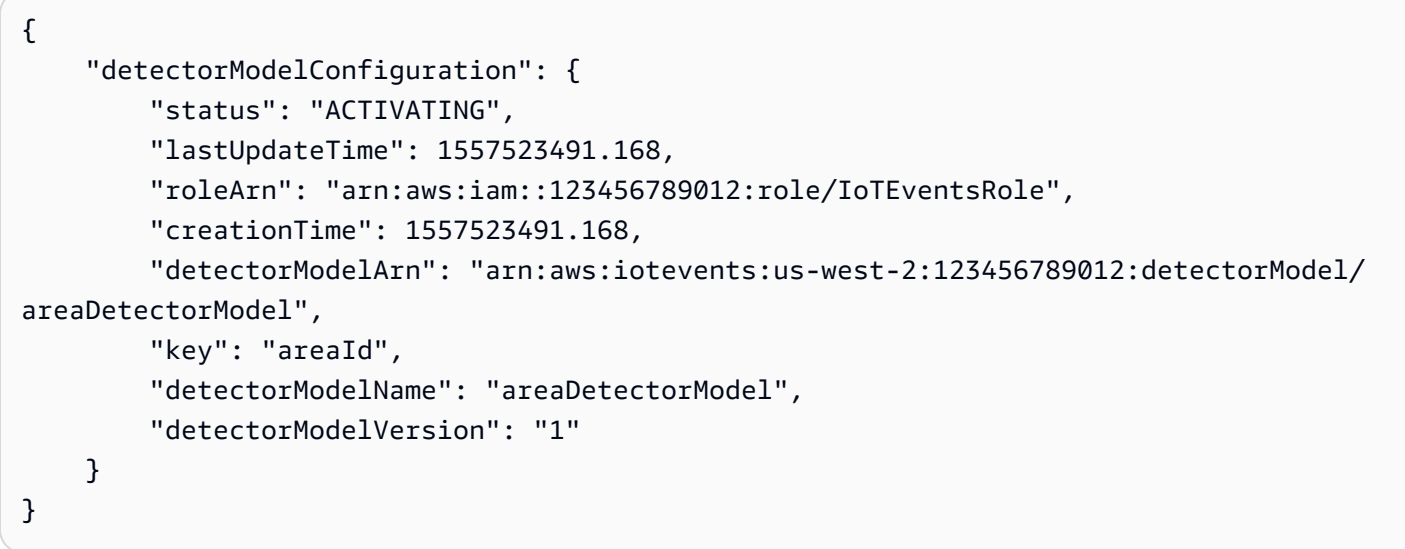

BatchUpdateDetector 예제

BatchUpdateDetector 작업을 사용하여 타이머 및 변수 값을 포함하여 감지기 인스턴스를 알려진 상태로 만들 수 있습니다. 다음 예제에서 BatchUpdateDetector 작업은 온도 모니터링 및 제어 중 인 영역의 작동 파라미터를 재설정합니다. 이 작업을 통해 감지기 모델을 삭제, 재생성 또는 업데이트 할 필요 없이 이를 수행할 수 있습니다.

CLI 명령:

```
aws iotevents-data batch-update-detector --cli-input-json file://areaDM.BUD.json
```
파일: areaDM.BUD.json

{

```
 "detectors": [ 
     { 
        "messageId": "0001", 
        "detectorModelName": "areaDetectorModel", 
       "keyValue": "Area51", 
       "state": { 
          "stateName": "start", 
          "variables": [ 
            { 
              "name": "desiredTemperature", 
              "value": "22" 
            }, 
            { 
               "name": "averageTemperature", 
              "value": "22" 
            }, 
            { 
              "name": "allowedError", 
              "value": "1.0" 
            }, 
            { 
              "name": "rangeHigh", 
              "value": "30.0" 
            }, 
            { 
              "name": "rangeLow", 
              "value": "15.0" 
            }, 
            { 
              "name": "anomalousHigh", 
              "value": "60.0" 
            }, 
            { 
              "name": "anomalousLow", 
              "value": "0.0" 
            }, 
            { 
              "name": "sensorCount", 
              "value": "12" 
            }, 
\overline{a} "name": "noDelay", 
              "value": "true" 
            },
```

```
 { 
               "name": "goodToGo", 
               "value": "true" 
            }, 
           \mathcal{L} "name": "sensorId", 
               "value": "0" 
            }, 
\overline{a} "name": "reportedTemperature", 
              "value": "0.1" 
            }, 
\overline{a} "name": "resetMe", 
              // When 'resetMe' is true, our detector model knows that we have reentered 
  the 'start' state 
              // to reset operational parameters, and will allow the next valid 
  temperature sensor 
              // reading to cause the transition to the 'idle' state. 
               "value": "true" 
            } 
          ], 
          "timers": [ 
          ] 
       } 
     } 
  \mathbf{I}}
```
## 응답:

```
{ 
     "batchUpdateDetectorErrorEntries": []
}
```
## BatchputMessage 예제

Example 1

BatchPutMessage 작업을 사용하여 온도 제어 및 모니터링 중인 특정 영역에 대한 작동 파라미터를 설정하는 "seedTemperatureInput" 메시지를 보낼 수 있습니다. AWS IoT Events에 수신된 메시 지에 새로운 "areaId"이(가) 있으면 새 감지기 인스턴스가 생성됩니다. 하지만 새 감지기 인스턴스는 새로운 구역에 대한 "seedTemperatureInput" 메시지가 수신될 때까지 "idle"(으)로 상태를 변경 하거나 온도 모니터링과 난방 또는 냉방 장치 제어를 시작하지 않습니다.

CLI 명령:

aws iotevents-data batch-put-message --cli-input-json file://seedExample.json --clibinary-format raw-in-base64-out

## 파일: seedExample.json

```
{ 
   "messages": [ 
     { 
       "messageId": "00001", 
       "inputName": "seedTemperatureInput", 
       "payload": "{\"areaId\": \"Area51\", \"desiredTemperature\": 20.0, \"allowedError
\": 0.7, \"rangeHigh\": 30.0, \"rangeLow\": 15.0, \"anomalousHigh\": 60.0, 
 \"anomalousLow\": 0.0, \"sensorCount\": 10, \"noDelay\": false}" 
     } 
   ]
}
```
응답:

```
{ 
     "BatchPutMessageErrorEntries": []
}
```
## Example

2

BatchPutMessage 작업을 통해 "temperatureInput" 메시지를 전송하여 지정된 제어 및 모니터 링 영역에 있는 센서의 온도 센서 데이터를 보고할 수 있습니다.

## CLI 명령:

```
aws iotevents-data batch-put-message --cli-input-json file://temperatureExample.json --
cli-binary-format raw-in-base64-out
```
## 파일: temperatureExample.json

```
{ 
   "messages": [ 
     { 
        "messageId": "00005", 
        "inputName": "temperatureInput", 
        "payload": "{\"sensorId\": \"05\", \"areaId\": \"Area51\", \"sensorData\": 
  {\"temperature\": 23.12} }" 
     } 
   ]
}
```
응답:

```
{ 
     "BatchPutMessageErrorEntries": []
}
```
## Example 3

BatchPutMessage 작업을 통해 "seedTemperatureInput" 메시지를 전송하여 주어진 구역에 대 해 원하는 온도 값을 변경할 수 있습니다.

CLI 명령:

```
aws iotevents-data batch-put-message --cli-input-json file://seedSetDesiredTemp.json --
cli-binary-format raw-in-base64-out
```
파일: seedSetDesiredTemp.json

```
{ 
   "messages": [ 
     { 
       "messageId": "00001", 
       "inputName": "seedTemperatureInput", 
       "payload": "{\"areaId\": \"Area51\", \"desiredTemperature\": 23.0}" 
     } 
   ]
}
```
## 응답:

```
{ 
     "BatchPutMessageErrorEntries": []
}
```
## 예: MQTT 메시지 인제스트

센서 컴퓨팅 리소스가 "BatchPutMessage" API를 사용할 수 없지만 경량 MQTT 클라이 언트를 사용하여 AWS IoT Core 메시지 브로커에 데이터를 보낼 수 있는 경우 메시지 데 이터를 AWS IoT Events 입력으로 리디렉션하는 AWS IoT Core 주제 규칙을 만들 수 있 습니다. 다음은 MQTT 주제의 "areaId" 및 "sensorId" 입력 필드와 메시지 페이로드 "temp" 필드의 "sensorData.temperature" 필드를 가져와 이 데이터를 AWS IoT Events "temperatureInput"(으)로 수집하는 AWS IoT Events 주제 규칙의 정의입니다.

센서 컴퓨팅 리소스가 "BatchPutMessage" API를 사용할 수 없지만 경량 MQTT 클라이 언트를 사용하여 AWS IoT Core 메시지 브로커에 데이터를 보낼 수 있는 경우 메시지 데 이터를 AWS IoT Events 입력으로 리디렉션하는 AWS IoT Core 주제 규칙을 만들 수 있 습니다. 다음은 MQTT 주제의 "areaId" 및 "sensorId" 입력 필드와 메시지 페이로드 "temp" 필드의 "sensorData.temperature" 필드를 가져와 이 데이터를 AWS IoT Events "temperatureInput"(으)로 수집하는 AWS IoT Events 주제 규칙의 정의입니다.

CLI 명령:

```
aws iot create-topic-rule --cli-input-json file://temperatureTopicRule.json
```
파일: seedSetDesiredTemp.json

```
{ 
   "ruleName": "temperatureTopicRule", 
   "topicRulePayload": { 
     "sql": "SELECT topic(3) as areaId, topic(4) as sensorId, temp as 
  sensorData.temperature FROM 'update/temperature/#'", 
     "description": "Ingest temperature sensor messages into IoT Events", 
     "actions": [ 
       { 
         "iotEvents": { 
           "inputName": "temperatureInput", 
            "roleArn": "arn:aws:iam::123456789012:role/service-role/anotheRole" 
         }
```

```
 } 
      ], 
      "ruleDisabled": false, 
      "awsIotSqlVersion": "2016-03-23" 
   }
}
```
응답: [없음]

센서가 다음 페이로드와 함께 주제 "update/temperature/Area51/03"에 대한 메시지를 보내는 경우.

{ "temp": 24.5 }

그 결과 다음 "BatchPutMessage" API 호출이 이루어진 것처럼 데이터가 AWS IoT Events(으)로 수 집됩니다.

```
aws iotevents-data batch-put-message --cli-input-json file://spoofExample.json --cli-
binary-format raw-in-base64-out
```
파일: spoofExample.json

```
{ 
   "messages": [ 
     { 
        "messageId": "54321", 
        "inputName": "temperatureInput", 
        "payload": "{\"sensorId\": \"03\", \"areaId\": \"Area51\", \"sensorData\": 
  {\"temperature\": 24.5} }" 
     } 
   ]
}
```
예: 생성된 Amazon SNS 메시지

다음은 "Area51" 감지기 인스턴스에서 생성된 SNS 메시지의 예입니다.

```
Heating system off command> { 
   "eventTime":1557520274729, 
   "payload":{ 
     "actionExecutionId":"f3159081-bac3-38a4-96f7-74af0940d0a4",
```

```
 "detector":{
```
"detectorModelName":"areaDetectorModel","keyValue":"Area51","detectorModelVersion":"1"}, event {"inputName":"seedTemperatureInput","messageId":"00001","triggerType":"Message"},"state": {"stateName":"start","variables": {"sensorCount":10,"rangeHigh":30.0,"resetMe":false,"enteringNewState":true,"averageTemperature"

{}}},"eventName":"resetHeatCool"}

```
Cooling system off command> {"eventTime":1557520274729,"payload":
{"actionExecutionId":"98f6a1b5-8f40-3cdb-9256-93afd4d66192","detector":
{"detectorModelName":"areaDetectorModel","keyValue":"Area51","detectorModelVersion":"1"},"event
{"inputName":"seedTemperatureInput","messageId":"00001","triggerType":"Message"},"state":
{"stateName":"start","variables":
{"sensorCount":10,"rangeHigh":30.0,"resetMe":false,"enteringNewState":true,"averageTemperature"
{}}},"eventName":"resetHeatCool"}
```
## 예: DescribeDetector API

DescribeDetector 작업을 사용하여 감지기 인스턴스의 현재 상태, 변수 값, 타이머를 확인할 수 있 습니다.

CLI 명령:

```
aws iotevents-data describe-detector --detector-model-name areaDetectorModel --key-
value Area51
```
응답:

```
{ 
     "detector": { 
          "lastUpdateTime": 1557521572.216, 
          "creationTime": 1557520274.405, 
          "state": { 
              "variables": [ 
\overline{a} "name": "resetMe", 
                       "value": "false" 
                   }, 
\overline{\mathcal{L}} "name": "rangeLow",
```

```
 "value": "15.0" 
                 }, 
\overline{a} "name": "noDelay", 
                     "value": "false" 
                 }, 
\overline{a} "name": "desiredTemperature", 
                     "value": "20.0" 
                 }, 
\overline{a} "name": "anomalousLow", 
                     "value": "0.0" 
                 }, 
\overline{a} "name": "sensorId", 
                     "value": "\"01\"" 
                 }, 
\overline{a} "name": "sensorCount", 
                     "value": "10" 
                 }, 
\overline{a} "name": "rangeHigh", 
                     "value": "30.0" 
                 }, 
\overline{a} "name": "enteringNewState", 
                     "value": "false" 
                 }, 
\overline{a} "name": "averageTemperature", 
                     "value": "19.572" 
                 }, 
\overline{a} "name": "allowedError", 
                     "value": "0.7" 
                 }, 
\overline{a} "name": "anomalousHigh", 
                     "value": "60.0" 
                 }, 
\overline{a} "name": "reportedTemperature",
```

```
 "value": "15.72" 
                }, 
\overline{a} "name": "goodToGo", 
                    "value": "false" 
 } 
            ], 
            "stateName": "idle", 
            "timers": [ 
\overline{a} "timestamp": 1557520454.0, 
                    "name": "idleTimer" 
 } 
 ] 
        }, 
        "keyValue": "Area51", 
        "detectorModelName": "areaDetectorModel", 
        "detectorModelVersion": "1" 
    }
}
```
## AWS IoT Core 규칙 엔진 예제

다음 규칙은 AWS IoT Core MQTT 메시지를 섀도우 업데이트 요청 메시지로 다시 게시합니다. 검출기 모델에 의해 제어되는 각 영역의 난방 장치 및 냉각 장치에 대한 AWS IoT Core 사물이 정의되어 있다 고 가정합니다. 이 예제에서는 이름이 "Area51HeatingUnit" 및 "Area51CoolingUnit"인 항목 을 정의했습니다.

CLI 명령:

```
aws iot create-topic-rule --cli-input-json file://ADMShadowCoolOffRule.json
```
파일: ADMShadowCoolOffRule.json

```
{ 
   "ruleName": "ADMShadowCoolOff", 
   "topicRulePayload": { 
     "sql": "SELECT topic(3) as state.desired.command FROM 'hvac/Cooling/Off'", 
     "description": "areaDetectorModel mqtt topic publish to cooling unit shadow 
  request", 
     "ruleDisabled": false,
```

```
 "awsIotSqlVersion": "2016-03-23", 
     "actions": [ 
       { 
          "republish": { 
            "topic": "$$aws/things/${payload.detector.keyValue}CoolingUnit/shadow/
update", 
            "roleArn": "arn:aws:iam::123456789012:role/service-role/ADMShadowRole" 
          } 
       } 
     ] 
   }
}
```
## 응답: [비어 있음]

CLI 명령:

```
aws iot create-topic-rule --cli-input-json file://ADMShadowCoolOnRule.json
```
파일: ADMShadowCoolOnRule.json

```
\left\{ \right. "ruleName": "ADMShadowCoolOn", 
   "topicRulePayload": { 
     "sql": "SELECT topic(3) as state.desired.command FROM 'hvac/Cooling/On'", 
     "description": "areaDetectorModel mqtt topic publish to cooling unit shadow 
  request", 
     "ruleDisabled": false, 
     "awsIotSqlVersion": "2016-03-23", 
     "actions": [ 
       { 
          "republish": { 
            "topic": "$$aws/things/${payload.detector.keyValue}CoolingUnit/shadow/
update", 
            "roleArn": "arn:aws:iam::123456789012:role/service-role/ADMShadowRole" 
          } 
       } 
     ] 
   }
}
```
응답: [비어 있음]

## CLI 명령:

aws iot create-topic-rule --cli-input-json file://ADMShadowHeatOffRule.json

```
파일: ADMShadowHeatOffRule.json
```

```
{ 
   "ruleName": "ADMShadowHeatOff", 
   "topicRulePayload": { 
     "sql": "SELECT topic(3) as state.desired.command FROM 'hvac/Heating/Off'", 
     "description": "areaDetectorModel mqtt topic publish to heating unit shadow 
  request", 
     "ruleDisabled": false, 
     "awsIotSqlVersion": "2016-03-23", 
     "actions": [ 
       { 
          "republish": { 
            "topic": "$$aws/things/${payload.detector.keyValue}HeatingUnit/shadow/
update", 
            "roleArn": "arn:aws:iam::123456789012:role/service-role/ADMShadowRole" 
          } 
       } 
     ] 
   }
}
```
## 응답: [비어 있음]

CLI 명령:

```
aws iot create-topic-rule --cli-input-json file://ADMShadowHeatOnRule.json
```
## 파일: ADMShadowHeatOnRule.json

```
\mathcal{L} "ruleName": "ADMShadowHeatOn", 
   "topicRulePayload": { 
     "sql": "SELECT topic(3) as state.desired.command FROM 'hvac/Heating/On'", 
     "description": "areaDetectorModel mqtt topic publish to heating unit shadow 
  request",
```

```
 "ruleDisabled": false, 
     "awsIotSqlVersion": "2016-03-23", 
     "actions": [ 
       { 
          "republish": { 
            "topic": "$$aws/things/${payload.detector.keyValue}HeatingUnit/shadow/
update", 
            "roleArn": "arn:aws:iam::123456789012:role/service-role/ADMShadowRole" 
          } 
       } 
     ] 
   }
}
```
응답: [비어 있음]

# 지원되는 작업

AWS IoT Events 지정된 이벤트 또는 전환 이벤트가 감지되면 작업을 트리거할 수 있습니다. 내장 액션 을 정의하여 타이머를 사용하거나 변수를 설정하거나 데이터를 다른 AWS 리소스로 보낼 수 있습니다.

## **a** Note

감지기 모델에서 동작을 정의할 때 문자열 데이터 유형인 파라미터에 대한 표현식을 사용할 수 있습니다. 자세한 내용은 [표현식](https://docs.aws.amazon.com/iotevents/latest/developerguide/iotevents-expressions.html)을 참조하십시오.

AWS IoT Events 타이머를 사용하거나 변수를 설정할 수 있는 다음 작업을 지원합니다.

- [setTimer](#page-87-0)로 타이머 생성.
- [resetTimer](#page-87-1)로 타이머 재설정.
- [clearTimer](#page-88-0)로 타이머 삭제.
- [setVariable](#page-88-1)로 변수 생성.

AWS IoT Events 는 AWS 서비스를 사용할 수 있는 다음 작업을 지원합니다.

- [iotTopicPublish](#page-89-0)로 MQTT 주제에 대한 메시지 게시.
- [iotEvents](#page-90-0)로 AWS IoT Events 에 입력 값으로 데이터 전송.
- [iotSiteWise](#page-91-0)로 AWS IoT SiteWise의 자산 속성에 데이터를 보냅니다.
- [dynamoDB](#page-94-0)로 Amazon DynamoDB 테이블에 데이터 전송.
- [dynamoDBv2](#page-96-0)로 Amazon DynamoDB 테이블에 데이터 전송.
- [firehose](#page-97-0)Amazon Data Firehose 스트림으로 데이터를 전송하기 위해서입니다.
- [lambda](#page-98-0)로 AWS Lambda 함수 호출.
- [sns](#page-99-0)로 푸시 알림에 데이터 전송.
- [sqs](#page-100-0)로 Amazon SQS 대기열에 데이터 전송.

# 기본 제공 작업 사용

AWS IoT Events 타이머를 사용하거나 변수를 설정할 수 있는 다음 액션을 지원합니다.

- [setTimer](#page-87-0)로 타이머 생성.
- [resetTimer](#page-87-1)로 타이머 재설정.
- [clearTimer](#page-88-0)로 타이머 삭제.
- [setVariable](#page-88-1)로 변수 생성.

## <span id="page-87-0"></span>타이머 작업 설정

Set timer action

setTimer 작업을 사용하면 초 단위로 지속되는 타이머를 만들 수 있습니다.

More information (2)

타이머를 생성할 때 다음 파라미터를 지정해야 합니다.

#### **timerName**

타이머의 이름입니다.

## **durationExpression**

(선택 사항) 타이머의 지속 시간(초)입니다.

지속 시간 표현식의 평가된 결과는 가장 가까운 정수로 내림됩니다. 예를 들어 타이머를 60.99 초로 설정하면 기간 표현식의 평가 결과는 60초입니다.

자세한 내용을 알아보려면 AWS IoT Events API 참조의 [SetTimerAction](https://docs.aws.amazon.com/iotevents/latest/apireference/API_SetTimerAction.html)(을)를 참조하세요.

## <span id="page-87-1"></span>타이머 작업 재설정

## Reset timer action

resetTimer 작업을 사용하면 타이머를 이전에 평가된 지속 시간 표현식 결과로 설정할 수 있습니 다.

More information (1)

타이머를 재설정할 때 다음 파라미터를 지정해야 합니다.

## **timerName**

타이머의 이름입니다.

AWS IoT Events 타이머를 재설정할 때 지속 시간 표현식을 재평가하지 않습니다.

자세한 내용을 알아보려면 AWS IoT Events API 참조의 [ResetTimerAction](https://docs.aws.amazon.com/iotevents/latest/apireference/API_ResetTimerAction.html)(을)를 참조하세요.

## <span id="page-88-0"></span>타이머 작업 지우기

Clear timer action

clearTimer 작업을 사용하면 기존 타이머를 삭제할 수 있습니다.

More information (1)

타이머를 삭제할 때 다음 파라미터를 지정해야 합니다.

## **timerName**

타이머의 이름입니다.

자세한 내용을 알아보려면 AWS IoT Events API 참조의 [ClearTimerAction\(](https://docs.aws.amazon.com/iotevents/latest/apireference/API_ClearTimerAction.html)을)를 참조하세요.

## <span id="page-88-1"></span>변수 작업 설정

Set variable action

setVariable 작업을 사용하면 지정된 값으로 변수를 만들 수 있습니다.

More information (2)

변수를 생성할 때 다음 파라미터를 지정해야 합니다.

### **variableName**

변수의 이름입니다.

## **value**

변수의 새 값입니다.

자세한 내용을 알아보려면 AWS IoT Events API 참조의 [SetVariableAction](https://docs.aws.amazon.com/iotevents/latest/apireference/API_SetVariableAction.html)(을)를 참조하세요.

# 다른 AWS 서비스와 함께 작업하기

AWS IoT Events 는 AWS 서비스를 사용할 수 있는 다음 작업을 지원합니다.

- [iotTopicPublish](#page-89-0)로 MQTT 주제에 대한 메시지 게시.
- [iotEvents](#page-90-0)로 AWS IoT Events 에 입력 값으로 데이터 전송.
- [iotSiteWise](#page-91-0)로 AWS IoT SiteWise의 자산 속성에 데이터를 보냅니다.
- [dynamoDB](#page-94-0)로 Amazon DynamoDB 테이블에 데이터 전송.
- [dynamoDBv2](#page-96-0)로 Amazon DynamoDB 테이블에 데이터 전송.
- [firehose](#page-97-0)Amazon Data Firehose 스트림으로 데이터를 전송하기 위해서입니다.
- [lambda](#page-98-0)로 AWS Lambda 함수 호출.
- [sns](#page-99-0)로 푸시 알림에 데이터 전송.
- [sqs](#page-100-0)로 Amazon SQS 대기열에 데이터 전송.

## **A** Important

- 둘 다 사용할 AWS IoT Events AWS 서비스와 동일한 AWS 지역을 선택해야 합니다. 지원되 는 리전 목록은 Amazon Web Services 일반 참조에서 [AWS IoT Events 엔드포인트 및 할당](https://docs.aws.amazon.com/general/latest/gr/iot-events.html) [량](https://docs.aws.amazon.com/general/latest/gr/iot-events.html)을 참조하십시오.
- AWS IoT Events 작업에 사용할 다른 AWS 리소스를 만들 때는 동일한 AWS 지역을 사용해 야 합니다. AWS 지역을 전환하면 AWS 리소스에 액세스하는 데 문제가 있을 수 있습니다.

기본적으로 모든 작업에 대해 JSON으로 표준 페이로드를 AWS IoT Events 생성합니다. 이 작업 페이 로드에는 작업을 트리거한 이벤트와 감지기 모델 인스턴스에 대한 정보가 있는 모든 속성-값 페어가 포함됩니다. 작업 페이로드를 구성하려면 콘텐츠 표현식을 사용하면 됩니다. 자세한 내용은 AWS IoT Events API 참조의 [표현식](#page-102-0) 및 [Payload를](https://docs.aws.amazon.com/iotevents/latest/apireference/API_Payload.html) 참조하십시오.

## <span id="page-89-0"></span>AWS IoT Core

IoT topic publish action

이 AWS IoT Core 액션을 사용하면 메시지 브로커를 통해 MQTT 메시지를 게시할 수 AWS IoT 있 습니다. 지원되는 리전 목록은 Amazon Web Services 일반 참조에서 [AWS IoT Core 엔드포인트 및](https://docs.aws.amazon.com/general/latest/gr/iot-core.html)  [할당량](https://docs.aws.amazon.com/general/latest/gr/iot-core.html)을 참조하십시오.

AWS IoT 메시지 브로커는 게시 AWS IoT 클라이언트에서 구독 클라이언트로 메시지를 전송하여 클라이언트를 연결합니다. 자세한 내용은 AWS IoT 개발자 안내서의 [AWS IoT의 메시지 브로커](https://docs.aws.amazon.com/iot/latest/developerguide/iot-message-broker.html)를 참조하십시오.

## More information (2)

MQTT 메시지를 게시할 때 다음 파라미터를 지정해야 합니다.

#### **mqttTopic**

메시지를 수신하는 MQTT 주제입니다.

감지기 모델에서 생성된 변수 또는 입력 값을 사용하여 런타임에 MQTT 주제 이름을 동적으로 정의할 수 있습니다.

## **payload**

(선택 사항) 기본 페이로드에는 작업을 트리거한 이벤트와 감지기 모델 인스턴스에 대한 정보가 있는 모든 속성-값 페어가 포함됩니다. 또한 페이로드를 사용자 지정할 수도 있습니다. 자세한 내용은 AWS IoT Events API 참조의 [Payload를](https://docs.aws.amazon.com/iotevents/latest/apireference/API_Payload.html) 참조하십시오.

## **a** Note

AWS IoT Events 서비스 역할에 연결된 정책이 iot:Publish 권한을 부여하는지 확인하 세요. 자세한 설명은 [AWS IoT Events의 I자격 증명 및 액세스 관리](#page-192-0) 섹션을 참조하세요.

자세한 내용을 알아보려면 AWS IoT Events API 참조의 [IotTopicPublishAction](https://docs.aws.amazon.com/iotevents/latest/apireference/API_IotTopicPublishAction.html)(을)를 참조하세요.

## <span id="page-90-0"></span>AWS IoT Events

## IoT Events action

AWS IoT Events 작업을 통해 데이터를 AWS IoT Events 입력으로 전송할 수 있습니다. 지원되는 리전 목록은 Amazon Web Services 일반 참조에서 [AWS IoT Events 엔드포인트 및 할당량을](https://docs.aws.amazon.com/general/latest/gr/iot-events.html) 참조 하십시오.

AWS IoT Events 장비 또는 장치 플릿을 모니터링하여 작동 중 장애 또는 변경 사항이 있는지 확인 하고 이러한 이벤트가 발생할 경우 조치를 트리거할 수 있습니다. 자세한 내용은 [What is AWS IoT](https://docs.aws.amazon.com/iotevents/latest/developerguide/what-is-iotevents.html) [Events?](https://docs.aws.amazon.com/iotevents/latest/developerguide/what-is-iotevents.html) 를 참조하십시오. AWS IoT Events 개발자 안내서에서

More information (2)

로 AWS IoT Events 데이터를 보낼 때는 다음 매개변수를 지정해야 합니다.

## **inputName**

데이터를 수신하는 AWS IoT Events 입력의 이름.

## **payload**

(선택 사항) 기본 페이로드에는 작업을 트리거한 이벤트와 감지기 모델 인스턴스에 대한 정보가 있는 모든 속성-값 페어가 포함됩니다. 또한 페이로드를 사용자 지정할 수도 있습니다. 자세한 내용은 AWS IoT Events API 참조의 [Payload를](https://docs.aws.amazon.com/iotevents/latest/apireference/API_Payload.html) 참조하십시오.

## **a** Note

AWS IoT Events 서비스 역할에 연결된 정책이 iotevents:BatchPutMessage 권한을 부여하는지 확인하세요. 자세한 설명은 [AWS IoT Events의 I자격 증명 및 액세스 관리](#page-192-0) 섹션 을 참조하세요.

자세한 내용을 알아보려면 AWS IoT Events API 참조의 [IotEventsAction](https://docs.aws.amazon.com/iotevents/latest/apireference/API_IotEventsAction.html)(을)를 참조하세요.

## <span id="page-91-0"></span>AWS IoT SiteWise

IoT SiteWise action

AWS IoT SiteWise 작업을 통해 의 자산 속성에 데이터를 보낼 수 AWS IoT SiteWise 있습니다. 지 원되는 리전 목록은 Amazon Web Services 일반 참조에서 [AWS IoT SiteWise 엔드포인트 및 할당](https://docs.aws.amazon.com/general/latest/gr/iot-sitewise.html) [량](https://docs.aws.amazon.com/general/latest/gr/iot-sitewise.html)을 참조하십시오.

AWS IoT SiteWise 산업 장비의 데이터를 대규모로 수집, 구성 및 분석할 수 있는 관리형 서비스입 니다. 자세한 내용은 AWS IoT SiteWise 사용 설명서의 [AWS IoT SiteWise란 무엇입니까?](https://docs.aws.amazon.com/iot-sitewise/latest/userguide/what-is-sitewise.html)를 잠조하 세요

More information (11)

의 AWS IoT SiteWise 자산 자산으로 데이터를 보낼 때는 다음 매개변수를 지정해야 합니다.

#### **A** Important

데이터를 수신하려면 AWS IoT SiteWise에서 기존 자산 속성을 사용해야 합니다.

- AWS IoT Events 콘솔을 사용하는 경우 대상 자산 속성을 propertyAlias 식별하도록 지정해야 합니다.
- 를 사용하는 경우 둘 중 하나 propertyAlias 또는 둘 다를 assetId propertyId 지 정하여 대상 자산 속성을 식별해야 합니다. AWS CLI

자세한 내용을 알아보려면 AWS IoT SiteWise 사용 설명서의 [산업 데이터 스트림을 자산 속](https://docs.aws.amazon.com/iot-sitewise/latest/userguide/connect-data-streams.html) [성에 매핑](https://docs.aws.amazon.com/iot-sitewise/latest/userguide/connect-data-streams.html)를 참조하십시오.

## **propertyAlias**

(선택 사항) 자산 속성 목록입니다. 표현식을 지정할 수도 있습니다.

#### **assetId**

(선택 사항) 지정된 속성이 있는 자산의 ID입니다. 표현식을 지정할 수도 있습니다.

#### **propertyId**

(선택 사항) 자산 속성 ID입니다. 표현식을 지정할 수도 있습니다.

## **entryId**

(선택 사항) 이 항목의 고유 식별자입니다. 항목 ID를 사용하여 실패 시 오류를 발생시키는 데이 터 항목을 추적할 수 있습니다. 기본값은 새 고유 식별자입니다. 표현식을 지정할 수도 있습니 다.

## **propertyValue**

속성값에 대한 세부 정보를 포함하는 구조입니다.

#### **quality**

(선택 사항) 자산 속성 값의 품질입니다. 값은 GOOD, BAD 또는 UNCERTAIN이어야 합니다. 표 현식을 지정할 수도 있습니다.

## **timestamp**

(선택 사항) 타임스탬프 정보가 포함된 구조입니다. 이 값을 지정하지 않으면 기본값은 이벤 트 시간입니다.

## **timeInSeconds**

Unix epoch 형식의 타임스탬프(초)입니다. 유효한 범위는 1~31556889864403199입니 다. 표현식을 지정할 수도 있습니다.

#### **offsetInNanos**

(선택 사항) timeInSeconds에서 변환된 나노초의 오프셋입니다. 유효한 범위는 0~999999999입니다. 표현식을 지정할 수도 있습니다.

## **value**

자산 속성 값이 포함된 구조입니다.

## **A** Important

지정된 자산 속성의 dataType에 따라 다음 값 유형 중 하나를 지정해야 합니다. 자 세한 내용을 알아보려면 AWS IoT SiteWise API 참조의 [AssetProperty](https://docs.aws.amazon.com/iot-sitewise/latest/APIReference/API_AssetProperty.html)(을)를 참조하 세요.

## **booleanValue**

(선택 사항) 자산 속성 값은 부울 값이며 TRUE 또는 FALSE여야 합니다. 표현식을 지정할 수도 있습니다. 표현식을 사용하는 경우 평가된 결과는 부울 값이어야 합니다.

## **doubleValue**

(선택 사항) 자산 속성 값은 실수입니다. 표현식을 지정할 수도 있습니다. 표현식을 사용 하는 경우 평가된 결과는 실수여야 합니다.

## **integerValue**

(선택 사항) 자산 속성 값은 정수입니다. 표현식을 지정할 수도 있습니다. 표현식을 사용 하는 경우 평가된 결과는 정수여야 합니다.

## **stringValue**

(선택 사항) 자산 속성 값은 문자열입니다. 표현식을 지정할 수도 있습니다. 표현식을 사 용하는 경우 평가된 결과는 문자열이어야 합니다.

AWS IoT Events 서비스 역할에 첨부된 정책이 iotsitewise:BatchPutAssetPropertyValue 권한을 부여하는지 확인하세요. 자세 한 설명은 [AWS IoT Events의 I자격 증명 및 액세스 관리](#page-192-0) 섹션을 참조하세요.

자세한 내용을 알아보려면 AWS IoT Events API 참조의 [IotSiteWiseAction](https://docs.aws.amazon.com/iotevents/latest/apireference/API_IotSiteWiseAction.html)(을)를 참조하세요.

## <span id="page-94-0"></span>Amazon DynamoDB

DynamoDB action

Amazon DynamoDB 작업을 통해 데이터를 DynamoDB 테이블로 보낼 수 있습니다. DynamoDB 테 이블의 한 열에는 지정한 작업 페이로드의 모든 속성-값 페어가 수신됩니다. 지원하는 리전 목록은 Amazon Web Services 일반 참조의 [Amazon DynamoDB 엔드포인트 및 할당량을](https://docs.aws.amazon.com/general/latest/gr/ddb.html) 참조하십시오.

Amazon DynamoDB는 완전관리형 NoSQL 데이터베이스 서비스로서 원활한 확장성과 함께 빠르 고 예측 가능한 성능을 제공합니다. 자세한 내용을 알아보려면 Amazon DynamoDB 개발자 안내 서의 [What Is DynamoDB?](https://docs.aws.amazon.com/amazondynamodb/latest/developerguide/Introduction.html)를 참조하십시오.

More information (10)

DynamoDB 테이블의 한 열로 데이터를 보낼 때는 다음 파라미터를 지정해야 합니다.

## **tableName**

데이터를 수신하는 DynamoDB 테이블의 이름입니다. tableName 값은 DynamoDB 테이블의 테이블 이름과 일치해야 합니다. 표현식을 지정할 수도 있습니다.

#### **hashKeyField**

해시 키(파티션 키라고도 함)의 이름입니다. hashKeyField 값은 DynamoDB 테이블의 파티션 키와 일치해야 합니다. 표현식을 지정할 수도 있습니다.

#### **hashKeyType**

(선택 사항) 해시 키의 데이터 형식입니다. 해시 키 유형의 값은 STRING 또는 NUMBER이어야 합 니다. 기본값은 STRING입니다. 표현식을 지정할 수도 있습니다.

## **hashKeyValue**

해시 키의 값입니다. hashKeyValue은(는) 대체 템플릿을 사용합니다. 이러한 템플릿은 런타임 시 데이터를 제공합니다. 표현식을 지정할 수도 있습니다.

## **rangeKeyField**

(선택 사항) 범위 키(정렬 키라고도 함)의 이름입니다. rangeKeyField 값은 DynamoDB 테이 블의 정렬 키와 일치해야 합니다. 표현식을 지정할 수도 있습니다.

#### **rangeKeyType**

(선택 사항) 범위 키의 데이터 유형입니다. 해시 키 유형의 값은 STRING 또는 NUMBER이어야 합 니다. 기본값은 STRING입니다. 표현식을 지정할 수도 있습니다.

## **rangeKeyValue**

(선택 사항) 범위 키의 값입니다. rangeKeyValue은(는) 대체 템플릿을 사용합니다. 이러한 템 플릿은 런타임 시 데이터를 제공합니다. 표현식을 지정할 수도 있습니다.

## 작업

(선택 사항) 수행할 작업의 유형입니다. 표현식을 지정할 수도 있습니다. 작업 값은 다음 중 하나 여야 합니다.

- INSERT 데이터를 새 항목으로 DynamoDB 테이블에 삽입합니다. 이것이 기본값입니다.
- UPDATE DynamoDB 테이블의 기존 항목을 새 데이터로 업데이트합니다.
- DELETE DynamoDB 테이블의 기존 항목을 삭제합니다.

#### **payloadField**

(선택 사항) 작업 페이로드를 수신하는 DynamoDB 열의 이름입니다. 기본 이름은 payload입 니다. 표현식을 지정할 수도 있습니다.

## **payload**

(선택 사항) 기본 페이로드에는 작업을 트리거한 이벤트와 감지기 모델 인스턴스에 대한 정보가 있는 모든 속성-값 페어가 포함됩니다. 또한 페이로드를 사용자 지정할 수도 있습니다. 자세한 내용은 AWS IoT Events API 참조의 [Payload를](https://docs.aws.amazon.com/iotevents/latest/apireference/API_Payload.html) 참조하십시오.

특정 페이로드 유형이 문자열인 경우 DynamoDBAction은 비 JSON 데이터를 이진 데이터로 DynamoDB 테이블에 보냅니다. DynamoDB 콘솔은 데이터를 Base64 인코딩된 텍스트로 표시 합니다. payloadField 값은 *payload-field*\_raw입니다. 표현식을 지정할 수도 있습니다.

AWS IoT Events 서비스 역할에 연결된 정책이 dynamodb:PutItem 권한을 부여하는지 확인하세요. 자세한 설명은 [AWS IoT Events의 I자격 증명 및 액세스 관리](#page-192-0) 섹션을 참조하세 요.

자세한 내용은 AWS IoT Events API 참조의 [DynamoDBAction을](https://docs.aws.amazon.com/iotevents/latest/apireference/API_DynamoDBAction.html) 참조하십시오.

## <span id="page-96-0"></span>Amazon DynamoDB(v2)

DynamoDBv2 action

Amazon DynamoDB(v2) 작업을 사용하면 DynamoDB 테이블에 데이터를 쓸 수 있습니다. DynamoDB 테이블의 별도 열에는 지정한 작업 페이로드의 속성-값 페어 하나가 수신됩니다. 지 원하는 리전 목록은 Amazon Web Services 일반 참조의 [Amazon DynamoDB 엔드포인트 및 할당](https://docs.aws.amazon.com/general/latest/gr/ddb.html) [량](https://docs.aws.amazon.com/general/latest/gr/ddb.html)을 참조하십시오.

Amazon DynamoDB는 완전관리형 NoSQL 데이터베이스 서비스로서 원활한 확장성과 함께 빠르 고 예측 가능한 성능을 제공합니다. 자세한 내용을 알아보려면 Amazon DynamoDB 개발자 안내 서의 [What Is DynamoDB?](https://docs.aws.amazon.com/amazondynamodb/latest/developerguide/Introduction.html)를 참조하십시오.

More information (2)

DynamoDB 테이블의 여러 열로 데이터를 보내는 경우 다음 파라미터를 지정해야 합니다.

## **tableName**

데이터를 수신하는 DynamoDB 테이블의 이름입니다. 표현식을 지정할 수도 있습니다.

## **payload**

(선택 사항) 기본 페이로드에는 작업을 트리거한 이벤트와 감지기 모델 인스턴스에 대한 정보가 있는 모든 속성-값 페어가 포함됩니다. 또한 페이로드를 사용자 지정할 수도 있습니다. 자세한 내용은 AWS IoT Events API 참조의 [Payload를](https://docs.aws.amazon.com/iotevents/latest/apireference/API_Payload.html) 참조하십시오.

## A Important

페이로드 유형은 JSON이어야 합니다. 표현식을 지정할 수도 있습니다.

AWS IoT Events 서비스 역할에 연결된 정책이 dynamodb:PutItem 권한을 부여하는지 확인하세요. 자세한 설명은 [AWS IoT Events의 I자격 증명 및 액세스 관리](#page-192-0) 섹션을 참조하세 요.

자세한 내용은 AWS IoT Events API 참조의 [DynamoDBv2Action](https://docs.aws.amazon.com/iotevents/latest/apireference/API_DynamoDBv2Action.html)을 참조하십시오.

## <span id="page-97-0"></span>아마존 데이터 파이어호스

Firehose action

Amazon Data Firehose 작업을 사용하면 Firehose 전송 스트림으로 데이터를 전송할 수 있습니다. 지원되는 지역 목록은 의 [Amazon Data Firehose 엔드포인트 및 할당량을](https://docs.aws.amazon.com/general/latest/gr/fh.html) 참조하십시오. Amazon Web Services 일반 참조

Amazon Data Firehose는 아마존 심플 스토리지 서비스 (Amazon Simple Storage Service), 아마존 Redshift, 아마존 서비스 (서비스), 스플렁크와 같은 목적지로 실시간 스트리밍 데이터를 전송하는 완전 관리형 서비스입니다. OpenSearch OpenSearch 자세한 내용은 [Amazon Data Firehose란 무](https://docs.aws.amazon.com/firehose/latest/dev/what-is-this-service.html) [엇입니까?](https://docs.aws.amazon.com/firehose/latest/dev/what-is-this-service.html) 를 참조하십시오. Amazon Data Firehose 개발자 가이드에서 확인할 수 있습니다.

More information (3)

Firehose 전송 스트림으로 데이터를 전송할 때는 다음 매개변수를 지정해야 합니다.

## **deliveryStreamName**

데이터를 수신하는 Firehose 전송 스트림의 이름입니다.

## **separator**

(선택 사항) 문자 구분자를 사용하여 Firehose 전송 스트림으로 전송되는 연속 데이터를 구분할 수 있습니다. 구분자 값은 '\n'(줄 바꿈), '\t'(탭), '\r\n'(Windows 새 줄) 또는 ','(쉼표)여 야 합니다.

## **payload**

(선택 사항) 기본 페이로드에는 작업을 트리거한 이벤트와 감지기 모델 인스턴스에 대한 정보가 있는 모든 속성-값 페어가 포함됩니다. 또한 페이로드를 사용자 지정할 수도 있습니다. 자세한 내용은 AWS IoT Events API 참조의 [Payload를](https://docs.aws.amazon.com/iotevents/latest/apireference/API_Payload.html) 참조하십시오.

AWS IoT Events 서비스 역할에 연결된 정책이 권한을 부여하는지 확인하세요. firehose:PutRecord 자세한 설명은 [AWS IoT Events의 I자격 증명 및 액세스 관리](#page-192-0) 섹션 을 참조하세요.

자세한 내용을 알아보려면 AWS IoT Events API 참조의 [FirehoseAction](https://docs.aws.amazon.com/iotevents/latest/apireference/API_FirehoseAction.html)(을)를 참조하세요.

## <span id="page-98-0"></span>AWS Lambda

Lambda action

AWS Lambda 작업을 통해 Lambda 함수를 호출할 수 있습니다. 지원되는 리전 목록은 Amazon Web Services 일반 참조에서 [AWS Lambda 엔드포인트 및 할당량을](https://docs.aws.amazon.com/general/latest/gr/lambda-service.html) 참조하십시오.

AWS Lambda 서버를 프로비저닝하거나 관리하지 않고도 코드를 실행할 수 있는 컴퓨팅 서비스입 니다. 자세한 내용은 [What is AWS Lambda?](https://docs.aws.amazon.com/lambda/latest/dg/welcome.html) 를 참조하십시오. AWS Lambda 개발자 안내서에서

More information (2)

Lambda 함수를 호출할 때 다음 파라미터를 지정해야 합니다.

## **functionArn**

호출할 Lambda 함수의 ARN입니다.

## **payload**

(선택 사항) 기본 페이로드에는 작업을 트리거한 이벤트와 감지기 모델 인스턴스에 대한 정보가 있는 모든 속성-값 페어가 포함됩니다. 또한 페이로드를 사용자 지정할 수도 있습니다. 자세한 내용은 AWS IoT Events API 참조의 [Payload를](https://docs.aws.amazon.com/iotevents/latest/apireference/API_Payload.html) 참조하십시오.

## **a** Note

AWS IoT Events 서비스 역할에 첨부된 정책이 lambda:InvokeFunction 권한을 부여하 는지 확인하세요. 자세한 설명은 [AWS IoT Events의 I자격 증명 및 액세스 관리](#page-192-0) 섹션을 참조 하세요.

자세한 내용을 알아보려면 AWS IoT Events API 참조의 [LambdaAction\(](https://docs.aws.amazon.com/iotevents/latest/apireference/API_LambdaAction.html)을)를 참조하세요.

## <span id="page-99-0"></span>Amazon Simple Notification Service

## SNS action

Amazon SNS 주제 게시 작업을 사용하면 Amazon SNS 메시지를 게시할 수 있습니다. 지원하는 리 전의 목록은 Amazon Web Services 일반 참조의 [Amazon Simple Notification Service 엔드포인트](https://docs.aws.amazon.com/general/latest/gr/sns.html) [및 할당량](https://docs.aws.amazon.com/general/latest/gr/sns.html)을 참조하십시오.

Amazon Simple Notification Service(Amazon SNS)는 구독 중인 엔드포인트 또는 클라이언트에 대한 메시지 전달 또는 전송을 조정 및 관리하는 웹 서비스입니다. 자세한 정보는 Amazon Simple Notification 개발자 안내서의 [What is Amazon SNS?](https://docs.aws.amazon.com/sns/latest/dg/welcome.html)를 참조하십시오.

## **a** Note

Amazon SNS 주제 게시 작업은 [Amazon SNS FIFO\(선입선출\)를](https://docs.aws.amazon.com/sns/latest/dg/sns-fifo-topics.html) 지원하지 않습니다. 규칙 엔진은 완전 분산형 서비스이므로 Amazon SNS 작업이 시작될 때 메시지가 지정된 순서로 표시되지 않을 수 있습니다.

## More information (2)

Amazon SNS 메시지를 게시할 때 다음 파라미터를 지정해야 합니다.

#### **targetArn**

메시지가 전송되는 Amazon SNS 대상의 ARN입니다.

## **payload**

(선택 사항) 기본 페이로드에는 작업을 트리거한 이벤트와 감지기 모델 인스턴스에 대한 정보가 있는 모든 속성-값 페어가 포함됩니다. 또한 페이로드를 사용자 지정할 수도 있습니다. 자세한 내용은 AWS IoT Events API 참조의 [Payload를](https://docs.aws.amazon.com/iotevents/latest/apireference/API_Payload.html) 참조하십시오.

**a** Note

AWS IoT Events 서비스 역할에 연결된 정책이 sns:Publish 권한을 부여하는지 확인하 세요. 자세한 설명은 [AWS IoT Events의 I자격 증명 및 액세스 관리](#page-192-0) 섹션을 참조하세요.

자세한 내용은 AWS IoT Events API TopicPublishAction 참조의 [SNS를](https://docs.aws.amazon.com/iotevents/latest/apireference/API_SNSTopicPublishAction.html) 참조하십시오.

## <span id="page-100-0"></span>Amazon Simple Queue Service

## SQS action

Amazon SQS 작업을 통해 Amazon SQS 대기열로 전송할 수 있습니다. 지원되는 리전 목록은 Amazon Web Services 일반 참조의 [Amazon Simple Queue Service 엔드포인트 및 할당량을](https://docs.aws.amazon.com/general/latest/gr/sqs-service.html) 참조 하십시오.

Amazon Simple Queue Service(Amazon SQS)는 내구력 있고 가용성이 뛰어난 보안 호스팅 대 기열을 제공하며 이를 통해 분산 소프트웨어 시스템과 구성 요소를 통합 및 분리할 수 있습니다. 자세한 정보는 Amazon Simple Queue Service 개발자 안내서의 [What is Amazon Simple Queue](https://docs.aws.amazon.com/AWSSimpleQueueService/latest/SQSDeveloperGuide/welcome.html)  [Service?를](https://docs.aws.amazon.com/AWSSimpleQueueService/latest/SQSDeveloperGuide/welcome.html) 참조하십시오.

## **a** Note

Amazon SQS 작업은 [Amazon SQS 대기열 FIFO\(선입선출\) 주제](https://docs.aws.amazon.com/AWSSimpleQueueService/latest/SQSDeveloperGuide/FIFO-queues.html)를 지원하지 않습니다. 규 칙 엔진은 완전 분산형 서비스이므로 Amazon SQS 작업이 시작될 때 메시지가 지정된 순 서로 표시되지 않을 수 있습니다.

## More information (3)

Amazon SQS 대기열로 전송할 때 다음 파라미터를 지정해야 합니다.

#### **queueUrl**

데이터를 수신하는 Amazon SQS 대기열의 URL입니다.

## **useBase64**

(선택 사항) 지정한 경우 데이터를 Base64 텍스트로 AWS IoT Events 인코딩합니다. TRUE 기본 값은 FALSE입니다.

## **payload**

(선택 사항) 기본 페이로드에는 작업을 트리거한 이벤트와 감지기 모델 인스턴스에 대한 정보가 있는 모든 속성-값 페어가 포함됩니다. 또한 페이로드를 사용자 지정할 수도 있습니다. 자세한 내용은 AWS IoT Events API 참조의 [Payload를](https://docs.aws.amazon.com/iotevents/latest/apireference/API_Payload.html) 참조하십시오.

AWS IoT Events 서비스 역할에 연결된 정책이 권한을 부여하는지 확인하세요. sqs:SendMessage 자세한 설명은 [AWS IoT Events의 I자격 증명 및 액세스 관리](#page-192-0) 섹션을 참조하세요.

자세한 내용은 AWS IoT Events API TopicPublishAction 참조의 [SNS를](https://docs.aws.amazon.com/iotevents/latest/apireference/API_SNSTopicPublishAction.html) 참조하십시오.

Amazon SNS와 AWS IoT Core 규칙 엔진을 사용하여 AWS Lambda 함수를 트리거할 수도 있습니다. 이를 통해 Amazon Connect와 같은 다른 서비스나 회사 ERP(전사적 자원 관리) 애플리케이션을 사용 하여 조치를 취할 수 있습니다.

## **a** Note

대량의 데이터 레코드 스트림을 실시간으로 수집하고 처리하려면 [Amazon Kinesis와](https://docs.aws.amazon.com/kinesis/index.html) 같은 다 른 AWS 서비스를 사용할 수 있습니다. 여기에서 초기 분석을 완료한 다음 결과를 AWS IoT Events 입력으로 검출기에 전송할 수 있습니다.

# <span id="page-102-0"></span>표현식

AWS IoT Events는 감지기 모델을 생성하고 업데이트할 때 값을 지정하는 여러 가지 방법을 제공합니 다. 표현식을 사용하여 리터럴 값을 지정하거나 특정 값을 지정하기 전에 AWS IoT Events를 통해 표현 식을 평가할 수 있습니다.

# 조건

AWS IoT Events 표현식에서 리터럴, 연산자, 함수, 참조 및 대체 템플릿을 사용할 수 있습니다.

## 리터럴

- Integer
- 10진수
- 문자열
- 부울

## 연산자

## 단항

- 아니요(부울): !
- 아니요(비트별): ~
- 마이너스(산술): -

## 문자열

• 연결: **+**

두 피연산자는 모두 문자열이어야 합니다. 문자열 리터럴은 작은따옴표(')로 묶여야 합니다.

예제: 'my' + 'string' -> 'mystring'

## **Arithmetic**

• 더하기: **+**

## • 빼기: **-**

• 나눗셈: **/**

피연산자(약수 또는 배당) 중 하나 이상이 10진수가 아닌 경우 나눗셈 결과는 반올림된 정수 값입 니다.

- 곱하기: **\***
- 비트별(정수)
	- 또는: **|**

예제: 13 | 5 -> 13

• 및: **&**

예제: 13 & 5 -> 5

• XOR: **^**

예제: 13 ^ 5 -> 8

• NOT: **~**

예제: ~13 -> -14

#### 부울

- 작음: **<**
- 작거나 같음: **<=**
- 같음: **==**
- 같지 않음: **!=**
- 크거나 같음: **>=**
- 큼: **>**
- 및: **&&**
- 또는: **||**

## **a** Note

||의 하위 표현식에 정의되지 않은 데이터가 포함된 경우 해당 하위 표현식은 false와 (과) 같이 취급됩니다.

## 괄호

괄호를 사용하여 표현식 내의 용어를 그룹화할 수 있습니다.

# 함수

## 기본 제공 함수

**timeout**("*timer-name*")

지정된 타이머가 경과했는지 여부를 true 평가합니다. "*timer-name*"을 사용자 가 정의한 타이머 이름으로 바꾸어 따옴표로 표기하세요. 이벤트 작업에서 타이머 를 정의한 다음 타이머를 시작하거나, 재설정하거나, 이전에 정의한 타이머를 지울 수 있습니다. 필드 detectorModelDefinition.states.onInput|onEnter| onExit.events.actions.setTimer.timerName을(를) 참조하세요.

한 상태에서 설정된 타이머를 다른 상태에서 참조할 수 있습니다. 타이머가 참조되는 상태를 입 력하기 전에 타이머를 만든 상태를 방문해야 합니다.

예를 들어, 감지기 모델에는 온도 확인과 기록 업데이트라는 두 가지 상태가 있습니다. TemperatureChecked 상태에서 타이머를 생성했습니다. RecordUpdated 상태에서 타이머를 사 용하려면 먼저 TemperatureChecked 상태로 이동해야 합니다.

정확성을 보장하기 위해 타이머를 설정해야 하는 시간은 최소 60초입니다.

**a** Note

실제 타이머 만료 후 처음 확인할 때만 timeout()이(가) true(으)로 반환되고 그 이후 에는 false(으)로 반환됩니다.

## **convert**(*type*, *expression*)

지정된 유형으로 변환된 표현식의 값으로 평가합니다. *##* 값은 String, Boolean 또는 Decimal이어야 합니다. 다음 키워드 중 하나를 사용하거나 키워드가 포함된 문자열로 평가되 는 표현식을 사용하세요. 다음 변환만 성공하여 유효한 값을 반환합니다.

• 부울 -> 문자열

문자열 "true" 또는 "false"을(를) 반환합니다.

- 10진수 -> 문자열
- 문자열 -> 부울
- 문자열 -> 10진수

지정된 문자열은 유효한 10진수 표현이어야 하며, 그렇지 않으면 convert()는 실패합니다.

convert()이(가) 유효한 값을 반환하지 않으면 해당 값이 속한 표현식도 유효하지 않습니다. 이 결과는 false와(과) 동일하며 표현식이 발생한 이벤트의 일부로 nextState 지정된 이벤트 와 actions(으)로 전환을 트리거하지 않습니다.

## **isNull**(*expression*)

표현식이 NULL로 반환되면 true(으)로 평가됩니다. 예를 들어, 입력 MyInput이 (가) 메시지 { "a": null }을(를) 수신하면 다음은 true(으)로 평가되지만 isUndefined(\$input.MyInput.a)은(는) false(으)로 평가됩니다.

```
isNull($input.MyInput.a)
```
## **isUndefined**(*expression*)

표현식이 정의되지 않았다면 true(으)로 평가됩니다. 예를 들어, 입력 MyInput이 (가) 메시지 { "a": null }을(를) 수신하면 다음은 false(으)로 평가되지만 isNull(\$input.MyInput.a)은(는) true(으)로 평가됩니다.

```
isUndefined($input.MyInput.a)
```
## **triggerType**("*type*")

*##* 값은 "Message" 또는 "Timer"이(가) 될 수 있습니다. 다음 예제와 같이 타이머가 만료되 어 해당 이벤트가 나타나는 이벤트 조건을 평가 중이라면 true(으)로 평가됩니다.

triggerType("Timer")

또는 입력 메시지가 수신되었습니다.

triggerType("Message")

## **currentInput**("*input*")

지정된 입력 메시지를 받았기 때문에 해당 메시지가 나타나는 이벤트 조건을 평가 중이라면 true로 평가됩니다. 예를 들어, 입력 Command이(가) 메시지 { "value": "Abort" }을(를) 수신한 경우 다음은 true(으)로 평가됩니다.

currentInput("Command")

이 함수를 사용하여 다음 표현식에서처럼 특정 입력이 수신되었고 타이머가 만료되지 않았으므 로 조건이 평가되고 있는지 확인할 수 있습니다.

currentInput("Command") && \$input.Command.value == "Abort"

## 문자열 일치 함수

## **startsWith**(*expression1*, *expression2*)

첫 번째 문자열 표현식이 두 번째 문자열 표현식으로 시작한다면 true(으)로 평가합니다. 예를 들어, 입력 MyInput에서 메시지 { "status": "offline"}을(를) 받으면 다음은 true(으) 로 평가됩니다.

startsWith(\$input.MyInput.status, "off")

두 표현식 모두 문자열 값으로 평가되어야 합니다. 두 표현식 중 하나라도 문자열 값으로 평가되 지 않으면 함수의 결과가 정의되지 않습니다. 변환은 수행되지 않습니다.

```
endsWith(expression1, expression2)
```
첫 번째 문자열 표현식이 두 번째 문자열 표현식으로 끝난다면 true(으)로 평가합니다. 예를 들 어, 입력 MyInput에서 메시지 { "status": "offline" }을(를) 받으면 다음은 true(으)로 평가됩니다.

endsWith(\$input.MyInput.status, "line")

두 표현식 모두 문자열 값으로 평가되어야 합니다. 두 표현식 중 하나라도 문자열 값으로 평가되 지 않으면 함수의 결과가 정의되지 않습니다. 변환은 수행되지 않습니다.

```
contains(expression1, expression2)
```
첫 번째 문자열 표현식에 두 번째 문자열 표현식이 포함되어 있다면 true(으)로 평가합니다. 예를 들어, 입력 MyInput에서 메시지 { "status": "offline" }을(를) 받으면 다음은 true(으)로 평가됩니다.

contains(\$input.MyInput.value, "fli")

두 표현식 모두 문자열 값으로 평가되어야 합니다. 두 표현식 중 하나라도 문자열 값으로 평가되 지 않으면 함수의 결과가 정의되지 않습니다. 변환은 수행되지 않습니다.

### 비트별 정수 조작 함수

## **bitor**(*expression1*, *expression2*)

정수 표현식의 비트별 OR을 평가합니다(이항 OR 연산은 정수의 대응하는 비트에 대해 수행됨). 예를 들어, 입력 MyInput에서 메시지 { "value1": 13, "value2": 5 }을(를) 받으면 다 음은 13(으)로 평가됩니다.

bitor(\$input.MyInput.value1, \$input.MyInput.value2)

두 표현식 모두 정수 값으로 평가되어야 합니다. 두 표현식 중 하나가 정수 값으로 평가되지 않 으면 함수의 결과가 정의되지 않습니다. 변환은 수행되지 않습니다.

## **bitand**(*expression1*, *expression2*)

정수 표현식의 비트별 AND를 평가합니다(이항 AND 연산은 정수의 대응되는 비트에 대해 수행 됨). 예를 들어, 입력 MyInput에서 메시지 { "value1": 13, "value2": 5 }을(를) 받으 면 다음은 5(으)로 평가됩니다.

bitand(\$input.MyInput.value1, \$input.MyInput.value2)

두 표현식 모두 정수 값으로 평가되어야 합니다. 두 표현식 중 하나가 정수 값으로 평가되지 않 으면 함수의 결과가 정의되지 않습니다. 변환은 수행되지 않습니다.

#### **bitxor**(*expression1*, *expression2*)

정수 표현식의 비트별 XOR을 평가합니다(이항 XOR 연산은 정수의 대응하는 비트에 대해 수행 됨). 예를 들어, 입력 MyInput에서 메시지 { "value1": 13, "value2": 5 }을(를) 받으 면 다음은 8(으)로 평가됩니다.

bitxor(\$input.MyInput.value1, \$input.MyInput.value2)

두 표현식 모두 정수 값으로 평가되어야 합니다. 두 표현식 중 하나가 정수 값으로 평가되지 않 으면 함수의 결과가 정의되지 않습니다. 변환은 수행되지 않습니다.

## **bitnot**(*expression*)

정수 표현식의 비트별 NOT을 평가합니다(이항 NOT 연산은 정수 비트에 대해 수행됨). 예를 들 어, 입력 MyInput에서 메시지 { "value": 13 }을(를) 받으면 다음은 -14(으)로 평가됩니 다.

bitnot(\$input.MyInput.value)
두 표현식 모두 정수 값으로 평가되어야 합니다. 두 표현식 중 하나가 정수 값으로 평가되지 않 으면 함수의 결과가 정의되지 않습니다. 변환은 수행되지 않습니다.

## 참조

입력

\$input.*input-name*.*path-to-data*

input-name은(는) [입력 생성](https://docs.aws.amazon.com/iotevents/latest/apireference/API_CreateInput.html) 작업을 사용하여 만든 입력입니다.

예를 들어, inputDefinition.attributes.jsonPath 항목을 정의한 데 사용할 이름이 지정된 TemperatureInput 입력이 있는 경우 다음 사용 가능한 필드에 값이 나타날 수 있습니다.

```
{ 
     "temperature": 78.5, 
     "date": "2018-10-03T16:09:09Z" 
   }
```
temperature 필드 값을 참조하려면 다음 명령을 사용합니다.

```
$input.TemperatureInput.temperature
```
값이 배열인 필드의 경우 [*n*]을(를) 사용하여 배열의 멤버를 참조할 수 있습니다. 예를 들어 다음과 같은 값이 있다고 가정합니다.

```
{ 
      "temperatures": [ 
        78.4, 
        77.9, 
        78.8 
      ], 
      "date": "2018-10-03T16:09:09Z" 
   }
```
다음 명령으로 값 78.8을 참조할 수 있습니다.

\$input.TemperatureInput.temperatures[2]

#### Variables

\$variable.*variable-name*

*variable-name*는 [CreateDetectorModel](https://docs.aws.amazon.com/iotevents/latest/apireference/API_CreateDetectorModel.html) 작업을 사용하여 정의한 변수입니다.

#### 예를 들어

detectorDefinition.states.onInputEvents.actions.setVariable.variableName을 (를) 사용하여 정의한 이름이 지정된 TechnicianID 변수가 있는 경우 다음 명령을 사용하여 변수 에 가장 최근에 지정된(문자열) 값을 참조할 수 있습니다.

\$variable.TechnicianID

setVariable 작업을 사용해서만 변수 값을 설정할 수 있습니다. 표현식에는 변수 값을 할당할 수 없습니다. 변수는 설정을 해제할 수 없습니다. 예를 들어 값 null을(를) 할당할 수 없습니다.

**a** Note

(정규 표현식) 패턴 [a-zA-Z][a-zA-Z0-9\_]\*을(를) 따르지 않는 식별자를 사용 하는 참조에서는 해당 식별자를 백틱(`)으로 묶어야 합니다. 예를 들어 필드 이름이 \$input.MyInput.`\_value`(으)로 지정된 입력에 대한 참조는 이 필드 MyInput을(를)  $\text{\_value}(\textcircled{2})$ 로 지정해야 합니다.

표현식에서 참조를 사용하는 경우 다음을 확인하세요.

• 하나 이상의 연산자와 함께 참조를 피연산자로 사용하는 경우, 참조하는 모든 데이터 유형이 호환되 는지 확인하세요.

예를 들어, 다음 표현식에서 정수 2는 및 연산자 ==와(과) && 모두의 피연산자입니다. 피연산자를 호 환하기 위해서는 \$variable.testVariable + 1 및 \$variable.testVariable이(가) 정수 또는 10진수를 참조해야 합니다.

또한 정수 1은(는) + 연산자의 피연산자입니다. 따라서 \$variable.testVariable은(는) 정수 또 는 10진수를 참조해야 합니다.

'\$variable.testVariable + 1 == 2 && \$variable.testVariable'

• 참조를 함수에 전달된 인수로 사용하는 경우, 함수가 참조하는 데이터 유형을 지원하는지 확인하세 요.

예를 들어, 다음 timeout("*time-name*") 함수에는 큰따옴표가 있는 문자열이 인수로 필요합니 다. *### ##* 값에 대한 참조를 사용하는 경우 큰따옴표가 있는 문자열을 참조해야 합니다.

timeout("*timer-name*")

**a** Note

convert(*type*, *expression*) 함수의 경우 *##* 값에 대한 참조를 사용하는 경우 참조의 평가 결과는 String, Decimal 또는 Boolean 이어야 합니다.

AWS IoT Events 표현식은 정수, 십진수, 문자열 및 부울 데이터 유형을 지원합니다. 다음 표에는 호환 되지 않는 유형의 페어 목록이 나와 있습니다.

호환되지 않는 유형 페어 정수, 문자열 정수, 부울 10진수, 문자열 10진수, 부울 문자열, 부울

## 대체 템플릿

#### '\${*expression*}'

\${}는 문자열을 보간된 문자열로 식별합니다. expression는 임의의 AWS IoT Events 표현식일 수 있습니다. 여기에는 연산자, 함수 및 참조가 포함됩니다.

예를 들어, [SetVariableAction](https://docs.aws.amazon.com/iotevents/latest/apireference/API_SetVariableAction.html) 작업을 사용하여 변수를 정의했습니다. variableName은(는) SensorID이고 value은(는) 10입니다. 다음과 같은 대체 템플릿을 만들 수 있습니다.

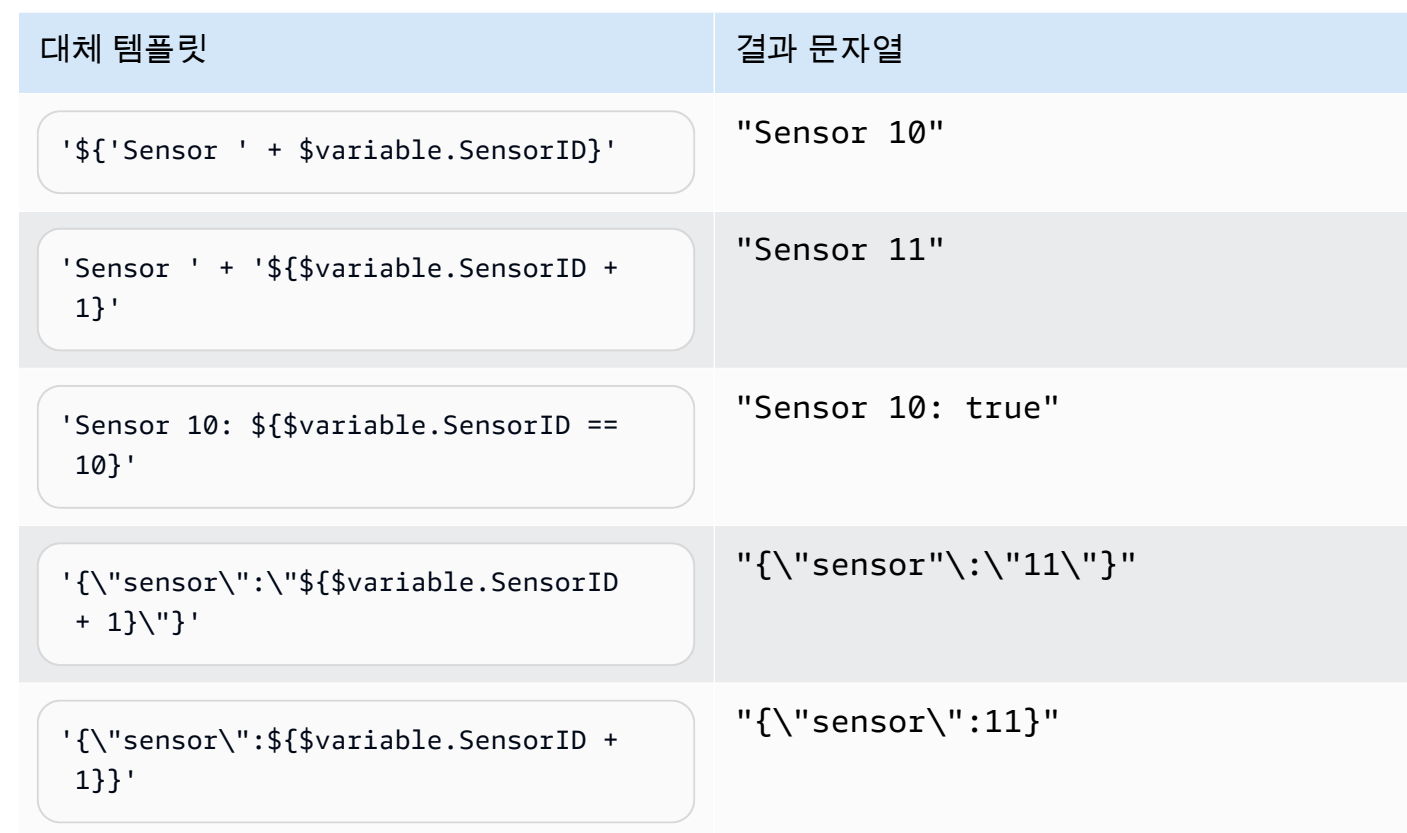

# 표현식 사용

다음과 같은 방식으로 감지기 모델의 값을 지정할 수 있습니다.

- AWS IoT Events 콘솔에 지원되는 표현식을 입력합니다.
- 표현식을 AWS IoT Events API에 파라미터로 전달합니다.

표현식은 리터럴, 연산자, 함수, 참조 및 대체 템플릿을 지원합니다.

**A** Important

표현식은 정수, 10진수, 문자열 또는 부울 값을 참조해야 합니다.

# AWS IoT Events 표현식 작성

AWS IoT Events 표현식을 작성하는 데 도움이 되는 다음 예제를 참조하세요.

#### 리터럴

리터럴 값의 경우 표현식에 작은따옴표가 포함되어야 합니다. 부울 값은 true 또는 false 둘 중 하나입니다.

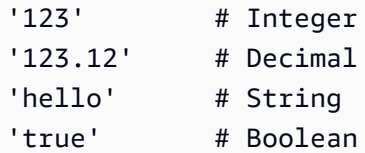

#### Reference

참조의 경우 변수 또는 입력 값을 지정해야 합니다.

• 다음 입력은 10진수, 10.01을(를) 참조합니다.

\$input.GreenhouseInput.temperature

• 다음 변수는 문자열, Greenhouse Temperature Table을 참조합니다.

\$variable.TableName

대체 템플릿

대체 템플릿의 경우 \${}을(를) 사용해야 하며 템플릿은 작은따옴표로 묶어야 합니다. 대체 템플릿 은 리터럴, 연산자, 함수, 참조 및 대체 템플릿의 조합을 포함할 수 있습니다.

• 다음 표현식의 평가 결과는 문자열, 50.018 in Fahrenheit입니다.

'\${\$input.GreenhouseInput.temperature \* 9 / 5 + 32} in Fahrenheit'

• 다음 표현식의 평가 결과는 문자열, {\"sensor\_id\":\"Sensor\_1\",\"temperature\": \"50.018\"}입니다.

'{\"sensor\_id\":\"\${\$input.GreenhouseInput.sensors[0].sensor1}\",\"temperature\": \"\${\$input.GreenhouseInput.temperature\*9/5+32}\"}'

문자열 연결

문자열 연결의 경우 +을(를) 사용해야 합니다. 문자열 연결은 리터럴, 연산자, 함수, 참조 및 대체 템 플릿의 조합도 포함할 수 있습니다.

• 다음 표현식의 평가 결과는 문자열, Greenhouse Temperature Table 2000-01-01입니다.

'Greenhouse Temperature Table ' + \$input.GreenhouseInput.date

# 감지기 모델 예시

이 섹션에는 감지기 모델 및 입력의 예가 포함되어 있습니다.

### 주제

- [HVAC 온도 제어](#page-114-0)
- [크레인](#page-145-0)
- [센서 및 애플리케이션을 통한 이벤트 감지](#page-156-0)
- [디바이스 HeartBeat](#page-158-0)
- [ISA 경보](#page-160-0)
- [단순 경보](#page-170-0)

# <span id="page-114-0"></span>HVAC 온도 제어

## 백그라운드 스토리

이 예제는 다음과 같은 기능을 갖춘 온도 제어 모델(온도 조절기)을 구현합니다.

- 여러 영역을 모니터링하고 제어할 수 있는 하나의 감지기 모델을 정의하세요. (각 영역에 대해 감지 기 인스턴스가 생성됩니다.)
- 각 감지기 인스턴스는 각 제어 영역에 배치된 여러 센서로부터 온도 데이터를 수신합니다.
- 언제든지 각 영역의 원하는 온도(설정점)를 변경할 수 있습니다.
- 각 영역의 작동 파라미터를 정의하고 언제든지 이러한 파라미터를 변경할 수 있습니다.
- 언제든지 영역에 센서를 추가하거나 영역에서 센서를 삭제할 수 있습니다.
- 난방 및 냉방 장치의 최소 작동 시간을 설정하여 손상을 방지할 수 있습니다.
- 감지기는 비정상적인 센서 판독값을 거부하고 보고합니다.
- 비상 온도 설정점을 정의할 수 있습니다. 센서 중 하나에서 사용자가 정의한 설정값보다 높거나 낮은 온도를 보고하면 난방 또는 냉방 장치가 즉시 작동하고 감지기가 온도 급상승을 보고합니다.

이 예제는 다음과 같은 기능을 보여줍니다.

- 이벤트 감지기 모델을 생성합니다.
- 입력을 생성합니다.
- 감지기 모델로 입력을 수집합니다.
- 트리거 조건을 평가하세요.
- 조건의 상태 변수를 참조하고 조건에 따라 변수 값을 설정합니다.
- 조건의 타이머를 참조하고 조건에 따라 타이머를 설정하세요.
- Amazon SNS와 MQTT 메시지의 조치를 취하세요.

## 입력 정의

"seedTemperatureInput"는 특정 지역의 감지기 인스턴스를 생성하고 해당 영역의 작동 파라미터 를 정의하는 데 사용됩니다.

CLI 명령은 다음을 사용합니다.

aws iotevents create-input --cli-input-json file://seedInput.json

파일: seedInput.json

```
{ 
   "inputName": "seedTemperatureInput", 
   "inputDescription": "Temperature seed values.", 
   "inputDefinition": { 
     "attributes": [ 
       { "jsonPath": "areaId" }, 
       { "jsonPath": "desiredTemperature" }, 
       { "jsonPath": "allowedError" }, 
       { "jsonPath": "rangeHigh" }, 
       { "jsonPath": "rangeLow" }, 
       { "jsonPath": "anomalousHigh" }, 
       { "jsonPath": "anomalousLow" }, 
       { "jsonPath": "sensorCount" }, 
       { "jsonPath": "noDelay" } 
     ] 
   }
}
```
응답:

{

"inputConfiguration": {

```
 "status": "ACTIVE", 
         "inputArn": "arn:aws:iotevents:us-west-2:123456789012:input/
seedTemperatureInput", 
         "lastUpdateTime": 1557519620.736, 
         "creationTime": 1557519620.736, 
         "inputName": "seedTemperatureInput", 
         "inputDescription": "Temperature seed values." 
     }
}
```
필요에 따라 각 영역의 각 센서가 "temperatureInput"을(를) 전송해야 합니다.

CLI 명령은 다음을 사용합니다.

aws iotevents create-input --cli-input-json file://temperatureInput.json

파일: temperatureInput.json

```
{ 
   "inputName": "temperatureInput", 
   "inputDescription": "Temperature sensor unit data.", 
   "inputDefinition": { 
     "attributes": [ 
       { "jsonPath": "sensorId" }, 
       { "jsonPath": "areaId" }, 
       { "jsonPath": "sensorData.temperature" } 
     ] 
   }
}
```
응답:

```
{ 
     "inputConfiguration": { 
         "status": "ACTIVE", 
         "inputArn": "arn:aws:iotevents:us-west-2:123456789012:input/temperatureInput", 
         "lastUpdateTime": 1557519707.399, 
         "creationTime": 1557519707.399, 
         "inputName": "temperatureInput", 
         "inputDescription": "Temperature sensor unit data." 
     }
```
}

# 감지기 모델 정의

"areaDetectorModel"는 각 감지기 인스턴스의 작동 방식을 정의합니다. 각 "state machine" 인스턴스는 온도 센서 판독값을 수집한 다음 이 판독값에 따라 상태를 변경하고 제어 메시지를 보냅니 다.

CLI 명령은 다음을 사용합니다.

```
aws iotevents create-detector-model --cli-input-json file://areaDetectorModel.json
```
파일: areaDetectorModel.json

```
{ 
   "detectorModelName": "areaDetectorModel", 
   "detectorModelDefinition": { 
     "states": [ 
       { 
          "stateName": "start", 
          "onEnter": { 
            "events": [ 
              { 
                 "eventName": "prepare", 
                "condition": "true", 
                "actions": [ 
\overline{\mathcal{L}} "setVariable": { 
                       "variableName": "sensorId", 
                       "value": "0" 
1999 B B B B
                  }, 
\overline{\mathcal{L}} "setVariable": { 
                       "variableName": "reportedTemperature", 
                       "value": "0.1" 
1999 B B B B
                  }, 
\overline{\mathcal{L}} "setVariable": { 
                       "variableName": "resetMe",
```

```
 "value": "false" 
 } 
 } 
 ] 
 } 
         ] 
       }, 
        "onInput": { 
          "transitionEvents": [ 
           { 
             "eventName": "initialize", 
             "condition": "$input.seedTemperatureInput.sensorCount > 0", 
             "actions": [ 
\overline{a} "setVariable": { 
                  "variableName": "rangeHigh", 
                  "value": "$input.seedTemperatureInput.rangeHigh" 
 } 
               }, 
\overline{a} "setVariable": { 
                  "variableName": "rangeLow", 
                  "value": "$input.seedTemperatureInput.rangeLow" 
 } 
               }, 
\overline{a} "setVariable": { 
                  "variableName": "desiredTemperature", 
                  "value": "$input.seedTemperatureInput.desiredTemperature" 
 } 
               }, 
\overline{a} "setVariable": { 
                  "variableName": "averageTemperature", 
                  "value": "$input.seedTemperatureInput.desiredTemperature" 
 } 
               }, 
\overline{a} "setVariable": { 
                  "variableName": "allowedError", 
                  "value": "$input.seedTemperatureInput.allowedError" 
 } 
               }, 
\overline{a}
```

```
 "setVariable": { 
                   "variableName": "anomalousHigh", 
                   "value": "$input.seedTemperatureInput.anomalousHigh" 
 } 
               }, 
\overline{a} "setVariable": { 
                   "variableName": "anomalousLow", 
                   "value": "$input.seedTemperatureInput.anomalousLow" 
 } 
               }, 
\overline{a} "setVariable": { 
                   "variableName": "sensorCount", 
                   "value": "$input.seedTemperatureInput.sensorCount" 
 } 
               }, 
\overline{a} "setVariable": { 
                   "variableName": "noDelay", 
                   "value": "$input.seedTemperatureInput.noDelay == true" 
 } 
 } 
             ], 
              "nextState": "idle" 
            }, 
\{\hspace{.1cm} \} "eventName": "reset", 
              "condition": "($variable.resetMe == true) && 
 ($input.temperatureInput.sensorData.temperature < $variable.anomalousHigh && 
 $input.temperatureInput.sensorData.temperature > $variable.anomalousLow)", 
              "actions": [ 
\overline{a} "setVariable": { 
                   "variableName": "averageTemperature", 
                   "value": "((($variable.averageTemperature * ($variable.sensorCount 
 - 1)) + $input.temperatureInput.sensorData.temperature) / $variable.sensorCount)" 
 } 
 } 
              ], 
              "nextState": "idle" 
 } 
          ] 
        },
```

```
 "onExit": { 
          "events": [ 
           { 
             "eventName": "resetHeatCool", 
             "condition": "true", 
             "actions": [ 
\overline{a} "sns": { 
                   "targetArn": "arn:aws:sns:us-west-2:123456789012:heatOff" 
 } 
               }, 
\overline{a} "sns": { 
                   "targetArn": "arn:aws:sns:us-west-2:123456789012:coolOff" 
 } 
               }, 
\overline{a} "iotTopicPublish": { 
                   "mqttTopic": "hvac/Heating/Off" 
 } 
               }, 
\overline{a} "iotTopicPublish": { 
                   "mqttTopic": "hvac/Cooling/Off" 
 } 
 } 
 ] 
 } 
         ] 
        } 
      }, 
      { 
        "stateName": "idle", 
        "onInput": { 
          "events": [ 
           { 
             "eventName": "whatWasInput", 
             "condition": "true", 
             "actions": [ 
\overline{a} "setVariable": { 
                   "variableName": "sensorId",
```

```
 "value": "$input.temperatureInput.sensorId" 
 } 
               }, 
\overline{a} "setVariable": { 
                   "variableName": "reportedTemperature", 
                   "value": "$input.temperatureInput.sensorData.temperature" 
 } 
 } 
 ] 
           }, 
\{\hspace{.1cm} \} "eventName": "changeDesired", 
             "condition": "$input.seedTemperatureInput.desiredTemperature != 
 $variable.desiredTemperature", 
             "actions": [ 
\overline{a} "setVariable": { 
                   "variableName": "desiredTemperature", 
                   "value": "$input.seedTemperatureInput.desiredTemperature" 
 } 
 } 
 ] 
           }, 
\{\hspace{.1cm} \} "eventName": "calculateAverage", 
             "condition": "$input.temperatureInput.sensorData.temperature < 
 $variable.anomalousHigh && $input.temperatureInput.sensorData.temperature > 
 $variable.anomalousLow", 
             "actions": [ 
\overline{a} "setVariable": { 
                   "variableName": "averageTemperature", 
                   "value": "((($variable.averageTemperature * ($variable.sensorCount 
 - 1)) + $input.temperatureInput.sensorData.temperature) / $variable.sensorCount)" 
 } 
 } 
 ] 
 } 
          ], 
          "transitionEvents": [ 
\{\hspace{.1cm} \} "eventName": "anomalousInputArrived",
```

```
 "condition": "$input.temperatureInput.sensorData.temperature >= 
 $variable.anomalousHigh || $input.temperatureInput.sensorData.temperature <= 
 $variable.anomalousLow", 
              "actions": [ 
\overline{a} "iotTopicPublish": { 
                   "mqttTopic": "temperatureSensor/anomaly" 
 } 
 } 
             ], 
             "nextState": "idle" 
           }, 
\{\hspace{.1cm} \} "eventName": "highTemperatureSpike", 
              "condition": "$input.temperatureInput.sensorData.temperature > 
 $variable.rangeHigh", 
              "actions": [ 
\overline{a} "iotTopicPublish": { 
                   "mqttTopic": "temperatureSensor/spike" 
 } 
               }, 
\overline{a} "sns": { 
                   "targetArn": "arn:aws:sns:us-west-2:123456789012:coolOn" 
 } 
               }, 
\overline{a} "iotTopicPublish": { 
                   "mqttTopic": "hvac/Cooling/On" 
 } 
               }, 
\overline{a} "setVariable": { 
                   "variableName": "enteringNewState", 
                   "value": "true" 
 } 
 } 
             ], 
             "nextState": "cooling" 
            }, 
\{\hspace{.1cm} \}
```

```
 "eventName": "lowTemperatureSpike", 
              "condition": "$input.temperatureInput.sensorData.temperature < 
 $variable.rangeLow", 
              "actions": [ 
\overline{a} "iotTopicPublish": { 
                   "mqttTopic": "temperatureSensor/spike" 
 } 
\qquad \qquad \text{ }\overline{a} "sns": { 
                   "targetArn": "arn:aws:sns:us-west-2:123456789012:heatOn" 
 } 
\qquad \qquad \text{ }\overline{a} "iotTopicPublish": { 
                   "mqttTopic": "hvac/Heating/On" 
 } 
               }, 
\overline{a} "setVariable": { 
                   "variableName": "enteringNewState", 
                   "value": "true" 
 } 
 } 
             ], 
             "nextState": "heating" 
           }, 
\{\hspace{.1cm} \} "eventName": "highTemperatureThreshold", 
              "condition": "(((($variable.averageTemperature * ($variable.sensorCount 
 - 1)) + $input.temperatureInput.sensorData.temperature) / $variable.sensorCount) > 
 ($variable.desiredTemperature + $variable.allowedError))", 
              "actions": [ 
\overline{a} "sns": { 
                   "targetArn": "arn:aws:sns:us-west-2:123456789012:coolOn" 
 } 
               }, 
\overline{a} "iotTopicPublish": { 
                   "mqttTopic": "hvac/Cooling/On" 
 }
```

```
 }, 
\overline{a} "setVariable": { 
                   "variableName": "enteringNewState", 
                   "value": "true" 
 } 
 } 
             ], 
             "nextState": "cooling" 
            }, 
\{\hspace{.1cm} \} "eventName": "lowTemperatureThreshold", 
              "condition": "(((($variable.averageTemperature * ($variable.sensorCount 
 - 1)) + $input.temperatureInput.sensorData.temperature) / $variable.sensorCount) < 
 ($variable.desiredTemperature - $variable.allowedError))", 
              "actions": [ 
\overline{a} "sns": { 
                   "targetArn": "arn:aws:sns:us-west-2:123456789012:heatOn" 
 } 
               }, 
\overline{a} "iotTopicPublish": { 
                   "mqttTopic": "hvac/Heating/On" 
 } 
               }, 
\overline{a} "setVariable": { 
                   "variableName": "enteringNewState", 
                   "value": "true" 
 } 
 } 
             ], 
              "nextState": "heating" 
 } 
         \mathbf{1} } 
      }, 
      { 
        "stateName": "cooling", 
        "onEnter": {
```

```
 "events": [ 
\{\hspace{.1cm} \} "eventName": "delay", 
             "condition": "!$variable.noDelay && $variable.enteringNewState", 
             "actions": [ 
\overline{a} "setTimer": { 
                  "timerName": "coolingTimer", 
                  "seconds": 180 
 } 
              }, 
\overline{a} "setVariable": { 
                  "variableName": "goodToGo", 
                  "value": "false" 
 } 
 } 
 ] 
           }, 
\{\hspace{.1cm} \} "eventName": "dontDelay", 
             "condition": "$variable.noDelay == true", 
             "actions": [ 
\overline{a} "setVariable": { 
                  "variableName": "goodToGo", 
                  "value": "true" 
 } 
 } 
 ] 
           }, 
           { 
             "eventName": "beenHere", 
             "condition": "true", 
             "actions": [ 
\overline{a} "setVariable": { 
                  "variableName": "enteringNewState", 
                  "value": "false" 
 } 
 } 
 ] 
           }
```
]

```
 }, 
        "onInput": { 
          "events": [ 
\{\hspace{.1cm} \} "eventName": "whatWasInput", 
              "condition": "true", 
              "actions": [ 
\overline{a} "setVariable": { 
                    "variableName": "sensorId", 
                    "value": "$input.temperatureInput.sensorId" 
 } 
\qquad \qquad \text{ }\overline{a} "setVariable": { 
                    "variableName": "reportedTemperature", 
                    "value": "$input.temperatureInput.sensorData.temperature" 
 } 
 } 
 ] 
            }, 
\{\hspace{.1cm} \} "eventName": "changeDesired", 
              "condition": "$input.seedTemperatureInput.desiredTemperature != 
 $variable.desiredTemperature", 
              "actions": [ 
\overline{a} "setVariable": { 
                    "variableName": "desiredTemperature", 
                    "value": "$input.seedTemperatureInput.desiredTemperature" 
 } 
 } 
 ] 
            }, 
\{\hspace{.1cm} \} "eventName": "calculateAverage", 
              "condition": "$input.temperatureInput.sensorData.temperature < 
 $variable.anomalousHigh && $input.temperatureInput.sensorData.temperature > 
 $variable.anomalousLow", 
              "actions": [ 
\overline{a} "setVariable": { 
                    "variableName": "averageTemperature",
```

```
 "value": "((($variable.averageTemperature * ($variable.sensorCount 
 - 1)) + $input.temperatureInput.sensorData.temperature) / $variable.sensorCount)" 
 } 
 } 
 ] 
           }, 
\{\hspace{.1cm} \} "eventName": "areWeThereYet", 
             "condition": "(timeout(\"coolingTimer\"))", 
             "actions": [ 
\overline{a} "setVariable": { 
                   "variableName": "goodToGo", 
                   "value": "true" 
 } 
 } 
 ] 
 } 
          ], 
          "transitionEvents": [ 
\{\hspace{.1cm} \} "eventName": "anomalousInputArrived", 
              "condition": "$input.temperatureInput.sensorData.temperature >= 
 $variable.anomalousHigh || $input.temperatureInput.sensorData.temperature <= 
 $variable.anomalousLow", 
             "actions": [ 
\overline{a} "iotTopicPublish": { 
                   "mqttTopic": "temperatureSensor/anomaly" 
 } 
 } 
             ], 
             "nextState": "cooling" 
           }, 
\{\hspace{.1cm} \} "eventName": "highTemperatureSpike", 
             "condition": "$input.temperatureInput.sensorData.temperature > 
 $variable.rangeHigh", 
             "actions": [ 
\overline{a} "iotTopicPublish": { 
                   "mqttTopic": "temperatureSensor/spike" 
 }
```

```
 } 
             ], 
             "nextState": "cooling" 
           }, 
\{\hspace{.1cm} \} "eventName": "lowTemperatureSpike", 
             "condition": "$input.temperatureInput.sensorData.temperature < 
 $variable.rangeLow", 
             "actions": [ 
\overline{a} "iotTopicPublish": { 
                  "mqttTopic": "temperatureSensor/spike" 
 } 
               }, 
\overline{a} "sns": { 
                  "targetArn": "arn:aws:sns:us-west-2:123456789012:coolOff" 
 } 
               }, 
\overline{a} "sns": { 
                  "targetArn": "arn:aws:sns:us-west-2:123456789012:heatOn" 
 } 
               }, 
\overline{a} "iotTopicPublish": { 
                  "mqttTopic": "hvac/Cooling/Off" 
 } 
               }, 
\overline{a} "iotTopicPublish": { 
                  "mqttTopic": "hvac/Heating/On" 
 } 
               }, 
\overline{a} "setVariable": { 
                  "variableName": "enteringNewState", 
                  "value": "true" 
 } 
 } 
             ], 
             "nextState": "heating" 
           },
```

```
\{\hspace{.1cm} \} "eventName": "desiredTemperature", 
              "condition": "(((($variable.averageTemperature * ($variable.sensorCount 
 - 1)) + $input.temperatureInput.sensorData.temperature) / $variable.sensorCount) <= 
 ($variable.desiredTemperature - $variable.allowedError)) && $variable.goodToGo == 
 true", 
              "actions": [ 
\overline{a} "sns": { 
                    "targetArn": "arn:aws:sns:us-west-2:123456789012:coolOff" 
 } 
                }, 
\overline{a} "iotTopicPublish": { 
                    "mqttTopic": "hvac/Cooling/Off" 
 } 
 } 
              ], 
              "nextState": "idle" 
 } 
          ] 
        } 
      }, 
      { 
        "stateName": "heating", 
        "onEnter": { 
          "events": [ 
\{\hspace{.1cm} \} "eventName": "delay", 
              "condition": "!$variable.noDelay && $variable.enteringNewState", 
              "actions": [ 
\overline{a} "setTimer": { 
                    "timerName": "heatingTimer", 
                    "seconds": 120 
 } 
                }, 
\overline{a} "setVariable": { 
                    "variableName": "goodToGo", 
                    "value": "false"
```

```
 } 
 } 
 ] 
           }, 
\{\hspace{.1cm} \} "eventName": "dontDelay", 
            "condition": "$variable.noDelay == true", 
             "actions": [ 
\overline{a} "setVariable": { 
                  "variableName": "goodToGo", 
                 "value": "true" 
 } 
 } 
 ] 
           }, 
\{\hspace{.1cm} \} "eventName": "beenHere", 
            "condition": "true", 
            "actions": [ 
\overline{a} "setVariable": { 
                  "variableName": "enteringNewState", 
                  "value": "false" 
 } 
 } 
 ] 
 } 
         ] 
       }, 
       "onInput": { 
         "events": [ 
\{\hspace{.1cm} \} "eventName": "whatWasInput", 
            "condition": "true", 
            "actions": [ 
\overline{a} "setVariable": { 
                  "variableName": "sensorId", 
                  "value": "$input.temperatureInput.sensorId" 
 } 
              },
```
 $\overline{a}$ 

```
 "setVariable": { 
                   "variableName": "reportedTemperature", 
                   "value": "$input.temperatureInput.sensorData.temperature" 
 } 
 } 
 ] 
            }, 
\{\hspace{.1cm} \} "eventName": "changeDesired", 
              "condition": "$input.seedTemperatureInput.desiredTemperature != 
 $variable.desiredTemperature", 
             "actions": [ 
\overline{a} "setVariable": { 
                   "variableName": "desiredTemperature", 
                   "value": "$input.seedTemperatureInput.desiredTemperature" 
 } 
 } 
 ] 
           }, 
\{\hspace{.1cm} \} "eventName": "calculateAverage", 
              "condition": "$input.temperatureInput.sensorData.temperature < 
 $variable.anomalousHigh && $input.temperatureInput.sensorData.temperature > 
 $variable.anomalousLow", 
             "actions": [ 
\overline{a} "setVariable": { 
                   "variableName": "averageTemperature", 
                   "value": "((($variable.averageTemperature * ($variable.sensorCount 
 - 1)) + $input.temperatureInput.sensorData.temperature) / $variable.sensorCount)" 
 } 
 } 
 ] 
            }, 
\{\hspace{.1cm} \} "eventName": "areWeThereYet", 
              "condition": "(timeout(\"heatingTimer\"))", 
              "actions": [ 
\overline{a} "setVariable": { 
                   "variableName": "goodToGo", 
                   "value": "true" 
 }
```

```
 } 
 ] 
 } 
          ], 
          "transitionEvents": [ 
\{\hspace{.1cm} \} "eventName": "anomalousInputArrived", 
             "condition": "$input.temperatureInput.sensorData.temperature >= 
 $variable.anomalousHigh || $input.temperatureInput.sensorData.temperature <= 
 $variable.anomalousLow", 
             "actions": [ 
\overline{a} "iotTopicPublish": { 
                   "mqttTopic": "temperatureSensor/anomaly" 
 } 
 } 
             ], 
             "nextState": "heating" 
           }, 
\{\hspace{.1cm} \} "eventName": "highTemperatureSpike", 
             "condition": "$input.temperatureInput.sensorData.temperature > 
 $variable.rangeHigh", 
             "actions": [ 
\overline{a} "iotTopicPublish": { 
                   "mqttTopic": "temperatureSensor/spike" 
 } 
               }, 
\overline{a} "sns": { 
                   "targetArn": "arn:aws:sns:us-west-2:123456789012:heatOff" 
 } 
               }, 
\overline{a} "sns": { 
                   "targetArn": "arn:aws:sns:us-west-2:123456789012:coolOn" 
 } 
               }, 
\overline{a} "iotTopicPublish": { 
                   "mqttTopic": "hvac/Heating/Off" 
 }
```

```
 }, 
\overline{a} "iotTopicPublish": { 
                    "mqttTopic": "hvac/Cooling/On" 
 } 
                }, 
\overline{a} "setVariable": { 
                   "variableName": "enteringNewState", 
                   "value": "true" 
 } 
 } 
              ], 
              "nextState": "cooling" 
            }, 
\{\hspace{.1cm} \} "eventName": "lowTemperatureSpike", 
              "condition": "$input.temperatureInput.sensorData.temperature < 
 $variable.rangeLow", 
              "actions": [ 
\overline{a} "iotTopicPublish": { 
                   "mqttTopic": "temperatureSensor/spike" 
 } 
 } 
              ], 
              "nextState": "heating" 
            }, 
\{\hspace{.1cm} \} "eventName": "desiredTemperature", 
              "condition": "(((($variable.averageTemperature * ($variable.sensorCount 
 - 1)) + $input.temperatureInput.sensorData.temperature) / $variable.sensorCount) >= 
 ($variable.desiredTemperature + $variable.allowedError)) && $variable.goodToGo == 
 true", 
              "actions": [ 
\overline{a} "sns": { 
                    "targetArn": "arn:aws:sns:us-west-2:123456789012:heatOff" 
 } 
                }, 
\overline{a}
```

```
 "iotTopicPublish": {
```

```
 "mqttTopic": "hvac/Heating/Off" 
 } 
 } 
              ], 
              "nextState": "idle" 
 } 
         \mathbf{I} } 
      } 
     ], 
     "initialStateName": "start" 
   }, 
  "key": "areaId",
   "roleArn": "arn:aws:iam::123456789012:role/IoTEventsRole" 
}
```
응답:

```
{ 
     "detectorModelConfiguration": { 
         "status": "ACTIVATING", 
         "lastUpdateTime": 1557523491.168, 
         "roleArn": "arn:aws:iam::123456789012:role/IoTEventsRole", 
         "creationTime": 1557523491.168, 
         "detectorModelArn": "arn:aws:iotevents:us-west-2:123456789012:detectorModel/
areaDetectorModel", 
         "key": "areaId", 
         "detectorModelName": "areaDetectorModel", 
         "detectorModelVersion": "1" 
     }
}
```
# BatchPutMessage 예제

이 예제에서 "BatchPutMessage"은(는) 영역에 대한 감지기 인스턴스를 만들고 초기 작동 파라미터 를 정의하는 데 사용됩니다.

CLI 명령은 다음을 사용합니다.

aws iotevents-data batch-put-message --cli-input-json file://seedExample.json --clibinary-format raw-in-base64-out

### 파일: seedExample.json

```
{ 
   "messages": [ 
     { 
       "messageId": "00001", 
       "inputName": "seedTemperatureInput", 
       "payload": "{\"areaId\": \"Area51\", \"desiredTemperature\": 20.0, \"allowedError
\": 0.7, \"rangeHigh\": 30.0, \"rangeLow\": 15.0, \"anomalousHigh\": 60.0, 
  \"anomalousLow\": 0.0, \"sensorCount\": 10, \"noDelay\": false}" 
     } 
   ]
}
```
## 응답:

```
{ 
     "BatchPutMessageErrorEntries": []
}
```
이 예시에서 "BatchPutMessage"은(는) 영역 내 단일 센서에 대한 온도 센서 판독값을 보고하는 데 사용됩니다.

CLI 명령은 다음을 사용합니다.

```
aws iotevents-data batch-put-message --cli-input-json file://temperatureExample.json --
cli-binary-format raw-in-base64-out
```
파일: temperatureExample.json

```
{ 
   "messages": [ 
     { 
       "messageId": "00005", 
       "inputName": "temperatureInput", 
      "payload": "{\"sensorId\": \"05\", \"areaId\": \"Area51\", \"sensorData\":
  {\"temperature\": 23.12} }" 
     }
```
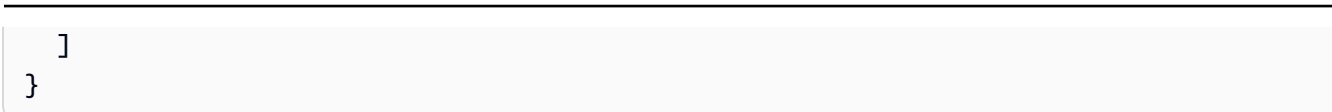

## 응답:

```
{ 
     "BatchPutMessageErrorEntries": []
}
```
이 예제에서 "BatchPutMessage"은(는) 특정 지역의 원하는 온도를 변경하는 데 사용됩니다.

## CLI 명령은 다음을 사용합니다.

```
aws iotevents-data batch-put-message --cli-input-json file://seedSetDesiredTemp.json --
cli-binary-format raw-in-base64-out
```
파일: seedSetDesiredTemp.json

```
{ 
   "messages": [ 
     { 
        "messageId": "00001", 
        "inputName": "seedTemperatureInput", 
        "payload": "{\"areaId\": \"Area51\", \"desiredTemperature\": 23.0}" 
     } 
   ]
}
```
응답:

```
{ 
     "BatchPutMessageErrorEntries": []
}
```
Area51 감지기 인스턴스에서 생성된 Amazon SNS 메시지의 예:

```
Heating system off command> { 
   "eventTime":1557520274729, 
   "payload":{
```

```
 "actionExecutionId":"f3159081-bac3-38a4-96f7-74af0940d0a4", 
     "detector":{ 
        "detectorModelName":"areaDetectorModel", 
        "keyValue":"Area51", 
        "detectorModelVersion":"1" 
     }, 
     "eventTriggerDetails":{ 
        "inputName":"seedTemperatureInput", 
        "messageId":"00001", 
       "triggerType":"Message" 
     }, 
     "state":{ 
        "stateName":"start", 
        "variables":{ 
          "sensorCount":10, 
          "rangeHigh":30.0, 
          "resetMe":false, 
          "enteringNewState":true, 
          "averageTemperature":20.0, 
          "rangeLow":15.0, 
          "noDelay":false, 
          "allowedError":0.7, 
          "desiredTemperature":20.0, 
          "anomalousHigh":60.0, 
          "reportedTemperature":0.1, 
          "anomalousLow":0.0, 
          "sensorId":0 
       }, 
       "timers":{} 
     } 
   }, 
   "eventName":"resetHeatCool"
}
```

```
Cooling system off command> { 
   "eventTime":1557520274729, 
   "payload":{ 
     "actionExecutionId":"98f6a1b5-8f40-3cdb-9256-93afd4d66192", 
     "detector":{ 
       "detectorModelName":"areaDetectorModel", 
       "keyValue":"Area51", 
       "detectorModelVersion":"1"
```

```
 }, 
     "eventTriggerDetails":{ 
        "inputName":"seedTemperatureInput", 
        "messageId":"00001", 
        "triggerType":"Message" 
     }, 
     "state":{ 
        "stateName":"start", 
        "variables":{ 
          "sensorCount":10, 
          "rangeHigh":30.0, 
          "resetMe":false, 
          "enteringNewState":true, 
          "averageTemperature":20.0, 
          "rangeLow":15.0, 
          "noDelay":false, 
          "allowedError":0.7, 
          "desiredTemperature":20.0, 
          "anomalousHigh":60.0, 
          "reportedTemperature":0.1, 
          "anomalousLow":0.0, 
          "sensorId":0 
        }, 
        "timers":{} 
     } 
   }, 
   "eventName":"resetHeatCool"
}
```
이 예시에서는 "DescribeDetector" API를 사용하여 감지기 인스턴스의 현재 상태에 대한 정보를 가져옵니다.

```
aws iotevents-data describe-detector --detector-model-name areaDetectorModel --key-
value Area51
```
응답:

```
{ 
     "detector": { 
          "lastUpdateTime": 1557521572.216, 
          "creationTime": 1557520274.405, 
          "state": { 
              "variables": [
```

```
\overline{a} "name": "resetMe", 
                     "value": "false" 
                 }, 
\overline{a} "name": "rangeLow", 
                     "value": "15.0" 
                 }, 
\overline{a} "name": "noDelay", 
                     "value": "false" 
                 }, 
\overline{a} "name": "desiredTemperature", 
                     "value": "20.0" 
                 }, 
\overline{a} "name": "anomalousLow", 
                     "value": "0.0" 
                 }, 
\overline{a} "name": "sensorId", 
                     "value": "\"01\"" 
                 }, 
\overline{a} "name": "sensorCount", 
                     "value": "10" 
                 }, 
\overline{a} "name": "rangeHigh", 
                     "value": "30.0" 
                 }, 
\overline{a} "name": "enteringNewState", 
                     "value": "false" 
                 }, 
\overline{a} "name": "averageTemperature", 
                     "value": "19.572" 
                 }, 
\overline{a} "name": "allowedError", 
                     "value": "0.7" 
                 },
```

```
\overline{a} "name": "anomalousHigh", 
                    "value": "60.0" 
                }, 
\overline{a} "name": "reportedTemperature", 
                    "value": "15.72" 
                }, 
\overline{a} "name": "goodToGo", 
                    "value": "false" 
 } 
            ], 
            "stateName": "idle", 
            "timers": [ 
\overline{a} "timestamp": 1557520454.0, 
                    "name": "idleTimer" 
 } 
 ] 
         }, 
         "keyValue": "Area51", 
         "detectorModelName": "areaDetectorModel", 
         "detectorModelVersion": "1" 
     }
}
```
## BatchUpdateDetector 예제

이 예시에서 "BatchUpdateDetector"은(는) 작동 중인 감지기 인스턴스의 작동 파라미터를 변경하 는 데 사용됩니다.

CLI 명령은 다음을 사용합니다.

```
aws iotevents-data batch-update-detector --cli-input-json file://areaDM.BUD.json
```
파일: areaDM.BUD.json

```
{ 
   "detectors": [ 
      { 
        "messageId": "0001",
```

```
 "detectorModelName": "areaDetectorModel", 
        "keyValue": "Area51", 
        "state": { 
          "stateName": "start", 
          "variables": [ 
            { 
               "name": "desiredTemperature", 
              "value": "22" 
            }, 
           \mathcal{L} "name": "averageTemperature", 
              "value": "22" 
            }, 
            { 
               "name": "allowedError", 
              "value": "1.0" 
            }, 
            { 
               "name": "rangeHigh", 
              "value": "30.0" 
            }, 
            { 
               "name": "rangeLow", 
              "value": "15.0" 
            }, 
            { 
               "name": "anomalousHigh", 
              "value": "60.0" 
            }, 
            { 
               "name": "anomalousLow", 
               "value": "0.0" 
            }, 
\overline{a} "name": "sensorCount", 
              "value": "12" 
            }, 
            { 
               "name": "noDelay", 
              "value": "true" 
            }, 
\overline{a} "name": "goodToGo", 
               "value": "true"
```

```
 }, 
\overline{a} "name": "sensorId", 
                "value": "0" 
             }, 
\overline{a} "name": "reportedTemperature", 
                "value": "0.1" 
             }, 
\overline{a} "name": "resetMe", 
                "value": "true" 
             } 
           ], 
           "timers": [ 
           ] 
        } 
      } 
   ]
}
```
## 응답:

```
{ 
     An error occurred (InvalidRequestException) when calling the BatchUpdateDetector 
  operation: Number of variables in the detector exceeds the limit 10
}
```
# AWS IoT Core 규칙 엔진 예제

다음 규칙은 AWS IoT Events MQTT 메시지를 섀도우 업데이트 요청 메시지로 다시 게시합니다. 검출 기 모델에 의해 제어되는 각 영역의 난방 장치 및 냉각 장치에 대한 AWS IoT Core 사물이 정의되어 있 다고 가정합니다.

이 예제에서는 이름이 "Area51HeatingUnit" 및 "Area51CoolingUnit"인 항목을 정의했습니 다.

CLI 명령은 다음을 사용합니다.

```
aws iot create-topic-rule --cli-input-json file://ADMShadowCoolOffRule.json
```
파일: ADMShadowCoolOffRule.json

```
{ 
   "ruleName": "ADMShadowCoolOff", 
   "topicRulePayload": { 
     "sql": "SELECT topic(3) as state.desired.command FROM 'hvac/Cooling/Off'", 
     "description": "areaDetectorModel mqtt topic publish to cooling unit shadow 
  request", 
     "ruleDisabled": false, 
     "awsIotSqlVersion": "2016-03-23", 
     "actions": [ 
       { 
         "republish": { 
            "topic": "$$aws/things/${payload.detector.keyValue}CoolingUnit/shadow/
update", 
            "roleArn": "arn:aws:iam::123456789012:role/service-role/ADMShadowRole" 
         } 
       } 
     ] 
   }
}
```
## 응답: [비어 있음]

## CLI 명령은 다음을 사용합니다.

```
aws iot create-topic-rule --cli-input-json file://ADMShadowCoolOnRule.json
```
파일: ADMShadowCoolOnRule.json

```
{ 
   "ruleName": "ADMShadowCoolOn", 
   "topicRulePayload": { 
     "sql": "SELECT topic(3) as state.desired.command FROM 'hvac/Cooling/On'", 
     "description": "areaDetectorModel mqtt topic publish to cooling unit shadow 
  request", 
     "ruleDisabled": false, 
     "awsIotSqlVersion": "2016-03-23", 
     "actions": [ 
       { 
         "republish": { 
            "topic": "$$aws/things/${payload.detector.keyValue}CoolingUnit/shadow/
update", 
           "roleArn": "arn:aws:iam::123456789012:role/service-role/ADMShadowRole" 
         }
```
] } }

### 응답: [비어 있음]

}

```
CLI 명령은 다음을 사용합니다.
```
aws iot create-topic-rule --cli-input-json file://ADMShadowHeatOffRule.json

파일: ADMShadowHeatOffRule.json

```
{ 
   "ruleName": "ADMShadowHeatOff", 
   "topicRulePayload": { 
     "sql": "SELECT topic(3) as state.desired.command FROM 'hvac/Heating/Off'", 
     "description": "areaDetectorModel mqtt topic publish to heating unit shadow 
  request", 
     "ruleDisabled": false, 
     "awsIotSqlVersion": "2016-03-23", 
     "actions": [ 
       { 
         "republish": { 
            "topic": "$$aws/things/${payload.detector.keyValue}HeatingUnit/shadow/
update", 
            "roleArn": "arn:aws:iam::123456789012:role/service-role/ADMShadowRole" 
         } 
       } 
     ] 
   }
}
```
응답: [비어 있음]

CLI 명령은 다음을 사용합니다.

aws iot create-topic-rule --cli-input-json file://ADMShadowHeatOnRule.json

파일: ADMShadowHeatOnRule.json

{

```
 "ruleName": "ADMShadowHeatOn", 
   "topicRulePayload": { 
     "sql": "SELECT topic(3) as state.desired.command FROM 'hvac/Heating/On'", 
     "description": "areaDetectorModel mqtt topic publish to heating unit shadow 
  request", 
     "ruleDisabled": false, 
     "awsIotSqlVersion": "2016-03-23", 
     "actions": [ 
      \sqrt{ } "republish": { 
            "topic": "$$aws/things/${payload.detector.keyValue}HeatingUnit/shadow/
update", 
            "roleArn": "arn:aws:iam::123456789012:role/service-role/ADMShadowRole" 
         } 
       } 
     ] 
   }
}
```
응답: [비어 있음]

크레인

### 백그라운드 스토리

많은 크레인 운전자는 기계의 유지 보수 또는 교체가 필요한 시기를 감지하여 적절한 알림을 트리거하 고자 합니다. 각 크레인에는 모터가 있습니다. 모터는 압력과 온도에 대한 정보가 포함된 메시지(입력) 를 내보냅니다. 운영자는 두 가지 수준의 이벤트 감지기를 원합니다.

- 크레인 수준의 이벤트 감지기
- 모터 수준의 이벤트 감지기

운영자는 모터의 메시지("craneId" 및 "motorId"가 모두 포함된 메타데이터 포함)를 사용하여 적 절한 라우팅을 통해 두 수준의 이벤트 감지기를 모두 실행할 수 있습니다. 이벤트 조건이 충족되면 적 절한 Amazon SNS 주제로 알림을 보내야 합니다. 운영자는 알림이 중복되지 않도록 감지기 모델을 구 성할 수 있습니다.

이 예제는 다음과 같은 기능을 보여줍니다.

• 입력 생성, 읽기, 업데이트, 삭제(CRUD)

- 이벤트 감지기 모델 및 다양한 버전의 이벤트 감지기 생성, 읽기, 업데이트, 삭제(CRUD)
- 하나의 입력을 여러 이벤트 감지기로 라우팅합니다.
- 감지기 모델로의 입력
- 트리거 조건 및 라이프사이클 이벤트 평가.
- 조건의 상태 변수를 참조하고 조건에 따라 해당 값을 설정할 수 있습니다.
- 정의, 상태, 트리거 평가자 및 작업 실행자를 사용한 런타임 오케스트레이션.
- SNS 타겟을 사용한 ActionsExecutor의 작업 실행.

### 명령

```
#Create Pressure Input
aws iotevents create-input --cli-input-json file://pressureInput.json
aws iotevents describe-input --input-name PressureInput 
aws iotevents update-input --cli-input-json file://pressureInput.json
aws iotevents list-inputs
aws iotevents delete-input --input-name PressureInput
#Create Temperature Input
aws iotevents create-input --cli-input-json file://temperatureInput.json
aws iotevents describe-input --input-name TemperatureInput 
aws iotevents update-input --cli-input-json file://temperatureInput.json
aws iotevents list-inputs
aws iotevents delete-input --input-name TemperatureInput
#Create Motor Event Detector using pressure and temperature input
aws iotevents create-detector-model --cli-input-json file://motorDetectorModel.json
aws iotevents describe-detector-model --detector-model-name motorDetectorModel 
aws iotevents update-detector-model --cli-input-json file://
updateMotorDetectorModel.json
aws iotevents list-detector-models
aws iotevents list-detector-model-versions --detector-model-name motorDetectorModel 
aws iotevents delete-detector-model --detector-model-name motorDetectorModel
#Create Crane Event Detector using temperature input
aws iotevents create-detector-model --cli-input-json file://craneDetectorModel.json
aws iotevents describe-detector-model --detector-model-name craneDetectorModel 
aws iotevents update-detector-model --cli-input-json file://
updateCraneDetectorModel.json
aws iotevents list-detector-models
```

```
aws iotevents list-detector-model-versions --detector-model-name craneDetectorModel 
aws iotevents delete-detector-model --detector-model-name craneDetectorModel
#Replace craneIds
sed -i '' "s/100008/100009/g" messages/* 
#Replace motorIds
sed -i '' "s/200008/200009/g" messages/* 
#Send HighPressure message
aws iotevents-data batch-put-message --cli-input-json file://messages/
highPressureMessage.json --cli-binary-format raw-in-base64-out
#Send HighTemperature message
aws iotevents-data batch-put-message --cli-input-json file://messages/
highTemperatureMessage.json --cli-binary-format raw-in-base64-out
#Send LowPressure message
aws iotevents-data batch-put-message --cli-input-json file://messages/
lowPressureMessage.json --cli-binary-format raw-in-base64-out
#Send LowTemperature message
aws iotevents-data batch-put-message --cli-input-json file://messages/
```

```
lowTemperatureMessage.json --cli-binary-format raw-in-base64-out
```
## 감지기 모델 수

파일: craneDetectorModel.json

```
{ 
    "detectorModelName": "craneDetectorModel", 
    "detectorModelDefinition": { 
        "states": [ 
\{\hspace{.1cm} \} "stateName": "Running", 
               "onEnter": { 
                   "events": [ 
 { 
                          "eventName": "init", 
                          "condition": "true", 
                          "actions": [ 
\{
```

```
 "setVariable": { 
                                    "variableName": "craneThresholdBreached", 
                                    "value": "0" 
 } 
 } 
) and the contract of the contract \mathbf{J} } 
\sim 100 \sim 100 \sim 100 \sim 100 \sim 100 \sim 100 \sim 100 \sim 100 \sim 100 \sim 100 \sim 100 \sim 100 \sim 100 \sim 100 \sim 100 \sim 100 \sim 100 \sim 100 \sim 100 \sim 100 \sim 100 \sim 100 \sim 100 \sim 100 \sim 
               }, 
               "onInput": { 
                  "events": [ 
 { 
                         "eventName": "Overheated", 
                         "condition": "$input.TemperatureInput.temperature > 35", 
                         "actions": [ 
\{ "setVariable": { 
                                    "variableName": "craneThresholdBreached", 
                                    "value": "$variable.craneThresholdBreached + 1" 
 } 
 } 
) and the contract of the contract \mathbf{J}\}, \{ { 
                         "eventName": "Crane Threshold Breached", 
                         "condition": "$variable.craneThresholdBreached > 5", 
                         "actions": [ 
\{ "sns": { 
                                    "targetArn": "arn:aws:sns:us-
east-1:123456789012:CraneSNSTopic" 
 } 
 } 
) and the contract of the contract \mathbf{J}\}, \{ { 
                         "eventName": "Underheated", 
                         "condition": "$input.TemperatureInput.temperature < 25", 
                         "actions": [ 
\{ "setVariable": { 
                                    "variableName": "craneThresholdBreached", 
                                    "value": "0" 
 }
```

```
 } 
) and the contract of the contract \mathbf{J} } 
\sim 100 \sim 100 \sim 100 \sim 100 \sim 100 \sim 100 \sim 100 \sim 100 \sim 100 \sim 100 \sim 100 \sim 100 \sim 100 \sim 100 \sim 100 \sim 100 \sim 100 \sim 100 \sim 100 \sim 100 \sim 100 \sim 100 \sim 100 \sim 100 \sim 
 } 
 } 
             ], 
             "initialStateName": "Running" 
       }, 
       "key": "craneid", 
       "roleArn": "arn:aws:iam::123456789012:role/columboSNSRole"
}
```
기존 감지기 모델을 업데이트하려면. 파일: updateCraneDetectorModel.json

```
{ 
     "detectorModelName": "craneDetectorModel", 
     "detectorModelDefinition": { 
         "states": [ 
             { 
                 "stateName": "Running", 
                 "onEnter": { 
                     "events": [ 
 { 
                              "eventName": "init", 
                              "condition": "true", 
                              "actions": [ 
\{ "setVariable": { 
                                          "variableName": "craneThresholdBreached", 
                                          "value": "0" 
 } 
\}, \{\{ "setVariable": { 
                                          "variableName": "alarmRaised", 
                                          "value": "'false'" 
 } 
 } 
) and the contract of the contract \mathbf{J} } 
\sim 100 \sim 100 \sim 100 \sim 100 \sim 100 \sim 100 \sim 100 \sim 100 \sim 100 \sim 100 \sim 100 \sim 100 \sim 100 \sim 100 \sim 100 \sim 100 \sim 100 \sim 100 \sim 100 \sim 100 \sim 100 \sim 100 \sim 100 \sim 100 \sim 
                 },
```

```
 "onInput": { 
               "events": [ 
 { 
                    "eventName": "Overheated", 
                    "condition": "$input.TemperatureInput.temperature > 30", 
                    "actions": [ 
\{ "setVariable": { 
                             "variableName": "craneThresholdBreached", 
                             "value": "$variable.craneThresholdBreached + 1" 
 } 
 } 
) and the contract of the contract \mathbf{J}\}, \{ { 
                    "eventName": "Crane Threshold Breached", 
                    "condition": "$variable.craneThresholdBreached > 5 && 
 $variable.alarmRaised == 'false'", 
                    "actions": [ 
\{ "sns": { 
                             "targetArn": "arn:aws:sns:us-
east-1:123456789012:CraneSNSTopic" 
 } 
\}, \{\{ "setVariable": { 
                             "variableName": "alarmRaised", 
                             "value": "'true'" 
 } 
 } 
) and the contract of the contract \mathbf{J}\}, \{ { 
                    "eventName": "Underheated", 
                    "condition": "$input.TemperatureInput.temperature < 10", 
                    "actions": [ 
\{ "setVariable": { 
                             "variableName": "craneThresholdBreached", 
                             "value": "0" 
 } 
 } 
) and the contract of the contract \mathbf{J}
```

```
 } 
\sim 100 \sim 100 \sim 100 \sim 100 \sim 100 \sim 100 \sim 100 \sim 100 \sim 100 \sim 100 \sim 100 \sim 100 \sim 100 \sim 100 \sim 100 \sim 100 \sim 100 \sim 100 \sim 100 \sim 100 \sim 100 \sim 100 \sim 100 \sim 100 \sim 
 } 
 } 
                ], 
                "initialStateName": "Running" 
        }, 
         "roleArn": "arn:aws:iam::123456789012:role/columboSNSRole"
}
```
파일: motorDetectorModel.json

```
{ 
     "detectorModelName": "motorDetectorModel", 
     "detectorModelDefinition": { 
         "states": [ 
              { 
                  "stateName": "Running", 
                  "onEnter": { 
                       "events": [ 
 { 
                                "eventName": "init", 
                                "condition": "true", 
                                "actions": [ 
\{ "setVariable": { 
                                             "variableName": "motorThresholdBreached", 
                                             "value": "0" 
 } 
 } 
) and the contract of the contract \mathbf{J} } 
\sim 100 \sim 100 \sim 100 \sim 100 \sim 100 \sim 100 \sim 100 \sim 100 \sim 100 \sim 100 \sim 100 \sim 100 \sim 100 \sim 100 \sim 100 \sim 100 \sim 100 \sim 100 \sim 100 \sim 100 \sim 100 \sim 100 \sim 100 \sim 100 \sim 
                  }, 
                  "onInput": { 
                       "events": [ 
 { 
                                "eventName": "Overheated And Overpressurized", 
                                "condition": "$input.PressureInput.pressure > 70 && 
  $input.TemperatureInput.temperature > 30", 
                                "actions": [ 
\{ "setVariable": {
```
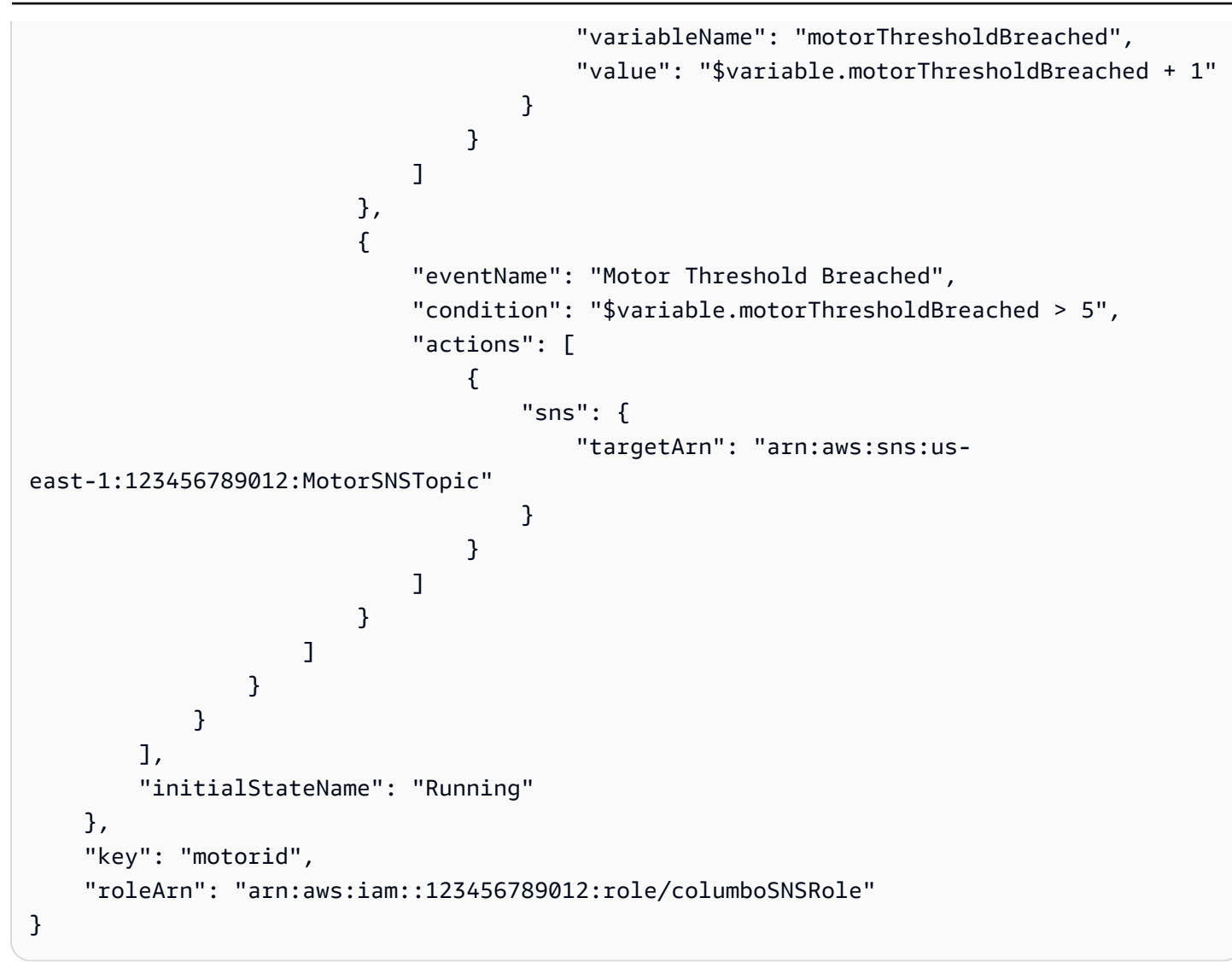

기존 감지기 모델을 업데이트하려면. 파일: updateMotorDetectorModel.json

```
{ 
    "detectorModelName": "motorDetectorModel", 
    "detectorModelDefinition": { 
        "states": [ 
\{\hspace{.1cm} \} "stateName": "Running", 
               "onEnter": { 
                   "events": [ 
 { 
                          "eventName": "init", 
                          "condition": "true", 
                          "actions": [ 
\{
```

```
 "setVariable": { 
                                            "variableName": "motorThresholdBreached", 
                                            "value": "0" 
 } 
 } 
) and the contract of the contract \mathbf{J} } 
\sim 100 \sim 100 \sim 100 \sim 100 \sim 100 \sim 100 \sim 100 \sim 100 \sim 100 \sim 100 \sim 100 \sim 100 \sim 100 \sim 100 \sim 100 \sim 100 \sim 100 \sim 100 \sim 100 \sim 100 \sim 100 \sim 100 \sim 100 \sim 100 \sim 
                  }, 
                  "onInput": { 
                      "events": [ 
 { 
                               "eventName": "Overheated And Overpressurized", 
                               "condition": "$input.PressureInput.pressure > 70 && 
  $input.TemperatureInput.temperature > 30", 
                               "actions": [ 
\{ "setVariable": { 
                                            "variableName": "motorThresholdBreached", 
                                            "value": "$variable.motorThresholdBreached + 1" 
 } 
 } 
) and the contract of the contract \mathbf{J}\}, \{ { 
                               "eventName": "Motor Threshold Breached", 
                               "condition": "$variable.motorThresholdBreached > 5", 
                               "actions": [ 
\{ "sns": { 
                                            "targetArn": "arn:aws:sns:us-
east-1:123456789012:MotorSNSTopic" 
 } 
 } 
) and the contract of the contract \mathbf{J} } 
\sim 100 \sim 100 \sim 100 \sim 100 \sim 100 \sim 100 \sim 100 \sim 100 \sim 100 \sim 100 \sim 100 \sim 100 \sim 100 \sim 100 \sim 100 \sim 100 \sim 100 \sim 100 \sim 100 \sim 100 \sim 100 \sim 100 \sim 100 \sim 100 \sim 
 } 
 } 
         ], 
         "initialStateName": "Running" 
     }, 
     "roleArn": "arn:aws:iam::123456789012:role/columboSNSRole"
```
#### }

### 입력

파일: pressureInput.json

```
{ 
     "inputName": "PressureInput", 
     "inputDescription": "this is a pressure input description", 
     "inputDefinition": { 
          "attributes": [ 
            {"jsonPath": "pressure"} 
          ] 
     }
}
```
#### 파일: temperatureInput.json

```
{ 
     "inputName": "TemperatureInput", 
     "inputDescription": "this is temperature input description", 
     "inputDefinition": { 
          "attributes": [ 
              {"jsonPath": "temperature"} 
          ] 
     }
}
```
## 메시지

파일: highPressureMessage.json

```
{ 
    "messages": [ 
          { 
             "messageId": "1", 
             "inputName": "PressureInput", 
             "payload": "{\"craneid\": \"100009\", \"pressure\": 80, \"motorid\": 
 \"200009\"}" 
          }
```
]

}

파일: highTemperatureMessage.json

```
{ 
    "messages": [ 
          { 
             "messageId": "2", 
             "inputName": "TemperatureInput", 
             "payload": "{\"craneid\": \"100009\", \"temperature\": 40, \"motorid\": 
  \"200009\"}" 
          } 
     ]
}
```
파일: lowPressureMessage.json

```
{ 
    "messages": [ 
          { 
              "messageId": "1", 
              "inputName": "PressureInput", 
              "payload": "{\"craneid\": \"100009\", \"pressure\": 20, \"motorid\": 
  \"200009\"}" 
          } 
    \mathbf{I}}
```
파일: lowTemperatureMessage.json

```
{ 
    "messages": [ 
          { 
             "messageId": "2", 
             "inputName": "TemperatureInput", 
             "payload": "{\"craneid\": \"100009\", \"temperature\": 20, \"motorid\": 
  \"200009\"}" 
          } 
     ]
}
```
# 센서 및 애플리케이션을 통한 이벤트 감지

```
{ 
      "detectorModelName": "EventDetectionSensorsAndApplications", 
      "detectorModelDefinition": { 
            "states": [ 
                 { 
                      "onInput": { 
                            "transitionEvents": [], 
                            "events": [] 
                      }, 
                      "stateName": "Device_exception", 
                      "onEnter": { 
                            "events": [ 
 { 
                                       "eventName": "Send_mqtt", 
                                       "actions": [ 
\{ "iotTopicPublish": { 
                                                       "mqttTopic": "Device_stolen" 
 } 
 } 
\sim 1.0 \sim 1.0 \sim 1.0 \sim 1.0 \sim 1.0 \sim 1.0 \sim 1.0 \sim 1.0 \sim 1.0 \sim 1.0 \sim 1.0 \sim 1.0 \sim 1.0 \sim 1.0 \sim 1.0 \sim 1.0 \sim 1.0 \sim 1.0 \sim 1.0 \sim 1.0 \sim 1.0 \sim 1.0 \sim 1.0 \sim 1.0 \sim 
                                       "condition": "true" 
 } 
\sim 100 \sim 100 \sim 100 \sim 100 \sim 100 \sim 100 \sim 100 \sim 100 \sim 100 \sim 100 \sim 100 \sim 100 \sim 100 \sim 100 \sim 100 \sim 100 \sim 100 \sim 100 \sim 100 \sim 100 \sim 100 \sim 100 \sim 100 \sim 100 \sim 
                      }, 
                      "onExit": { 
                            "events": [] 
 } 
                 }, 
                 { 
                      "onInput": { 
                            "transitionEvents": [ 
 { 
                                       "eventName": "To_in_use", 
                                       "actions": [], 
                                       "condition": "$variable.position != 
  $input.AWS_IoTEvents_Blueprints_Tracking_DeviceInput.gps_position", 
                                       "nextState": "Device_in_use"
```

```
 } 
 ], 
                     "events": [] 
                 }, 
                 "stateName": "Device_idle", 
                 "onEnter": { 
                     "events": [ 
 { 
                             "eventName": "Set_position", 
                             "actions": [ 
\{ "setVariable": { 
                                         "variableName": "position", 
                                         "value": 
 "$input.AWS_IoTEvents_Blueprints_Tracking_DeviceInput.gps_position" 
 } 
 } 
\sim 1, \sim 1, \sim 1, \sim "condition": "true" 
 } 
\sim 100 \sim 100 \sim 100 \sim 100 \sim 100 \sim 100 \sim 100 \sim 100 \sim 100 \sim 100 \sim 100 \sim 100 \sim 100 \sim 100 \sim 100 \sim 100 \sim 100 \sim 100 \sim 100 \sim 100 \sim 100 \sim 100 \sim 100 \sim 100 \sim 
                 }, 
                 "onExit": { 
                     "events": [] 
 } 
            }, 
\{\hspace{.1cm} \} "onInput": { 
                     "transitionEvents": [ 
 { 
                             "eventName": "To_exception", 
                             "actions": [], 
                             "condition": 
 "$input.AWS_IoTEvents_Blueprints_Tracking_UserInput.device_id != 
 $input.AWS_IoTEvents_Blueprints_Tracking_DeviceInput.device_id", 
                             "nextState": "Device_exception" 
 } 
 ], 
                     "events": [] 
                 }, 
                 "stateName": "Device_in_use", 
                 "onEnter": { 
                     "events": [] 
                 },
```

```
 "onExit": { 
                  "events": [] 
 } 
 } 
        ], 
        "initialStateName": "Device_idle" 
    }
}
```
# 디바이스 HeartBeat

```
{ 
     "detectorModelDefinition": { 
         "states": [ 
              { 
                  "onInput": { 
                       "transitionEvents": [ 
 { 
                                "eventName": "To_normal", 
                                "actions": [], 
                               "condition": 
  "currentInput(\"AWS_IoTEvents_Blueprints_Heartbeat_Input\")", 
                               "nextState": "Normal" 
 } 
 ], 
                       "events": [] 
                  }, 
                  "stateName": "Offline", 
                  "onEnter": { 
                       "events": [ 
 { 
                                "eventName": "Send_notification", 
                               "actions": [ 
\{ "sns": { 
                                             "targetArn": "sns-topic-arn" 
 } 
 } 
\sim 1.0 \sim 1.0 \sim 1.0 \sim 1.0 \sim 1.0 \sim 1.0 \sim 1.0 \sim 1.0 \sim 1.0 \sim 1.0 \sim 1.0 \sim 1.0 \sim 1.0 \sim 1.0 \sim 1.0 \sim 1.0 \sim 1.0 \sim 1.0 \sim 1.0 \sim 1.0 \sim 1.0 \sim 1.0 \sim 1.0 \sim 1.0 \sim
```

```
 "condition": "true" 
 } 
\sim 100 \sim 100 \sim 100 \sim 100 \sim 100 \sim 100 \sim 100 \sim 100 \sim 100 \sim 100 \sim 100 \sim 100 \sim 100 \sim 100 \sim 100 \sim 100 \sim 100 \sim 100 \sim 100 \sim 100 \sim 100 \sim 100 \sim 100 \sim 100 \sim 
                  }, 
                   "onExit": { 
                       "events": [] 
 } 
              }, 
\{\hspace{.1cm} \} "onInput": { 
                       "transitionEvents": [ 
 { 
                                "eventName": "Go_offline", 
                                 "actions": [], 
                                "condition": "timeout(\"awake\")", 
                                "nextState": "Offline" 
 } 
 ], 
                       "events": [ 
 { 
                                 "eventName": "Reset_timer", 
                                "actions": [ 
\{ "resetTimer": { 
                                              "timerName": "awake" 
 } 
 } 
\sim 1, \sim 1, \sim 1, \sim "condition": 
 "currentInput(\"AWS_IoTEvents_Blueprints_Heartbeat_Input\")" 
 } 
\sim 100 \sim 100 \sim 100 \sim 100 \sim 100 \sim 100 \sim 100 \sim 100 \sim 100 \sim 100 \sim 100 \sim 100 \sim 100 \sim 100 \sim 100 \sim 100 \sim 100 \sim 100 \sim 100 \sim 100 \sim 100 \sim 100 \sim 100 \sim 100 \sim 
                  }, 
                   "stateName": "Normal", 
                   "onEnter": { 
                       "events": [ 
 { 
                                 "eventName": "Create_timer", 
                                "actions": [ 
\{ "setTimer": { 
                                              "seconds": 300, 
                                              "timerName": "awake" 
 }
```

```
 } 
\sim 1, \sim 1, \sim 1, \sim "condition": 
  "$input.AWS_IoTEvents_Blueprints_Heartbeat_Input.value > 0" 
 } 
\sim 100 \sim 100 \sim 100 \sim 100 \sim 100 \sim 100 \sim 100 \sim 100 \sim 100 \sim 100 \sim 100 \sim 100 \sim 100 \sim 100 \sim 100 \sim 100 \sim 100 \sim 100 \sim 100 \sim 100 \sim 100 \sim 100 \sim 100 \sim 100 \sim 
                         }, 
                         "onExit": { 
                               "events": [] 
 } 
 } 
             ], 
             "initialStateName": "Normal" 
       }
}
```
# ISA 경보

```
{ 
    "detectorModelName": "AWS_IoTEvents_Blueprints_ISA_Alarm", 
    "detectorModelDefinition": { 
        "states": [ 
\{\hspace{.1cm} \} "onInput": { 
                    "transitionEvents": [ 
 { 
                            "eventName": "unshelve", 
                            "actions": [], 
                            "condition": 
  "$input.AWS_IoTEvents_Blueprints_ISA_Alarm_Input.command == \"unshelve\" && 
 $variable.state == \"rtnunack\"", 
                            "nextState": "RTN_Unacknowledged" 
\},
 { 
                            "eventName": "unshelve", 
                            "actions": [], 
                            "condition": 
  "$input.AWS_IoTEvents_Blueprints_ISA_Alarm_Input.command == \"unshelve\" && 
 $variable.state == \"ack\"",
```

```
 "nextState": "Acknowledged" 
\}, \{ { 
                         "eventName": "unshelve", 
                         "actions": [], 
                         "condition": 
 "$input.AWS_IoTEvents_Blueprints_ISA_Alarm_Input.command == \"unshelve\" && 
 $variable.state == \"unack\"", 
                         "nextState": "Unacknowledged" 
\}, \{ { 
                         "eventName": "unshelve", 
                         "actions": [], 
                         "condition": 
 "$input.AWS_IoTEvents_Blueprints_ISA_Alarm_Input.command == \"unshelve\" && 
 $variable.state == \"normal\"", 
                         "nextState": "Normal" 
 } 
 ], 
                  "events": [] 
               }, 
               "stateName": "Shelved", 
               "onEnter": { 
                  "events": [] 
               }, 
               "onExit": { 
                  "events": [] 
 } 
           }, 
\{\hspace{.1cm} \} "onInput": { 
                  "transitionEvents": [ 
 { 
                          "eventName": "abnormal_condition", 
                         "actions": [], 
                         "condition": 
 "$input.AWS_IoTEvents_Blueprints_ISA_Alarm_Input.value > $variable.higher_threshold || 
 $input.AWS_IoTEvents_Blueprints_ISA_Alarm_Input.value < $variable.lower_threshold", 
                         "nextState": "Unacknowledged" 
\}, \{ { 
                         "eventName": "acknowledge", 
                         "actions": [],
```

```
 "condition": 
 "$input.AWS_IoTEvents_Blueprints_ISA_Alarm_Input.command == \"acknowledge\"", 
                            "nextState": "Normal" 
\}, \{ { 
                            "eventName": "shelve", 
                            "actions": [], 
                            "condition": 
 "$input.AWS_IoTEvents_Blueprints_ISA_Alarm_Input.command == \"shelve\"", 
                            "nextState": "Shelved" 
\}, \{ { 
                            "eventName": "remove_from_service", 
                            "actions": [], 
                            "condition": 
 "$input.AWS_IoTEvents_Blueprints_ISA_Alarm_Input.command == \"remove\"", 
                            "nextState": "Out_of_service" 
\}, \{ { 
                            "eventName": "suppression", 
                            "actions": [], 
                            "condition": 
 "$input.AWS_IoTEvents_Blueprints_ISA_Alarm_Input.command == \"suppressed\"", 
                            "nextState": "Suppressed_by_design" 
 } 
 ], 
                    "events": [] 
                }, 
                "stateName": "RTN_Unacknowledged", 
                "onEnter": { 
                    "events": [ 
 { 
                            "eventName": "State Save", 
                            "actions": [ 
\{ "setVariable": { 
                                       "variableName": "state", 
                                       "value": "\"rtnunack\"" 
 } 
 } 
\sim 1, \sim 1, \sim 1, \sim "condition": "true" 
 } 
\sim 100 \sim 100 \sim 100 \sim 100 \sim 100 \sim 100 \sim 100 \sim 100 \sim 100 \sim 100 \sim 100 \sim 100 \sim 100 \sim 100 \sim 100 \sim 100 \sim 100 \sim 100 \sim 100 \sim 100 \sim 100 \sim 100 \sim 100 \sim 100 \sim
```

```
 }, 
              "onExit": { 
                 "events": [] 
 } 
          }, 
\{\hspace{.1cm} \} "onInput": { 
                  "transitionEvents": [ 
 { 
                        "eventName": "abnormal_condition", 
                        "actions": [], 
                        "condition": 
 "$input.AWS_IoTEvents_Blueprints_ISA_Alarm_Input.value > $variable.higher_threshold || 
 $input.AWS_IoTEvents_Blueprints_ISA_Alarm_Input.value < $variable.lower_threshold", 
                        "nextState": "Unacknowledged" 
\}, \{ { 
                        "eventName": "shelve", 
                        "actions": [], 
                        "condition": 
 "$input.AWS_IoTEvents_Blueprints_ISA_Alarm_Input.command == \"shelve\"", 
                        "nextState": "Shelved" 
\}, \{ { 
                        "eventName": "remove_from_service", 
                        "actions": [], 
                        "condition": 
 "$input.AWS_IoTEvents_Blueprints_ISA_Alarm_Input.command == \"remove\"", 
                        "nextState": "Out_of_service" 
\}, \{ { 
                        "eventName": "suppression", 
                        "actions": [], 
                        "condition": 
 "$input.AWS_IoTEvents_Blueprints_ISA_Alarm_Input.command == \"suppressed\"", 
                        "nextState": "Suppressed_by_design" 
 } 
 ], 
                 "events": [ 
 { 
                        "eventName": "Create Config variables", 
                        "actions": [ 
\{ "setVariable": {
```

```
 "variableName": "lower_threshold", 
                                            "value": 
 "$input.AWS_IoTEvents_Blueprints_ISA_Alarm_Input.lower_threshold" 
 } 
\}, \{\{ "setVariable": { 
                                            "variableName": "higher_threshold", 
                                            "value": 
 "$input.AWS_IoTEvents_Blueprints_ISA_Alarm_Input.higher_threshold" 
 } 
 } 
\sim 1, \sim 1, \sim 1, \sim "condition": "$variable.lower_threshold != 
 $variable.lower_threshold" 
 } 
\sim 100 \sim 100 \sim 100 \sim 100 \sim 100 \sim 100 \sim 100 \sim 100 \sim 100 \sim 100 \sim 100 \sim 100 \sim 100 \sim 100 \sim 100 \sim 100 \sim 100 \sim 100 \sim 100 \sim 100 \sim 100 \sim 100 \sim 100 \sim 100 \sim 
                  }, 
                  "stateName": "Normal", 
                  "onEnter": { 
                      "events": [ 
 { 
                               "eventName": "State Save", 
                               "actions": [ 
\{ "setVariable": { 
                                            "variableName": "state", 
                                            "value": "\"normal\"" 
 } 
 } 
\sim 1, \sim 1, \sim 1, \sim "condition": "true" 
 } 
\sim 100 \sim 100 \sim 100 \sim 100 \sim 100 \sim 100 \sim 100 \sim 100 \sim 100 \sim 100 \sim 100 \sim 100 \sim 100 \sim 100 \sim 100 \sim 100 \sim 100 \sim 100 \sim 100 \sim 100 \sim 100 \sim 100 \sim 100 \sim 100 \sim 
                  }, 
                  "onExit": { 
                      "events": [] 
 } 
             }, 
\{\hspace{.1cm} \} "onInput": { 
                      "transitionEvents": [ 
 { 
                               "eventName": "acknowledge",
```

```
 "actions": [], 
                         "condition": 
 "$input.AWS_IoTEvents_Blueprints_ISA_Alarm_Input.command == \"acknowledge\"", 
                         "nextState": "Acknowledged" 
\}, \{ { 
                         "eventName": "return_to_normal", 
                         "actions": [], 
                         "condition": 
 "($input.AWS_IoTEvents_Blueprints_ISA_Alarm_Input.value <= $variable.higher_threshold 
 && $input.AWS_IoTEvents_Blueprints_ISA_Alarm_Input.value >= 
 $variable.lower_threshold)", 
                         "nextState": "RTN_Unacknowledged" 
\}, \{ { 
                         "eventName": "shelve", 
                         "actions": [], 
                         "condition": 
 "$input.AWS_IoTEvents_Blueprints_ISA_Alarm_Input.command == \"shelve\"", 
                         "nextState": "Shelved" 
\}, \{ { 
                         "eventName": "remove_from_service", 
                         "actions": [], 
                         "condition": 
 "$input.AWS_IoTEvents_Blueprints_ISA_Alarm_Input.command == \"remove\"", 
                         "nextState": "Out_of_service" 
\}, \{ { 
                         "eventName": "suppression", 
                         "actions": [], 
                         "condition": 
 "$input.AWS_IoTEvents_Blueprints_ISA_Alarm_Input.command == \"suppressed\"", 
                         "nextState": "Suppressed_by_design" 
 } 
 ], 
                  "events": [] 
              }, 
               "stateName": "Unacknowledged", 
               "onEnter": { 
                  "events": [ 
 { 
                         "eventName": "State Save", 
                         "actions": [
```

```
\{ "setVariable": { 
                                        "variableName": "state", 
                                        "value": "\"unack\"" 
 } 
 } 
\sim 1, \sim 1, \sim 1, \sim "condition": "true" 
 } 
\sim 100 \sim 100 \sim 100 \sim 100 \sim 100 \sim 100 \sim 100 \sim 100 \sim 100 \sim 100 \sim 100 \sim 100 \sim 100 \sim 100 \sim 100 \sim 100 \sim 100 \sim 100 \sim 100 \sim 100 \sim 100 \sim 100 \sim 100 \sim 100 \sim 
                }, 
                "onExit": { 
                    "events": [] 
 } 
            }, 
\{\hspace{.1cm} \} "onInput": { 
                    "transitionEvents": [ 
 { 
                            "eventName": "unsuppression", 
                            "actions": [], 
                            "condition": 
 "$input.AWS_IoTEvents_Blueprints_ISA_Alarm_Input.command == \"unsuppressed\" && 
 $variable.state == \"normal\"", 
                            "nextState": "Normal" 
\}, \{ { 
                            "eventName": "unsuppression", 
                            "actions": [], 
                            "condition": 
 "$input.AWS_IoTEvents_Blueprints_ISA_Alarm_Input.command == \"unsuppressed\" && 
 $variable.state == \"unack\"", 
                            "nextState": "Unacknowledged" 
\}, \{ { 
                            "eventName": "unsuppression", 
                            "actions": [], 
                            "condition": 
 "$input.AWS_IoTEvents_Blueprints_ISA_Alarm_Input.command == \"unsuppressed\" && 
 $variable.state == \"ack\"", 
                            "nextState": "Acknowledged" 
\}, \{ { 
                            "eventName": "unsuppression",
```

```
 "actions": [], 
                           "condition": 
 "$input.AWS_IoTEvents_Blueprints_ISA_Alarm_Input.command == \"unsuppressed\" && 
 $variable.state == \"rtnunack\"", 
                           "nextState": "RTN_Unacknowledged" 
 } 
 ], 
                   "events": [] 
               }, 
               "stateName": "Suppressed_by_design", 
               "onEnter": { 
                   "events": [] 
               }, 
               "onExit": { 
                   "events": [] 
 } 
           }, 
\{\hspace{.1cm} \} "onInput": { 
                   "transitionEvents": [ 
 { 
                           "eventName": "return_to_service", 
                           "actions": [], 
                           "condition": 
 "$input.AWS_IoTEvents_Blueprints_ISA_Alarm_Input.command == \"add\" && $variable.state 
 == \"rtnunack\"", 
                           "nextState": "RTN_Unacknowledged" 
\}, \{ { 
                           "eventName": "return_to_service", 
                           "actions": [], 
                           "condition": 
 "$input.AWS_IoTEvents_Blueprints_ISA_Alarm_Input.command == \"add\" && $variable.state 
== \ \Upsilon"unack\Upsilon"",
                           "nextState": "Unacknowledged" 
\}, \{ { 
                           "eventName": "return_to_service", 
                           "actions": [], 
                           "condition": 
 "$input.AWS_IoTEvents_Blueprints_ISA_Alarm_Input.command == \"add\" && $variable.state 
== \ \ \ \ \ \ \ \ "nextState": "Acknowledged" 
\}, \{
```

```
 { 
                         "eventName": "return_to_service", 
                         "actions": [], 
                         "condition": 
 "$input.AWS_IoTEvents_Blueprints_ISA_Alarm_Input.command == \"add\" && $variable.state 
== \ \Upsilon"normal\Upsilon"",
                         "nextState": "Normal" 
 } 
 ], 
                  "events": [] 
              }, 
              "stateName": "Out_of_service", 
              "onEnter": { 
                  "events": [] 
              }, 
              "onExit": { 
                  "events": [] 
 } 
           }, 
\{\hspace{.1cm} \} "onInput": { 
                  "transitionEvents": [ 
 { 
                         "eventName": "re-alarm", 
                         "actions": [], 
                         "condition": "timeout(\"snooze\")", 
                         "nextState": "Unacknowledged" 
\}, \{ { 
                         "eventName": "return_to_normal", 
                         "actions": [], 
                         "condition": 
 "$input.AWS_IoTEvents_Blueprints_ISA_Alarm_Input.command == \"reset\"", 
                         "nextState": "Normal" 
\}, \{ { 
                         "eventName": "shelve", 
                         "actions": [], 
                         "condition": 
 "$input.AWS_IoTEvents_Blueprints_ISA_Alarm_Input.command == \"shelve\"", 
                         "nextState": "Shelved" 
\}, \{ { 
                         "eventName": "remove_from_service",
```

```
 "actions": [], 
                          "condition": 
 "$input.AWS_IoTEvents_Blueprints_ISA_Alarm_Input.command == \"remove\"", 
                          "nextState": "Out_of_service" 
\}, \{ { 
                          "eventName": "suppression", 
                          "actions": [], 
                          "condition": 
 "$input.AWS_IoTEvents_Blueprints_ISA_Alarm_Input.command == \"suppressed\"", 
                          "nextState": "Suppressed_by_design" 
 } 
 ], 
                   "events": [] 
               }, 
               "stateName": "Acknowledged", 
               "onEnter": { 
                   "events": [ 
 { 
                          "eventName": "Create Timer", 
                          "actions": [ 
\{ "setTimer": { 
                                     "seconds": 60, 
                                     "timerName": "snooze" 
 } 
 } 
\sim 1, \sim 1, \sim 1, \sim "condition": "true" 
\}, \{ { 
                          "eventName": "State Save", 
                          "actions": [ 
\{ "setVariable": { 
                                     "variableName": "state", 
                                     "value": "\"ack\"" 
 } 
 } 
\sim 1, \sim 1, \sim 1, \sim "condition": "true" 
 } 
\sim 100 \sim 100 \sim 100 \sim 100 \sim 100 \sim 100 \sim 100 \sim 100 \sim 100 \sim 100 \sim 100 \sim 100 \sim 100 \sim 100 \sim 100 \sim 100 \sim 100 \sim 100 \sim 100 \sim 100 \sim 100 \sim 100 \sim 100 \sim 100 \sim 
               },
```

```
 "onExit": { 
                     "events": [] 
 } 
 } 
         ], 
         "initialStateName": "Normal" 
    }, 
     "detectorModelDescription": "This detector model is used to detect if a monitored 
  device is in an Alarming State in accordance to the ISA 18.2.", 
     "roleArn": "arn:aws:iam::123456789012:role/IoTEventsRole", 
     "key": "alarmId" 
}
```
# 단순 경보

```
{ 
    "detectorModelDefinition": { 
       "states": [ 
\{\hspace{.1cm} \} "onInput": { 
                  "transitionEvents": [ 
 { 
                        "eventName": "not_fixed", 
                        "actions": [], 
                        "condition": "timeout(\"snoozeTime\")", 
                        "nextState": "Alarming" 
\},
 { 
                        "eventName": "reset", 
                        "actions": [], 
                        "condition": 
 "$input.AWS_IoTEvents_Blueprints_Simple_Alarm_Input.command == \"reset\"", 
                        "nextState": "Normal" 
 } 
 ], 
                  "events": [ 
 { 
                        "eventName": "DND", 
                        "actions": [
```

```
\{ "setVariable": { 
                                              "variableName": "dnd_active", 
                                              "value": "1" 
 } 
 } 
\sim 1, \sim 1, \sim 1, \sim "condition": 
 "$input.AWS_IoTEvents_Blueprints_Simple_Alarm_Input.command == \"dnd\"" 
 } 
\sim 100 \sim 100 \sim 100 \sim 100 \sim 100 \sim 100 \sim 100 \sim 100 \sim 100 \sim 100 \sim 100 \sim 100 \sim 100 \sim 100 \sim 100 \sim 100 \sim 100 \sim 100 \sim 100 \sim 100 \sim 100 \sim 100 \sim 100 \sim 100 \sim 
                  }, 
                  "stateName": "Snooze", 
                  "onEnter": { 
                       "events": [ 
 { 
                                "eventName": "Create Timer", 
                                "actions": [ 
\{ "setTimer": { 
                                             "seconds": 120, 
                                             "timerName": "snoozeTime" 
 } 
 } 
\sim 1, \sim 1, \sim 1, \sim "condition": "true" 
 } 
\sim 100 \sim 100 \sim 100 \sim 100 \sim 100 \sim 100 \sim 100 \sim 100 \sim 100 \sim 100 \sim 100 \sim 100 \sim 100 \sim 100 \sim 100 \sim 100 \sim 100 \sim 100 \sim 100 \sim 100 \sim 100 \sim 100 \sim 100 \sim 100 \sim 
                  }, 
                  "onExit": { 
                       "events": [] 
 } 
              }, 
\{\hspace{.1cm} \} "onInput": { 
                       "transitionEvents": [ 
 { 
                                "eventName": "out_of_range", 
                                "actions": [], 
                                "condition": 
 "$input.AWS_IoTEvents_Blueprints_Simple_Alarm_Input.value > $variable.threshold", 
                                "nextState": "Alarming" 
 } 
 ],
```

```
 "events": [ 
 { 
                                 "eventName": "Create Config variables", 
                                 "actions": [ 
\{ "setVariable": { 
                                              "variableName": "threshold", 
                                              "value": 
  "$input.AWS_IoTEvents_Blueprints_Simple_Alarm_Input.threshold" 
 } 
 } 
\sim 1, \sim 1, \sim 1, \sim "condition": "$variable.threshold != $variable.threshold" 
 } 
\sim 100 \sim 100 \sim 100 \sim 100 \sim 100 \sim 100 \sim 100 \sim 100 \sim 100 \sim 100 \sim 100 \sim 100 \sim 100 \sim 100 \sim 100 \sim 100 \sim 100 \sim 100 \sim 100 \sim 100 \sim 100 \sim 100 \sim 100 \sim 100 \sim 
                   }, 
                   "stateName": "Normal", 
                   "onEnter": { 
                       "events": [ 
 { 
                                 "eventName": "Init", 
                                "actions": [ 
\{ "setVariable": { 
                                              "variableName": "dnd_active", 
                                              "value": "0" 
 } 
 } 
\sim 1, \sim 1, \sim 1, \sim "condition": "true" 
 } 
\sim 100 \sim 100 \sim 100 \sim 100 \sim 100 \sim 100 \sim 100 \sim 100 \sim 100 \sim 100 \sim 100 \sim 100 \sim 100 \sim 100 \sim 100 \sim 100 \sim 100 \sim 100 \sim 100 \sim 100 \sim 100 \sim 100 \sim 100 \sim 100 \sim 
                   }, 
                   "onExit": { 
                       "events": [] 
 } 
              }, 
              { 
                   "onInput": { 
                       "transitionEvents": [ 
 { 
                                 "eventName": "reset", 
                                "actions": [],
```

```
 "condition": 
 "$input.AWS_IoTEvents_Blueprints_Simple_Alarm_Input.command == \"reset\"", 
                         "nextState": "Normal" 
\}, \{ { 
                         "eventName": "acknowledge", 
                         "actions": [], 
                         "condition": 
 "$input.AWS_IoTEvents_Blueprints_Simple_Alarm_Input.command == \"acknowledge\"", 
                         "nextState": "Snooze" 
 } 
 ], 
                  "events": [ 
 { 
                         "eventName": "Escalated Alarm Notification", 
                         "actions": [ 
\{ "sns": { 
                                    "targetArn": "arn:aws:sns:us-
west-2:123456789012:escalatedAlarmNotification" 
 } 
 } 
\sim 1, \sim 1, \sim 1, \sim "condition": "timeout(\"unacknowledgeTIme\")" 
 } 
\sim 100 \sim 100 \sim 100 \sim 100 \sim 100 \sim 100 \sim 100 \sim 100 \sim 100 \sim 100 \sim 100 \sim 100 \sim 100 \sim 100 \sim 100 \sim 100 \sim 100 \sim 100 \sim 100 \sim 100 \sim 100 \sim 100 \sim 100 \sim 100 \sim 
               }, 
               "stateName": "Alarming", 
               "onEnter": { 
                  "events": [ 
 { 
                         "eventName": "Alarm Notification", 
                         "actions": [ 
\{ "sns": { 
                                    "targetArn": "arn:aws:sns:us-
west-2:123456789012:alarmNotification" 
 } 
\}, \{\{ "setTimer": { 
                                    "seconds": 300, 
                                    "timerName": "unacknowledgeTIme" 
 }
```

```
 } 
\sim 1, \sim 1, \sim 1, \sim "condition": "$variable.dnd_active != 1" 
 } 
\sim 100 \sim 100 \sim 100 \sim 100 \sim 100 \sim 100 \sim 100 \sim 100 \sim 100 \sim 100 \sim 100 \sim 100 \sim 100 \sim 100 \sim 100 \sim 100 \sim 100 \sim 100 \sim 100 \sim 100 \sim 100 \sim 100 \sim 100 \sim 100 \sim 
                       }, 
                       "onExit": { 
                            "events": [] 
 } 
                 } 
            ], 
            "initialStateName": "Normal" 
      }, 
      "detectorModelDescription": "This detector model is used to detect if a monitored 
  device is in an Alarming State.", 
      "roleArn": "arn:aws:iam::123456789012:role/IoTEventsRole", 
      "key": "alarmId" 
}
```
# 경보로 모니터링

AWS IoT Events 경보를 사용하면 데이터의 변경 사항을 모니터링할 수 있습니다. 데이터는 디바이스 및 프로세스를 측정하는 지표가 될 수 있습니다. 임계값 위반 시 알림을 보내는 경보를 생성할 수 있습 니다. 경보를 사용하면 문제를 감지하고, 유지보수를 간소화하고, 디바이스와 프로세스의 성능을 최적 화할 수 있습니다.

경보는 경보 모델의 인스턴스입니다. 경보 모델은 감지할 대상, 전송 시기, 수신자 등을 지정합니다. 경 보 상태가 변경될 때 발생하는 하나 이상의 [지원되는 작업을](https://docs.aws.amazon.com/iotevents/latest/developerguide/iotevents-supported-actions.html) 지정할 수 있습니다. AWS IoT Events는 데이터에서 파생된 [입력 속성을](https://docs.aws.amazon.com/iotevents/latest/developerguide/iotevents-detector-input.html) 적절한 경보로 라우팅합니다. 모니터링 중인 데이터가 지정된 범위를 벗어나면 경보가 호출됩니다. 경보를 확인하거나 스누즈 모드로 설정할 수도 있습니다.

## AWS IoT SiteWise로 작업하기

AWS IoT SiteWise에서 AWS IoT Events 경보를 사용하여 자산 속성을 모니터링할 수 있습니다. AWS IoT SiteWise는 자산 속성 값을 AWS IoT Events 경보로 전송합니다. AWS IoT Events는 경보 상태를 AWS IoT SiteWise로 보냅니다.

AWS IoT SiteWise는 외부 경보도 지원합니다. AWS IoT SiteWise 외부에서 경보를 사용하고 경보 상 태 데이터를 반환하는 솔루션이 있는 경우 외부 경보를 선택할 수 있습니다. 외부 경보에는 경보 상태 데이터를 수집하는 측정 속성이 포함되어 있습니다.

AWS IoT SiteWise는 외부 경보의 상태를 평가하지 않습니다. 또한 경보 상태가 변경될 때는 외부 경보 를 승인하거나 일시 중지할 수 없습니다.

SiteWise 모니터 기능을 사용하여 SiteWise 모니터 포털에서 외부 경보의 상태를 볼 수 있습니다.

자세한 내용은 AWS IoT SiteWise 사용 설명서의 [경보를 통한 데이터 모니터링](https://docs.aws.amazon.com/iot-sitewise/latest/userguide/industrial-alarms.html) 및 SiteWise Monitor 응 용 프로그램 안내서의 [경보를 통한 모니터링을](https://docs.aws.amazon.com/iot-sitewise/latest/appguide/monitor-alarms.html) 참조하세요.

## <span id="page-175-0"></span>승인 이동

경보 모델을 만들 때 승인 이동의 활성화 여부를 선택합니다. 승인 이동을 활성화하면 경보 상태가 변 경될 때 팀에 알림을 받습니다. 팀에서 경보를 확인하고 메모를 남길 수 있습니다. 예를 들어 경보 정보 와 문제 해결을 위해 취할 조치를 포함할 수 있습니다. 모니터링 중인 데이터가 지정된 범위를 벗어나 면 경보가 호출됩니다.

경보의 상태는 다음과 같습니다.

DISABLED

경보가 DISABLED 상태에 있으면 데이터를 평가할 준비가 되지 않은 것입니다. 경보를 활성화하려 면 경보를 NORMAL 상태로 변경해야 합니다.

#### NORMAL

경보가 NORMAL 상태에 있으면 데이터를 평가할 준비가 된 것입니다.

ACTIVE

경보가 ACTIVE 상태에 있는 경우 경보가 호출됩니다. 모니터링 중인 데이터가 지정된 범위를 벗어 났습니다.

#### ACKNOWLEDGED

경보가 ACKNOWLEDGED 상태에 있으면 경보가 호출되고 사용자가 경보를 확인한 것입니다.

LATCHED

경보가 호출되었지만 일정 시간이 지나도 경보를 확인하지 못했습니다. 경보는 자동으로 NORMAL 상태로 변경됩니다.

#### SNOOZE\_DISABLED

경보가 SNOOZE\_DISABLED 상태에 있으면 지정된 기간 동안 알람이 비활성화됩니다. 스누즈 시간 이 지나면 경보가 자동으로 NORMAL 상태로 바뀝니다.

### 경보 모델 생성

AWS IoT Events 경보를 사용하여 데이터를 모니터링하고 임계값 위반 시 알림을 받을 수 있습니다. 경 보는 경보 모델을 만들거나 구성하는 데 사용하는 파라미터를 제공합니다. AWS IoT Events 콘솔 또는 AWS IoT Events API를 사용하여 경보 모델을 생성할 수 있습니다. 경보 모델을 구성하면 새 데이터가 도착할 때 변경 사항이 적용됩니다.

### 요구 사항

경보 모델을 생성할 때는 다음 요구 사항이 적용됩니다.

• AWS IoT Events의 입력 속성 또는 AWS IoT SiteWise의 자산 속성을 모니터링하기 위한 경보 모델 을 생성할 수 있습니다.

- AWS IoT Events에서 입력 속성을 모니터링하기로 선택한 경우 경보 모델을 생성하기 전에 다음 을 수행하세요.
	- 1단계: [입력 생성에](https://docs.aws.amazon.com/iotevents/latest/developerguide/create-input-overview.html)서 개요를 읽어보세요.
	- 2단계: 지침을 읽고 [탐색 창에서 입력을 생성합니다.](https://docs.aws.amazon.com/iotevents/latest/developerguide/create-input-for-models.html)
- 자산 속성을 모니터링하기로 선택한 경우 경보 모델을 만들기 전에 AWS IoT SiteWise에서 [자산](https://docs.aws.amazon.com/iot-sitewise/latest/userguide/create-asset-models.html)  [모델을 생성](https://docs.aws.amazon.com/iot-sitewise/latest/userguide/create-asset-models.html)해야 합니다.
- 경보가 작업을 수행하고 AWS 리소스에 액세스하도록 허용하는 IAM 역할이 있어야 합니다. 자세한 내용은 [AWS IoT Events에 권한 설정을](https://docs.aws.amazon.com/iotevents/latest/developerguide/iotevents-start.html) 참조하세요.
- 이 자습서에서 사용하는 모든 AWS 리소스는 동일한 AWS 리전에 있어야 합니다.

## 경보 모델 만들기(콘솔)

다음은 AWS IoT Events 콘솔에서 AWS IoT Events 속성을 모니터링하기 위한 경보 모델을 생성하는 방법을 설명합니다.

- 1. [AWS IoT Events 콘솔](https://console.aws.amazon.com/iotevents/)에 로그인합니다.
- 2. 탐색 창에서 경보 모델을 선택합니다.
- 3. 경보 모델 페이지에서 경보 모델 생성을 선택합니다.
- 4. 경보 모델 세부 정보 섹션에서 다음을 수행합니다.
	- a. 고유한 이름을 입력합니다.
	- b. (선택 사항) 설명을 입력합니다.
- 5. 경보 대상 섹션에서 다음을 수행합니다.

**A** Important

AWS IoT SiteWise자산 속성을 선택한 경우 AWS IoT SiteWise에서 자산 모델을 생성해야 합니다.

- a. AWS IoT Events 입력 속성을 선택합니다.
- b. 입력을 선택합니다.
- c. 입력 속성 키를 선택합니다. 경보를 생성하기 위한 키로 사용되는 입력 속성입니다. AWS IoT Events는 이 키와 관련된 입력을 경보로 라우팅합니다.

#### **A** Important

입력 메시지 페이로드에 이 입력 속성 키가 없거나 키에 지정된 동일한 JSON 경로에 키가 있지 않은 경우 메시지를 AWS IoT Events에서 수집할 수 없습니다.

- 6. 임계값 정의 섹션에서는 경보 상태를 변경하는 데 AWS IoT Events가 사용하는 입력 속성, 임계값 및 비교 연산자를 정의합니다.
	- a. 입력 속성에서 모니터링하려는 속성을 선택합니다.

이 입력 속성이 새 데이터를 수신할 때마다 해당 입력 속성을 평가하여 경보 상태를 확인합니 다.

b. 연산자에서 비교 연산자를 선택합니다. 연산자는 입력 속성을 속성의 임계값과 비교합니다.

다음 옵션 중에서 선택할 수 있습니다.

- > 보다 큼
- >= 보다 크거나 같은
- < 보다 작음
- <= 보다 작거나 같은
- = 같음
- != 같지 않음
- c. 임계 값에는 숫자를 입력하거나 AWS IoT Events 입력에서 속성을 선택합니다. AWS IoT Events는 이 값을 선택한 입력 속성의 값과 비교합니다.
- d. (선택 사항) 심각도에는 이 경보의 심각도를 반영하기 위해 팀에서 이해할 수 있는 숫자를 사 용하세요.
- 7. (선택 사항) 알림 설정 섹션에서 경보에 대한 알림 설정을 구성합니다.

최대 10개의 알림을 추가할 수 있습니다. 알림 1에서 다음을 수행합니다.

- a. 프로토콜에서 다음 옵션 중에 선택합니다.
	- 이메일 및 문자 SMS 알림과 이메일 알림으로 경보를 보냅니다.
	- 이메일 이메일 알림으로 경보를 보냅니다.
	- 텍스트 SMS 알림으로 경보를 보냅니다.

#### b. 발신자에서 이 경보에 대한 알림을 보낼 수 있는 이메일 주소를 지정합니다.

발신자 목록에 이메일 주소를 더 추가하려면 발신자 추가를 선택합니다.

c. (선택 사항) 수신자에서 수신자를 선택합니다.

수신자 목록에 사용자를 더 추가하려면 새 사용자 추가를 선택합니다. 경보 모델에 새 사용자 를 추가하려면 먼저 IAM Identity Center 스토어에 새 사용자를 추가해야 합니다. 자세한 내용 은 [수신자 관리](#page-190-0) 섹션을 참조하세요.

- d. (선택 사항) 추가 사용자 지정 메시지에서 경보가 탐지한 내용과 수신자가 취해야 하는 조치를 설명하는 메시지를 입력합니다.
- 8. 인스턴스 섹션에서 이 경보 모델을 기반으로 생성된 모든 경보 인스턴스를 활성화하거나 비활성 화할 수 있습니다.
- 9. 고급 설정 섹션에서 다음을 수행합니다.
	- a. 승인 이동의 경우 알림을 활성화하거나 비활성화할 수 있습니다.
		- 활성화를 선택한 경우 경보 상태가 변경될 때 알림을 받습니다. 경보 상태가 정상으로 돌아 가기 전에 알림을 확인해야 합니다.
		- 비활성화를 선택한 경우 별도의 조치가 필요하지 않습니다. 측정 값이 설정 범위로 돌아가 면 경보가 자동으로 정상 상태로 변경됩니다.

자세한 내용은 [승인 이동](#page-175-0) 섹션을 참조하세요.

- b. 권한에서 다음 옵션 중 하나를 선택합니다.
	- AWS 정책 템플릿에서 새 역할을 생성할 수 있으며 AWS IoT Events는 자동으로 IAM 역할 을 생성합니다.
	- 기존 IAM 역할을 사용하여 이 경보 모델이 작업을 수행하고 다른 AWS 리소스에 액세스할 수 있도록 할 수 있습니다.

자세한 내용은 [AWS IoT Events의 자격 증명 및 액세스 관리](https://docs.aws.amazon.com/iotevents/latest/developerguide/security-iam.html)를 참조하세요.

- c. 추가 알림 설정에서 AWS Lambda 함수를 편집하여 경보 알림을 관리할 수 있습니다. AWS Lambda 함수에 대해 다음 옵션 중 하나를 선택합니다.
	- 새 AWS Lambda 함수 생성 AWS IoT Events가 새 AWS Lambda 함수를 생성합니다.
	- 기존 AWS Lambda 함수 사용 AWS Lambda 함수 이름을 선택하여 기존 AWS Lambda 함 수를 사용합니다.
가능한 작업에 대한 자세한 내용은 [다른 AWS 서비스와 함께 작업하기](#page-89-0)을(를) 참조하세요.

- d. (선택 사항) 상태 설정 작업에서는 경보 상태가 변경될 때 수행할 AWS IoT Events 작업을 하 나 이상 추가할 수 있습니다.
- 10. (선택 사항) 경보를 관리하기 위해 태그를 추가할 수 있습니다. 자세한 내용은 [AWS IoT Events 리](https://docs.aws.amazon.com/iotevents/latest/developerguide/tagging-iotevents.html) [소스에 태그 지정을](https://docs.aws.amazon.com/iotevents/latest/developerguide/tagging-iotevents.html) 참조하세요.
- 11. 생성을 선택합니다.

# 경보 대응

[승인 이동](https://docs.aws.amazon.com/iotevents/latest/developerguide/iotevents-alarms.html#acknowledge-flow)이 활성화되면 경보 상태가 변경될 때 알림을 받습니다. 경보에 대응하려면 경보를 확인, 비 활성화, 활성화, 재설정 또는 일시 중지할 수 있습니다.

# 경보 대응(콘솔)

다음은 AWS IoT Events 콘솔에서 경보에 대응하는 방법을 보여줍니다.

- 1. [AWS IoT Events 콘솔](https://console.aws.amazon.com/iotevents/)에 로그인합니다.
- 2. 탐색 창에서 경보 모델을 선택합니다.
- 3. 대상 경보 모델을 선택합니다.
- 4. 경보 목록 섹션에서 대상 경보를 선택합니다.
- 5. 작업에서 다음 옵션 중 하나를 선택할 수 있습니다.
	- 승인 경보가 ACKNOWLEDGED 상태로 변경됩니다.
	- 비활성화 경보가 DISABLED 상태로 변경됩니다.
	- 활성화 경보가 NORMAL 상태로 변경됩니다.
	- 재설정 경보가 NORMAL 상태로 변경됩니다.
	- 스누즈 후 다음을 수행하세요.

1. 스누즈 길이를 선택하거나 사용자 지정 스누즈 길이를 입력합니다.

2. Save를 선택합니다.

경보가 SNOOZE\_DISABLED 상태로 바뀝니다

이러한 상태에 대한 자세한 내용은 [승인 이동를](#page-175-0) 참조하세요.

# 경보 대응(API)

하나 이상의 경보에 대응하려면 다음 AWS IoT Events API 작업을 사용하면 됩니다.

- [BatchAcknowledgeAlarm](https://docs.aws.amazon.com/iotevents/latest/apireference/API_iotevents-data_BatchAcknowledgeAlarm.html)
- [BatchDisableAlarm](https://docs.aws.amazon.com/iotevents/latest/apireference/API_iotevents-data_BatchDisableAlarm.html)
- [BatchEnableAlarm](https://docs.aws.amazon.com/iotevents/latest/apireference/API_iotevents-data_BatchEnableAlarm.html)
- [BatchResetAlarm](https://docs.aws.amazon.com/iotevents/latest/apireference/API_iotevents-data_BatchResetAlarm.html)
- [BatchSnoozeAlarm](https://docs.aws.amazon.com/iotevents/latest/apireference/API_iotevents-data_BatchSnoozeAlarm.html)

# 경보 알림 관리

AWS IoT Events는 Lambda 함수를 사용하여 경보 알림을 관리합니다. AWS IoT Events에서 제공하는 Lambda 함수를 사용하거나 새로 만들 수 있습니다.

Lambda 함수 생성

AWS IoT Events는 경보를 통해 이메일 및 SMS 알림을 보내고 받을 수 있는 Lambda 함수를 제공합니 다.

### 요구 사항

경보용 Lambda 함수를 만들려면 다음 요구 사항이 적용됩니다.

• 이메일 또는 SMS 알림으로 경보를 보내는 경우 AWS Lambda이(가) Amazon SES 및 Amazon SNS 와 연동되도록 허용하는 IAM 역할이 있어야 합니다.

예제 정책:

```
{ 
     "Version": "2012-10-17", 
     "Statement": [ 
         \{ "Effect": "Allow", 
              "Action": [ 
                   "ses:GetIdentityVerificationAttributes", 
                   "ses:SendEmail", 
                   "ses:VerifyEmailIdentity"
```

```
 ], 
                "Resource": "*" 
           }, 
           { 
                "Effect": "Allow", 
                "Action": [ 
                     "sns:Publish", 
                     "sns:OptInPhoneNumber", 
                     "sns:CheckIfPhoneNumberIsOptedOut" 
                ], 
                "Resource": "*" 
           }, 
           { 
                "Effect": "Deny", 
                "Action": [ 
                     "sns:Publish" 
                ], 
                "Resource": "arn:aws:sns:*:*:*" 
           } 
     \mathbf{I}}
```
• AWS IoT Events 및 AWS Lambda 모두에 대해 동일한 AWS 리전을 선택해야 합니다. 지원되는 리 전은 Amazon Web Services 일반 참조의 [AWS IoT Events 엔드포인트 및 할당량](https://docs.aws.amazon.com/general/latest/gr/iot-events.html)과 [AWS Lambda](https://docs.aws.amazon.com/general/latest/gr/lambda-service.html)  [엔드포인트 및 할당량을](https://docs.aws.amazon.com/general/latest/gr/lambda-service.html) 참조하세요.

Lambda 함수 배포

이 자습서에서는 AWS CloudFormation 템플릿을 사용하여 Lambda 함수를 배포합니다. 이 템플릿은 Lambda 함수가 Amazon SES 및 Amazon SNS와 연동되도록 허용하는 IAM 역할을 자동으로 생성합 니다.

다음은 AWS Command Line Interface(AWS CLI)을(를) 사용하여 CloudFormation 스택을 생성하는 방 법을 보여줍니다.

- 1. 디바이스의 터미널에서 aws --version을 실행하여 AWS CLI가 설치되었는지 확인합니다. 자 세한 내용은 AWS Command Line Interface 사용 설명서에서 [AWS CLI 설치](https://docs.aws.amazon.com/cli/latest/userguide/cli-chap-install.html)를 참조하세요.
- 2. aws configure list을 실행하여 이 자습서에 대한 모든 AWS 리소스가 포함된 AWS 리전을 구성했는지 AWS CLI를 확인하세요. 자세한 내용은 AWS Command Line Interface 사용 설명서의 [AWS CLI 구성을](https://docs.aws.amazon.com/cli/latest/userguide/cli-chap-configure.html) 참조하세요
- 3. CloudFormation 템플릿을 다운로드하세요, [notificationLambda.template.yaml.zip.](samples/notificationLambda.template.yaml.zip)

## **a** Note 파일을 다운로드하는 데 문제가 있는 경우 [CloudFormation 템플릿에](#page-186-0)서도 템플릿을 사용 할 수 있습니다.

- 4. 콘텐츠의 압축을 풀고 notificationLambda.template.yaml(으)로 로컬로 저장합니다.
- 5. 디바이스에서 터미널을 열고 notificationLambda.template.yaml 파일을 다운로드한 디렉 터리로 이동합니다.
- 6. CloudFormation 스택을 생성하려면 다음 명령을 실행합니다.

```
aws cloudformation create-stack --stack-name notificationLambda-stack --template-
body file://notificationLambda.template.yaml --capabilities CAPABILITY_IAM
```
이 CloudFormation 템플릿을 수정하여 Lambda 함수와 그 동작을 사용자 지정할 수 있습니다.

**a** Note

AWS Lambda은(는) 함수 오류를 두 번 재시도합니다. 함수가 모든 수신 요청을 처리할 만큼 용 량이 충분하지 않은 경우 이벤트는 함수로 전송될 때까지 몇 시간 또는 며칠 동안 대기열에서 대기할 수 있습니다. 성공적으로 처리되지 않은 이벤트를 캡처하도록 함수에 대해 배달 못한 메시지 대기열(DLQ)을 구성할 수 있습니다. 자세한 정보는 AWS Lambda 개발자 안내서의 [비](https://docs.aws.amazon.com/lambda/latest/dg/invocation-async.html) [동기 호출](https://docs.aws.amazon.com/lambda/latest/dg/invocation-async.html)을 참조하세요.

CloudFormation 콘솔에서 스택을 생성하거나 구성할 수도 있습니다. 자세한 내용을 알아보려면 AWS CloudFormation 사용 설명서의 [스택 작업을](https://docs.aws.amazon.com/AWSCloudFormation/latest/UserGuide/stacks.html) 참조하세요.

사용자 지정 Lambda 함수 생성

Lambda 함수를 생성하거나 AWS IoT Events에서 제공하는 함수를 수정할 수 있습니다.

사용자 지정 Lambda 함수를 만들려면 다음 요구 사항이 적용됩니다.

- Lambda 함수가 지정된 작업을 수행하고 AWS 리소스에 액세스할 수 있도록 허용하는 권한을 추가 합니다.
- AWS IoT Events에서 제공하는 Lambda 함수를 사용하는 경우 Python 3.7 런타임을 선택해야 합니 다.

예제 Lambda 함수:

```
import boto3
import json
import logging
import datetime
logger = logging.getLogger()
logger.setLevel(logging.INFO)
ses = boto3.client('ses')
sns = boto3.client('sns')
def check_value(target): 
   if target: 
     return True 
   return False
# Check whether email is verified. Only verified emails are allowed to send emails to 
 or from.
def check_email(email): 
   if not check_value(email): 
     return False 
   result = ses.get_identity_verification_attributes(Identities=[email]) 
   attr = result['VerificationAttributes'] 
   if (email not in attr or attr[email]['VerificationStatus'] != 'Success'): 
       logging.info('Verification email for {} sent. You must have all the emails 
  verified before sending email.'.format(email)) 
       ses.verify_email_identity(EmailAddress=email) 
       return False 
   return True
# Check whether the phone holder has opted out of receiving SMS messages from your 
  account
def check_phone_number(phone_number): 
   try: 
     result = sns.check_if_phone_number_is_opted_out(phoneNumber=phone_number) 
     if (result['isOptedOut']): 
         logger.info('phoneNumber {} is not opt in of receiving SMS messages. Phone 
  number must be opt in first.'.format(phone_number)) 
         return False 
     return True 
   except Exception as e: 
     logging.error('Your phone number {} must be in E.164 format in SSO. Exception 
  thrown: {}'.format(phone_number, e)) 
     return False
```

```
def check_emails(emails): 
   result = True 
   for email in emails: 
       if not check_email(email): 
           result = False 
   return result
def lambda_handler(event, context): 
   logging.info('Received event: ' + json.dumps(event)) 
   nep = json.loads(event.get('notificationEventPayload')) 
   alarm_state = nep['alarmState'] 
   default_msg = 'Alarm ' + alarm_state['stateName'] + '\n' 
   timestamp = 
  datetime.datetime.utcfromtimestamp(float(nep['stateUpdateTime'])/1000).strftime('%Y-
%m-%d %H:%M:%S') 
   alarm_msg = "{} {} {} at {} UTC ".format(nep['alarmModelName'], nep.get('keyValue', 
  'Singleton'), alarm_state['stateName'], timestamp) 
   default_msg += 'Sev: ' + str(nep['severity']) + '\n' 
   if (alarm_state['ruleEvaluation']): 
     property = alarm_state['ruleEvaluation']['simpleRule']['inputProperty'] 
     default_msg += 'Current Value: ' + str(property) + '\n' 
     operator = alarm_state['ruleEvaluation']['simpleRule']['operator'] 
     threshold = alarm_state['ruleEvaluation']['simpleRule']['threshold'] 
    alarm_msq += '(\{\} \{\})'.format(str(property), operator, str(threshold))default msg += alarm msg + '\n'
   emails = event.get('emailConfigurations', []) 
   logger.info('Start Sending Emails') 
   for email in emails: 
     from_adr = email.get('from') 
    to\_adrs = email.get('to', [])cc\_adrs = email.get('cc', [])bcc\_adrs = email.get('bcc', []) msg = default_msg + '\n' + email.get('additionalMessage', '') 
     subject = email.get('subject', alarm_msg) 
     fa_ver = check_email(from_adr) 
     tas_ver = check_emails(to_adrs) 
     ccas_ver = check_emails(cc_adrs) 
     bccas_ver = check_emails(bcc_adrs) 
     if (fa_ver and tas_ver and ccas_ver and bccas_ver): 
       ses.send_email(Source=from_adr, 
                       Destination={'ToAddresses': to_adrs, 'CcAddresses': cc_adrs, 
 'BccAddresses': bcc adrs},
```

```
 Message={'Subject': {'Data': subject}, 'Body': {'Text': {'Data': 
 msg}}}) 
      logger.info('Emails have been sent') 
  logger.info('Start Sending SNS message to SMS') 
 sns configs = event.get('smsConfigurations', [])
  for sns_config in sns_configs: 
    sns_msg = default_msg + '\n' + sns_config.get('additionalMessage', '') 
    phone_numbers = sns_config.get('phoneNumbers', []) 
    sender_id = sns_config.get('senderId') 
    for phone_number in phone_numbers: 
        if check_phone_number(phone_number): 
         if check value(sender id):
            sns.publish(PhoneNumber=phone_number, Message=sns_msg, 
 MessageAttributes={'AWS.SNS.SMS.SenderID':{'DataType': 'String','StringValue': 
sender_id}})
          else: 
            sns.publish(PhoneNumber=phone_number, Message=sns_msg) 
          logger.info('SNS messages have been sent')
```
자세한 정보는 AWS Lambda 개발자 설명서의 [AWS Lambda\(이\)란 무엇입니까?를](https://docs.aws.amazon.com/lambda/latest/dg/welcome.html) 참조하세요.

### <span id="page-186-0"></span>CloudFormation 템플릿

다음 CloudFormation 템플릿을 사용하여 Lambda 함수를 생성하세요.

```
AWSTemplateFormatVersion: '2010-09-09'
Description: 'Notification Lambda for Alarm Model'
Resources: 
   NotificationLambdaRole: 
     Type: AWS::IAM::Role 
     Properties: 
       AssumeRolePolicyDocument: 
          Statement: 
            - Effect: Allow 
              Principal: 
                Service: lambda.amazonaws.com 
              Action: sts:AssumeRole 
       Path: "/" 
       ManagedPolicyArns: 
          - 'arn:aws:iam::aws:policy/AWSLambdaExecute' 
       Policies: 
          - PolicyName: "NotificationLambda" 
            PolicyDocument:
```

```
 Version: "2012-10-17" 
             Statement: 
               - Effect: "Allow" 
                 Action: 
                    - "ses:GetIdentityVerificationAttributes" 
                    - "ses:SendEmail" 
                    - "ses:VerifyEmailIdentity" 
                 Resource: "*" 
               - Effect: "Allow" 
                 Action: 
                    - "sns:Publish" 
                    - "sns:OptInPhoneNumber" 
                    - "sns:CheckIfPhoneNumberIsOptedOut" 
                 Resource: "*" 
               - Effect: "Deny" 
                 Action: 
                    - "sns:Publish" 
                 Resource: "arn:aws:sns:*:*:*" 
  NotificationLambdaFunction: 
    Type: AWS::Lambda::Function 
    Properties: 
      Role: !GetAtt NotificationLambdaRole.Arn 
      Runtime: python3.7 
      Handler: index.lambda_handler 
      Timeout: 300 
      MemorySize: 3008 
      Code: 
         ZipFile: | 
           import boto3 
           import json 
           import logging 
           import datetime 
           logger = logging.getLogger() 
           logger.setLevel(logging.INFO) 
           ses = boto3.client('ses') 
           sns = boto3.client('sns') 
           def check_value(target): 
             if target: 
               return True 
             return False 
           # Check whether email is verified. Only verified emails are allowed to send 
 emails to or from. 
           def check_email(email):
```

```
 if not check_value(email): 
               return False 
            result = ses.get identity verification attributes(Identities=[email])
             attr = result['VerificationAttributes'] 
             if (email not in attr or attr[email]['VerificationStatus'] != 'Success'): 
                 logging.info('Verification email for {} sent. You must have all the 
 emails verified before sending email.'.format(email)) 
                 ses.verify_email_identity(EmailAddress=email) 
                 return False 
             return True 
           # Check whether the phone holder has opted out of receiving SMS messages from 
 your account 
          def check phone number(phone number):
             try: 
               result = sns.check_if_phone_number_is_opted_out(phoneNumber=phone_number) 
               if (result['isOptedOut']): 
                    logger.info('phoneNumber {} is not opt in of receiving SMS messages. 
 Phone number must be opt in first.'.format(phone_number)) 
                    return False 
               return True 
             except Exception as e: 
               logging.error('Your phone number {} must be in E.164 format in SSO. 
Exception thrown: \{\}'.format(phone number, e))
               return False 
           def check_emails(emails): 
            result = True for email in emails: 
                 if not check_email(email): 
                      result = False 
             return result 
          def lambda handler(event, context):
             logging.info('Received event: ' + json.dumps(event)) 
             nep = json.loads(event.get('notificationEventPayload')) 
             alarm_state = nep['alarmState'] 
             default_msg = 'Alarm ' + alarm_state['stateName'] + '\n' 
             timestamp = 
 datetime.datetime.utcfromtimestamp(float(nep['stateUpdateTime'])/1000).strftime('%Y-
%m-%d %H:%M:%S') 
            alarm_msq = "\{\} \{\} \{\} at \{\} UTC ".format(nep['alarmModelName'],
 nep.get('keyValue', 'Singleton'), alarm_state['stateName'], timestamp) 
             default_msg += 'Sev: ' + str(nep['severity']) + '\n'
```

```
 if (alarm_state['ruleEvaluation']): 
              property = alarm_state['ruleEvaluation']['simpleRule']['inputProperty'] 
              default_msg += 'Current Value: ' + str(property) + '\n' 
              operator = alarm_state['ruleEvaluation']['simpleRule']['operator'] 
              threshold = alarm_state['ruleEvaluation']['simpleRule']['threshold'] 
             alarm_msq += '(\{\} \{\})'.format(str(property), operator, str(threshold)) default_msg += alarm_msg + '\n' 
            emails = event.get('emailConfigurations', []) 
            logger.info('Start Sending Emails') 
            for email in emails: 
             from adr = email.get('from')to\_adrs = email.get('to', [])cc\_adrs = email.get('cc', []) bcc_adrs = email.get('bcc', []) 
              msg = default_msg + '\n' + email.get('additionalMessage', '') 
              subject = email.get('subject', alarm_msg) 
              fa_ver = check_email(from_adr) 
              tas_ver = check_emails(to_adrs) 
              ccas_ver = check_emails(cc_adrs) 
             bccas ver = check emails(bcc adrs)
              if (fa_ver and tas_ver and ccas_ver and bccas_ver): 
                ses.send_email(Source=from_adr, 
                                Destination={'ToAddresses': to_adrs, 'CcAddresses': 
 cc_adrs, 'BccAddresses': bcc_adrs}, 
                                Message={'Subject': {'Data': subject}, 'Body': {'Text': 
 {'Data': msg}}}) 
                logger.info('Emails have been sent') 
            logger.info('Start Sending SNS message to SMS') 
            sns_configs = event.get('smsConfigurations', []) 
           for sns config in sns configs:
              sns_msg = default_msg + '\n' + sns_config.get('additionalMessage', '') 
              phone_numbers = sns_config.get('phoneNumbers', []) 
              sender_id = sns_config.get('senderId') 
              for phone_number in phone_numbers: 
                  if check_phone_number(phone_number): 
                     if check_value(sender_id): 
                       sns.publish(PhoneNumber=phone_number, Message=sns_msg, 
 MessageAttributes={'AWS.SNS.SMS.SenderID':{'DataType': 'String','StringValue': 
sender_id}})
                     else: 
                       sns.publish(PhoneNumber=phone_number, Message=sns_msg)
```
logger.info('SNS messages have been sent')

# AWS IoT Events에서 제공하는 Lambda 함수 사용

AWS IoT Events에서 제공하는 Lambda 함수를 사용하여 경보 알림을 관리할 경우 다음 요구 사항이 적용됩니다.

• Amazon Simple Email Service(Amazon SES)에서 이메일 알림을 보내는 이메일 주소를 확인해야 합 니다. 자세한 내용은 Amazon Simple Email Service 개발자 가이드에서 [Amazon SES에서 이메일 주](https://docs.aws.amazon.com/ses/latest/DeveloperGuide/verify-addresses-and-domains.html) [소 확인](https://docs.aws.amazon.com/ses/latest/DeveloperGuide/verify-addresses-and-domains.html)을 참조하세요.

확인 링크를 받은 경우 링크를 클릭하여 이메일 주소를 확인하세요. 스팸 폴더에 이메일이 있는지 확 인할 수도 있습니다.

• SMS 알림으로 경보를 보내는 경우 전화번호에는 E.164 국제 전화번호 형식을 사용해야 합니다. 이 형식에는 +<country-calling-code><area-code><phone-number>이(가) 포함됩니다.

전화번호 예시:

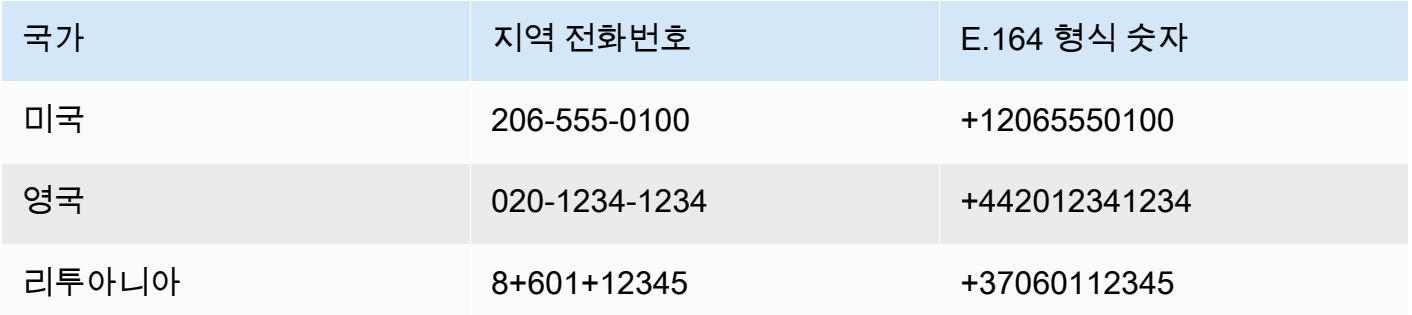

국가 전화 코드는 [countrycode.org에](https://countrycode.org/)서 찾으세요.

AWS IoT Events에서 제공하는 Lambda 함수는 E.164 형식의 전화번호를 사용하는지 확인합니다. 하지만 전화번호를 확인하지는 않습니다. 전화번호를 정확하게 입력했지만 SMS 알림을 받지 못한 경우 이동통신사에 문의할 수 있습니다. 이동통신사에서 메시지를 차단할 수 있습니다.

# 수신자 관리

AWS IoT Events는 AWS IAM Identity Center(IAM Identity Center)을(를) 사용하여 경보 수신자의 SSO 액세스를 관리합니다. 경보가 수신자에게 알림을 보낼 수 있게 하려면 IAM Identity Center를 활성화하 고 IAM ID 센터 스토어에 수신자를 추가해야 합니다. 자세한 내용은 AWS IAM Identity Center 사용 설 명서의 [사용자 추가를](https://docs.aws.amazon.com/singlesignon/latest/userguide/addusers.html) 참조하세요.

### **A** Important

- AWS IoT Events, AWS Lambda 및 IAM ID 센터에 대해 동일한 AWS 리전을 선택해야 합니 다.
- AWS 기관은 한 번에 하나의 IAM Identity Center 리전만 지원합니다. IAM Identity Center를 다른 리전에서 사용할 수 있게 하려면 먼저 현재 IAM Identity Center 구성을 삭제해야 합니 다. 자세한 내용은 AWS IAM Identity Center 사용 설명서의 [IAM Identity Center 리전 Data](https://docs.aws.amazon.com/singlesignon/latest/userguide/regions.html#region-data)를 참조하세요.

# AWS IoT Events의 보안

AWS에서 클라우드 보안을 가장 중요하게 생각합니다. AWS 고객은 보안에 매우 민감한 조직의 요구 사항에 부합하도록 구축된 데이터 센터 및 네트워크 아키텍처의 혜택을 누릴 수 있습니다.

보안은 AWS와 귀하의 공동 책임입니다. [공동 책임 모델은](https://aws.amazon.com/compliance/shared-responsibility-model/) 이 사항을 클라우드 내 보안 및 클라우드의 보안으로 설명합니다.

- 클라우드의 보안 AWS는 AWS 클라우드에서 AWS 서비스를 실행하는 인프라를 보호합니다. AWS 는 또한 안전하게 사용할 수 있는 서비스를 제공합니다. 서드 파티 감사자는 정기적으로 [AWS 규정](https://aws.amazon.com/compliance/programs/)  [준수 프로그램](https://aws.amazon.com/compliance/programs/)의 일환으로 보안 효과를 테스트하고 검증합니다. AWS IoT Events에 적용되는 규정 준수 프로그램에 대해 알아보려면 [규정 준수 프로그램 제공 범위 내 AWS 서비스를](https://aws.amazon.com/compliance/services-in-scope/) 참조하세요.
- 클라우드 내 보안 사용자의 책임은 사용하는 AWS 서비스에 의해 결정됩니다. 또한 데이터의 민감 도, 조직의 요구 사항, 관련 법률 및 규정을 비롯한 기타 요소에 대해서도 책임이 있습니다.

이 설명서는 AWS IoT Events 사용 시 공동 책임 모델을 적용하는 방법을 이해하는 데 도움이 됩니다. 다음 주제에서는 보안 및 규정 준수 목표를 충족하도록 AWS IoT Events를 구성하는 방법을 보여줍니 다. 또한 AWS IoT Events 리소스를 모니터링하고 보호하는 데 도움이 되는 다른 AWS 서비스를 사용 하는 방법을 배우게 됩니다.

#### 주제

- [AWS IoT Events의 I자격 증명 및 액세스 관리](#page-192-0)
- [AWS IoT Events 모니터링](#page-213-0)
- [에 대한 규정 준수 검증 AWS IoT Events](#page-233-0)
- [AWS IoT Events의 복원성](#page-235-0)
- [AWS IoT Events의 인프라 보안](#page-235-1)

# <span id="page-192-0"></span>AWS IoT Events의 I자격 증명 및 액세스 관리

AWS Identity and Access Management(IAM)는 관리자가 AWS 리소스에 대한 액세스를 안전하게 제어 할 수 있도록 지원하는 AWS 서비스입니다. IAM 관리자는 어떤 사용자가 AWS IoT Events 리소스를 사 용할 수 있는 인증(로그인) 및 권한(권한 있음)을 받을 수 있는지 제어합니다. IAM은 추가 비용 없이 사 용할 수 있는 AWS 서비스입니다.

주제

- [고객](#page-193-0)
- [보안 인증을 통한 인증](#page-193-1)
- [정책을 사용한 액세스 관리](#page-196-0)
- [자세히 알아보기](#page-198-0)
- [AWS IoT Events에서 IAM을 사용하는 방식](#page-198-1)
- [AWS IoT Events 자격 증명 기반 정책 예시](#page-202-0)
- [교차 서비스 혼동된 대리자 예방](#page-207-0)
- [AWS IoT Events ID 및 액세스 문제 해결](#page-211-0)

### <span id="page-193-0"></span>고객

AWS Identity and Access Management(IAM)을 사용하는 방법은 AWS IoT Events에서 수행하는 작업 에 따라 달라집니다.

서비스 사용자 - AWS IoT Events 서비스를 사용하여 작업을 수행하는 경우 필요한 보안 인증과 권한을 관리자가 제공합니다. 더 많은 AWS IoT Events 기능을 사용하여 작업을 수행하게 되면 추가 권한이 필 요할 수 있습니다. 액세스 권한 관리 방식을 이해하면 적절한 권한을 관리자에게 요청할 수 있습니다. AWS IoT Events의 기능에 액세스할 수 없는 경우 [AWS IoT Events ID 및 액세스 문제 해결](#page-211-0) 단원을 참 조하십시오.

서비스 관리자 - 회사에서 AWS IoT Events 리소스를 책임지고 있는 담당자라면 AWS IoT Events에 대한 전체 액세스 권한을 가지고 있을 것입니다. 서비스 관리자는 서비스 사용자가 액세스해야 하는 AWS IoT Events 기능과 리소스를 결정합니다. 그런 다음, IAM 관리자에게 요청을 제출하여 서비스 사 용자의 권한을 변경해야 합니다. 이 페이지의 정보를 검토하여 IAM의 기본 개념을 이해하십시오. 회사 가 AWS IoT Events에서 IAM을 사용하는 방법에 대해 자세히 알아보려면 [AWS IoT Events에서 IAM을](#page-198-1) [사용하는 방식](#page-198-1) 단원을 참조하십시오.

IAM 관리자 - IAM 관리자라면 AWS IoT Events에 대한 액세스 권한 관리 정책 작성 방법을 자세히 알 고 싶을 것입니다. IAM에서 사용할 수 있는 AWS IoT Events 자격 증명 기반 정책 예제를 보려면 [AWS](#page-202-0) [IoT Events 자격 증명 기반 정책 예시](#page-202-0) 섹션을 참조하십시오.

## <span id="page-193-1"></span>보안 인증을 통한 인증

인증은 ID 보안 인증 정보를 사용하여 AWS에 로그인하는 방식입니다. AWS 계정 루트 사용자이나 IAM 사용자로 또는 IAM 역할을 수임하여 인증(AWS에 로그인)되어야 합니다.

보안 인증 정보 소스를 통해 제공된 보안 인증 정보를 사용하여 페더레이션형 ID로 AWS에 로그인 할 수 있습니다. AWS IAM Identity Center (IAM Identity Center) 사용자, 회사의 Single Sign-On 인증, Google 또는 Facebook 보안 인증 정보가 페더레이션형 ID의 예입니다. 페더레이션형 ID로 로그인 할 때 관리자가 이전에 IAM 역할을 사용하여 ID 페더레이션을 설정했습니다. 페더레이션을 사용하여 AWS에 액세스하면 간접적으로 역할을 수임합니다.

사용자 유형에 따라 AWS Management Console 또는AWS 액세스 포털에 로그인할 수 있습니다. AWS 에 로그인하는 방법에 대한 자세한 내용은 AWS 로그인 사용 설명서의 [AWS 계정에 로그인하는 방](https://docs.aws.amazon.com/signin/latest/userguide/how-to-sign-in.html) [법](https://docs.aws.amazon.com/signin/latest/userguide/how-to-sign-in.html)을 참조하십시오.

AWS에 프로그래밍 방식으로 액세스하는 경우, AWS에서는 보안 인증 정보를 사용하여 요청에 암호화 방식으로 서명할 수 있는 소프트웨어 개발 키트(SDK) 및 명령줄 인터페이스(CLI)를 제공합니다. AWS 도구를 사용하지 않는 경우 요청에 직접 서명해야 합니다. 권장 방법을 사용하여 요청에 직접 서명하는 방법에 대한 자세한 내용은 IAM 사용 설명서의 [AWS API 요청에 서명](https://docs.aws.amazon.com/IAM/latest/UserGuide/reference_aws-signing.html)을 참조하십시오.

사용하는 인증 방법에 상관없이 추가 보안 정보를 제공해야 할 수도 있습니다. 예를 들어, AWS는 다 중 인증(MFA)을 사용하여 계정의 보안을 강화하는 것을 권장합니다. 자세한 내용은 AWS IAM Identity Center 사용 설명서의 [다중 인증](https://docs.aws.amazon.com/singlesignon/latest/userguide/enable-mfa.html) 및 IAM 사용 설명서의 [AWS에서 다중 인증\(MFA\) 사용을](https://docs.aws.amazon.com/IAM/latest/UserGuide/id_credentials_mfa.html) 참조하십시 오.

#### AWS 계정 루트 사용자

AWS 계정를 생성할 때는 해당 계정의 모든 AWS 서비스 및 리소스에 대한 완전한 액세스 권한이 있는 단일 로그인 ID로 시작합니다. 이 자격 증명은 AWS 계정 루트 사용자라고 하며, 계정을 생성할 때 사용 한 이메일 주소와 암호로 로그인하여 액세스합니다. 일상적인 작업에는 루트 사용자를 가급적 사용하 지 않는 것이 좋습니다. 루트 사용자 보안 인증 정보를 보호하고 루트 사용자만 수행할 수 있는 작업을 수행하는 데 사용합니다. 루트 사용자로 로그인해야 하는 전체 작업 목록은 IAM 사용 설명서의 [루트 사](https://docs.aws.amazon.com/IAM/latest/UserGuide/root-user-tasks.html) [용자 보안 인증이 필요한 작업](https://docs.aws.amazon.com/IAM/latest/UserGuide/root-user-tasks.html)을 참조하십시오.

### IAM 사용자 및 그룹

[IAM 사용자는](https://docs.aws.amazon.com/IAM/latest/UserGuide/id_users.html) 단일 개인 또는 애플리케이션에 대한 특정 권한을 가지고 있는 AWS 계정 내 자격 증명 입니다. 가능하면 암호 및 액세스 키와 같은 장기 보안 인증이 있는 IAM 사용자를 생성하는 대신 임시 보안 인증을 사용하는 것이 좋습니다. 하지만 IAM 사용자의 장기 자격 증명이 필요한 특정 사용 사례가 있는 경우 액세스 키를 교체하는 것이 좋습니다. 자세한 내용은 IAM 사용 설명서의 [장기 보안 인증이](https://docs.aws.amazon.com/IAM/latest/UserGuide/best-practices.html#rotate-credentials) [필요한 사용 사례의 경우 정기적으로 액세스 키 교체](https://docs.aws.amazon.com/IAM/latest/UserGuide/best-practices.html#rotate-credentials)를 참조하십시오.

[IAM 그룹은](https://docs.aws.amazon.com/IAM/latest/UserGuide/id_groups.html) IAM 사용자 컬렉션을 지정하는 자격 증명입니다. 귀하는 그룹으로 로그인할 수 없습니다. 그룹을 사용하여 여러 사용자의 권한을 한 번에 지정할 수 있습니다. 그룹을 사용하면 대규모 사용자

집합의 권한을 더 쉽게 관리할 수 있습니다. 예를 들어, IAMAdmins(이)라는 그룹이 있고 이 그룹에 IAM 리소스를 관리할 권한을 부여할 수 있습니다.

사용자는 역할과 다릅니다. 사용자는 한 사람 또는 애플리케이션과 고유하게 연결되지만, 역할은 해당 역할이 필요한 사람이라면 누구나 수임할 수 있습니다. 사용자는 영구적인 보안 인증을 가지고 있지만, 역할은 임시 보안 인증만 제공합니다. 자세한 정보는 IAM 사용 설명서의 [IAM 사용자를 만들어야 하는](https://docs.aws.amazon.com/IAM/latest/UserGuide/id.html#id_which-to-choose) [경우\(역할이 아님\)](https://docs.aws.amazon.com/IAM/latest/UserGuide/id.html#id_which-to-choose)를 참조하십시오.

#### IAM 역할

[IAM 역할은](https://docs.aws.amazon.com/IAM/latest/UserGuide/id_roles.html) 특정 권한을 가지고 있는 AWS 계정 계정 내 ID입니다. IAM 사용자와 유사하지만, 특정 개 인과 연결되지 않습니다. [역할 전환하](https://docs.aws.amazon.com/IAM/latest/UserGuide/id_roles_use_switch-role-console.html)여 AWS Management Console에서 IAM 역할을 임시로 수임할 수 있습니다. AWS CLI 또는 AWS API 작업을 호출하거나 사용자 지정 URL을 사용하여 역할을 수임할 수 있습니다. 역할 사용 방법에 대한 자세한 정보는 IAM 사용 설명서의 [IAM 역할 사용](https://docs.aws.amazon.com/IAM/latest/UserGuide/id_roles_use.html)을 참조하십시오.

임시 보안 인증 정보가 있는 IAM 역할은 다음과 같은 상황에서 유용합니다.

- 페더레이션 사용자 액세스 페더레이션 자격 증명에 권한을 부여하려면 역할을 생성하고 해당 역 할의 권한을 정의합니다. 페더레이션 자격 증명이 인증되면 역할이 연결되고 역할에 정의된 권한 이 부여됩니다. 페더레이션 역할에 대한 자세한 내용은 IAM 사용 설명서의 [Creating a role for a](https://docs.aws.amazon.com/IAM/latest/UserGuide/id_roles_create_for-idp.html) [third-party Identity Provider\(](https://docs.aws.amazon.com/IAM/latest/UserGuide/id_roles_create_for-idp.html)서드 파티 자격 증명 공급자의 역할 만들기) 부분을 참조하십시오. IAM Identity Center를 사용하는 경우 권한 세트를 구성합니다. 인증 후 아이덴티티가 액세스할 수 있는 항목을 제어하기 위해 IAM Identity Center는 권한 세트를 IAM의 역할과 연결합니다. 권한 세트에 대 한 자세한 내용은 AWS IAM Identity Center 사용 설명서의 [권한 세트를](https://docs.aws.amazon.com/singlesignon/latest/userguide/permissionsetsconcept.html) 참조하십시오.
- 임시 IAM 사용자 권한 IAM 사용자 또는 역할은 IAM 역할을 수임하여 특정 작업에 대한 다양한 권 한을 임시로 받을 수 있습니다.
- 크로스 계정 액세스: IAM 역할을 사용하여 다른 계정의 사용자(신뢰할 수 있는 보안 주체)가 내 계정 의 리소스에 액세스하도록 허용할 수 있습니다. 역할은 계정 간 액세스를 부여하는 기본적인 방법입 니다. 그러나 일부 AWS 서비스를 사용하면 역할을(프록시로 사용하는 대신) 리소스에 정책을 직접 연결할 수 있습니다. 크로스 계정 액세스를 위한 역할과 리소스 기반 정책의 차이점을 알아보려면 IAM 사용 설명서의 [IAM 역할과 리소스 기반 정책의 차이](https://docs.aws.amazon.com/IAM/latest/UserGuide/id_roles_compare-resource-policies.html)를 참조하십시오.
- 교차 서비스 액세스 일부 AWS 서비스는 다른 AWS 서비스의 기능을 사용합니다. 예를 들어 서비 스에서 직접적으로 호출하면 일반적으로 해당 서비스는 Amazon EC2에서 애플리케이션을 실행하 거나 Amazon S3에 객체를 저장합니다. 서비스는 호출하는 보안 주체의 권한을 사용하거나, 서비스 역할을 사용하거나, 또는 서비스 연결 역할을 사용하여 이 작업을 수행할 수 있습니다.
	- 전달 액세스 세션(FAS) IAM 사용자 또는 역할을 사용하여 AWS에서 작업을 수행하는 사람은 보 안 주체로 간주됩니다. 일부 서비스를 사용하는 경우 다른 서비스에서 다른 작업을 시작하는 작업 을 수행할 수 있습니다. FAS는 AWS 서비스를 직접 호출하는 보안 주체의 권한과 요청하는 AWS

서비스를 함께 사용하여 다운스트림 서비스에 대한 요청을 수행합니다. FAS 요청은 서비스에서 완료를 위해 다른 AWS 서비스 또는 리소스와의 상호 작용이 필요한 요청을 받은 경우에만 이루어 집니다. 이 경우 두 작업을 모두 수행할 수 있는 권한이 있어야 합니다. FAS 요청 시 정책 세부 정 보는 [전달 액세스 세션을](https://docs.aws.amazon.com/IAM/latest/UserGuide/access_forward_access_sessions.html) 참조하십시오.

- 서비스 역할 서비스 역할은 서비스가 사용자를 대신하여 태스크를 수행하기 위해 맡는 [IAM 역](https://docs.aws.amazon.com/IAM/latest/UserGuide/id_roles.html) [할](https://docs.aws.amazon.com/IAM/latest/UserGuide/id_roles.html)입니다. IAM 관리자는 IAM 내에서 서비스 역할을 생성, 수정 및 삭제할 수 있습니다. 자세한 정 보는 IAM 사용 설명서의 [AWS 서비스에 대한 권한을 위임할 역할 생성을](https://docs.aws.amazon.com/IAM/latest/UserGuide/id_roles_create_for-service.html) 참조하십시오.
- 서비스 연결 역할 서비스 연결 역할은 AWS 서비스에 연결된 서비스 역할의 한 유형입니다. 서 비스는 사용자를 대신하여 작업을 수행하기 위해 역할을 수임할 수 있습니다. 서비스 연결 역할은 AWS 계정에 나타나고, 서비스가 소유합니다. IAM 관리자는 서비스 연결 역할의 권한을 볼 수 있 지만 편집할 수는 없습니다.
- Amazon EC2에서 실행 중인 애플리케이션 IAM 역할을 사용하여 EC2 인스턴스에서 실행되고 AWS CLI 또는 AWS API 요청을 수행하는 애플리케이션의 임시 보안 인증을 관리할 수 있습니다. 이 는 EC2 인스턴스 내에 액세스 키를 저장할 때 권장되는 방법입니다. EC2 인스턴스에 AWS역할을 할당하고 해당 역할을 모든 애플리케이션에서 사용할 수 있도록 하려면 인스턴스에 연결된 인스턴 스 프로파일을 생성합니다. 인스턴스 프로파일에는 역할이 포함되어 있으며 EC2 인스턴스에서 실행 되는 프로그램이 임시 보안 인증을 얻을 수 있습니다. 자세한 정보는 IAM 사용 설명서의 [IAM 역할을](https://docs.aws.amazon.com/IAM/latest/UserGuide/id_roles_use_switch-role-ec2.html) [사용하여 Amazon EC2 인스턴스에서 실행되는 애플리케이션에 권한 부여를](https://docs.aws.amazon.com/IAM/latest/UserGuide/id_roles_use_switch-role-ec2.html) 참조하십시오.

IAM 역할을 사용할지 또는 IAM 사용자를 사용할지를 알아보려면 [IAM 사용 설명서](https://docs.aws.amazon.com/IAM/latest/UserGuide/id.html#id_which-to-choose_role)의 IAM 역할(사용자 대신)을 생성하는 경우를 참조하십시오.

## <span id="page-196-0"></span>정책을 사용한 액세스 관리

정책을 생성하고 AWS 자격 증명 또는 리소스에 연결하여 AWS 내 액세스를 제어합니다. 정책은 자 격 증명 또는 리소스와 연결될 때 해당 권한을 정의하는 AWS의 객체입니다. AWS는 보안 주체(사용 자, 루트 사용자 또는 역할 세션)가 요청을 보낼 때 이러한 정책을 평가합니다. 정책에서 권한은 요청이 허용되는지 또는 거부되는지를 결정합니다. 대부분의 정책은 AWS에 JSON 설명서로서 저장됩니다. JSON 정책 문서의 구조와 콘텐츠에 대한 자세한 정보는 IAM 사용 설명서의 [JSON 정책 개요](https://docs.aws.amazon.com/IAM/latest/UserGuide/access_policies.html#access_policies-json)를 참조하 십시오.

관리자는 AWS JSON 정책을 사용하여 누가 무엇에 액세스할 수 있는 지를 지정할 수 있습니다. 즉, 어 떤 보안 주체가 어떤 리소스와 어떤 조건에서 작업을 수행할 수 있는지를 지정할 수 있습니다.

기본적으로, 사용자와 역할에는 어떠한 권한도 없습니다. 사용자에게 사용자가 필요한 리소스에서 작 업을 수행할 권한을 부여하려면 IAM 관리자가 IAM 정책을 생성하면 됩니다. 그런 다음 관리자가 IAM 정책을 역할에 추가하고, 사용자가 역할을 수임할 수 있습니다.

IAM 정책은 작업을 수행하기 위해 사용하는 방법과 상관없이 작업에 대한 권한을 정의합니다. 예를 들어, iam:GetRole 작업을 허용하는 정책이 있다고 가정합니다. 해당 정책이 있는 사용자는 AWS Management Console, AWS CLI또는 AWSAPI에서 역할 정보를 가져올 수 있습니다.

ID 기반 정책

ID 기반 정책은 IAM 사용자, 사용자 그룹 또는 역할과 같은 자격 증명에 연결할 수 있는 JSON 권한 정 책 문서입니다. 이러한 정책은 사용자와 역할이 어떤 리소스와 어떤 조건에서 어떤 작업을 수행할 수 있는지를 제어합니다. 자격 증명 기반 정책을 생성하는 방법을 알아보려면 IAM 사용 설명서의 [IAM 정](https://docs.aws.amazon.com/IAM/latest/UserGuide/access_policies_create.html) [책 생성](https://docs.aws.amazon.com/IAM/latest/UserGuide/access_policies_create.html)을 참조하십시오.

자격 증명 기반 정책은 인라인 정책 또는 관리형 정책으로 한층 더 분류할 수 있습니다. 인라인 정책은 단일 사용자, 그룹 또는 역할에 직접 포함됩니다. 관리형 정책은 AWS 계정에 속한 다수의 사용자, 그 룹 및 역할에 독립적으로 추가할 수 있는 정책입니다. 관리형 정책에는 AWS관리형 정책과 고객 관리 형 정책이 포함되어 있습니다. 관리형 정책 또는 인라인 정책을 선택하는 방법을 알아보려면 IAM 사용 설명서의 [관리형 정책과 인라인 정책의 선택을](https://docs.aws.amazon.com/IAM/latest/UserGuide/access_policies_managed-vs-inline.html#choosing-managed-or-inline) 참조하십시오.

기타 정책 유형

AWS은(는) 비교적 일반적이지 않은 추가 정책 유형을 지원합니다. 이러한 정책 유형은 더 일반적인 정 책 유형에 따라 사용자에게 부여되는 최대 권한을 설정할 수 있습니다.

- 권한 경계 권한 경계는 ID 기반 정책에 따라 IAM 엔터티(IAM 사용자 또는 역할)에 부여할 수 있는 최대 권한을 설정하는 고급 기능입니다. 개체에 대한 권한 경계를 설정할 수 있습니다. 그 결과로 얻 는 권한은 엔터티의 ID 기반 정책 및 해당 권한 경계의 교집합입니다. Principal 필드에서 사용자 나 역할을 지정하는 리소스 기반 정책은 권한 경계를 통해 제한되지 않습니다. 이러한 정책 중 하나 에 포함된 명시적 거부는 허용을 재정의합니다. 권한 경계에 대한 자세한 정보는 IAM 사용 설명서의 [IAM 엔터티에 대한 권한 경계를](https://docs.aws.amazon.com/IAM/latest/UserGuide/access_policies_boundaries.html) 참조하십시오.
- 서비스 제어 정책(SCP) SCP는 AWS Organizations에서 조직 또는 조직 단위(OU)에 최대 권한 을 지정하는 JSON 정책입니다. AWS Organizations은 기업이 소유하는 여러 개의 AWS 계정를 그 룹화하고 중앙에서 관리하기 위한 서비스입니다. 조직에서 모든 기능을 활성화할 경우 서비스 제 어 정책(SCP)을 임의의 또는 모든 계정에 적용할 수 있습니다. SCP는 각 AWS 계정 루트 사용자을 비롯하여 멤버 계정의 엔터티에 대한 권한을 제한합니다. 조직 및 SCP에 대한 자세한 정보는 AWS Organizations 사용 설명서의 [SCP 작동 방식](https://docs.aws.amazon.com/organizations/latest/userguide/orgs_manage_policies_about-scps.html)을 참조하십시오.
- 세션 정책 세션 정책은 역할 또는 페더레이션 사용자에 대해 임시 세션을 프로그래밍 방식으로 생 성할 때 파라미터로 전달하는 고급 정책입니다. 결과적으로 얻는 세션의 권한은 사용자 또는 역할의 ID 기반 정책 및 세션 정책의 교집합입니다. 또한 권한을 리소스 기반 정책에서 가져올 수도 있습니

다. 이러한 정책 중 하나에 포함된 명시적 거부는 허용을 재정의합니다. 자세한 정보는 IAM 사용 설 명서의 [세션 정책을](https://docs.aws.amazon.com/IAM/latest/UserGuide/access_policies.html#policies_session) 참조하십시오.

### 여러 정책 유형

여러 정책 유형이 요청에 적용되는 경우, 결과 권한은 이해하기가 더 복잡합니다. 여러 정책 유형이 관 련될 때 AWS가 요청을 허용할지를 결정하는 방법을 알아보려면 IAM 사용 설명서의 [정책 평가 로직을](https://docs.aws.amazon.com/IAM/latest/UserGuide/reference_policies_evaluation-logic.html) 참조하십시오.

<span id="page-198-0"></span>자세히 알아보기

AWS IoT Events의 자격 증명 및 액세스 관리에 대해 자세히 알아보려면 다음 페이지로 진행하십시오.

- [AWS IoT Events에서 IAM을 사용하는 방식](#page-198-1)
- [AWS IoT Events ID 및 액세스 문제 해결](#page-211-0)

## <span id="page-198-1"></span>AWS IoT Events에서 IAM을 사용하는 방식

IAM을 사용하여 AWS IoT Events에 대한 액세스를 관리하려면 먼저 어떤 IAM 기능을 AWS IoT Events 에 사용할 수 있는지를 이해해야 합니다. AWS IoT Events 및 기타 AWS 서비스에서 IAM을 사용하는 방법을 전체적으로 알아보려면 IAM 사용 설명서의 [IAM으로 작업하는 AWS 서비스를](https://docs.aws.amazon.com/IAM/latest/UserGuide/reference_aws-services-that-work-with-iam.html) 참조하십시오.

주제

- [AWS IoT Events 보안 인증 기반 정책](#page-198-2)
- [AWS IoT Events 리소스 기반 정책](#page-201-0)
- [AWS IoT Events 태그 기반 인증](#page-201-1)
- [AWS IoT Events IAM 역할](#page-201-2)

<span id="page-198-2"></span>AWS IoT Events 보안 인증 기반 정책

IAM 자격 증명 기반 정책을 사용하면 허용되거나 거부되는 작업과 리소스 및 작업이 허용되거나 거부 되는 조건을 지정할 수 있습니다. AWS IoT Events은(는) 특정 작업, 리소스 및 조건 키를 지원합니다. JSON 정책에서 사용하는 모든 요소에 대해 알아보려면 IAM 사용 설명서의 [IAM JSON 정책 요소 참](https://docs.aws.amazon.com/IAM/latest/UserGuide/reference_policies_elements.html) [조](https://docs.aws.amazon.com/IAM/latest/UserGuide/reference_policies_elements.html)를 참조하십시오.

작업

IAM 자격 증명 기반 정책의 Action 요소는 정책에 따라 허용되거나 거부되는 특정 작업에 대해 설명 합니다. 일반적으로 정책 작업의 이름은 연결된 AWS API 작업의 이름과 동일합니다. 이 작업은 연결 된 작업을 수행할 수 있는 권한을 부여하기 위한 정책에서 사용됩니다.

AWS IoT Events의 정책 작업은 작업 앞에 iotevents: 접두사를 사용합니다. 예를 들어, AWS IoT Events CreateInput API 작업으로 AWS IoT Events 입력을 생성할 수 있는 권한을 부여하 려면 해당 정책에 iotevents:CreateInput 작업을 포함합니다. 누군가에게 AWS IoT Events BatchPutMessage API 작업을 통해 입력을 실행하는 권한을 부여하려면 해당 정책에 ioteventsdata:BatchPutMessage 작업을 포함시킵니다. 정책 문에는 Action 또는 NotAction 요소가 포함 되어야 합니다. AWS IoT Events는 이 서비스로 수행할 수 있는 작업을 설명하는 고유한 작업 집합을 정의합니다.

명령문 하나에 여러 태스크를 지정하려면 다음과 같이 쉼표로 구분합니다.

```
"Action": [ 
       "iotevents:action1", 
       "iotevents:action2"
```
와일드카드(\*)를 사용하여 여러 작업을 지정할 수 있습니다. 예를 들어, Describe라는 단어로 시작하 는 모든 작업을 지정하려면 다음 작업을 포함합니다.

```
"Action": "iotevents:Describe*"
```
AWS IoT Events 작업 목록을 보려면 IAM 사용 설명서의 [AWS IoT Events에서 정의한 작업](https://docs.aws.amazon.com/IAM/latest/UserGuide/list_awsiotevents.html#awsiotevents-actions-as-permissions)을 참조하 십시오.

#### 리소스

Resource 요소는 작업이 적용되는 객체를 지정합니다. 명령문에는 Resource 또는 NotResource 요소가 반드시 추가되어야 합니다. ARN을 사용하거나 문이 모든 리소스에 적용됨을 표시하는 와일드 카드(\*)를 사용하여 리소스를 지정합니다.

AWS IoT Events 감지기 모델 리소스에는 다음 ARN이 있습니다.

arn:\${Partition}:iotevents:\${Region}:\${Account}:detectorModel/\${detectorModelName}

ARN 형식에 대한 자세한 내용은 [Amazon 리소스 이름\(ARN\) 및 AWS 서비스 네임스페이스](https://docs.aws.amazon.com/general/latest/gr/aws-arns-and-namespaces.html) 단원을 참 조하십시오.

예를 들어, 명령문에 Foobar 감지기 모델을 지정하려면 다음 ARN을 사용합니다.

"Resource": "arn:aws:iotevents:us-east-1:123456789012:detectorModel/Foobar"

특정 계정에 속하는 모든 인스턴스를 지정하려면 와일드카드(\*)를 사용합니다.

"Resource": "arn:aws:iotevents:us-east-1:123456789012:detectorModel/\*"

리소스를 생성하기 위한 작업과 같은 일부 AWS IoT Events 작업은 특정 리소스에서 수행할 수 없습니 다. 이러한 경우, 와일드카드(\*)를 사용해야 합니다.

```
"Resource": "*"
```
일부 AWS IoT Events API 작업에는 여러 리소스가 관여합니다. 예를 들어 CreateDetectorModel은(는) 명령문의 입력을 참조하므로, 사용자에게 입력 사용 권한과 감지기 모 델 사용 권한이 있어야 합니다. 단일 명령문에서 여러 리소스를 지정하려면 ARN을 쉼표로 구분합니다.

```
"Resource": [ 
        "resource1", 
        "resource2"
```
AWS IoT Events 리소스 유형 및 해당 ARN의 목록을 보려면 IAM 사용 설명서의 [AWS IoT Events에](https://docs.aws.amazon.com/IAM/latest/UserGuide/list_awsiotevents.html#awsiotevents-resources-for-iam-policies) [서 정의된 리소스를](https://docs.aws.amazon.com/IAM/latest/UserGuide/list_awsiotevents.html#awsiotevents-resources-for-iam-policies) 참조하십시오. 각 리소스의 ARN을 지정할 수 있는 작업을 알아보려면 [AWS IoT](https://docs.aws.amazon.com/IAM/latest/UserGuide/list_awsiotevents.html#awsiotevents-actions-as-permissions) [Events가 정의한 작업](https://docs.aws.amazon.com/IAM/latest/UserGuide/list_awsiotevents.html#awsiotevents-actions-as-permissions)을 참조하십시오.

#### 조건 키

Condition 요소(또는 Condition 블록)를 사용하면 정책이 발효되는 조건을 지정할 수 있습니다. Condition 요소는 옵션입니다. 같음, 미만 등 [조건 연산자를](https://docs.aws.amazon.com/IAM/latest/UserGuide/reference_policies_elements_condition_operators.html) 사용하여 정책의 조건을 요청의 값과 일 치시키는 조건식을 빌드할 수 있습니다.

한 문에서 여러 Condition 요소를 지정하거나 단일 Condition 요소에서 여러 키를 지정하는 경우 AWS는 논리적 AND 연산을 사용하여 평가합니다. 단일 조건 키의 여러 값을 지정하는 경우 AWS는 논 리적 OR 연산을 사용하여 조건을 평가합니다. 명령문의 권한을 부여하기 전에 모든 조건을 충족해야 합니다.

조건을 지정할 때 자리표시자 변수를 사용할 수도 있습니다. 예를 들어, 사용자에게 사용자 이름으로 태그가 지정된 경우에만 리소스에 액세스할 수 있는 권한을 부여할 수 있습니다. 자세한 내용은 IAM 사 용 설명서의 [IAM 정책 요소: 변수 및 태그](https://docs.aws.amazon.com/IAM/latest/UserGuide/reference_policies_variables.html) 섹션을 참조하십시오.

AWS IoT Events는 서비스별 조건 키를 제공하지 않지만, 일부 전역 조건 키 사용을 지원합니다. 모든 AWS 전역 조건 키를 보려면 IAM 사용 설명서의 [AWS 전역 조건 컨텍스트 키를](https://docs.aws.amazon.com/IAM/latest/UserGuide/reference_policies_condition-keys.html) 참조하십시오.

예제

AWS IoT Events 자격 증명 기반 정책의 예를 보려면 [AWS IoT Events 자격 증명 기반 정책 예시](#page-202-0) 단원 을 참조하십시오.

<span id="page-201-0"></span>AWS IoT Events 리소스 기반 정책

AWS IoT Events는 리소스 기반 정책을 지원하지 않습니다." 자세한 리소스 기반 정책 페이지의 예를 보려면<https://docs.aws.amazon.com/lambda/latest/dg/access-control-resource-based.html>단원을 참 조하십시오.

<span id="page-201-1"></span>AWS IoT Events 태그 기반 인증

태그를 AWS IoT Events 리소스에 연결하거나 요청을 통해 태그를 AWS IoT Events에 전달할 수 있습니다. 태그를 기반으로 액세스를 통제하려면 iotevents:ResourceTag/*key-name*, aws:RequestTag/*key-name* 또는 aws:TagKeys 조건 키를 사용하여 정책의 [조건 요소](https://docs.aws.amazon.com/IAM/latest/UserGuide/reference_policies_elements_condition.html)에 태그 정 보를 제공합니다. AWS IoT Events 리소스 태깅에 대한 자세한 내용은 [AWS IoT Events 리소스에 태그](#page-237-0) [지정](#page-237-0) 단원을 참조하십시오.

리소스의 태그를 기반으로 리소스에 대한 액세스를 제한하는 자격 증명 기반 정책의 예제는 [태그를 기](#page-206-0) [반으로 AWS IoT Events](#page-206-0)*##* 보기 섹션에서 확인할 수 있습니다.

<span id="page-201-2"></span>AWS IoT Events IAM 역할

[IAM 역할은](https://docs.aws.amazon.com/IAM/latest/UserGuide/id_roles.html) 특정 권한을 가지고 있는 AWS 계정 계정 내 엔터티입니다.

AWS IoT Events에서 임시 보안 인증 사용

임시 보안 인증을 사용하여 페더레이션을 통해 로그인하거나, IAM 역할을 맡거나, 교차 계정 역할을 맡 을 수 있습니다. [AssumeRole](https://docs.aws.amazon.com/STS/latest/APIReference/API_AssumeRole.html)또는 와 같은 AWS Security Token Service (AWS STS) API 작업을 호출 하여 임시 보안 자격 증명을 얻습니다 [GetFederationToken.](https://docs.aws.amazon.com/STS/latest/APIReference/API_GetFederationToken.html)

AWS IoT Events은(는) 임시 보안 인증 사용을 지원하지 않습니다.

#### 서비스 연결 역할

[서비스 연결 역할을](https://docs.aws.amazon.com/IAM/latest/UserGuide/id_roles_terms-and-concepts.html#iam-term-service-linked-role) 사용하면 AWS 서비스가 다른 서비스의 리소스에 액세스하여 사용자 대신 작업을 완료할 수 있습니다. 서비스 연결 역할은 IAM 계정에 나타나고 서비스가 소유합니다. IAM 관리자는 서 비스 연결 역할의 권한을 볼 수 있지만 편집할 수 없습니다.

AWS IoT Events는 서비스 연결 역할을 지원하지 않습니다.

#### 서비스 역할

이 기능을 사용하면 서비스가 사용자를 대신하여 [서비스 역할](https://docs.aws.amazon.com/IAM/latest/UserGuide/id_roles_terms-and-concepts.html#iam-term-service-role)을 수임할 수 있습니다. 이 역할을 사용하 면 서비스가 다른 서비스의 리소스에 액세스해 사용자를 대신해 작업을 완료할 수 있습니다. 서비스 역 할은 IAM 계정에 나타나고, 해당 계정이 소유합니다. 즉, IAM 관리자가 이 역할에 대한 권한을 변경할 수 있습니다. 그러나 권한을 변경하면 서비스의 기능이 손상될 수 있습니다.

<span id="page-202-0"></span>AWS IoT Events는 서비스 역할을 지원합니다.

## AWS IoT Events 자격 증명 기반 정책 예시

기본적으로 사용자 및 역할에는 AWS IoT Events 리소스를 생성하거나 수정할 수 있는 권한이 없습니 다. 또한 AWS Management Console, AWS CLI또는 AWSAPI를 사용해 태스크를 수행할 수 없습니다. IAM 관리자는 지정된 리소스에서 특정 API 태스크를 수행할 수 있는 권한을 사용자와 역할에게 부여 하는 IAM 정책을 생성해야 합니다. 그런 다음 관리자는 해당 권한이 필요한 사용자 또는 그룹에 이러한 정책을 연결해야 합니다.

이러한 예제 JSON 정책 문서를 사용하여 IAM 자격 증명 기반 정책을 생성하는 방법을 알아보려면 IAM 사용 설명서의 [JSON 탭에서 정책 생성](https://docs.aws.amazon.com/IAM/latest/UserGuide/access_policies_create.html#access_policies_create-json-editor)을 참조하십시오.

주제

- [정책 모범 사례](#page-203-0)
- [AWS IoT Events 콘솔 사용](#page-203-1)
- [사용자가 자신의 고유한 권한을 볼 수 있도록 허용](#page-204-0)
- [단일 AWS IoT Events 입력에 액세스](#page-205-0)
- [태그를 기반으로 AWS IoT Events입력 보기](#page-206-0)

### <span id="page-203-0"></span>정책 모범 사례

자격 증명 기반 정책은 매우 강력합니다. 이 정책은 계정에서 사용자가 AWS IoT Events 리소스를 생 성, 액세스 또는 삭제할 수 있는지 여부를 결정합니다. 이 작업으로 인해 AWS 계정에 비용이 발생할 수 있습니다. 자격 증명 기반 정책을 생성하거나 편집할 때는 다음 지침과 권장 사항을 따르십시오.

- AWS 관리형 정책을 사용하여 시작하기 AWS IoT Events 사용을 빠르게 시작하려면 AWS 관리형 정책을 사용하여 필요한 권한을 직원에게 부여합니다. 이 정책은 이미 계정에서 사용할 수 있으며 AWS에 의해 유지 관리 및 업데이트됩니다. 자세한 정보는 IAM 사용 설명서의 [AWS 관리형 정책으](https://docs.aws.amazon.com/IAM/latest/UserGuide/best-practices.html#bp-use-aws-defined-policies) [로 권한 사용 시작하기를](https://docs.aws.amazon.com/IAM/latest/UserGuide/best-practices.html#bp-use-aws-defined-policies) 참조하십시오.
- 최소 권한 부여 사용자 지정 정책을 생성할 때는 작업을 수행하는 데 필요한 권한만 부여합니다. 최 소한의 권한 조합으로 시작하여 필요에 따라 추가 권한을 부여합니다. 처음부터 권한을 많이 부여한 후 나중에 줄이는 방법보다 이 방법이 안전합니다. 자세한 정보는 IAM 사용 설명서의 [최소 권한 부](https://docs.aws.amazon.com/IAM/latest/UserGuide/best-practices.html#grant-least-privilege) [여](https://docs.aws.amazon.com/IAM/latest/UserGuide/best-practices.html#grant-least-privilege)를 참조하십시오.
- 민감한 작업에 대해 MFA 활성화 보안을 강화하기 위해 사용자가 중요한 리소스 또는 API 작업에 액세스하려면 다중 인증(MFA)을 사용해야 합니다. 자세한 정보는 [IAM 사용 설명서의](https://docs.aws.amazon.com/IAM/latest/UserGuide/id_credentials_mfa.html) AWS에서 다 중 인증(MFA) 사용을 참조하십시오.
- 보안 강화를 위해 정책 조건 사용 실제로 가능한 경우, 자격 증명 기반 정책이 리소스에 대한 액세 스를 허용하는 조건을 정의합니다. 예를 들어 요청을 할 수 있는 IP 주소의 범위를 지정하도록 조건 을 작성할 수 있습니다. 지정된 날짜 또는 시간 범위 내에서만 요청을 허용하거나, SSL 또는 MFA를 사용해야 하는 조건을 작성할 수도 있습니다. 자세한 정보는 IAM 사용 설명서의 [IAM JSON 정책 요](https://docs.aws.amazon.com/IAM/latest/UserGuide/reference_policies_elements_condition.html) [소: 조건을](https://docs.aws.amazon.com/IAM/latest/UserGuide/reference_policies_elements_condition.html) 참조하십시오.

### <span id="page-203-1"></span>AWS IoT Events 콘솔 사용

AWS IoT Events 콘솔에 액세스하려면 최소 권한 세트가 있어야 합니다. 이러한 권한은 AWS 계정에서 AWS IoT Events 리소스에 대한 세부 정보를 나열하고 볼 수 있도록 허용해야 합니다. 최소 필수 권한 보다 더 제한적인 자격 증명 기반 정책을 만들면 콘솔이 해당 정책에 연결된 엔터티(사용자 또는 역할) 에 대해 의도대로 작동하지 않습니다.

해당 개체가 AWS IoT Events 콘솔을 여전히 사용할 수 있도록 하려면 AWS 관리형 정책도 개체에 연 결합니다. 자세한 내용은 IAM 사용 설명서의 [사용자에게 권한 추가를](https://docs.aws.amazon.com/IAM/latest/UserGuide/id_users_change-permissions.html#users_change_permissions-add-console) 참조하십시오.

```
{ 
     "Version": "2012-10-17", 
     "Statement": [ 
          { 
               "Effect": "Allow",
```
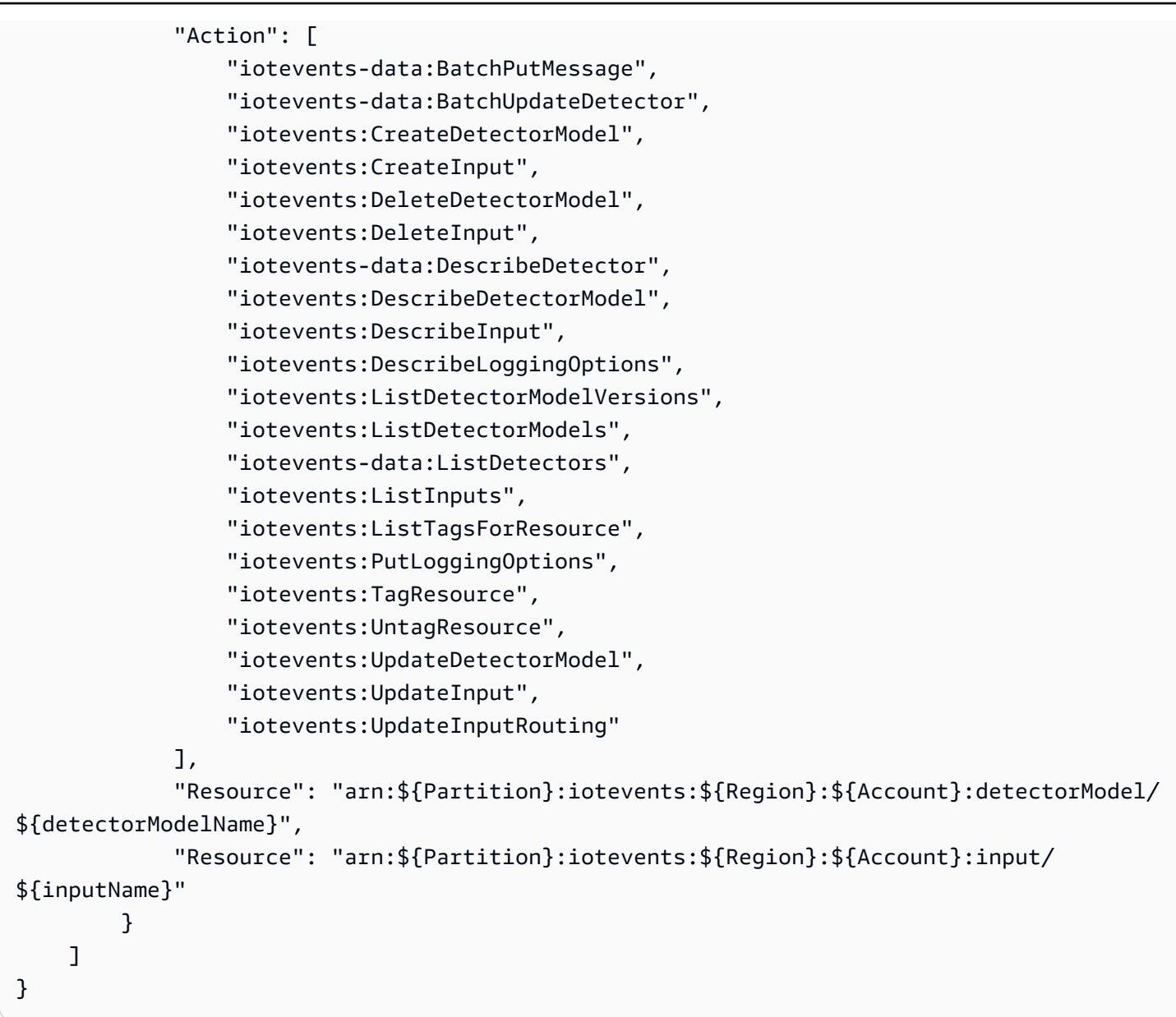

AWS CLI 또는 AWSAPI만 호출하는 사용자에게 최소 콘솔 권한을 허용할 필요가 없습니다. 그 대신, 수행하려는 API 작업과 일치하는 작업에만 액세스할 수 있도록 합니다.

### <span id="page-204-0"></span>사용자가 자신의 고유한 권한을 볼 수 있도록 허용

이 예제는 사용자가 자신의 사용자 자격 증명에 연결된 인라인 및 관리형 정책을 볼 수 있도록 허용하 는 정책을 생성하는 방법을 보여 줍니다. 이 정책에는 콘솔에서 또는 AWS CLI나 AWS API를 사용하여 프로그래밍 방식으로 이 작업을 완료할 수 있는 권한이 포함됩니다.

```
 "Version": "2012-10-17", 
 "Statement": [
```
{

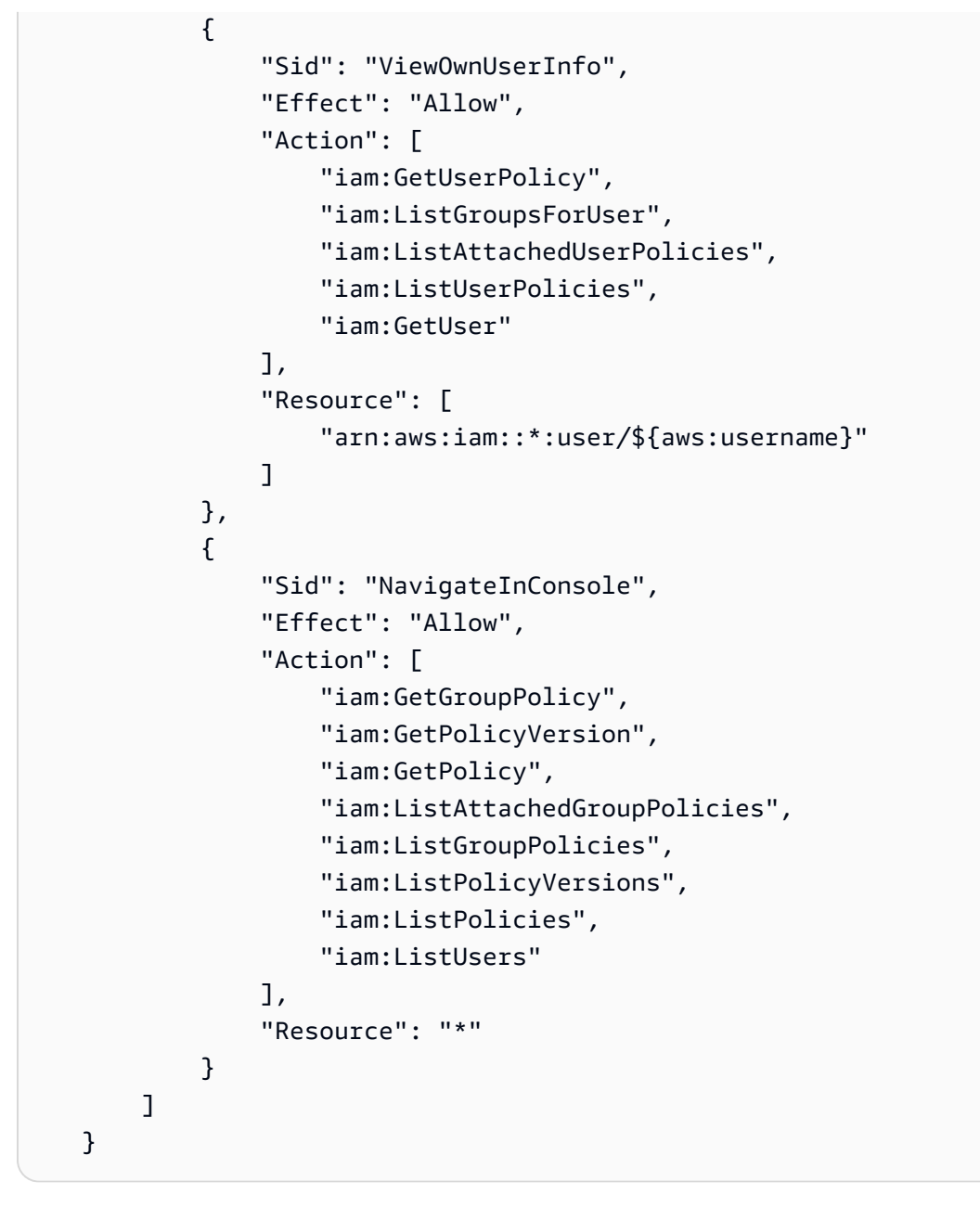

<span id="page-205-0"></span>단일 AWS IoT Events 입력에 액세스

예를 들어, AWS 계정 계정의 사용자에게 AWS IoT Events 입력, exampleInput 중 하나에 대한 액세 스를 허용하려고 합니다. 또한 사용자가 입력을 추가, 업데이트 및 삭제하도록 허용하려고 합니다.

이 정책은 iotevents:ListInputs, iotevents:DescribeInput, iotevents:CreateInput, iotevents:DeleteInput 및 iotevents:UpdateInput 권한을 사용자에게 부여합니다. 사용자 에게 권한을 부여하고 콘솔을 사용하여 테스트하는 Amazon Simple Storage Service(S3) 서비스의 안 내 예제를 보려면 [안내 예제: 사용자 정책을 통해 버킷에 대한 액세스 제어를](https://docs.aws.amazon.com/AmazonS3/latest/dev/walkthrough1.html) 참조하십시오.

{

```
 "Version":"2012-10-17", 
    "Statement":[ 
        { 
           "Sid":"ListInputsInConsole", 
           "Effect":"Allow", 
           "Action":[ 
               "iotevents:ListInputs" 
           ], 
           "Resource":"arn:aws:iotevents:::*" 
        }, 
        { 
           "Sid":"ViewSpecificInputInfo", 
           "Effect":"Allow", 
           "Action":[ 
               "iotevents:DescribeInput" 
           ], 
           "Resource":"arn:aws:iotevents:::exampleInput" 
        }, 
        { 
           "Sid":"ManageInputs", 
           "Effect":"Allow", 
           "Action":[ 
               "iotevents:CreateInput", 
               "iotevents:DeleteInput", 
               "iotevents:DescribeInput", 
               "iotevents:ListInputs", 
              "iotevents:UpdateInput" 
           ], 
           "Resource":"arn:aws:iotevents:::exampleInput/*" 
        } 
   \mathbb{I}}
```
### <span id="page-206-0"></span>태그를 기반으로 AWS IoT Events*##* 보기

자격 증명 기반 정책의 조건을 사용하여 태그를 기반으로 AWS IoT Events 리소스에 대한 액세스를 제 어할 수 있습니다. 이 예제에서는 *##* 보기를 허용하는 정책을 생성할 수 있는 방법을 보여 줍니다. 하지 만 *##* 태그 Owner가 해당 사용자의 사용자 이름 값을 가지고 있는 경우에만 권한이 부여됩니다. 이 정 책은 콘솔에서 이 작업을 완료하는 데 필요한 권한도 부여합니다.

```
 "Version": "2012-10-17", 
 "Statement": [
```
{

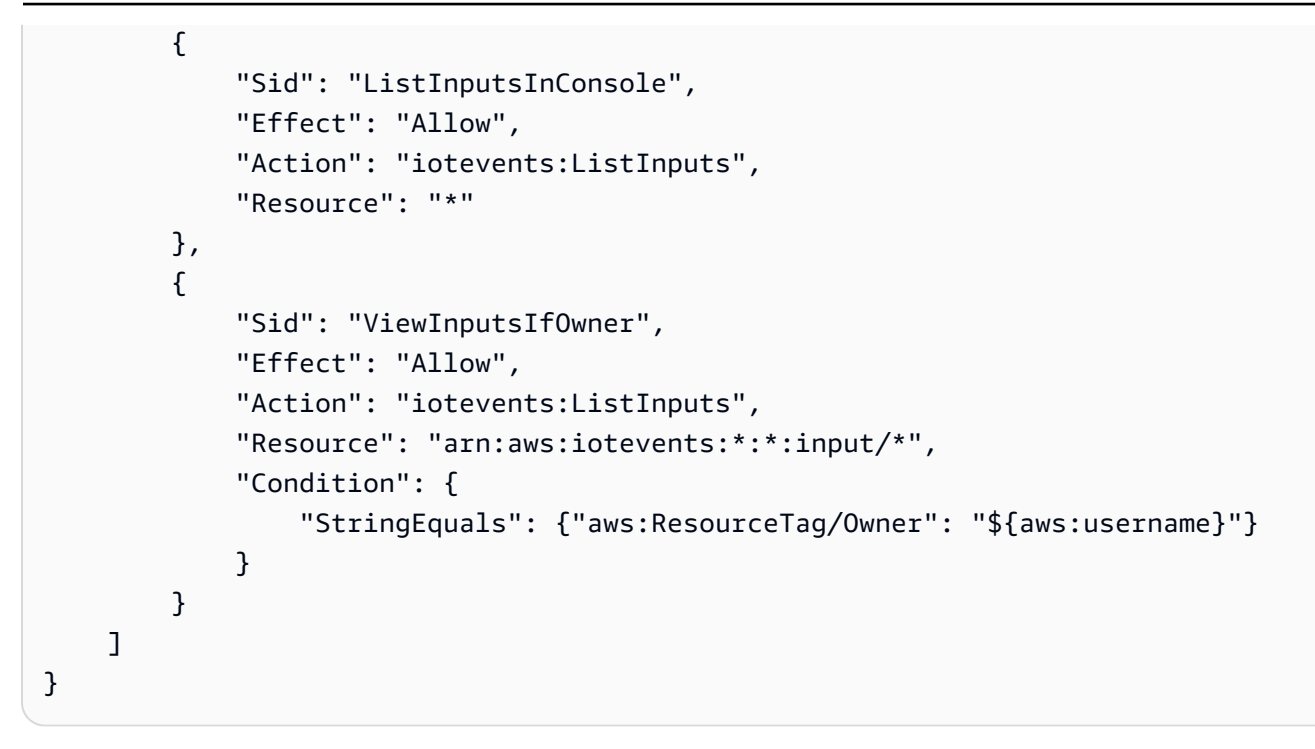

이 정책을 계정의 사용자에게 연결할 수 있습니다. richard-roe라는 사용자가 AWS IoT Events *# #*를 보려고 시도하는 경우 *##*에는 Owner=richard-roe 또는 owner=richard-roe라는 태그를 지 정해야 합니다. 그렇지 않으면 액세스가 거부됩니다. 조건 키 이름은 대소문자를 구분하지 않기 때문 에 태그 키 Owner은(는) Owner 및 owner 모두와 일치합니다. 자세한 정보는 IAM 사용 설명서의 [IAM](https://docs.aws.amazon.com/IAM/latest/UserGuide/reference_policies_elements_condition.html) [JSON 정책 요소: 조건](https://docs.aws.amazon.com/IAM/latest/UserGuide/reference_policies_elements_condition.html)을 참조하십시오.

## <span id="page-207-0"></span>교차 서비스 혼동된 대리자 예방

#### **a** Note

- 이 AWS IoT Events 서비스에서는 고객이 리소스를 생성한 계정과 동일한 계정에서만 역할 을 사용하여 작업을 시작할 수 있습니다. 즉, 이 서비스에서는 혼란을 야기하는 대리인 공격 을 수행할 수 없습니다.
- 이 페이지는 고객이 혼란을 야기하는 대리인 문제가 어떻게 진행되는지 확인할 수 있는 참조 자료로, AWS IoT Events 서비스에 교차 계정 리소스가 허용된 경우 이를 방지할 수 있습니 다.

혼동된 대리자 문제는 작업을 수행할 권한이 없는 엔터티가 권한이 더 많은 엔터티에 작업을 수행하도 록 강요할 수 있는 보안 문제입니다. AWS에서는 교차 서비스 가장으로 인해 혼동된 대리자 문제가 발 생할 수 있습니다. 교차 서비스 가장은 한 서비스(호출하는 서비스)가 다른 서비스(호출되는 서비스)를 호출할 때 발생할 수 있습니다. 호출하는 서비스는 다른 고객의 리소스에 대해 액세스 권한이 없는 방 식으로 작동하게 권한을 사용하도록 조작될 수 있습니다. 이를 방지하기 위해 AWS에서는 계정의 리소 스에 대한 액세스 권한이 부여된 서비스 보안 주체를 사용하여 모든 서비스에 대한 데이터를 보호하는 데 도움이 되는 도구를 제공합니다.

aws:SourceArn이(가) 리소스에 다른 서비스를 제공하는 권한을 제한하려면 리소스 정책에서 [aws:SourceAccount](https://docs.aws.amazon.com/IAM/latest/UserGuide/reference_policies_condition-keys.html#condition-keys-sourcearn) 및 [AWS IoT Events](https://docs.aws.amazon.com/IAM/latest/UserGuide/reference_policies_condition-keys.html#condition-keys-sourceaccount) 글로벌 조건 컨텍스트 키를 사용하는 것이 좋습니다. 만약 aws:SourceArn 값에 Amazon S3 버킷 ARN과 같은 계정 ID가 포함되어 있지 않은 경우, 권한을 제한 하려면 두 전역 조건 컨텍스트 키를 모두 사용해야 합니다. 두 전역 조건 컨텍스트 키와 계정을 포함한 aws:SourceArn 값을 모두 사용하는 경우, aws:SourceAccount 값 및 aws:SourceArn 값의 계정 은 동일한 정책 명령문에서 사용할 경우 반드시 동일한 계정 ID를 사용해야 합니다.

하나의 리소스만 교차 서비스 액세스와 연결되도록 허용하려는 경우 aws:SourceArn을 (를) 사용하세요. 해당 계정의 모든 리소스가 교차 서비스 사용과 연결되도록 허용하려는 경우 aws:SourceAccount을(를) 사용하세요. aws:SourceArn의 값은 sts:AssumeRole 요청과 관련 된 감지기 모델 또는 경보 모델이어야 합니다.

혼동된 대리자 문제로부터 보호하는 가장 효과적인 방법은 리소스의 전체 ARN이 포 함된 aws:SourceArn 글로벌 조건 컨텍스트 키를 사용하는 것입니다. 리소스의 전체 ARN을 모를 경우 또는 여러 리소스를 지정하는 경우, ARN의 알 수 없는 부분에 대해 와일드카드(\*)를 포함한 aws:SourceArn 글로벌 조건 컨텍스트 키를 사용합니다. 예: arn:aws:*iotevents*:\*:*123456789012*:\*.

다음 예는 AWS IoT Events에서 aws:SourceArn 및 aws:SourceAccount 전역 조건 컨텍스트 키를 사용하여 혼동된 대리자 문제를 방지하는 방법을 보여줍니다.

```
주제
```
{

- [예 1: 감지기 모델 액세스](#page-208-0)
- [예 2: 경보 모델 액세스](#page-209-0)
- [예 3: 지정된 리전의 리소스 액세스](#page-210-0)
- [예 4: 로깅 옵션](#page-210-1)

<span id="page-208-0"></span>예 1: 감지기 모델 액세스

다음 역할은 foo(이)라고 이름이 지정된 DetectorModel에 액세스하는 데만 사용할 수 있습니다.

```
 "Version": "2012-10-17",
```

```
 "Statement": [ 
    \left\{ \right. "Effect": "Allow", 
        "Principal": { 
          "Service": [ 
             "iotevents.amazonaws.com" 
          ] 
        }, 
        "Action": "sts:AssumeRole", 
        "Condition": { 
           "StringEquals": { 
             "aws:SourceAccount": "account_id" 
          }, 
           "ArnEquals": { 
             "aws:SourceArn": "arn:aws:iotevents:region:account_id:detectorModel/foo" 
          } 
        } 
      } 
   ] 
  }
}
```
<span id="page-209-0"></span>예 2: 경보 모델 액세스

다음 역할은 모든 경보 모델에 액세스하는 데만 사용할 수 있습니다.

```
{ 
   "Version": "2012-10-17", 
   "Statement": [ 
     { 
       "Effect": "Allow", 
       "Principal": { 
          "Service": [ 
            "iotevents.amazonaws.com" 
          ] 
       }, 
       "Action": "sts:AssumeRole", 
       "Condition": { 
          "StringEquals": { 
            "aws:SourceAccount": "account_id" 
          }, 
          "ArnEquals": { 
            "aws:SourceArn": "arn:aws:iotevents:region:account_id:alarmModel/*"
```
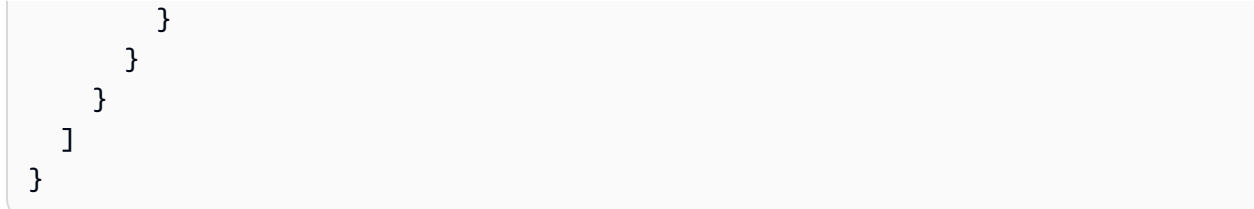

<span id="page-210-0"></span>예 3: 지정된 리전의 리소스 액세스

다음 예제는 지정된 리전의 리소스에 액세스하는 데 사용할 수 있는 역할을 보여줍니다. 이 예제의 리 전은 *us-east-1*입니다.

```
{ 
   "Version": "2012-10-17", 
   "Statement": [ 
     { 
        "Effect": "Allow", 
        "Principal": { 
          "Service": [ 
             "iotevents.amazonaws.com" 
          ] 
        }, 
        "Action": "sts:AssumeRole", 
        "Condition": { 
          "StringEquals": { 
             "aws:SourceAccount": "account_id" 
          }, 
          "ArnEquals": { 
             "aws:SourceArn": "arn:aws:iotevents:us-east-1:account_id:*" 
          } 
        } 
     } 
  \mathbf{I}}
```
<span id="page-210-1"></span>예 4: 로깅 옵션

{

로깅 옵션에 대한 역할을 제공하려면 IoT 이벤트의 모든 리소스에 대해 해당 역할을 위임하도록 허용 해야 합니다. 따라서 리소스 유형 및 이름에는 와일드카드(\*)를 사용해야 합니다.

```
 "Version": "2012-10-17",
```

```
 "Statement": [ 
     { 
        "Effect": "Allow", 
        "Principal": { 
          "Service": [ 
             "iotevents.amazonaws.com" 
          ] 
        }, 
        "Action": "sts:AssumeRole", 
        "Condition": { 
          "StringEquals": { 
             "aws:SourceAccount": "account_id" 
          }, 
          "ArnEquals": { 
             "aws:SourceArn": "arn:aws:iotevents:region:account_id:*" 
          } 
        } 
     } 
   ]
}
```
# <span id="page-211-0"></span>AWS IoT Events ID 및 액세스 문제 해결

다음 정보를 사용하여 AWS IoT Events 및 IAM에서 발생할 수 있는 공통적인 문제를 진단하고 수정할 수 있습니다.

### 주제

- [AWS IoT Events에서 작업을 수행할 권한이 없음](#page-211-1)
- [iam:PassRole 작업을 수행할 권한이 없음](#page-212-0)
- [내 AWS 계정 외부의 사람이 내 AWS IoT Events 리소스에 액세스할 수 있게 허용하기를 원합니다.](#page-212-1)

### <span id="page-211-1"></span>AWS IoT Events에서 작업을 수행할 권한이 없음

AWS Management Console에서 태스크를 수행할 권한이 없다는 메시지가 나타나는 경우, 관리자에게 문의하여 도움을 받아야 합니다. 관리자는 사용자 이름과 비밀번호를 제공한 사람입니다.

다음 예제 오류는 mateojackson IAM 사용자가 콘솔을 사용하여 *##*에 대한 세부 정보를 보려고 하지 만 iotevents:*ListInputs* 권한이 없는 경우에 발생합니다.

User: arn:aws:iam::123456789012:user/mateojackson is not authorized to perform: iotevents:*ListInputs* on resource: *my-example-input*

이 경우 Mateo는 *my-example-input* 작업을 사용하여 iotevents:*ListInput* 리소스에 액세스하 도록 허용하는 정책을 업데이트하라고 관리자에게 요청합니다.

### <span id="page-212-0"></span>**iam:PassRole** 작업을 수행할 권한이 없음

iam:PassRole 작업을 수행할 수 있는 권한이 없다는 오류가 수신되면 AWS IoT Events에 역할을 전 달할 수 있도록 정책을 업데이트해야 합니다.

일부 AWS 서비스에서는 새 서비스 역할 또는 서비스 연결 역할을 생성하는 대신, 해당 서비스에 기존 역할을 전달할 수 있습니다. 이렇게 하려면 사용자가 서비스에 역할을 전달할 수 있는 권한을 가지고 있어야 합니다.

다음 예 오류는 marymajor라는 IAM 사용자가 콘솔을 사용하여 AWS IoT Events에서 작업을 수행하 려고 하는 경우에 발생합니다. 하지만 작업을 수행하려면 서비스 역할이 부여한 권한이 서비스에 있어 야 합니다. Mary는 서비스에 역할을 전달할 수 있는 권한을 가지고 있지 않습니다.

User: arn:aws:iam::123456789012:user/marymajor is not authorized to perform: iam:PassRole

이 경우 Mary가 iam:PassRole작업을 수행할 수 있도록 Mary의 정책을 업데이트해야 합니다.

도움이 필요한 경우 AWS 관리자에게 문의하십시오. 관리자는 로그인 보안 인증 정보를 제공하는 사람 입니다.

<span id="page-212-1"></span>내 AWS 계정 외부의 사람이 내 AWS IoT Events 리소스에 액세스할 수 있게 허용하기 를 원합니다.

다른 계정의 사용자 또는 조직 외부의 사람이 리소스에 액세스할 때 사용할 수 있는 역할을 생성할 수 있습니다. 역할을 수임할 신뢰할 수 있는 사람을 지정할 수 있습니다. 리소스 기반 정책 또는 액세스 제 어 목록(ACL)을 지원하는 서비스의 경우 이러한 정책을 사용하여 다른 사람에게 리소스에 대한 액세스 권한을 부여할 수 있습니다.

자세히 알아보려면 다음을 참조하십시오.

• AWS IoT Events에서 이러한 기능을 지원하는지 여부를 알아보려면 [AWS IoT Events에서 IAM을 사](#page-198-1) [용하는 방식](#page-198-1) 단원을 참조하십시오.

- 소유하고 있는 AWS 계정의 리소스에 대한 액세스 권한을 제공하는 방법을 알아보려면 IAM 사용 설 명서의 [자신이 소유한 다른 AWS 계정의 IAM 사용자에 대한 액세스 권한 제공](https://docs.aws.amazon.com/IAM/latest/UserGuide/id_roles_common-scenarios_aws-accounts.html)을 참조하십시오.
- 리소스에 대한 액세스 권한을 서드 파티 AWS 계정에게 제공하는 방법을 알아보려면 IAM 사용 설명 서의 [서드 파티가](https://docs.aws.amazon.com/IAM/latest/UserGuide/id_roles_common-scenarios_third-party.html) 소유한 AWS 계정에 대한 액세스 제공을 참조하십시오.
- ID 페더레이션을 통해 액세스 권한을 제공하는 방법을 알아보려면 IAM 사용 설명서의 [외부에서 인](https://docs.aws.amazon.com/IAM/latest/UserGuide/id_roles_common-scenarios_federated-users.html) [증된 사용자에게 액세스 권한 제공\(ID 페더레이션\)을](https://docs.aws.amazon.com/IAM/latest/UserGuide/id_roles_common-scenarios_federated-users.html) 참조하십시오.
- 크로스 계정 액세스를 위한 역할과 리소스 기반 정책 사용의 차이점을 알아보려면 IAM 사용 설명 서의 [IAM 역할과 리소스 기반 정책의 차이](https://docs.aws.amazon.com/IAM/latest/UserGuide/id_roles_compare-resource-policies.html)를 참조하십시오.

# <span id="page-213-0"></span>AWS IoT Events 모니터링

모니터링은 AWS IoT Events와 사용자 AWS 솔루션의 신뢰성, 가용성 및 성능을 유지하는 중요한 역할 을 합니다. 발생하는 다중 지점 실패를 보다 쉽게 디버깅할 수 있도록 AWS 솔루션의 모든 부분에서 모 니터링 데이터를 수집해야 합니다. AWS IoT Events에 대한 모니터링을 시작하기 전에 다음 질문에 대 한 답변을 포함하는 모니터링 계획을 작성해야 합니다

- 모니터링의 목표
- 모니터링할 리소스
- 이러한 리소스를 모니터링하는 빈도
- 사용할 모니터링 도구
- 모니터링 작업을 수행할 사람
- 문제 발생 시 알려야 할 대상

다음 단계에서는 다양한 시간과 다양한 부하 조건에서 성능을 측정하여 환경에서 일반 AWS IoT Events 성능의 기준선을 설정합니다. AWS IoT Events이(가) 과거 모니터링 데이터를 저장하는 것을 모니터링하면서 현재 성능 데이터를 이 과거 데이터와 비교하면 일반적인 성능 패턴과 성능 이상을 식 별하고 이를 해결할 방법을 고안할 수 있습니다.

예를 들어 Amazon EC2를 사용하는 경우 인스턴스에 대해 CPU 사용률, 디스크 I/O 및 네트워크 사용 률을 모니터링할 수 있습니다. 설정한 기준 이하로 성능이 떨어지면 인스턴스를 재구성하거나 최적화 하여 CPU 사용률을 줄이거나 디스크 I/O를 개선하거나 네트워크 트래픽을 줄일 수 있습니다.

주제

• [모니터링 도구](#page-214-0)

- [Amazon CloudWatch를 사용한 모니터링](#page-215-0)
- [AWS CloudTrail을 사용하여 AWS IoT Events API 호출 로깅](#page-216-0)

## <span id="page-214-0"></span>모니터링 도구

AWS는 AWS IoT Events를 모니터링하는 데 사용할 수 있는 다양한 도구를 제공합니다. 이들 도구 중 에는 모니터링을 자동으로 수행하도록 구성할 수 있는 도구도 있지만, 수동 작업이 필요한 도구도 있습 니다. 모니터링 작업은 최대한 자동화하는 것이 좋습니다.

### 자동 모니터링 도구

다음과 같은 자동 모니터링 도구를 사용하여 AWS IoT Events를 관찰하고 문제 발생 시 보고할 수 있습 니다.

- Amazon CloudWatch Logs AWS CloudTrail 또는 기타 소스의 로그 파일을 모니터링, 저장 및 액세 스합니다. 자세한 내용은 Amazon CloudWatch 사용 설명서의 [로그 파일 모니터링을](https://docs.aws.amazon.com/AmazonCloudWatch/latest/DeveloperGuide/WhatIsCloudWatchLogs.html) 참조하세요.
- Amazon CloudWatch Events 이벤트를 일치시키고 하나 이상의 대상 함수 또는 스트림으로 라우 팅하여 값을 변경하거나 상태 정보를 캡처하거나 수정 작업을 수행합니다. 자세한 내용은 Amazon CloudWatch 사용 설명서의 [Amazon CloudWatch Events란 무엇입니까?를](https://docs.aws.amazon.com/AmazonCloudWatch/latest/DeveloperGuide/WhatIsCloudWatchEvents.html) 참조하세요.
- AWS CloudTrail Log Monitoring 계정 간에 로그 파일을 공유하고, CloudTrail 로그 파일을 CloudWatch Logs에 전송하여 실시간으로 모니터링하며, Java에서 로그 처리 애플리케이션을 작 성하고, CloudTrail에서 전송한 후 로그 파일이 변경되지 않았는지 확인합니다. 자세한 내용은 AWS CloudTrail 사용 설명서의 [CloudTrail 로그 파일 작업](https://docs.aws.amazon.com/awscloudtrail/latest/userguide/cloudtrail-working-with-log-files.html)을 참조하세요.

### 수동 모니터링 도구

AWS IoT Events 모니터링의 또 한 가지 중요한 부분은 CloudWatch 경보에 포함되지 않는 항목을 수 동으로 모니터링해야 한다는 점입니다. AWS IoT Events, CloudWatch 및 기타 AWS 콘솔 대시보드에 서는 AWS 환경의 상태를 한 눈에 볼 수 있습니다. 또한 AWS IoT Events에서 로그 파일을 확인하는 것 이 좋습니다.

- AWS IoT Events 콘솔에는 다음이 표시됩니다.
	- 감지기 모델 수
	- 탐지기
	- 입력
	- 설정
- CloudWatch 홈 페이지에는 다음 내용이 표시됩니다.
	- 현재 경보 및 상태
	- 경보 및 리소스 그래프
	- 서비스 상태

또한 CloudWatch를 사용하여 다음을 수행할 수 있습니다.

- [사용자 지정 대시보드를](https://docs.aws.amazon.com/AmazonCloudWatch/latest/DeveloperGuide/CloudWatch_Dashboards.html) 생성하여 관심 있는 서비스 모니터링
- 지표 데이터를 그래프로 작성하여 문제를 해결하고 추세 파악
- 모든 AWS 리소스 지표 검색 및 찾아보기
- 문제에 대해 알려주는 경보 생성 및 편집

### <span id="page-215-0"></span>Amazon CloudWatch를 사용한 모니터링

AWS IoT Events 감지기 모델을 개발하거나 디버그할 때는 어떤 AWS IoT Events이(가) 수행되 고 있는지, 그리고 발생하는 모든 오류를 알아야 합니다. Amazon CloudWatch는 Amazon Web Services(AWS) 리소스 및 AWS에서 실행되는 애플리케이션을 실시간으로 모니터링합니다. CloudWatch를 사용하면 시스템 전체의 리소스 사용률, 애플리케이션 성능, 운영 상태를 파악할 수 있 습니다. [AWS IoT Events 검출기 모델을 개발할 때 Amazon CloudWatch 로깅을 활성화합니다.에](#page-31-0)는 AWS IoT Events의 CloudWatch 로깅을 활성화하는 방법에 대한 정보가 있습니다. 아래 표시된 것과 같은 로그를 생성하려면 상세 수준을 '디버그'로 설정하고 탐지기 모델 이름과 선택적 KeyValue인 디버 그 대상을 하나 이상 제공해야 합니다.

다음은 AWS IoT Events에서 생성한 CloudWatch 디버그 수준 로그 항목의 예입니다.

```
\mathcal{L} "timestamp": "2019-03-15T15:56:29.412Z", 
   "level": "DEBUG", 
   "logMessage": "Summary of message evaluation", 
   "context": "MessageEvaluation", 
   "status": "Success", 
   "messageId": "SensorAggregate_2th846h", 
   "keyValue": "boiler_1", 
   "detectorModelName": "BoilerAlarmDetector", 
   "initialState": "high_temp_alarm", 
   "initialVariables": { 
     "high_temp_count": 1, 
    "high pressure count": 1
   },
```
```
 "finalState": "no_alarm", 
   "finalVariables": { 
    "high temp count": 0,
     "high_pressure_count": 0 
   }, 
   "message": "{ \"temp\": 34.9, \"pressure\": 84.5}", 
   "messageType": "CUSTOMER_MESSAGE", 
   "conditionEvaluationResults": [ 
    \mathcal{L} "result": "True", 
        "eventName": "alarm_cleared", 
        "state": "high_temp_alarm", 
        "lifeCycle": "OnInput", 
        "hasTransition": true 
     }, 
     { 
        "result": "Skipped", 
        "eventName": "alarm_escalated", 
        "state": "high_temp_alarm", 
        "lifeCycle": "OnInput", 
        "hasTransition": true, 
        "resultDetails": "Skipped due to transition from alarm_cleared event" 
     }, 
    \mathcal{L} "result": "True", 
        "eventName": "should_recall_technician", 
        "state": "no_alarm", 
        "lifeCycle": "OnEnter", 
        "hasTransition": true 
     } 
   ]
}
```
## AWS CloudTrail을 사용하여 AWS IoT Events API 호출 로깅

AWS IoT Events는 AWS IoT Events에서 사용자, 역할, 또는 AWS 서비스가 수행한 작업에 대한 레코 드를 제공하는 서비스인 AWS CloudTrail와 통합됩니다. CloudTrail은 AWS IoT Events 콘솔의 호출 및 AWS IoT Events API에 대한 코드 호출을 포함하여 AWS IoT Events에 대한 모든 API 호출을 이벤트로 캡처합니다.

추적을 생성하면 AWS IoT Events 이벤트를 포함한 CloudTrail 이벤트를 지속적으로 Amazon S3 버 킷에 배포할 수 있습니다. 추적을 구성하지 않은 경우에도 CloudTrail 콘솔의 Event history(이벤트 기 록)에서 최신 이벤트를 볼 수 있습니다. CloudTrail에서 수집한 정보를 사용하여 AWS IoT Events에 수 행된 요청, 요청이 수행된 IP 주소, 요청을 수행한 사람, 요청이 수행된 시간 및 추가 세부 정보를 확인 할 수 있습니다.

CloudTrail에 대한 자세한 내용은 [AWS CloudTrail 사용 설명서를](https://docs.aws.amazon.com/awscloudtrail/latest/userguide/) 참조하세요.

### CloudTrail의 AWS IoT Events 정보

CloudTrail은 계정 생성 시 AWS 계정에서 사용되도록 설정됩니다. AWS IoT Events에서 활동이 발생 하면 해당 활동이 이벤트 기록의 다른 AWS 서비스 이벤트와 함께 CloudTrail 이벤트에 기록됩니다. AWS 계정에서 최신 이벤트를 확인, 검색 및 다운로드할 수 있습니다. 자세한 내용은 [CloudTrail 이벤트](https://docs.aws.amazon.com/awscloudtrail/latest/userguide/view-cloudtrail-events.html)  [기록을 사용하여 이벤트 보기를](https://docs.aws.amazon.com/awscloudtrail/latest/userguide/view-cloudtrail-events.html) 참조하세요.

AWS IoT Events에 대한 이벤트를 포함하여 AWS 계정에 이벤트를 지속적으로 기록하려면 추적을 생성합니다. CloudTrail은 추적을 사용하여 Amazon S3 버킷으로 로그 파일을 전송할 수 있습니다. 콘솔에서 추적을 생성하면 기본적으로 모든 AWS 리전에 추적이 적용됩니다. 추적은 AWS 파티션 에 있는 모든 리전의 이벤트를 로깅하고 지정된 Amazon S3 버킷으로 로그 파일을 전송합니다. 또는 CloudTrail 로그에서 수집된 이벤트 데이터를 추가 분석 및 처리하도록 다른 AWS 서비스를 구성할 수 있습니다. 자세한 내용은 다음을 참조하세요.

- [추적 생성 개요](https://docs.aws.amazon.com/awscloudtrail/latest/userguide/cloudtrail-create-and-update-a-trail.html)
- [CloudTrail 지원 서비스 및 통합](https://docs.aws.amazon.com/awscloudtrail/latest/userguide/cloudtrail-aws-service-specific-topics.html#cloudtrail-aws-service-specific-topics-integrations)
- [CloudTrail에 대한 Amazon SNS 알림 구성](https://docs.aws.amazon.com/awscloudtrail/latest/userguide/getting_notifications_top_level.html)
- [여러 리전에서 CloudTrail 로그 파일 받기](https://docs.aws.amazon.com/awscloudtrail/latest/userguide/receive-cloudtrail-log-files-from-multiple-regions.html) 및 [여러 계정에서 CloudTrail 로그 파일 받기](https://docs.aws.amazon.com/awscloudtrail/latest/userguide/cloudtrail-receive-logs-from-multiple-accounts.html)

모든 이벤트 및 로그 항목에는 요청을 생성한 사용자에 대한 정보가 들어 있습니다. 자격 증명 정보를 이용하면 다음을 쉽게 판단할 수 있습니다.

- 요청을 루트로 했는지 아니면 IAM 사용자 보안 인증 정보로 했는지 여부.
- 역할 또는 페더레이션 사용자에 대한 임시 보안 인증 정보를 사용하여 요청이 생성되었는지 여부.
- 다른 AWS 서비스에서 요청했는지 여부.

자세한 내용은 [CloudTrail userIdentity 요소를](https://docs.aws.amazon.com/awscloudtrail/latest/userguide/cloudtrail-event-reference-user-identity.html) 참조하세요. AWS IoT Events 작업은 [AWS IoT Events](https://docs.aws.amazon.com/iotevents/latest/apireference/Welcome.html) [API 참조에](https://docs.aws.amazon.com/iotevents/latest/apireference/Welcome.html) 나와 있습니다.

### AWS IoT Events 로그 파일 항목 이해

추적은 지정한 Amazon S3 버킷에 이벤트를 로그 파일로 전달할 수 있도록 하는 구성입니다. AWS CloudTrail 로그 파일에는 하나 이상의 로그 항목이 포함됩니다. 이벤트는 모든 소스의 단일 요청을 나 타내며 요청된 작업, 작업 날짜와 시간, 요청 파라미터 등에 대한 정보를 포함합니다. CloudTrail 로그 파일은 퍼블릭 API 호출에 대한 순서 지정된 스택 추적이 아니기 때문에 특정 순서로 표시되지 않습니 다.

AWS 계정에서 CloudTrail 로깅을 활성화하면 AWS IoT Events 작업에 대한 대부분의 API 호출이 CloudTrail 로그 파일에서 추적되어 다른 AWS 서비스 레코드와 함께 여기에 기록됩니다. CloudTrail은 기간 및 파일 크기를 기준으로 새 파일을 만들고 기록하는 시점을 결정합니다.

모든 로그 항목은 누가 요청을 생성했는가에 대한 정보가 들어 있습니다. 로그 항목의 사용자 신원 정 보를 이용하면 다음을 쉽게 판단할 수 있습니다.

- 요청을 루트로 했는지 아니면 IAM 사용자 보안 인증 정보로 했는지 여부.
- 역할 또는 페더레이션 사용자에 대한 임시 보안 인증 정보를 사용하여 요청이 생성되었는지 여부.
- 다른 AWS 서비스에서 요청했는지 여부.

원하는 기간만큼 Amazon S3 버킷에 로그 파일을 저장할 수 있습니다. 그러나 Amazon S3 수명 주기 규칙을 정의하여 자동으로 로그 파일을 보관하거나 삭제할 수도 있습니다. 기본적으로 로그 파일은 Amazon S3 서버 측 암호화(SSE)를 통해 암호화합니다.

새 로그 파일이 전달되면 Amazon SNS 알림이 게시되도록 CloudTrail을 구성하여 로그 파일 전송 시 알림을 받을 수 있습니다. 자세한 내용은 [CloudTrail용 Amazon SNS 알림 구성을](https://docs.aws.amazon.com/awscloudtrail/latest/userguide/getting_notifications_top_level.html) 참조하세요.

또한 여러 AWS 리전 및 여러 AWS 계정의 AWS IoT Events 로그 파일을 하나의 Amazon S3 버킷으로 통합할 수도 있습니다.

자세한 내용은 [여러 리전에서 CloudTrail 로그 파일 받기와 여러 계정에서 CloudTrail 로그 파일 받기를](https://docs.aws.amazon.com/awscloudtrail/latest/userguide/cloudtrail-receive-logs-from-multiple-accounts.html) 참조하세요.

다음은 DescribeDetector 작업을 보여주는 CloudTrail 로그 항목이 나타낸 예제입니다.

```
\{ "eventVersion": "1.05", 
   "userIdentity": { 
     "type": "AssumedRole", 
     "principalId": "AKIAI44QH8DHBEXAMPLE", 
     "arn": "arn:aws:sts::123456789012:assumed-role/Admin/bertholt-brecht",
```

```
 "accountId": "123456789012", 
     "accessKeyId": "access-key-id", 
     "sessionContext": { 
       "attributes": { 
          "mfaAuthenticated": "false", 
          "creationDate": "2019-02-08T18:53:58Z" 
       }, 
       "sessionIssuer": { 
          "type": "Role", 
          "principalId": "AKIAI44QH8DHBEXAMPLE", 
          "arn": "arn:aws:iam::123456789012:role/Admin", 
          "accountId": "123456789012", 
         "userName": "Admin" 
       } 
     } 
   }, 
   "eventTime": "2019-02-08T19:02:44Z", 
   "eventSource": "iotevents.amazonaws.com", 
   "eventName": "DescribeDetector", 
   "awsRegion": "us-east-1", 
   "sourceIPAddress": "192.168.0.1", 
   "userAgent": "aws-cli/1.15.65 Python/3.7.1 Darwin/16.7.0 botocore/1.10.65", 
   "requestParameters": { 
     "detectorModelName": "pressureThresholdEventDetector-brecht", 
     "keyValue": "1" 
   }, 
   "responseElements": null, 
   "requestID": "00f41283-ea0f-4e85-959f-bee37454627a", 
   "eventID": "5eb0180d-052b-49d9-a289-0eb8d08d4c27", 
   "eventType": "AwsApiCall", 
   "recipientAccountId": "123456789012"
}
```
다음은 CreateDetectorModel 작업을 보여주는 CloudTrail 로그 항목이 나타낸 예제입니다.

```
{ 
   "eventVersion": "1.05", 
   "userIdentity": { 
     "type": "AssumedRole", 
     "principalId": "AKIAI44QH8DHBEXAMPLE:IotEvents-Lambda", 
     "arn": "arn:aws:sts::123456789012:assumed-role/IotEvents-RoleForIotEvents-
ABC123DEF456/IotEvents-Lambda", 
     "accountId": "123456789012",
```

```
 "accessKeyId": "AKIAI44QH8DHBEXAMPLE", 
     "sessionContext": { 
       "attributes": { 
         "mfaAuthenticated": "false", 
         "creationDate": "2019-02-07T22:22:30Z" 
       }, 
       "sessionIssuer": { 
         "type": "Role", 
         "principalId": "AKIAI44QH8DHBEXAMPLE", 
         "arn": "arn:aws:iam::123456789012:role/IotEventsLambda-RoleForIotEvents-
ABC123DEF456", 
         "accountId": "123456789012", 
         "userName": "IotEventsLambda-RoleForIotEvents-ABC123DEF456" 
       } 
     } 
   }, 
   "eventTime": "2019-02-07T23:54:43Z", 
   "eventSource": "iotevents.amazonaws.com", 
   "eventName": "CreateDetectorModel", 
   "awsRegion": "us-east-1", 
   "sourceIPAddress": "192.168.0.1", 
   "userAgent": "aws-internal/3", 
   "requestParameters": { 
     "detectorModelName": "myDetectorModel", 
    "key": "HIDDEN DUE TO SECURITY REASONS",
     "roleArn": "arn:aws:iam::123456789012:role/events_action_execution_role" 
   }, 
   "responseElements": null, 
   "requestID": "cecfbfa1-e452-4fa6-b86b-89a89f392b66", 
   "eventID": "8138d46b-50a3-4af0-9c5e-5af5ef75ea55", 
   "eventType": "AwsApiCall", 
   "recipientAccountId": "123456789012"
}
```
다음은 CreateInput 작업을 보여주는 CloudTrail 로그 항목이 나타낸 예제입니다.

```
{ 
   "eventVersion": "1.05", 
   "userIdentity": { 
     "type": "AssumedRole", 
     "principalId": "AKIAI44QH8DHBEXAMPLE:IotEvents-Lambda", 
     "arn": "arn:aws:sts::123456789012:assumed-role/IotEventsLambda-RoleForIotEvents-
ABC123DEF456/IotEvents-Lambda",
```

```
 "accountId": "123456789012", 
     "accessKeyId": "AKIAI44QH8DHBEXAMPLE", 
     "sessionContext": { 
       "attributes": { 
         "mfaAuthenticated": "false", 
         "creationDate": "2019-02-07T22:22:30Z" 
       }, 
       "sessionIssuer": { 
         "type": "Role", 
         "principalId": "AKIAI44QH8DHBEXAMPLE", 
         "arn": "arn:aws:iam::123456789012:role/IotEventsLambda-RoleForIotEvents-
ABC123DEF456", 
         "accountId": "123456789012", 
         "userName": "IotEventsLambda-RoleForIotEvents-ABC123DEF456" 
       } 
     } 
   }, 
   "eventTime": "2019-02-07T23:54:43Z", 
   "eventSource": "iotevents.amazonaws.com", 
   "eventName": "CreateInput", 
   "awsRegion": "us-east-1", 
   "sourceIPAddress": "192.168.0.1", 
   "userAgent": "aws-internal/3", 
   "requestParameters": { 
     "inputName": "batchputmessagedetectorupdated", 
     "inputDescription": "batchputmessagedetectorupdated" 
   }, 
   "responseElements": null, 
   "requestID": "fb315af4-39e9-4114-94d1-89c9183394c1", 
   "eventID": "6d8cf67b-2a03-46e6-bbff-e113a7bded1e", 
   "eventType": "AwsApiCall", 
   "recipientAccountId": "123456789012"
}
```
다음은 DeleteDetectorModel 작업을 보여주는 CloudTrail 로그 항목이 나타낸 예제입니다.

```
{ 
   "eventVersion": "1.05", 
   "userIdentity": { 
     "type": "AssumedRole", 
     "principalId": "AKIAI44QH8DHBEXAMPLE:IotEvents-EventsLambda", 
     "arn": "arn:aws:sts::123456789012:assumed-role/IotEventsLambda-RoleForIotEvents-
ABCD123DEF456/IotEvents-EventsLambda",
```

```
 "accountId": "123456789012", 
     "accessKeyId": "AKIAI44QH8DHBEXAMPLE", 
     "sessionContext": { 
       "attributes": { 
          "mfaAuthenticated": "false", 
          "creationDate": "2019-02-07T22:22:30Z" 
       }, 
       "sessionIssuer": { 
          "type": "Role", 
          "principalId": "AKIAI44QH8DHBEXAMPLE", 
          "arn": "arn:aws:iam::123456789012:role/IotEventsLambda-RoleForIotEvents-
ABCD123DEF456", 
          "accountId": "123456789012", 
          "userName": "IotEventsLambda-RoleForIotEvents-ABCD123DEF456" 
       } 
     } 
   }, 
   "eventTime": "2019-02-07T23:54:11Z", 
   "eventSource": "iotevents.amazonaws.com", 
   "eventName": "DeleteDetectorModel", 
   "awsRegion": "us-east-1", 
   "sourceIPAddress": "192.168.0.1", 
   "userAgent": "aws-internal/3", 
   "requestParameters": { 
     "detectorModelName": "myDetectorModel" 
   }, 
   "responseElements": null, 
   "requestID": "149064c1-4e24-4160-a5b2-1065e63ee2e4", 
   "eventID": "7669db89-dcc0-4c42-904b-f24b764dd808", 
   "eventType": "AwsApiCall", 
   "recipientAccountId": "123456789012"
}
```
다음은 DeleteInput 작업을 보여주는 CloudTrail 로그 항목이 나타낸 예제입니다.

```
{ 
   "eventVersion": "1.05", 
   "userIdentity": { 
     "type": "AssumedRole", 
     "principalId": "AKIAI44QH8DHBEXAMPLE:IotEvents-EventsLambda", 
     "arn": "arn:aws:sts::123456789012:assumed-role/IotEventsLambda-RoleForIotEvents-
ABCD123DEF456/IotEvents-EventsLambda", 
     "accountId": "123456789012",
```

```
 "accessKeyId": "AKIAI44QH8DHBEXAMPLE", 
     "sessionContext": { 
       "attributes": { 
         "mfaAuthenticated": "false", 
         "creationDate": "2019-02-07T22:22:30Z" 
       }, 
       "sessionIssuer": { 
         "type": "Role", 
         "principalId": "AKIAI44QH8DHBEXAMPLE", 
         "arn": "arn:aws:iam::123456789012:role/IotEventsLambda-RoleForIotEvents-
ABCD123DEF456", 
         "accountId": "123456789012", 
         "userName": "IotEventsLambda-RoleForIotEvents-ABCD123DEF456" 
       } 
     } 
   }, 
   "eventTime": "2019-02-07T23:54:38Z", 
   "eventSource": "iotevents.amazonaws.com", 
   "eventName": "DeleteInput", 
   "awsRegion": "us-east-1", 
   "sourceIPAddress": "192.168.0.1", 
   "userAgent": "aws-internal/3", 
   "errorCode": "ResourceNotFoundException", 
   "errorMessage": "Input of name: NoSuchInput not found", 
   "requestParameters": { 
     "inputName": "NoSuchInput" 
   }, 
   "responseElements": null, 
   "requestID": "ce6d28ac-5baf-423d-a5c3-afd009c967e3", 
   "eventID": "be0ef01d-1c28-48cd-895e-c3ff3172c08e", 
   "eventType": "AwsApiCall", 
   "recipientAccountId": "123456789012"
}
```
다음은 DescribeDetectorModel 작업을 보여주는 CloudTrail 로그 항목이 나타낸 예제입니다.

```
{ 
   "eventVersion": "1.05", 
   "userIdentity": { 
     "type": "AssumedRole", 
     "principalId": "AKIAI44QH8DHBEXAMPLE:IotEvents-EventsLambda", 
     "arn": "arn:aws:sts::123456789012:assumed-role/IotEventsLambda-RoleForIotEvents-
ABCD123DEF456/IotEvents-EventsLambda",
```

```
 "accountId": "123456789012", 
     "accessKeyId": "AKIAI44QH8DHBEXAMPLE", 
     "sessionContext": { 
       "attributes": { 
          "mfaAuthenticated": "false", 
          "creationDate": "2019-02-07T22:22:30Z" 
       }, 
       "sessionIssuer": { 
          "type": "Role", 
          "principalId": "AAKIAI44QH8DHBEXAMPLE", 
          "arn": "arn:aws:iam::123456789012:role/IotEventsLambda-RoleForIotEvents-
ABCD123DEF456", 
          "accountId": "123456789012", 
          "userName": "IotEventsLambda-RoleForIotEvents-ABCD123DEF456" 
       } 
     } 
   }, 
   "eventTime": "2019-02-07T23:54:20Z", 
   "eventSource": "iotevents.amazonaws.com", 
   "eventName": "DescribeDetectorModel", 
   "awsRegion": "us-east-1", 
   "sourceIPAddress": "192.168.0.1", 
   "userAgent": "aws-internal/3", 
   "requestParameters": { 
     "detectorModelName": "myDetectorModel" 
   }, 
   "responseElements": null, 
   "requestID": "18a11622-8193-49a9-85cb-1fa6d3929394", 
   "eventID": "1ad80ff8-3e2b-4073-ac38-9cb3385beb04", 
   "eventType": "AwsApiCall", 
   "recipientAccountId": "123456789012"
}
```
다음은 DescribeInput 작업을 보여주는 CloudTrail 로그 항목이 나타낸 예제입니다.

```
{ 
   "eventVersion": "1.05", 
   "userIdentity": { 
     "type": "AssumedRole", 
     "principalId": "AKIAI44QH8DHBEXAMPLE:IotEvents-EventsLambda", 
     "arn": "arn:aws:sts::123456789012:assumed-role/IotEventsLambda-RoleForIotEvents-
ABCD123DEF456/IotEvents-EventsLambda", 
     "accountId": "123456789012",
```

```
 "accessKeyId": "AAKIAI44QH8DHBEXAMPLE", 
     "sessionContext": { 
       "attributes": { 
          "mfaAuthenticated": "false", 
          "creationDate": "2019-02-07T22:22:30Z" 
       }, 
       "sessionIssuer": { 
          "type": "Role", 
          "principalId": "AKIAI44QH8DHBEXAMPLE", 
          "arn": "arn:aws:iam::123456789012:role/IotEventsLambda-RoleForIotEvents-
ABCD123DEF456", 
          "accountId": "123456789012", 
          "userName": "IotEventsLambda-RoleForIotEvents-ABCD123DEF456" 
       } 
     } 
   }, 
   "eventTime": "2019-02-07T23:56:09Z", 
   "eventSource": "iotevents.amazonaws.com", 
   "eventName": "DescribeInput", 
   "awsRegion": "us-east-1", 
   "sourceIPAddress": "192.168.0.1", 
   "userAgent": "aws-internal/3", 
   "requestParameters": { 
     "inputName": "input_createinput" 
   }, 
   "responseElements": null, 
   "requestID": "3af641fa-d8af-41c9-ba77-ac9c6260f8b8", 
   "eventID": "bc4e6cc0-55f7-45c1-b597-ec99aa14c81a", 
   "eventType": "AwsApiCall", 
   "recipientAccountId": "123456789012"
}
```
다음은 DescribeLoggingOptions 작업을 보여주는 CloudTrail 로그 항목이 나타낸 예제입니다.

```
{ 
   "eventVersion": "1.05", 
   "userIdentity": { 
     "type": "AssumedRole", 
     "principalId": "AKIAI44QH8DHBEXAMPLE:IotEvents-EventsLambda", 
     "arn": "arn:aws:sts::123456789012:assumed-role/IotEventsLambda-RoleForIotEvents-
ABCD123DEF456/IotEvents-EventsLambda", 
     "accountId": "123456789012",
```

```
 "accessKeyId": "AKIAI44QH8DHBEXAMPLE", 
     "sessionContext": { 
       "attributes": { 
         "mfaAuthenticated": "false", 
         "creationDate": "2019-02-07T22:22:30Z" 
       }, 
       "sessionIssuer": { 
         "type": "Role", 
         "principalId": "AKIAI44QH8DHBEXAMPLE", 
         "arn": "arn:aws:iam::123456789012:role/IotEventsLambda-RoleForIotEvents-
ABCD123DEF456", 
         "accountId": "123456789012", 
         "userName": "IotEventsLambda-RoleForIotEvents-ABCD123DEF456" 
       } 
     } 
   }, 
   "eventTime": "2019-02-07T23:53:23Z", 
   "eventSource": "iotevents.amazonaws.com", 
   "eventName": "DescribeLoggingOptions", 
   "awsRegion": "us-east-1", 
   "sourceIPAddress": "192.168.0.1", 
   "userAgent": "aws-internal/3", 
   "requestParameters": null, 
   "responseElements": null, 
   "requestID": "b624b6c5-aa33-41d8-867b-025ec747ee8f", 
   "eventID": "9c7ce626-25c8-413a-96e7-92b823d6c850", 
   "eventType": "AwsApiCall", 
   "recipientAccountId": "123456789012"
}
```
다음은 ListDetectorModels 작업을 보여주는 CloudTrail 로그 항목이 나타낸 예제입니다.

```
{ 
   "eventVersion": "1.05", 
   "userIdentity": { 
     "type": "AssumedRole", 
     "principalId": "AKIAI44QH8DHBEXAMPLE:IotEvents-EventsLambda", 
     "arn": "arn:aws:sts::123456789012:assumed-role/IotEventsLambda-RoleForIotEvents-
ABCD123DEF456/IotEvents-EventsLambda", 
     "accountId": "123456789012", 
     "accessKeyId": "AKIAI44QH8DHBEXAMPLE", 
     "sessionContext": { 
       "attributes": {
```

```
 "mfaAuthenticated": "false", 
         "creationDate": "2019-02-07T22:22:30Z" 
       }, 
       "sessionIssuer": { 
         "type": "Role", 
         "principalId": "AKIAI44QH8DHBEXAMPLE", 
         "arn": "arn:aws:iam::123456789012:role/IotEventsLambda-RoleForIotEvents-
ABCD123DEF456", 
         "accountId": "123456789012", 
         "userName": "IotEventsLambda-RoleForIotEvents-ABCD123DEF456" 
       } 
     } 
   }, 
   "eventTime": "2019-02-07T23:53:23Z", 
   "eventSource": "iotevents.amazonaws.com", 
   "eventName": "ListDetectorModels", 
   "awsRegion": "us-east-1", 
   "sourceIPAddress": "192.168.0.1", 
   "userAgent": "aws-internal/3", 
   "requestParameters": { 
     "nextToken": "CkZEZXRlY3Rvck1vZGVsMl9saXN0ZGV0ZWN0b3Jtb2RlbHN0ZXN0X2VlOWJkZTk1YT", 
     "maxResults": 3 
   }, 
   "responseElements": null, 
   "requestID": "6d70f262-da95-4bb5-94b4-c08369df75bb", 
   "eventID": "2d01a25c-d5c7-4233-99fe-ce1b8ec05516", 
   "eventType": "AwsApiCall", 
   "recipientAccountId": "123456789012"
}
```
다음은 ListDetectorModelVersions 작업을 보여주는 CloudTrail 로그 항목이 나타낸 예제입니 다.

```
{ 
   "eventVersion": "1.05", 
   "userIdentity": { 
     "type": "AssumedRole", 
     "principalId": "AKIAI44QH8DHBEXAMPLE:IotEvents-EventsLambda", 
     "arn": "arn:aws:sts::123456789012:assumed-role/IotEventsLambda-RoleForIotEvents-
ABCD123DEF456/IotEvents-EventsLambda", 
     "accountId": "123456789012", 
     "accessKeyId": "AKIAI44QH8DHBEXAMPLE", 
     "sessionContext": {
```

```
 "attributes": { 
         "mfaAuthenticated": "false", 
         "creationDate": "2019-02-07T22:22:30Z" 
       }, 
       "sessionIssuer": { 
         "type": "Role", 
         "principalId": "AKIAI44QH8DHBEXAMPLE", 
         "arn": "arn:aws:iam::123456789012:role/IotEventsLambda-RoleForIotEvents-
ABCD123DEF456", 
         "accountId": "123456789012", 
         "userName": "IotEventsLambda-RoleForIotEvents-ABCD123DEF456" 
       } 
     } 
   }, 
   "eventTime": "2019-02-07T23:53:33Z", 
   "eventSource": "iotevents.amazonaws.com", 
   "eventName": "ListDetectorModelVersions", 
   "awsRegion": "us-east-1", 
   "sourceIPAddress": "192.168.0.1", 
   "userAgent": "aws-internal/3", 
   "requestParameters": { 
     "detectorModelName": "myDetectorModel", 
     "maxResults": 2 
   }, 
   "responseElements": null, 
   "requestID": "ebecb277-6bd8-44ea-8abd-fbf40ac044ee", 
   "eventID": "fc6281a2-3fac-4e1e-98e0-ca6560b8b8be", 
   "eventType": "AwsApiCall", 
   "recipientAccountId": "123456789012"
}
```
다음은 ListDetectors 작업을 보여주는 CloudTrail 로그 항목이 나타낸 예제입니다.

```
\{ "eventVersion": "1.05", 
   "userIdentity": { 
     "type": "AssumedRole", 
     "principalId": "AKIAI44QH8DHBEXAMPLE:IotEvents-EventsLambda", 
     "arn": "arn:aws:sts::123456789012:assumed-role/IotEventsLambda-RoleForIotEvents-
ABCD123DEF456/IotEvents-EventsLambda", 
     "accountId": "123456789012", 
     "accessKeyId": "AKIAI44QH8DHBEXAMPLE", 
     "sessionContext": {
```

```
AWS CloudTrail을 사용하여 AWS IoT Events API 호출 로깅 223
```

```
 "attributes": { 
         "mfaAuthenticated": "false", 
         "creationDate": "2019-02-07T22:22:30Z" 
       }, 
       "sessionIssuer": { 
         "type": "Role", 
         "principalId": "AKIAI44QH8DHBEXAMPLE", 
         "arn": "arn:aws:iam::123456789012:role/IotEventsLambda-RoleForIotEvents-
ABCD123DEF456", 
         "accountId": "123456789012", 
         "userName": "IotEventsLambda-RoleForIotEvents-ABCD123DEF456" 
       } 
     } 
   }, 
   "eventTime": "2019-02-07T23:53:54Z", 
   "eventSource": "iotevents.amazonaws.com", 
   "eventName": "ListDetectors", 
   "awsRegion": "us-east-1", 
   "sourceIPAddress": "192.168.0.1", 
   "userAgent": "aws-internal/3", 
   "requestParameters": { 
     "detectorModelName": "batchputmessagedetectorinstancecreated", 
     "stateName": "HIDDEN_DUE_TO_SECURITY_REASONS" 
   }, 
   "responseElements": null, 
   "requestID": "4783666d-1e87-42a8-85f7-22d43068af94", 
   "eventID": "0d2b7e9b-afe6-4aef-afd2-a0bb1e9614a9", 
   "eventType": "AwsApiCall", 
   "recipientAccountId": "123456789012"
}
```
다음은 ListInputs 작업을 보여주는 CloudTrail 로그 항목이 나타낸 예제입니다.

```
\{ "eventVersion": "1.05", 
   "userIdentity": { 
     "type": "AssumedRole", 
     "principalId": "AKIAI44QH8DHBEXAMPLE:IotEvents-EventsLambda", 
     "arn": "arn:aws:sts::123456789012:assumed-role/IotEventsLambda-RoleForIotEvents-
ABCD123DEF456/IotEvents-EventsLambda", 
     "accountId": "123456789012", 
     "accessKeyId": "AKIAI44QH8DHBEXAMPLE", 
     "sessionContext": {
```

```
 "attributes": { 
         "mfaAuthenticated": "false", 
         "creationDate": "2019-02-07T22:22:30Z" 
       }, 
       "sessionIssuer": { 
         "type": "Role", 
         "principalId": "AKIAI44QH8DHBEXAMPLE", 
         "arn": "arn:aws:iam::123456789012:role/IotEventsLambda-RoleForIotEvents-
ABCD123DEF456", 
         "accountId": "123456789012", 
         "userName": "IotEventsLambda-RoleForIotEvents-ABCD123DEF456" 
       } 
     } 
   }, 
   "eventTime": "2019-02-07T23:53:57Z", 
   "eventSource": "iotevents.amazonaws.com", 
   "eventName": "ListInputs", 
   "awsRegion": "us-east-1", 
   "sourceIPAddress": "192.168.0.1", 
   "userAgent": "aws-internal/3", 
   "requestParameters": { 
     "nextToken": "CkhjYW5hcnlfdGVzdF9pbnB1dF9saXN0ZGV0ZWN0b3Jtb2RlbHN0ZXN0ZDU3OGZ", 
     "maxResults": 3 
   }, 
   "responseElements": null, 
   "requestID": "dd6762a1-1f24-4e63-a986-5ea3938a03da", 
   "eventID": "c500f6d8-e271-4366-8f20-da4413752469", 
   "eventType": "AwsApiCall", 
   "recipientAccountId": "123456789012"
}
```
다음은 PutLoggingOptions 작업을 보여주는 CloudTrail 로그 항목이 나타낸 예제입니다.

```
\{ "eventVersion": "1.05", 
   "userIdentity": { 
     "type": "AssumedRole", 
     "principalId": "AKIAI44QH8DHBEXAMPLE:IotEvents-EventsLambda", 
     "arn": "arn:aws:sts::123456789012:assumed-role/IotEventsLambda-RoleForIotEvents-
ABCD123DEF456/IotEvents-EventsLambda", 
     "accountId": "123456789012", 
     "accessKeyId": "AKIAI44QH8DHBEXAMPLE", 
     "sessionContext": {
```

```
AWS CloudTrail을 사용하여 AWS IoT Events API 호출 로깅 225
```

```
 "attributes": { 
         "mfaAuthenticated": "false", 
         "creationDate": "2019-02-07T22:22:30Z" 
       }, 
       "sessionIssuer": { 
         "type": "Role", 
         "principalId": "AKIAI44QH8DHBEXAMPLE", 
         "arn": "arn:aws:iam::123456789012:role/IotEventsLambda-RoleForIotEvents-
ABCD123DEF456", 
         "accountId": "123456789012", 
         "userName": "IotEventsLambda-RoleForIotEvents-ABCD123DEF456" 
       } 
     } 
   }, 
   "eventTime": "2019-02-07T23:56:43Z", 
   "eventSource": "iotevents.amazonaws.com", 
   "eventName": "PutLoggingOptions", 
   "awsRegion": "us-east-1", 
   "sourceIPAddress": "192.168.0.1", 
   "userAgent": "aws-internal/3", 
   "requestParameters": { 
     "loggingOptions": { 
       "roleArn": "arn:aws:iam::123456789012:role/logging__logging_role", 
       "level": "INFO", 
       "enabled": false 
     } 
   }, 
   "responseElements": null, 
   "requestID": "df570e50-fb19-4636-9ec0-e150a94bc52c", 
   "eventID": "3247f928-26aa-471e-b669-e4a9e6fbc42c", 
   "eventType": "AwsApiCall", 
   "recipientAccountId": "123456789012"
}
```
다음은 UpdateDetectorModel 작업을 보여주는 CloudTrail 로그 항목이 나타낸 예제입니다.

```
{ 
   "eventVersion": "1.05", 
   "userIdentity": { 
     "type": "AssumedRole", 
     "principalId": "AKIAI44QH8DHBEXAMPLE:IotEvents-EventsLambda", 
     "arn": "arn:aws:sts::123456789012:assumed-role/IotEventsLambda-RoleForIotEvents-
ABCD123DEF456/IotEvents-EventsLambda",
```

```
 "accountId": "123456789012", 
     "accessKeyId": "AKIAI44QH8DHBEXAMPLE", 
     "sessionContext": { 
       "attributes": { 
         "mfaAuthenticated": "false", 
         "creationDate": "2019-02-07T22:22:30Z" 
       }, 
       "sessionIssuer": { 
         "type": "Role", 
         "principalId": "AKIAI44QH8DHBEXAMPLE", 
         "arn": "arn:aws:iam::123456789012:role/IotEventsLambda-RoleForIotEvents-
ABCD123DEF456", 
         "accountId": "123456789012", 
         "userName": "IotEventsLambda-RoleForIotEvents-ABCD123DEF456" 
       } 
     } 
   }, 
   "eventTime": "2019-02-07T23:55:51Z", 
   "eventSource": "iotevents.amazonaws.com", 
   "eventName": "UpdateDetectorModel", 
   "awsRegion": "us-east-1", 
   "sourceIPAddress": "192.168.0.1", 
   "userAgent": "aws-internal/3", 
   "requestParameters": { 
     "detectorModelName": "myDetectorModel", 
     "roleArn": "arn:aws:iam::123456789012:role/Events_action_execution_role" 
   }, 
   "responseElements": null, 
   "requestID": "add29860-c1c5-4091-9917-d2ef13c356cf", 
   "eventID": "7baa9a14-6a52-47dc-aea0-3cace05147c3", 
   "eventType": "AwsApiCall", 
   "recipientAccountId": "123456789012"
}
```
다음은 UpdateInput 작업을 보여주는 CloudTrail 로그 항목이 나타낸 예제입니다.

```
{ 
   "eventVersion": "1.05", 
   "userIdentity": { 
     "type": "AssumedRole", 
     "principalId": "AKIAI44QH8DHBEXAMPLE:IotEvents-EventsLambda", 
     "arn": "arn:aws:sts::123456789012:assumed-role/IotEventsLambda-RoleForIotEvents-
ABCD123DEF456/IotEvents-EventsLambda",
```

```
 "accountId": "123456789012", 
     "accessKeyId": "AKIAI44QH8DHBEXAMPLE", 
     "sessionContext": { 
       "attributes": { 
         "mfaAuthenticated": "false", 
         "creationDate": "2019-02-07T22:22:30Z" 
       }, 
       "sessionIssuer": { 
         "type": "Role", 
         "principalId": "AKIAI44QH8DHBEXAMPLE", 
         "arn": "arn:aws:iam::123456789012:role/IotEventsLambda-RoleForIotEvents-
ABCD123DEF456", 
         "accountId": "123456789012", 
         "userName": "IotEventsLambda-RoleForIotEvents-ABCD123DEF456" 
       } 
     } 
   }, 
   "eventTime": "2019-02-07T23:53:00Z", 
   "eventSource": "iotevents.amazonaws.com", 
   "eventName": "UpdateInput", 
   "awsRegion": "us-east-1", 
   "sourceIPAddress": "192.168.0.1", 
   "userAgent": "aws-internal/3", 
   "errorCode": "ResourceNotFoundException", 
   "errorMessage": "Input of name: NoSuchInput not found", 
   "requestParameters": { 
     "inputName": "NoSuchInput", 
     "inputDescription": "this is a description of an input" 
   }, 
   "responseElements": null, 
   "requestID": "58d5d2bb-4110-4c56-896a-ee9156009f41", 
   "eventID": "c2df241a-fd53-4fd0-936c-ba309e5dc62d", 
   "eventType": "AwsApiCall", 
   "recipientAccountId": "123456789012"
}
```
# 에 대한 규정 준수 검증 AWS IoT Events

특정 규정 준수 프로그램의 범위 내에 AWS 서비스 있는지 알아보려면AWS 서비스 규정 준수 [프로그](https://aws.amazon.com/compliance/services-in-scope/) [램의AWS 서비스 범위별, 규정](https://aws.amazon.com/compliance/services-in-scope/) 참조하여 관심 있는 규정 준수 프로그램을 선택하십시오. 일반 정보는 [AWS 규정 준수 프로그램AWS 보증 프로그램 규정AWS](https://aws.amazon.com/compliance/programs/) 참조하십시오.

를 사용하여 AWS Artifact타사 감사 보고서를 다운로드할 수 있습니다. 자세한 내용은 의 보고서 <https://docs.aws.amazon.com/artifact/latest/ug/downloading-documents.html> 참조하십시오 AWS Artifact.

사용 시 규정 준수 AWS 서비스 책임은 데이터의 민감도, 회사의 규정 준수 목표, 관련 법률 및 규정에 따라 결정됩니다. AWS 규정 준수에 도움이 되는 다음 리소스를 제공합니다.

- [보안 및 규정 준수 퀵 스타트 가이드](https://aws.amazon.com/quickstart/?awsf.filter-tech-category=tech-category%23security-identity-compliance)  이 배포 가이드에서는 아키텍처 고려 사항을 설명하고 보안 및 규정 준수에 AWS 중점을 둔 기본 환경을 배포하기 위한 단계를 제공합니다.
- [Amazon Web Services의 HIPAA 보안 및 규정 준수를 위한 설계 이 백서에서는 기업이 HIPAA 적](https://docs.aws.amazon.com/whitepapers/latest/architecting-hipaa-security-and-compliance-on-aws/welcome.html) [격](https://docs.aws.amazon.com/whitepapers/latest/architecting-hipaa-security-and-compliance-on-aws/welcome.html) 애플리케이션을 만드는 AWS 데 사용할 수 있는 방법을 설명합니다.

#### **a** Note

모든 AWS 서비스 사람이 HIPAA 자격을 갖춘 것은 아닙니다. 자세한 내용은 [HIPAA 적격 서](https://aws.amazon.com/compliance/hipaa-eligible-services-reference/) [비스 참조](https://aws.amazon.com/compliance/hipaa-eligible-services-reference/)를 참조하십시오.

- [AWS 규정 준수 리소스AWS](https://aws.amazon.com/compliance/resources/)  이 워크북 및 가이드 모음은 해당 산업 및 지역에 적용될 수 있습니 다.
- [AWS 고객 규정 준수 가이드](https://d1.awsstatic.com/whitepapers/compliance/AWS_Customer_Compliance_Guides.pdf)  규정 준수의 관점에서 공동 책임 모델을 이해하십시오. 이 가이드에 서는 보안을 유지하기 위한 모범 사례를 AWS 서비스 요약하고 여러 프레임워크 (미국 표준 기술 연 구소 (NIST), 결제 카드 산업 보안 표준 위원회 (PCI), 국제 표준화기구 (ISO) 등) 에서 보안 제어에 대 한 지침을 매핑합니다.
- AWS Config 개발자 안내서의 [규칙을 사용하여 리소스 평가](https://docs.aws.amazon.com/config/latest/developerguide/evaluate-config.html) 이 AWS Config 서비스는 리소스 구 성이 내부 관행, 업계 지침 및 규정을 얼마나 잘 준수하는지 평가합니다.
- [AWS Security Hub](https://docs.aws.amazon.com/securityhub/latest/userguide/what-is-securityhub.html) 이를 AWS 서비스 통해 내부 AWS보안 상태를 포괄적으로 파악할 수 있습니 다. Security Hub는 보안 제어를 사용하여 AWS 리소스를 평가하고 보안 업계 표준 및 모범 사례에 대한 규정 준수를 확인합니다. 지원되는 서비스 및 제어 목록은 [Security Hub 제어 참조를](https://docs.aws.amazon.com/securityhub/latest/userguide/securityhub-controls-reference.html) 참조하십 시오.
- [Amazon GuardDuty](https://docs.aws.amazon.com/guardduty/latest/ug/what-is-guardduty.html) 환경에 의심스럽고 악의적인 활동이 있는지 AWS 계정모니터링하여 워크로 드, 컨테이너 및 데이터에 대한 잠재적 위협을 AWS 서비스 탐지합니다. GuardDuty 특정 규정 준수 프레임워크에서 요구하는 침입 탐지 요구 사항을 충족하여 PCI DSS와 같은 다양한 규정 준수 요구 사항을 해결하는 데 도움이 될 수 있습니다.
- [AWS Audit Manager—](https://docs.aws.amazon.com/audit-manager/latest/userguide/what-is.html) 이를 AWS 서비스 통해 AWS 사용량을 지속적으로 감사하여 위험을 관리하 고 규정 및 업계 표준을 준수하는 방법을 단순화할 수 있습니다.

# AWS IoT Events의 복원성

AWS 글로벌 인프라는 AWS 리전 및 가용 영역을 중심으로 구축됩니다. AWS 리전은 물리적으로 분리 되고 격리된 다수의 가용 영역을 제공하며 이러한 가용 영역은 짧은 지연 시간, 높은 처리량 및 높은 중 복성을 갖춘 네트워크에 연결되어 있습니다. 가용 영역을 사용하면 중단 없이 가용 영역 간에 자동으로 장애 조치가 이루어지는 애플리케이션 및 데이터베이스를 설계하고 운영할 수 있습니다. 가용 영역은 기존의 단일 또는 다중 데이터 센터 인프라보다 가용성, 내결함성, 확장성이 뛰어납니다.

AWS 리전 및 가용 영역에 대한 자세한 내용은 [AWS 글로벌 인프라를](https://aws.amazon.com/about-aws/global-infrastructure/) 참조하세요.

# AWS IoT Events의 인프라 보안

관리형 서비스인 AWS IoT Events는 AWS 글로벌 네트워크 보안으로 보호됩니다. AWS 보안 서비스와 AWS의 인프라 보호 방법에 대한 자세한 내용은 [AWS 클라우드 보안을](https://aws.amazon.com/security/) 참조하세요. 인프라 보안에 대 한 모범 사례를 사용하여 AWS 환경을 설계하려면 보안 원칙 AWS Well‐Architected Framework의 [인](https://docs.aws.amazon.com/wellarchitected/latest/security-pillar/infrastructure-protection.html) [프라 보호](https://docs.aws.amazon.com/wellarchitected/latest/security-pillar/infrastructure-protection.html)를 참조하세요.

AWS 에서 게시한 API 호출을 사용하여 네트워크를 통해 액세스합니다. 고객은 다음을 지원해야 합니 다.

- 전송 계층 보안(TLS). TLS 1.2는 필수이며 TLS 1.3을 권장합니다.
- DHE(Ephemeral Diffie-Hellman) 또는 ECDHE(Elliptic Curve Ephemeral Diffie-Hellman)와 같은 완전 전송 보안(PFS)이 포함된 암호 제품군. Java 7 이상의 최신 시스템은 대부분 이러한 모드를 지원합 니다.

또한 요청은 액세스 키 ID 및 IAM 주체와 관련된 보안 액세스 키를 사용하여 서명해야 합니다. 또는 [AWS Security Token Service\(](https://docs.aws.amazon.com/STS/latest/APIReference/Welcome.html)AWS STS)를 사용하여 임시 보안 자격 증명을 생성하여 요청에 서명할 수 있습니다.

# AWS IoT Events 할당량

AWS 일반 참조 안내서는 AWS IoT Events의 AWS 계정에 대한 기본 할당량을 제공합니다. 지정되지 않는 한, 각 할당량은 AWS 리전별로 적용됩니다. 자세한 내용은 AWS 일반 참조 안내서에서 [AWS IoT](https://docs.aws.amazon.com/general/latest/gr/iot-events.html) [Events엔드포인트 및 할당량](https://docs.aws.amazon.com/general/latest/gr/iot-events.html) 및 [AWS Service Quotas를](https://docs.aws.amazon.com/general/latest/gr/aws_service_limits.html) 참조하세요.

Service Quotas 증가를 요청하려면 [지원 센터](https://console.aws.amazon.com/support/cases%23/create?issueType=service-limit-increase&%20%20%20%20%20%20%20%20%20%20%20%20%20limitType=service-code-iot) 콘솔에 지원 사례를 제출하세요. 자세한 내용은 Service Quotas User Guide(Service Quotas 사용 설명서)의 [Requesting a quota increase](https://docs.aws.amazon.com/servicequotas/latest/userguide/request-quota-increase.html)(할당량 증가 요청)를 참조하세요.

**a** Note

- 계정 내 감지기 모델 및 입력의 모든 이름은 고유해야 합니다.
- 감지기 모델 및 입력이 생성된 후에는 이름을 변경할 수 없습니다.

# AWS IoT Events 리소스에 태그 지정

감지기 모델 및 입력을 쉽게 관리 및 구성하기 위해 이러한 각 리소스에 고유한 메타데이터를 태그의 형태로 할당할 수 있습니다. 이 단원에서는 태그를 설명하고 태그를 생성하는 방법을 보여 줍니다.

# 태그 기본 사항

태그를 사용하면 용도, 소유자 또는 환경을 기준으로 하는 등 AWS IoT Events 리소스를 다양한 방식으 로 분류할 수 있습니다. 이는 동일한 유형의 리소스가 많을 때 유용합니다. 지정한 태그를 기반으로 특 정 리소스를 신속하게 식별할 수 있습니다.

각 태그는 사용자가 정의하는 키와 선택적 값으로 구성됩니다. 예를 들어, 입력에 대한 태그 세트를 정 의하여 이러한 입력을 전송하는 디바이스를 유형별로 추적할 수 있습니다. 각 리소스 유형에 대한 요건 을 충족하는 태그 키 세트를 생성하는 것이 좋습니다. 일관된 태그 키 세트를 사용하면 리소스를 보다 쉽게 관리할 수 있습니다.

AWS IoT개발자 안내서 의 [IAM 정책에서 태그 사용](https://docs.aws.amazon.com/iot/latest/developerguide/tagging-iot-iam.html)에 설명된 대로 추가하거나 적용한 태그를 기반으 로 리소스를 검색 및 필터링하고, 태그를 사용하여 비용을 분류 및 추적하고, 태그를 사용하여 리소스 에 대한 액세스를 제어할 수 있습니다.

태그 편집기는 태그를 생성하고 관리할 수 있는 AWS Management Console 중앙 통합 방식으로, 이 도 구를 사용하면 아주 편리합니다. 자세한 내용은 [AWS Management Console와\(과\) 작업에](https://docs.aws.amazon.com/awsconsolehelpdocs/latest/gsg/getting-started.html)서 [태그 편집](https://docs.aws.amazon.com/awsconsolehelpdocs/latest/gsg/tag-editor.html) [기 사용하기](https://docs.aws.amazon.com/awsconsolehelpdocs/latest/gsg/tag-editor.html)를 참조하세요.

AWS CLI 및 AWS IoT Events API를 사용하여 태그 관련 작업을 수행할 수 있습니다. 다음 명령에서 "Tags" 필드를 사용하여 태그를 만들 때 태그를 감지기 모델 및 입력과 연결할 수 있습니다.

- [감지기 모델 생성](https://docs.aws.amazon.com/iotevents/latest/apireference/API_CreateDetectorModel.html)
- [입력 생성](https://docs.aws.amazon.com/iotevents/latest/apireference/API_CreateInput.html)

다음 명령을 사용하여 태깅을 지원하는 기존 리소스에 대해 태그를 추가, 수정, 삭제할 수 있습니다.

- [TagResource](https://docs.aws.amazon.com/iotevents/latest/apireference/API_TagResource.html)
- [ListTagsForResource](https://docs.aws.amazon.com/iotevents/latest/apireference/API_ListTagsForResource.html)
- [UntagResource](https://docs.aws.amazon.com/iotevents/latest/apireference/API_UntagResource.html)

태그 키와 값을 편집할 수 있으며 언제든지 리소스에서 태그를 제거할 수 있습니다. 태그의 값을 빈 문 자열로 설정할 수 있지만 태그의 값을 Null로 설정할 수는 없습니다. 해당 리소스에 대해 키가 기존 태 그와 동일한 태그를 추가하는 경우 새 값이 이전 값을 덮어씁니다. 리소스를 삭제하면, 리소스에 대한 연결이 완료된 태그 또한 삭제됩니다.

추가 정보는 [AWS태깅 전략](https://aws.amazon.com/answers/account-management/aws-tagging-strategies/)에서 확인할 수 있습니다.

태그 규제 및 제한

태그에 적용되는 기본 제한은 다음과 같습니다.

- 리소스당 최대 태그 수 50개
- 최대 키 길이 UTF-8 형식의 유니코드 문자 127자
- 최대 값 길이 UTF-8 형식의 유니코드 문자 255자
- 태그 키와 값은 대/소문자를 구분합니다.
- 태그 이름이나 값에서 "aws:" 접두사는 사용하지 마세요. 이 단어는 AWS용으로 예약되어 있습니 다. 이 접두사가 지정된 태그 이름이나 값은 편집하거나 삭제할 수 없습니다. 이 접두사가 지정된 태 그는 리소스당 태그 수 제한에 포함되지 않습니다.
- 태깅 스키마를 여러 서비스와 리소스에서 사용하는 경우 다른 서비스 또한 허용되는 문자에 대한 제 한이 있을 수 있음을 유의합니다. 일반적으로 허용되는 문자는 UTF-8로 표현할 수 있는 문자, 공백 및 숫자와 + - = . \_ : / @ 등의 특수 문자입니다.

# IAM 정책에 태그 사용

AWS IoT Events API 작업에 사용하는 IAM 정책에 태그 기반의 리소스 수준 권한을 적용할 수 있습니 다. 이를 통해 사용자가 생성, 수정 또는 사용할 수 있는 리소스를 더욱 정확하게 제어할 수 있습니다.

리소스 태그를 기반으로 사용자 액세스(권한)를 제어하기 위해 IAM 정책에서 다음 조건 콘텍스트 키 및 값과 함께 Condition 요소(Condition 블록)를 사용합니다.

- aws:ResourceTag/*<tag-key>*: *<tag-value>*을(를) 사용하여 특정 태그가 지정된 리소스에 대한 사용자 작업을 허용 또는 거부합니다.
- aws:RequestTag/*<tag-key>*: *<tag-value>*을(를) 사용하여 태그를 허용하는 리소스를 생성 하거나 수정하는 API 요청을 작성할 때 특정 태그를 사용하도록(또는 사용하지 않도록) 요구합니다.
- aws:TagKeys: [*<tag-key>*, ...]을(를) 사용하여 태깅 가능한 리소스를 생성하거나 수정하는 API 요청을 작성할 때 특정 태그 키 집합을 사용하도록(또는 사용하지 않도록) 요구합니다.

#### **a** Note

IAM 정책의 조건 컨텍스트 키와 값은 태깅 가능한 리소스의 ID가 필수 파라미터인 AWS IoT Events 작업에만 적용됩니다.

태그 사용에 대한 자세한 내용은 AWS Identity and Access Management사용 설명서의 [태그를 사용한](https://docs.aws.amazon.com/IAM/latest/UserGuide/access_tags.html)  [액세스 제어](https://docs.aws.amazon.com/IAM/latest/UserGuide/access_tags.html)를 참조하세요. 이 설명서의 [IAM JSON 정책 참조](https://docs.aws.amazon.com/IAM/latest/UserGuide/reference_policies.html) 단원에서는 IAM에서 JSON 정책의 자세 한 구문과 설명, 요소의 예, 변수, 평가 로직을 설명합니다.

다음은 태그 기반 제한 2개를 적용하는 정책 예제입니다. 이 정책으로 제한되는 사용자는 다음과 같습 니다.

- 리소스에 태그 "env=prod"를 지정할 수 없습니다. 이 예제에서는 "aws:RequestTag/env" : "prod" 행을 참조하세요.
- 기존 태그 "env=prod"가 지정된 리소스를 수정 또는 액세스할 수 없습니다. 이 예제에서는 "aws:ResourceTag/env" : "prod" 행을 참조하세요.

```
{ 
     "Version": "2012-10-17", 
     "Statement": [ 
          { 
              "Effect": "Deny", 
              "Action": [ 
                  "iotevents:CreateDetectorModel", 
                  "iotevents:CreateAlarmModel", 
                  "iotevents:CreateInput", 
                  "iotevents:TagResource" 
              ], 
              "Resource": "*", 
              "Condition": { 
                  "StringEquals": { 
                       "aws:RequestTag/env": "prod" 
 } 
              } 
         }, 
          { 
              "Effect": "Deny", 
              "Action": [ 
                  "iotevents:DescribeDetectorModel",
```
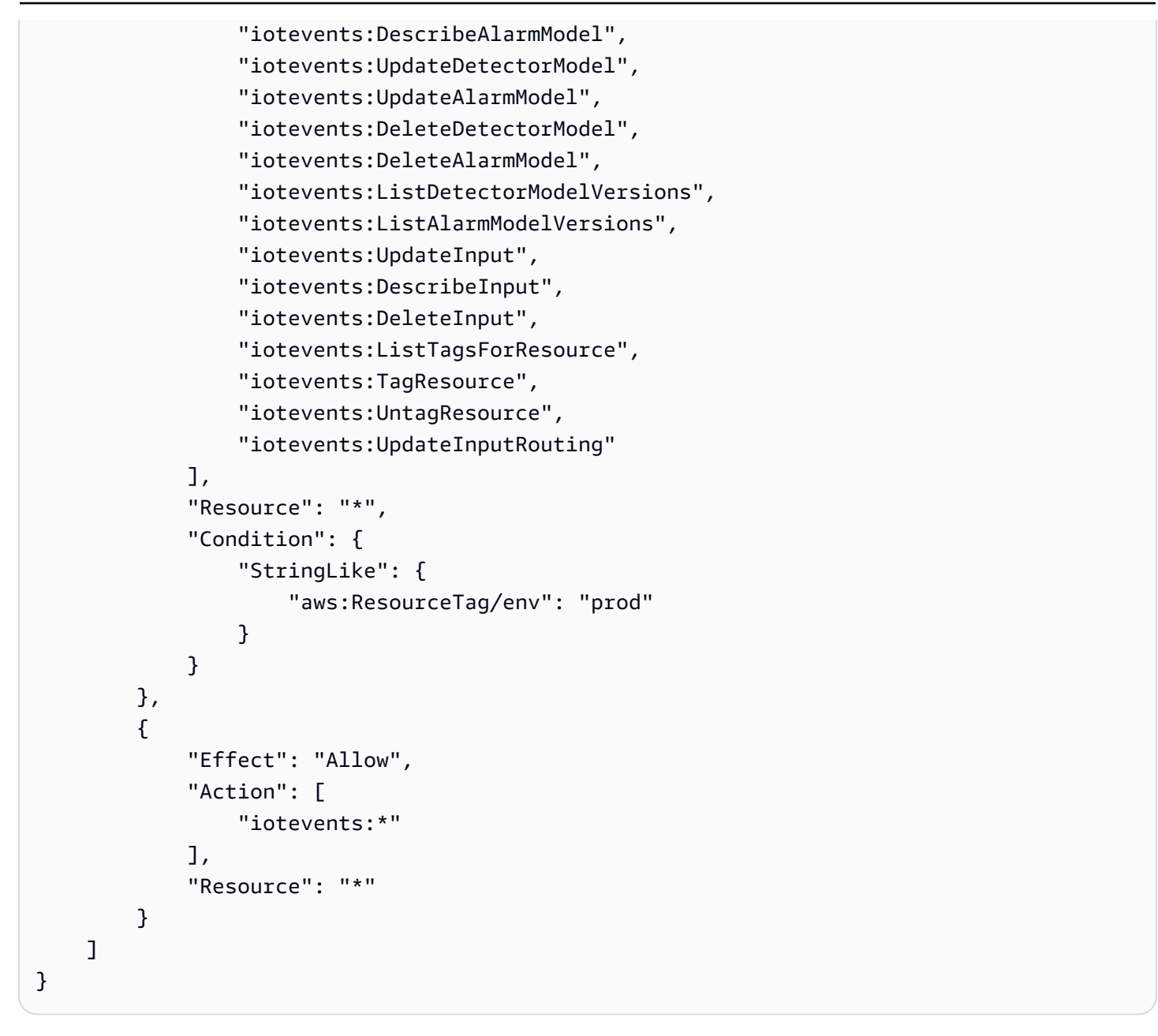

또한 다음과 같이 목록에서 태그를 둘러싸 지정된 태그 키에 대해 여러 태그 값을 지정할 수도 있습니 다.

```
 "StringEquals" : { 
   "aws:ResourceTag/env" : ["dev", "test"] 
 }
```
### **a** Note

태그를 기준으로 리소스에 대한 사용자 액세스를 허용 또는 거부하는 경우 동일한 리소스에서 태그를 추가 또는 제거할 수 있도록 사용자를 명시적으로 거부할 것을 고려해야 합니다. 그렇 지 않으면 사용자가 제한을 피해 태그를 수정하여 리소스에 대한 액세스 권한을 얻을 수 있습 니다.

# AWS IoT Events 문제 해결

이 섹션 정보를 사용하여 AWS IoT Events 문제를 해결합니다.

### 주제

- [일반적인 AWS IoT Events 문제 및 해결 방법](#page-242-0)
- [분석을 실행하여 감지기 모델 문제 해결](#page-249-0)

# <span id="page-242-0"></span>일반적인 AWS IoT Events 문제 및 해결 방법

다음 섹션을 참조하여 오류를 해결하고 문제를 해결할 수 있는 AWS IoT Events가능한 해결 방법을 찾 아보십시오.

### Errors

- [감지기 모델 생성 오류](#page-242-1)
- [삭제된 감지기 모델 업데이트](#page-243-0)
- [작업 트리거 실패\(조건 충족 시\)](#page-243-1)
- [작업 트리거 실패\(임계값 위반 시\)](#page-243-2)
- [잘못된 상태 사용](#page-244-0)
- [연결 메시지](#page-244-1)
- [InvalidRequestException 메시지](#page-244-2)
- [아마존 CloudWatch 로그 action.setTimer 오류](#page-245-0)
- [아마존 CloudWatch 페이로드 오류](#page-246-0)
- [호환되지 않는 데이터 유형](#page-247-0)
- [에 메시지를 보내지 못했습니다. AWS IoT Events](#page-248-0)

# <span id="page-242-1"></span>감지기 모델 생성 오류

감지기 모델을 생성하려고 하면 오류가 발생합니다.

#### **Solution**

감지기 모델을 생성할 때 다음 제한 사항을 고려해야 합니다.

- 각 action 필드에는 한 가지 작업만 허용됩니다.
- transitionEvents에서 condition은(는) 필수입니다. OnEnter, OnInput 및 OnExit 이벤트 는 선택 사항입니다.
- condition 필드가 비어 있는 경우 조건 표현식의 평가 결과는 true와 같습니다.
- 조건 표현식을 평가 결과는 부울 값이어야 합니다. 결과가 부울 값이 아닌 경우 이 값은 false와 같 으며 actions 또는 이벤트에서 지정된 nextState로 전환을 트리거하지 않습니다.

자세한 내용은 [감지기 모델 규제 및 제한](#page-46-0) 섹션을 참조하십시오.

## <span id="page-243-0"></span>삭제된 감지기 모델 업데이트

몇 분 전에 감지기 모델을 업데이트하거나 삭제했지만 MQTT 메시지 또는 SNS 경보를 통해 이전 감지 기 모델의 상태 업데이트를 계속 받고 있습니다.

#### **Solution**

검출기 모델을 업데이트, 삭제 또는 재생성하는 경우 ([UpdateDetector모델](https://docs.aws.amazon.com/iotevents/latest/apireference/API_UpdateDetectorModel.html) 참조) 모든 검출기 인스턴 스가 삭제되고 새 모델이 사용되기까지 지연이 발생합니다. 이 기간 동안에는 이전 버전의 감지기 모델 인스턴스가 입력을 계속 처리할 수 있습니다. 이전 감지기 모델에서 정의한 경보를 계속 받을 수 있습 니다. 업데이트를 다시 확인하거나 오류를 보고하기 전에 7분 이상 기다리십시오.

## <span id="page-243-1"></span>작업 트리거 실패(조건 충족 시)

조건이 충족되지만 감지기가 동작을 트리거하지 못하거나 새 상태로 전환하지 못합니다.

**Solution** 

감지기 조건식의 평가 결과가 부울 값인지 확인하십시오. 결과가 부울 값이 아닌 경우 이 값은 false와 같으며 action 또는 이벤트에서 지정된 nextState로 전환을 트리거하지 않습니다. 자세 한 정보는 [조건 표현식 조건](https://docs.aws.amazon.com/iotevents/latest/developerguide/iotevents-conditional-expressions.html)을 참조하십시오.

<span id="page-243-2"></span>작업 트리거 실패(임계값 위반 시)

조건식의 변수가 지정된 값에 도달해도 감지기가 동작 또는 이벤트 전환을 트리거하지 않습니다.

**Solution** 

setVariable을 onInput, onEnter 또는 onExit로 업데이트하면 현재 처리 주기 동안 condition을 평가할 때 새 값이 사용되지 않습니다. 대신 현재 주기가 완료될 때까지 원래 값이 사용

됩니다. 감지기 모델 정의에서 evaluationMethod 파라미터를 설정하여 이 동작을 변경할 수 있습니 다. evaluationMethod를 SERIAL로 설정하면 이벤트가 정의된 순서대로 변수가 업데이트되고 이벤 트 조건이 평가됩니다. evaluationMethod를 BATCH(기본값)로 설정하면 변수가 업데이트되고 모든 이벤트 조건이 평가된 후에만 이벤트가 수행됩니다.

# <span id="page-244-0"></span>잘못된 상태 사용

BatchPutMessage를 사용하여 입력으로 메시지를 보내려고 하면 감지기가 잘못된 상태로 들어갑니 다.

#### **Solution**

[BatchPut메시지를 사용하여 여러 메시지를](https://docs.aws.amazon.com/iotevents/latest/apireference/API_iotevents-data_BatchPutMessage.html) 입력에 보내는 경우 메시지 또는 입력이 처리되는 순서가 보장되지 않습니다. 순서를 보장하려면 메시지를 한 번에 하나씩 보내고 성공이 확인될 때까지 매번 BatchPutMessage 동안 기다리십시오.

## <span id="page-244-1"></span>연결 메시지

API를 직간접적으로 호출하려고 하면 ('Connection aborted.', error(54, 'Connection reset by peer')) 오류가 발생합니다.

#### **Solution**

OpenSSL이 TLS 1.1 이상 버전을 사용하여 연결을 설정하는지 확인하십시오. 대부분의 Linux 배포판 이나 Windows 버전 7 이상에서는 이것이 기본값이어야 합니다. macOS 사용자는 OpenSSL을 업그레 이드해야 할 수도 있습니다.

## <span id="page-244-2"></span>InvalidRequestException 메시지

CreateDetectorModel호출하고 UpdateDetectorModel API를 InvalidRequestException 시도하 면 메시지가 나타납니다.

**Solution** 

다음에 따라 문제를 해결하십시오. 자세한 내용은 [CreateDetector모델 및](https://docs.aws.amazon.com/iotevents/latest/apireference/API_CreateDetectorModel.html) [UpdateDetector모델을](https://docs.aws.amazon.com/iotevents/latest/apireference/API_UpdateDetectorModel.html) 참조 하십시오.

• seconds와 durationExpression을 동시에 SetTimerAction의 파라미터로 사용하지 않도록 하십시오.

• durationExpression에 대한 문자열 표현식이 유효한지 확인하십시오. 문자열 표현식에는 숫 자, 변수(\$variable.<variable-name>) 또는 입력 값(\$input.<input-name>.<path-todatum>)이 포함될 수 있습니다.

## <span id="page-245-0"></span>아마존 CloudWatch 로그 **action.setTimer** 오류

Amazon CloudWatch Logs를 설정하여 AWS IoT Events 탐지기 모델 인스턴스를 모니터링할 수 있습 니다. 다음은 AWS IoT Events, 를 사용할 때 발생하는 일반적인 action.setTimer 오류입니다.

• 오류: *<timer-name>*으로 이름이 지정된 타이머의 기간 표현식을 숫자로 평가할 수 없습니다.

**Solution** 

durationExpression의 문자열 표현식을 숫자로 변환할 수 있는지 확인하십시오. 부울과 같은 다 른 데이터 유형은 허용되지 않습니다.

• 오류: *<timer-name>*으로 이름이 지정된 타이머에 대한 기간 표현식의 평가 결과가 31622440보다 큽니다. 정확성을 보장하려면 지속 시간 표현식이 60~31622400 사이의 값을 참조해야 합니다.

**Solution** 

타이머의 지속 시간이 31622400초 이하인지 확인하십시오. 지속 시간의 평가된 결과는 가장 가까운 정수로 내림됩니다.

• 오류: *<timer-name>*으로 이름이 지정된 타이머에 대한 지속 시간 표현식의 평가 결과가 60보다 작 습니다. 정확성을 보장하려면 지속 시간 표현식이 60~31622400 사이의 값을 참조해야 합니다.

**Solution** 

타이머의 지속 시간이 60초 이상인지 확인하십시오. 지속 시간의 평가된 결과는 가장 가까운 정수로 내림됩니다.

• 오류: *<timer-name>*으로 이름이 지정된 타이머의 지속 시간 표현식을 평가할 수 없습니다. 변수 이름, 입력 이름, 데이터 경로를 확인하여 기존 변수와 입력을 참조하는지 확인하십시오.

**Solution** 

문자열 표현식이 기존 변수와 입력을 참조하는지 확인하십시오. 문자열 표현식에는 숫자, 변수 (\$variable.*variable-name*) 및 입력 값(\$input.*input-name*.*path-to-datum*)이 포함될 수 있습니다.

• 오류: <timer-name> 이름의 타이머를 설정하지 못했습니다. 지속 시간 표현식을 확인한 후 다시 시도해 주십시오.

**Solution** 

[SetTimer작업 작업을](https://docs.aws.amazon.com/iotevents/latest/apireference/API_SetTimerAction.html) 참조하여 매개 변수를 올바르게 지정했는지 확인한 다음 타이머를 다시 설정 하십시오.

자세한 내용은 [AWS IoT Events 검출기 모델 개발 시 Amazon CloudWatch 로깅 활성화를](https://docs.aws.amazon.com/iotevents/latest/developerguide/best-practices.html#best-practices-cw-logs) 참조하십시 오.

## <span id="page-246-0"></span>아마존 CloudWatch 페이로드 오류

Amazon CloudWatch Logs를 설정하여 AWS IoT Events 탐지기 모델 인스턴스를 모니터링할 수 있습 니다. 다음은 작업 페이로드를 구성할 때 발생하는 AWS IoT Events일반적인 오류 및 경고입니다.

• 오류: 작업에 대한 표현식을 평가할 수 없습니다. 변수 이름, 입력 이름 및 데이터 경로가 기존 변수 및 입력 값을 참조하는지 확인하십시오. 또한 페이로드 크기가 최대 허용 크기인 1KB 미만인지 확인 하십시오.

**Solution** 

올바른 변수 이름, 입력 이름 및 데이터 경로를 입력했는지 확인하십시오. 작업 페이로드가 1KB보다 큰 경우에도 이 오류 메시지가 표시될 수 있습니다.

• 오류: *<action-type>*의 페이로드에 대한 콘텐츠 표현식을 파싱할 수 없습니다. 올바른 조건을 사 용하여 콘텐츠 표현식을 입력합니다.

**Solution** 

콘텐츠 표현식은 문자열('*string*'), 변수(\$variable.*variable-name*), 입력 값 (\$input.*input-name*.*path-to-datum*), 문자열 연결 및 \${}를 포함하는 문자열을 포함할 수 있 습니다.

• 오류: 페이로드 표현식 {*expression*}이 유효하지 않습니다. 정의된 페이로드 유형은 JSON이므로 문자열로 AWS IoT Events 평가되는 식을 지정해야 합니다.

#### **Solution**

지정된 페이로드 유형이 JSON인 경우 AWS IoT Events 먼저 서비스가 표현식을 문자열로 평가할 수 있는지 확인합니다. 평가된 결과는 부울 또는 숫자일 수 없습니다. 검증에 실패하면 이 오류가 발 생할 수 있습니다.

• 경고: 작업이 실행되었지만 작업 페이로드에 대한 콘텐츠 표현식을 유효한 JSON으로 평가할 수 없 습니다. 정의된 페이로드 유형은 JSON입니다.

**Solution** 

페이로드 유형을 로 정의한 경우 작업 페이로드의 콘텐츠 표현식을 유효한 JSON으로 평가할 AWS IoT Events 수 있는지 확인하십시오. JSON AWS IoT Events 콘텐츠 표현식을 유효한 JSON으로 평 가할 AWS IoT Events 수 없는 경우에도 액션을 실행합니다.

자세한 내용은 [AWS IoT Events 검출기 모델 개발 시 Amazon CloudWatch 로깅 활성화를](https://docs.aws.amazon.com/iotevents/latest/developerguide/best-practices.html#best-practices-cw-logs) 참조하십시 오.

## <span id="page-247-0"></span>호환되지 않는 데이터 유형

메시지: 다음 표현식 <reference>에 <expression>으로 호환되지 않는 데이터 유형 [<inferredtypes>]이 있습니다.

**Solution** 

다음과 같은 이유 중 하나로 오류가 발생할 수 있습니다.

- 참조의 평가 결과는 표현식의 다른 피연산자와 호환되지 않습니다.
- 함수에 전달된 인수 유형은 지원되지 않습니다.

표현식에서 참조를 사용하는 경우 다음을 확인하십시오.

• 하나 이상의 연산자와 함께 참조를 피연산자로 사용하는 경우, 참조하는 모든 데이터 유형이 호환되 는지 확인하십시오.

예를 들어, 다음 표현식에서 정수 2는 및 연산자 ==와 && 모두의 피연산자입니다. 피연산자를 호환 하기 위해서는 \$variable.testVariable + 1 및 \$variable.testVariable이 정수 또는 10 진수를 참조해야 합니다.

또한 정수 1은(는) + 연산자의 피연산자입니다. 따라서 \$variable.testVariable은(는) 정수 또 는 10진수를 참조해야 합니다.

'\$variable.testVariable + 1 == 2 && \$variable.testVariable'

• 참조를 함수에 전달된 인수로 사용하는 경우, 함수가 참조하는 데이터 유형을 지원하는지 확인하십 시오.

예를 들어, 다음 timeout("*time-name*") 함수에는 큰따옴표가 있는 문자열이 인수로 필요합니 다. *### ##* 값에 대한 참조를 사용하는 경우 큰따옴표가 있는 문자열을 참조해야 합니다.

timeout("*timer-name*")

**a** Note

convert(*type*, *expression*) 함수의 경우 *##* 값에 대한 참조를 사용하는 경우 참조의 평가 결과는 String, Decimal 또는 Boolean이어야 합니다.

자세한 정보는 [참조을](#page-108-0) 참조하세요.

<span id="page-248-0"></span>에 메시지를 보내지 못했습니다. AWS IoT Events

메시지: Iot Events에 메시지를 보내지 못했습니다.

**Solution** 

다음과 같은 이유로 오류가 발생할 수 있습니다.

- 입력 메시지 페이로드에 Input attribute Key가 포함되어 있지 않습니다.
- Input attribute Key가 입력 정의에 지정된 것과 동일한 JSON 경로에 있지 않습니다.
- 입력 메시지가 입력에 정의된 스키마와 일치하지 않습니다. AWS IoT Events

**a** Note

다른 서비스에서 데이터 모으기를 할 때도 오류가 발생합니다.

#### Example

예를 들어 AWS IoT Core에서는 AWS IoT 규칙이 실패하고 다음 메시지가 표시됩니다. Verify the Input Attribute key.

이 문제를 해결하려면 입력 페이로드 메시지 스키마가 AWS IoT Events 입력 정의를 준수하고 Input attribute Key 위치가 일치하는지 확인하십시오. 자세한 내용은 입력을 정의하는 AWS IoT Events 방법에 대한 자세한 내용을 참조하십시[오the section called "탐색 창에서 입력 생성"](#page-19-0).

# <span id="page-249-0"></span>분석을 실행하여 감지기 모델 문제 해결

AWS IoT Events는 입력 데이터를 감지기 모델로 전송하지 않고도 감지기 모델을 분석하고 분석 결과 를 생성할 수 있습니다. AWS IoT Events는 섹션에 설명된 일련의 분석을 수행하여 감지기 모델을 확인 합니다. 이 고급 문제 해결 솔루션은 또한 심각도 수준 및 위치를 포함한 진단 정보를 요약하므로 감지 기 모델의 잠재적 문제를 신속하게 찾아 수정할 수 있습니다. 감지기 모델의 진단 오류 유형 및 메시지 에 대한 자세한 내용은 [감지기 모델 분석 및 진단 정보을](#page-250-0)(를) 참조하세요.

AWS IoT Events 콘솔, [API](https://docs.aws.amazon.com/iotevents/latest/apireference/), [AWS Command Line Interface\(AWS CLI\)](https://docs.aws.amazon.com/cli/latest/reference/iotevents/index.html) 또는 [AWSSDK를](https://docs.aws.amazon.com/iot/latest/developerguide/iot-sdks.html) 사용하여 감 지기 모델 분석의 진단 오류 메시지를 볼 수 있습니다.

**a** Note

- 감지기 모델을 게시하려면 먼저 모든 오류를 수정해야 합니다.
- 생산 환경에서 감지기 모델을 사용하기 전에 경고를 검토하고 필요한 조치를 취하는 것이 좋 습니다. 그렇지 않으면 감지기 모델이 예상대로 작동하지 않을 수 있습니다.
- RUNNING 상태에서 동시에 최대 10개의 분석을 수행할 수 있습니다.

감지기 모델을 분석하는 방법을 알아보려면 [감지기 모델 분석\(콘솔\)](#page-261-0) 또는 [감지기 모델 분석\(AWS](#page-263-0)  [CLI\)을](#page-263-0)(를) 참조하세요.

주제

- [감지기 모델 분석 및 진단 정보](#page-250-0)
- [감지기 모델 분석\(콘솔\)](#page-261-0)
- [감지기 모델 분석\(AWS CLI\)](#page-263-0)

## <span id="page-250-0"></span>감지기 모델 분석 및 진단 정보

감지기 모델 분석은 다음과 같은 진단 정보를 수집합니다.

- 수준 분석 결과의 심각도 수준입니다. 심각도에 따라 분석 결과는 세 가지 일반적인 범주로 분류 됩니다.
	- 정보(INFO) 정보 결과는 감지기 모델의 중요한 필드에 대한 정보를 제공합니다. 이러한 유형의 결과에는 일반적으로 즉각적인 조치가 필요하지 않습니다.
	- 경고(WARNING) 경고 결과는 감지기 모델에 문제를 일으킬 수 있는 분야에 특히 주의를 기울입 니다. 생산 환경에서 감지기 모델을 사용하기 전에 경고를 검토하고 필요한 조치를 취하는 것이 좋 습니다. 그렇지 않으면 감지기 모델이 예상대로 작동하지 않을 수 있습니다.
	- 오류(ERROR) 오류 결과는 감지기 모델에서 발견된 문제에 대해 알려줍니다. AWS IoT Events 는 감지기 모델을 게시하기 전에 이 분석 세트를 자동으로 수행합니다. 감지기 모델을 게시하려면 먼저 모든 오류를 수정해야 합니다.
- 위치 분석 결과가 참조하는 감지기 모델에서 필드를 찾는 데 사용할 수 있는 정보를 포함합니 다. 위치에는 일반적으로 상태 이름, 전환 이벤트 이름, 이벤트 이름 및 표현식(예: in state TemperatureCheck in onEnter in event Init in action setVariable)이 포함됩니 다.
- 유형 분석 결과의 유형입니다. 분석 유형은 다음과 같은 범주로 분류됩니다.
	- supported-actions— 지정된 이벤트 또는 전환 이벤트가 감지되면 조치를 호출할 AWS IoT Events 수 있습니다. 타이머를 사용하거나 변수를 설정하거나 다른 AWS 서비스로 데이터를 보내 도록 기본 제공 작업을 정의할 수 있습니다. 서비스를 사용할 수 있는 AWS 지역의 다른 AWS 서비 스와 함께 작동하는 작업을 지정해야 합니다 AWS .
	- service-limits— 서비스 할당량 (한도라고도 함) 은 계정에 AWS 대한 서비스 리소스 또는 운 영의 최대 또는 최소 수입니다. 다르게 표시되지 않는 한 리전별로 각 할당량이 적용됩니다. 비즈 니스 요구 사항에 따라 감지기 모델을 업데이트하여 제한이 발생하지 않도록 하거나 할당량 증가 를 요청할 수 있습니다. 일부 할당량에 대한 증가를 요청할 수 있으며 다른 할당량은 늘릴 수 없습 니다. 자세한 내용은 [할당량](https://docs.aws.amazon.com/iotevents/latest/developerguide/iotevents-quotas.html)을 참조하십시오.
- **structure** 감지기 모델은 상태와 같은 모든 필수 구성 요소를 포함해야 하며 AWS IoT Events 가 지원하는 구조를 따라야 합니다. 감지기 모델에는 중요한 이벤트를 탐지하기 위해 들어오는 입력 데이터를 평가하는 상태와 조건이 하나 이상 있어야 합니다. 이벤트가 감지되면 감지기 모델은 다음 상태로 전환되어 작업을 호출할 수 있습니다. 이러한 이벤트를 전환 이벤트라고 합니다. 전환 이벤트 는 진행할 다음 단계로 진행되어야 합니다.
- **expression-syntax** AWS IoT Events 은(는) 감지기 모델을 생성하고 업데이트할 때 값을 지정 하는 여러 가지 방법을 제공합니다. 표현식에서 리터럴, 연산자, 함수, 참조 및 대체 템플릿을 사용

할 수 있습니다. 식을 사용하여 리터럴 값을 지정하거나 특정 값을 지정하기 전에 표현식을 평가할 AWS IoT Events 수 있습니다. 표현식은 필수 조건을 따라야 합니다. 자세한 정보는 [표현식을](#page-102-0) 참조하 세요.

- 의 Detector Model 표현식은 특정 데이터나 리소스를 AWS IoT Events 참조할 수 있습니다.
- **data-type** AWS IoT Events 은(는) 정수, 십진수, 문자열 및 부울 데이터 유형을 지원합니다. 표현식 평가 중에 한 데이터 유형의 데이터를 다른 데이터 유형으로 자동 변환할 AWS IoT Events 수 있는 경우 이러한 데이터 유형은 호환됩니다.

#### **a** Note

- AWS IoT Events에서 지원하는 호환 가능한 데이터 유형은 정수와 10진수뿐입니다.
- AWS IoT Events 정수를 문자열로 AWS IoT Events 변환할 수 없으므로 산술 표현식을 평가할 수 없습니다.
- **referenced-data** 데이터를 사용하려면 먼저 감지기 모델에서 참조되는 데이터를 정의해야 합니다. 예를 들어 DynamoDB 테이블로 데이터를 보내려면 먼저 테이블 이름을 참조하는 변수를 정의해야 표현식(\$variable.TableName)에 변수를 사용할 수 있습니다.
- **referenced-resource** 감지기 모델이 사용하는 리소스는 사용 가능해야 합니다. 리소스를 사용하려면 먼저 리소스를 정의해야 합니다. 예를 들어 온실의 온도를 모니터링하기 위한 감지 기 모델을 생성하려고 합니다. \$input.TemperatureInput.sensorData.temperature를 사용하여 온도를 참조하려면 먼저 들어오는 온도 데이터를 감지기 모델로 라우팅하는 입력 (\$input.TemperatureInput)을 정의해야 합니다.

오류를 해결하고 감지기 모델 분석을 통해 가능한 해결책을 찾으려면 다음 섹션을 참조하십시오.

#### 감지기 모델 오류 문제 해결

위에서 설명한 오류 유형은 감지기 모델에 대한 진단 정보를 제공하며 검색할 수 있는 메시지에 해당합 니다. 이 메시지와 제안된 솔루션을 사용하여 감지기 모델의 오류를 해결하십시오.

#### 메시지 및 솔루션

- [Location](#page-252-0)
- [supported-actions](#page-252-1)
- [service-limits](#page-252-2)
- [structure](#page-253-0)
- [expression-syntax](#page-256-0)
- [data-type](#page-257-0)
- [referenced-data](#page-260-0)
- [referenced-resource](#page-261-0)

#### **Location**

Location에 대한 정보가 포함된 분석 결과는 다음 오류 메시지에 해당합니다.

• 메시지 — 분석 결과에 대한 추가 정보가 들어 있습니다. 정보, 경고 또는 오류 메시지일 수 있습니다.

솔루션: AWS IoT Events 현재 지원되지 않는 작업을 지정한 경우 이 오류 메시지가 표시될 수 있습 니다. 지원되는 작업 목록은 [지원되는 작업을](#page-86-0) 참조하십시오.

#### **supported-actions**

supported‐actions에 대한 정보가 포함된 분석 결과는 다음 오류 메시지에 해당합니다.

• 메시지: 작업 정의에 잘못된 작업 유형이 있습니다: *## ##*.

솔루션: AWS IoT Events 현재 지원되지 않는 작업을 지정한 경우 이 오류 메시지가 표시될 수 있습 니다. 지원되는 작업 목록은 [지원되는 작업을](#page-86-0) 참조하십시오.

• 메시지: DetectorModel *### aws-service### ### aws-service#### ## ## #### #### ####.*

해결 방법: 지정한 작업이 에서 지원되지만 현재 지역에서 해당 작업을 사용할 수 없는 경우 이 오류 메시지가 표시될 수 있습니다. AWS IoT Events이 문제는 지역에서 사용할 수 없는 AWS 서비스에 데이터를 보내려고 할 때 발생할 수 있습니다. 또한 둘 AWS IoT Events 다와 사용 중인 AWS 서비스 에 대해 동일한 지역을 선택해야 합니다.

### **service-limits**

service‐limits에 대한 정보가 포함된 분석 결과는 다음 오류 메시지에 해당합니다.

• 메시지: 페이로드에 허용된 콘텐츠 표현식이 상태 *## ##*의 이벤트 *### ##*에 있는 *contentexpression-size* 바이트 제한을 초과했습니다.

솔루션: 작업 페이로드의 콘텐츠 표현식이 1,024 바이트를 초과하는 경우 이 오류 메시지가 표시될 수 있습니다. 페이로드의 콘텐츠 표현식 크기는 최대 1,024 바이트입니다.

• 메시지: 감지기 모델 정의에 허용된 상태 수가 *states-per-detector-model* 제한을 초과했습니 다.

솔루션: 감지기 모델의 상태가 20개를 초과하는 경우 이 오류 메시지가 표시될 수 있습니다. 감지기 모델은 최대 20개의 상태를 보유할 수 있습니다.

• 메시지: 타이머 *### ##*의 지속 시간은 최소*minimum-timer-duration*초 이상이어야 합니다.

솔루션: 타이머 지속 시간이 60초 미만인 경우 이 오류 메시지가 표시될 수 있습니다. 타이머 지속 시 간은 60초에서 31,622,400초 사이로 설정하는 것이 좋습니다. 타이머 지속 시간의 표현식을 지정하 는 경우 지속 시간 표현식의 평가된 결과는 가장 가까운 정수로 내림됩니다.

• 메시지: 이벤트당 허용된 액션 수가 감지기 모델 정의의 *actions-per-event* 제한을 초과했습니 다.

솔루션: 이벤트에 10개 이상의 작업이 있는 경우 이 오류 메시지가 표시될 수 있습니다. 감지기 모델 의 각 이벤트에 대해 최대 10개의 동작을 보유할 수 있습니다.

• 메시지: 상태당 허용되는 전환 이벤트 수가 감지기 모델 정의의 *transition-events-per-state* 제한을 초과했습니다.

솔루션: 상태에 20개가 넘는 전환 이벤트가 있는 경우 이 오류 메시지가 표시될 수 있습니다. 감지기 모델의 각 상태에 대해 최대 20개의 전환 이벤트를 보유할 수 있습니다.

• 메시지: 상태당 허용된 이벤트 수가 감지기 모델 정의의 *events-per-state*제한을 초과했습니다.

솔루션: 상태에 20개가 넘는 이벤트가 있는 경우 이 오류 메시지가 표시될 수 있습니다. 감지기 모델 의 각 상태에 대해 최대 20개의 이벤트를 보유할 수 있습니다.

• 메시지: 단일 입력과 연결할 수 있는 최대 감지기 모델 수를 초과했습니다. 입력 *input-name*은 감 지기 모델별 *detector-models-per-input* 경로에 사용됩니다.

솔루션: 10개 이상의 감지기 모델로 입력을 라우팅하려고 하면 이 경고 메시지가 표시될 수 있습니 다. 단일 감지기 모델에 최대 10개의 서로 다른 감지기 모델을 연결할 수 있습니다.

### **structure**

structure에 대한 정보가 포함된 분석 결과는 다음 오류 메시지에 해당합니다.

• 메시지: 작업에는 한 가지 유형만 정의될 수 있지만 *number-of-types* 유형이 많은 작업이 있습니 다. 별도의 작업으로 분리해 주십시오.

솔루션: API 작업을 사용하여 감지기 모델을 생성하거나 업데이트하여 단일 필드에 두 개 이상의 작 업을 지정한 경우 이 오류 메시지가 표시될 수 있습니다. Action 객체 배열을 정의할 수 있습니다. 각 작업을 별도의 객체로 정의해야 합니다.

• 메시지: TransitionEvent *## ### ### #### ## ## ## #### #####.*

해결 방법: 전환 이벤트에서 참조한 다음 상태를 찾을 수 AWS IoT Events 없는 경우 이 오류 메시지 가 표시될 수 있습니다. 다음 상태가 정의되어 있고 올바른 상태 이름을 입력했는지 확인하십시오.

• 메시지: *## ### DetectorModelDefinition #######. ## ## #### ## ### #####.*

솔루션: 하나 이상의 상태에 같은 이름을 사용하는 경우 이 오류 메시지가 표시될 수 있습니다. 감지 기 모델의 각 상태에 고유한 이름을 지정해야 합니다. 이름은 1~128자여야 합니다. 유효한 문자는 az, A-Z, 0-9, \_(밑줄) 및 -(하이픈)입니다.

• 메시지: 정의의 initialStateName *## ## ### ### ### ####* 않습니다.

솔루션: 초기 상태 이름이 잘못된 경우 이 오류 메시지가 표시될 수 있습니다. 감지기 모델은 입력이 도착할 때까지 초기(시작) 상태를 유지합니다. 입력이 도착하면 감지기 모델은 즉시 다음 상태로 전 환됩니다. 초기 상태 이름이 정의된 상태의 이름이고 올바른 이름을 입력했는지 확인하십시오.

• 메시지: 감지기 모델 정의는 조건에서 하나 이상의 입력을 사용해야 합니다.

솔루션: 조건에 입력값을 지정하지 않은 경우 이 오류가 발생할 수 있습니다. 하나 이상의 조건에서 하나 이상의 입력을 사용해야 합니다. 그렇지 않으면 수신 데이터를 AWS IoT Events 평가하지 않습 니다.

• 메시지: 초와 지속 시간 표현식 중 하나만 설정할 수 있습니다. SetTimer

솔루션: 타이머에 seconds와 durationExpression을 둘 다 사용한 경우 이 오류 메시지가 표시 될 수 있습니다. seconds 및 durationExpression, 둘 중 하나를 SetTimerAction의 파라미터 로 사용해야 합니다. 자세한 내용은 AWS IoT Events API 참조에서의 [SetTimer작업을](https://docs.aws.amazon.com/iotevents/latest/apireference/API_SetTimerAction.html) 참조하십시 오.

• 메시지: 감지기 모델의 동작에 접근할 수 없습니다. 작업을 시작하는 조건을 확인하십시오.

솔루션: 감지기 모델의 동작에 도달할 수 없는 경우 이벤트 조건은 false로 평가됩니다. 동작이 포함 된 이벤트의 상태를 확인하여 해당 동작이 true로 평가되는지 확인하십시오. 이벤트 조건이 true로 평가되면 조치를 수행할 수 있어야 합니다.

• 메시지: 입력 속성을 읽는 중이지만 타이머 만료로 인한 것일 수 있습니다.

솔루션: 다음 중 하나가 발생할 경우 입력 속성 값을 읽을 수 있습니다.

- 새 입력 값을 받았습니다.
- 감지기의 타이머가 만료된 경우.

입력 속성이 해당 입력에 대한 새 값이 수신될 때만 평가되도록 하려면 다음과 같이 조건에 triggerType("Message") 함수 호출을 포함시키십시오.

감지기 모델에서 평가 중인 원래 조건:

if (\$input.HeartBeat.status == "OFFLINE")

이는 다음과 비슷합니다.

if ( **triggerType("MESSAGE") &&** \$input.HeartBeat.status == "OFFLINE")

조건에 제공된 초기 입력보다 triggerType("Message") 함수 호출이 먼저 오는 경우. 이 기법을 사용하면 triggerType("Message") 함수가 true로 평가되어 새 입력값을 받는 조건을 만족하게 됩니다. triggerType 함수 사용에 대한 자세한 내용은 AWS IoT Events 개발자 안내서의 [표현식](https://docs.aws.amazon.com/iotevents/latest/developerguide/iotevents-expressions.html) 섹션에서 triggerType을 참조하십시오.

• 메시지: 감지기 모델의 상태에 도달할 수 없습니다. 원하는 상태로 전환되는 조건을 확인하십시오.

솔루션: 감지기 모델의 상태에 도달할 수 없는 경우 해당 상태로의 전환을 유도하는 조건이 false로 평가됩니다. 감지기 모델에서 도달할 수 없는 상태로의 수신 전환 조건이 true로 평가되는지 확인하 여 원하는 상태에 도달할 수 있도록 하십시오.

• 메시지: 타이머가 만료되면 예상치 못한 양의 메시지가 전송될 수 있습니다.

솔루션: 타이머가 만료되어 감지기 모델이 예상치 못한 양의 메시지를 보내는 무한 상태에 빠지는 것 을 방지하려면 다음과 같이 감지기 모델의 조건에서 triggerType("Message") 함수 호출을 사용 하는 것이 좋습니다.

감지기 모델에서 평가 중인 원래 조건:

if (timeout("awake"))

다음과 비슷한 조건으로 변환됩니다.

#### if (**triggerType("MESSAGE") &&** timeout("awake"))

조건에 제공된 초기 입력보다 triggerType("Message") 함수 호출이 먼저 오는 경우.

이 변경으로 감지기에서 타이머 동작이 시작되지 않아 메시지가 무한 루프 전송되는 것을 방지할 수 있습니다. 감지기에서 타이머 액션을 사용하는 방법에 대한 자세한 내용은 AWS IoT Events 개발자 가이드의 [기본 제공 작업 사용](https://docs.aws.amazon.com/iotevents/latest/developerguide/built-in-actions.html) 페이지를 참조하십시오.

#### <span id="page-256-0"></span>**expression-syntax**

expression‐syntax에 대한 정보가 포함된 분석 결과는 다음 오류 메시지에 해당합니다.

• 메시지: 페이로드 표현식{*expression*}이 유효하지 않습니다. 정의된 페이로드 유형은 JSON이므 로 문자열로 AWS IoT Events 평가되는 식을 지정해야 합니다.

해결 방법: 지정된 페이로드 유형이 JSON인 경우 AWS IoT Events 먼저 서비스가 표현식을 문자열 로 평가할 수 있는지 확인합니다. 평가된 결과는 부울 또는 숫자일 수 없습니다. 검증에 실패하면 이 오류가 발생할 수 있습니다.

• 메시지: SetVariableAction.value은(는) 표현식이어야 합니다. '*variable-value*' 값을 파싱 하지 못했습니다.

솔루션: SetVariableAction을 사용하여 name 및 value 변수를 정의할 수 있습니다. value은 (는) 문자열, 숫자 또는 부울 값일 수 있습니다. value에 대해 표현식을 지정할 수도 있습니다. 자세 한 내용은 AWS IoT Events API 참조의 [SetVariable작업을](https://docs.aws.amazon.com/iotevents/latest/apireference/API_SetVariableAction.html) 참조하십시오.

• 메시지: DynamoDB 작업에 대한 속성(*attribute-name*) 표현식을 파싱할 수 없습니다. 표현식을 올바른 조건으로 입력합니다.

솔루션: 대체 템플릿 DynamoDBAction의 모든 파라미터에 표현식을 사용해야 합니다. 자세한 내용 은 AWS IoT Events API 참조의 [DynamoDBAction](https://docs.aws.amazon.com/iotevents/latest/apireference/API_DynamoDBAction.html)을 참조하십시오.

• 메시지: DynamoDBv2 작업에 대한 테이블 이름 표현식을 파싱할 수 없습니다. 표현식을 올바른 조 건으로 입력합니다.

솔루션: DynamoDBv2Action의 tableName은(는) 문자열이어야 합니다. tableName에는 표현식 을 사용해야 합니다. 표현식에서 리터럴, 연산자, 함수, 참조 및 대체 템플릿을 사용할 수 있습니다. 자세한 내용은 AWS IoT Events API 참조의 [DynamoDBv2Action](https://docs.aws.amazon.com/iotevents/latest/apireference/API_DynamoDBv2Action.html)을 참조하십시오.

• 메시지: 표현식을 유효한 JSON으로 평가할 수 없습니다. DynamoDBv2 작업은 JSON 페이로드 유 형만 지원합니다.

솔루션: DynamoDBv2의 페이로드 유형은 JSON이어야 합니다. 페이로드가 유효한 JSON에 맞는지 콘텐츠 표현식을 평가할 AWS IoT Events 수 있는지 확인하세요. 자세한 내용은 AWS IoT Events API 참조에서 [DynamoDBv2Action](https://docs.aws.amazon.com/iotevents/latest/apireference/API_DynamoDBv2Action.html)을 참조하십시오.

• 메시지: *action-type*의 페이로드에 대한 콘텐츠 표현식을 파싱할 수 없습니다. 올바른 조건을 사 용하여 콘텐츠 표현식을 입력합니다.

솔루션: 콘텐츠 표현식에는 문자열('*string*'), 변수(\$variable.*variable-name*), 입력 값 (\$input.*input-name*.*path-to-datum)*, 문자열 연결 및 \${}를 포함하는 문자열이 포함될 수 있습 니다.

• 메시지: 사용자 지정된 페이로드는 비어 있지 않아야 합니다.

해결 방법: 작업에 대해 사용자 지정 페이로드를 선택하고 콘솔에 콘텐츠 표현식을 입력하지 않은 경 우 이 오류 메시지가 표시될 수 있습니다. AWS IoT Events 사용자 지정 페이로드를 선택하는 경우 사용자 지정 페이로드에 콘텐츠 표현식을 입력해야 합니다. 자세한 내용은 AWS IoT Events API 참 조의 [Payload를](https://docs.aws.amazon.com/iotevents/latest/apireference/API_Payload.html) 참조하십시오.

• 메시지: 타이머 '*timer-name*'에 대한 기간 표현식 '*duration-exprestion*'을 파싱하지 못했습니 다.

솔루션: 타이머에 대한 지속 시간 표현식의 평가 결과는 60~31622400 사이의 값이어야 합니다. 지 속 시간의 평가된 결과는 가장 가까운 정수로 내림됩니다.

• 메시지: *action-name*에 대한 표현식 '*expression*'을 파싱하지 못했습니다.

솔루션: 지정된 작업의 표현식 조건이 잘못된 경우 이 메시지가 표시될 수 있습니다. 표현식을 올바 른 조건으로 입력했는지 확인하십시오. 자세한 내용은 [조건](#page-102-0) 섹션을 참조하십시오.

• 메시지: IotSitewiseAction에 대한 *fieldName*을 파싱할 수 없습니다. 표현식에 올바른 조건을 사용해야 합니다.

해결 방법: *FieldName# AWS IoT Events* 파싱할 수 없는 경우 이 오류가 발생할 수 있습니다. IotSitewiseAction *FieldName*에서 AWS IoT Events 가 파싱할 수 있는 표현식을 사용하는지 확인하십시오. 자세한 내용은 API [IotSiteWiseAction참](https://docs.aws.amazon.com/iotevents/latest/apireference/API_IotSiteWiseAction.html)조를AWS IoT Events 참조하십시오.

### <span id="page-257-0"></span>**data-type**

data‐type에 대한 정보가 포함된 분석 결과는 다음 오류 메시지에 해당합니다.

• 메시지: 타이머 *timer-name* 대한 기간 표현식 *duration-expression*이 유효하지 않으므로 숫 자를 반환해야 합니다.

해결 방법: 타이머의 기간 표현식을 숫자로 평가할 수 AWS IoT Events 없는 경우 이 오류 메시지가 표시될 수 있습니다. durationExpression가 숫자로 변환될 수 있는지 확인하십시오. 부울과 같 은 다른 데이터 유형은 지원되지 않습니다.

• 메시지: 표현식 *condition-expression*이 유효한 조건 표현식이 아닙니다.

해결 방법: 부울 값으로 평가할 수 AWS IoT Events 없는 경우 이 오류 메시지가 표시될 수 있습니 다condition-expression. 부울 값은 TRUE 또는 FALSE 중 하나여야 합니다. 조건 표현식이 부 울 값으로 변환될 수 있는지 확인하십시오. 결과가 부울 값이 아닌 경우 해당 값은 FALSE와 동일하 며 이벤트에서 nextState 지정된 값으로 전환하거나 액션을 호출하지 않습니다.

• 메시지: 다음 표현식 *expression*에서 *reference*로 사용할 수 없는 데이터 유형[*inferredtype*]이 발견되었습니다.

솔루션: 솔루션: 감지기 모델에서 동일한 입력 속성 또는 변수에 대한 모든 표현식은 동일한 데이터 유형을 참조해야 합니다.

다음 정보를 활용하여 문제를 해결합니다.

• 하나 이상의 연산자와 함께 참조를 피연산자로 사용하는 경우, 참조하는 모든 데이터 유형이 호환 되는지 확인하십시오.

예를 들어, 다음 표현식에서 정수 2는 및 연산자 ==와 && 모두의 피연산자입니다. 피연산자를 호 환하기 위해서는 \$variable.testVariable + 1 및 \$variable.testVariable이 정수 또 는 10진수를 참조해야 합니다.

또한 정수 1은(는) + 연산자의 피연산자입니다. 따라서 \$variable.testVariable은(는) 정수 또는 10진수를 참조해야 합니다.

'\$variable.testVariable + 1 == 2 && \$variable.testVariable'

• 참조를 함수에 전달된 인수로 사용하는 경우, 함수가 참조하는 데이터 유형을 지원하는지 확인하 십시오.

예를 들어, 다음 timeout("*time-name*") 함수에는 큰따옴표가 있는 문자열이 인수로 필요합니 다. *### ##* 값에 대한 참조를 사용하는 경우 큰따옴표가 있는 문자열을 참조해야 합니다.

timeout("*timer-name*")

**a** Note

convert(*type*, *expression*) 함수의 경우 *##* 값에 대한 참조를 사용하는 경우 참조 의 평가 결과는 String, Decimal 또는 Boolean이어야 합니다.

자세한 내용은 [참조](#page-108-0) 섹션을 참조하십시오.

• 메시지: *reference*로 사용할 수 없는 데이터 유형 [*inferred-types*]입니다. 이로 인해 런타임 오 류가 발생할 수 있습니다.

솔루션: 동일한 입력 속성 또는 변수에 대한 두 표현식이 두 데이터 유형을 참조하는 경우 이 경고 메 시지가 표시될 수 있습니다. 동일한 입력 속성이나 변수에 대한 표현식이 감지기 모델의 동일한 데이 터 유형을 참조하는지 확인하십시오.

• 메시지: 연산자[*operator*]에 입력한 데이터 유형[*inferred-types*]이 다음 표현식 '*expression*'과 호환되지 않습니다.

솔루션: 표현식이 지정된 연산자와 호환되지 않는 데이터 유형을 결합한 경우 이 오류 메시지가 나 타날 수 있습니다. 예를 들어 다음 표현식에서 연산자 +은(는) 정수, 10진수 및 문자열 데이터 형식과 호환되지만 부울 데이터 유형의 피연산자와는 호환되지 않습니다.

true + false

연산자와 함께 사용하는 데이터 유형이 호환되는지 확인해야 합니다.

• 메시지: *input‐attribute*에 대해 발견된 데이터 유형[*infered-types*]이 호환되지 않아 런타임 오류가 발생할 수 있습니다.

솔루션: 동일한 입력 속성에 대한 두 표현식이 상태의 OnEnterLifecycle, 또는 상태의 OnInputLifecycle과 OnExitLifecycle 모두에 대해 두 데이터 유형을 참조하는 경우 이 오류 메시지가 표시될 수 있습니다. 감지기 모델의 각 상태에 대해 OnEnterLifecycle(또는 OnInputLifecycle 및 OnExitLifecycle 둘 다)의 표현식이 동일한 데이터 유형을 참조하는지 확인하십시오.

• 메시지: 페이로드 표현식[*expression*]이 유효하지 않습니다. 페이로드 유형이 JSON 형식이므로 런타임 시 문자열로 평가되는 식을 지정하십시오.

해결 방법: 지정된 페이로드 유형이 JSON이지만 표현식을 문자열로 평가할 AWS IoT Events 수 없 는 경우 이 오류가 발생할 수 있습니다. 평가 결과가 부울이나 숫자가 아닌 문자열인지 확인하십시 오.

• 메시지: 보간 표현식{*interpolated-expression*}은 런타임 시 정수 또는 부울 값으로 평가되어 야 합니다. 그렇지 않으면 페이로드 표현식 {*payload-expression*}을 런타임에 유효한 JSON으로 파싱할 수 없습니다.

해결 방법: 보간된 식을 정수 또는 부울 값으로 평가할 수 AWS IoT Events 없는 경우 이 오류 메시지 가 표시될 수 있습니다. 문자열과 같은 다른 데이터 유형은 지원되지 않으므로 보간된 식을 정수 또 는 부울 값으로 변환할 수 있는지 확인하십시오.

• 메시지: IotSitewiseAction 필드 *expression*의 표현식 유형은 유형 *defined-type*으로 정의 되고 유형 *inferred-type*으로 추론됩니다. 정의된 유형과 유추된 유형은 동일해야 합니다.

솔루션: IotSitewiseAction의 propertyValue에서 표현식 데이터 유형이 유추된 AWS IoT Events의 데이터 유형과 다르게 정의된 경우 이 오류 메시지가 표시될 수 있습니다. 감지기 모델에서 이 표현식의 모든 인스턴스에 동일한 데이터 유형을 사용해야 합니다.

• 메시지: setTimer 작업에 사용되는 데이터 유형 [*inferred-types*]은 다음 표현식 *expression*에서는 Integer로 평가되지 않습니다.

솔루션: 기간 표현식의 유추된 데이터 유형이 정수 또는 10진수가 아닌 경우 이 오류 메시지가 표시 될 수 있습니다. durationExpression가 숫자로 변환할 수 있는지 확인하십시오. 부울과 문자열 과 같은 기타 데이터 유형은 지원되지 않습니다.

• 메시지: 비교 연산자[*operator*]의 피연산자와 함께 사용되는 데이터 유형 [*interred-types*]은 다음 표현식 *expression*에서 호환되지 않습니다.

솔루션: 감지기 모델의 조건식(*###*) 에 있는 연산자의 *####*에 대해 유추된 데이터 유형이 일치하지 않습니다. 피연산자는 감지기 모델의 다른 모든 부분에서 일치하는 데이터 유형과 함께 사용해야 합 니다.

G Tip

convert을 사용하여 감지기 모델에서 표현식의 데이터 유형을 변경할 수 있습니다. 자세한 내용은 [함수](#page-104-0) 섹션을 참조하십시오.

### <span id="page-260-0"></span>**referenced-data**

referenced‐data에 대한 정보가 포함된 분석 결과는 다음 오류 메시지에 해당합니다.

• 메시지: 손상된 타이머 감지: 타이머 *timer-name*이 표현식에 사용되었지만 설정되지 않았습니다.

솔루션: 설정되지 않은 타이머를 사용하는 경우 이 오류 메시지가 표시될 수 있습니다. 표현식에 사 용하기 전에 타이머를 설정해야 합니다. 또한 타이머 이름을 정확하게 입력해야 합니다.

• 메시지: 손상된 변수 감지: 변수 *variable-name*이 표현식에 사용되었지만 설정되지 않았습니다.

솔루션: 설정되지 않은 변수를 사용하는 경우 이 오류 메시지가 표시될 수 있습니다. 표현식에서 변 수를 사용하려면 먼저 변수를 설정해야 합니다. 또한 올바른 변수 이름을 입력해야 합니다.

• 메시지: 손상된 변수 감지: 변수가 값으로 설정되기 전에 표현식에 사용됩니다.

솔루션: 표현식에서 변수를 평가하려면 먼저 각 변수를 값에 할당해야 합니다. 변수 값을 검색할 수 있도록 사용하기 전에 매번 변수 값을 설정하십시오. 또한 올바른 변수 이름을 입력해야 합니다.

### <span id="page-261-0"></span>**referenced-resource**

referenced‐resource에 대한 정보가 포함된 분석 결과는 다음 오류 메시지에 해당합니다.

• 메시지: 감지기 모델 정의에는 존재하지 않는 입력에 대한 참조가 포함되어 있습니다.

솔루션: 표현식을 사용하여 존재하지 않는 입력을 참조하는 경우 이 오류 메시지가 표시될 수 있습니 다. 표현식이 기존 입력을 참조하는지 확인하고 올바른 입력 이름을 입력하십시오. 입력이 없는 경우 에는 먼저 하나를 생성합니다.

• 메시지: 검출기 모델 정의에 잘못된 항목: *input-name# #### ####. InputName*

솔루션: 감지기 모델에 잘못된 입력 이름이 포함된 경우 이 오류 메시지가 표시될 수 있습니다. 올 바른 입력 이름을 입력해야 합니다. 입력 이름은 1~128자여야 합니다. 유효한 문자는 a-z, A-Z, 0-9, \_(밑줄) 및 -(하이픈)입니다.

## 감지기 모델 분석(콘솔)

다음 단계에서는 AWS IoT Events 콘솔을 사용하여 감지기 모델을 분석합니다.

- 1. [AWS IoT Events 콘솔](https://console.aws.amazon.com/iotevents/)에 로그인합니다.
- 2. 탐색 창에서 (감지기 모델)를 선택합니다.
- 3. 감지기 모델에서 대상 감지기 모델을 선택합니다.
- 4. 감지기 모델 페이지에서 편집을 선택합니다.
- 5. 오른쪽 상단 모서리에서 분석 실행을 선택합니다.

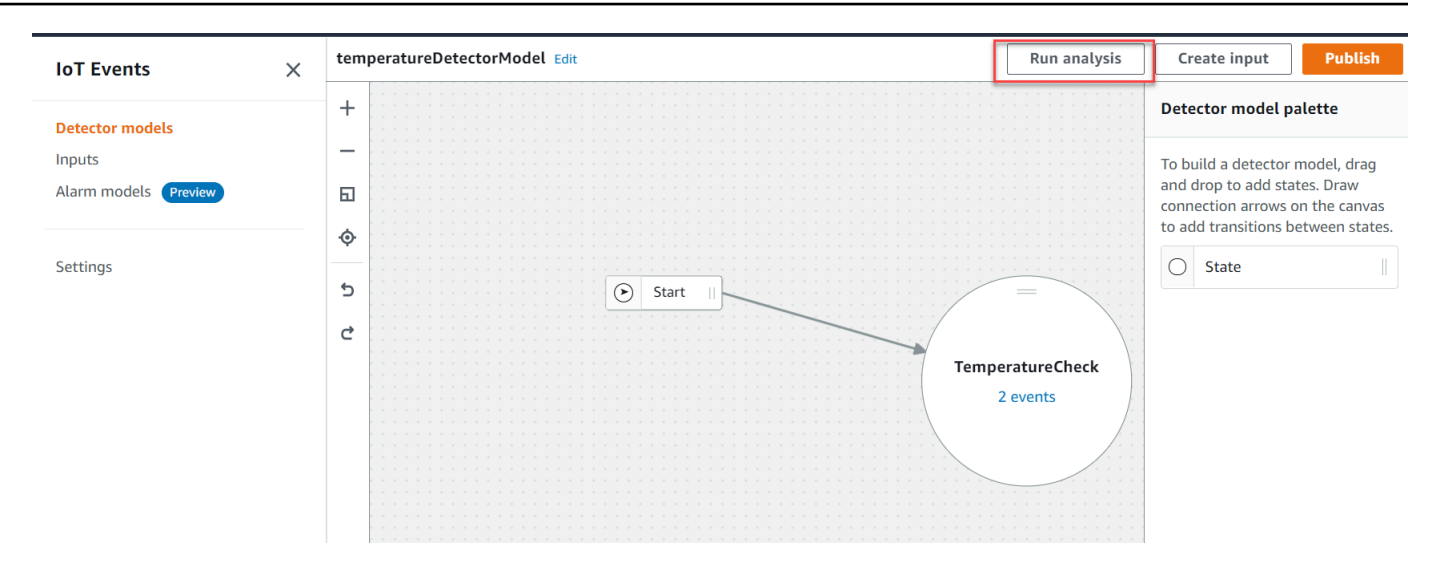

## 다음은 AWS IoT Events 콘솔의 분석 결과 예시입니다.

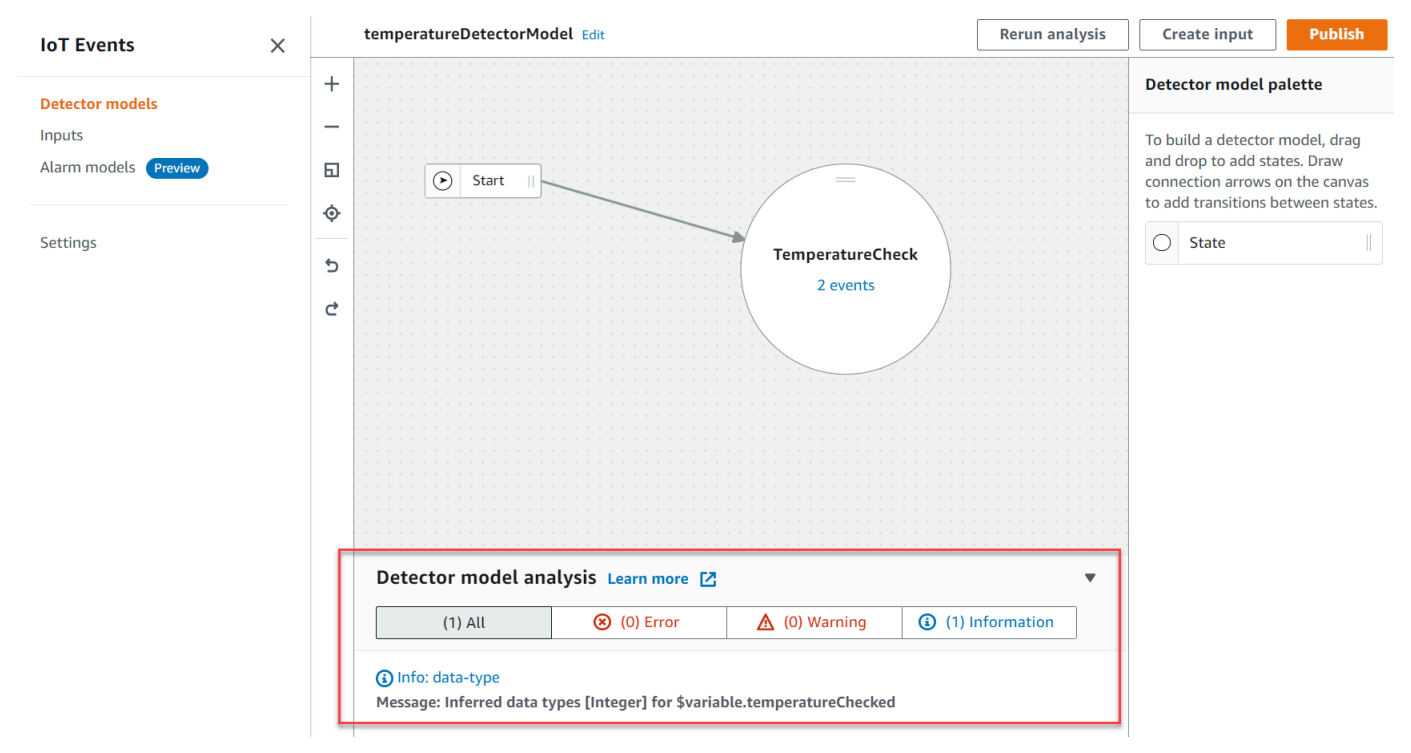

## **a** Note

AWS IoT Events가 감지기 모델 분석을 시작한 후 최대 24시간까지 분석 결과를 불러올 수 있 습니다.

## 감지기 모델 분석(AWS CLI)

다음 단계에서는 AWS CLI를 사용하여 감지기 모델을 분석합니다.

1. 다음 명령을 실행해 분석을 시작합니다.

aws iotevents start-detector-model-analysis --cli-input-json file://*file-name*.json

### **a** Note

*file-name*을 감지기 모델 정의가 포함된 파일의 이름으로 대체합니다.

### Example 감지기 모델 정의

```
{ 
    "detectorModelDefinition": { 
       "states": [ 
          { 
             "stateName": "TemperatureCheck", 
             "onInput": { 
                 "events": [ 
 { 
                       "eventName": "Temperature Received", 
                       "condition": 
 "isNull($input.TemperatureInput.sensorData.temperature)==false", 
                       "actions": [ 
\{ "iotTopicPublish": { 
                                 "mqttTopic": "IoTEvents/Output" 
 } 
 } 
) and the contract of the contract \mathbf{J} } 
 ], 
                 "transitionEvents": [] 
             }, 
             "onEnter": { 
                "events": [ 
 { 
                       "eventName": "Init",
```
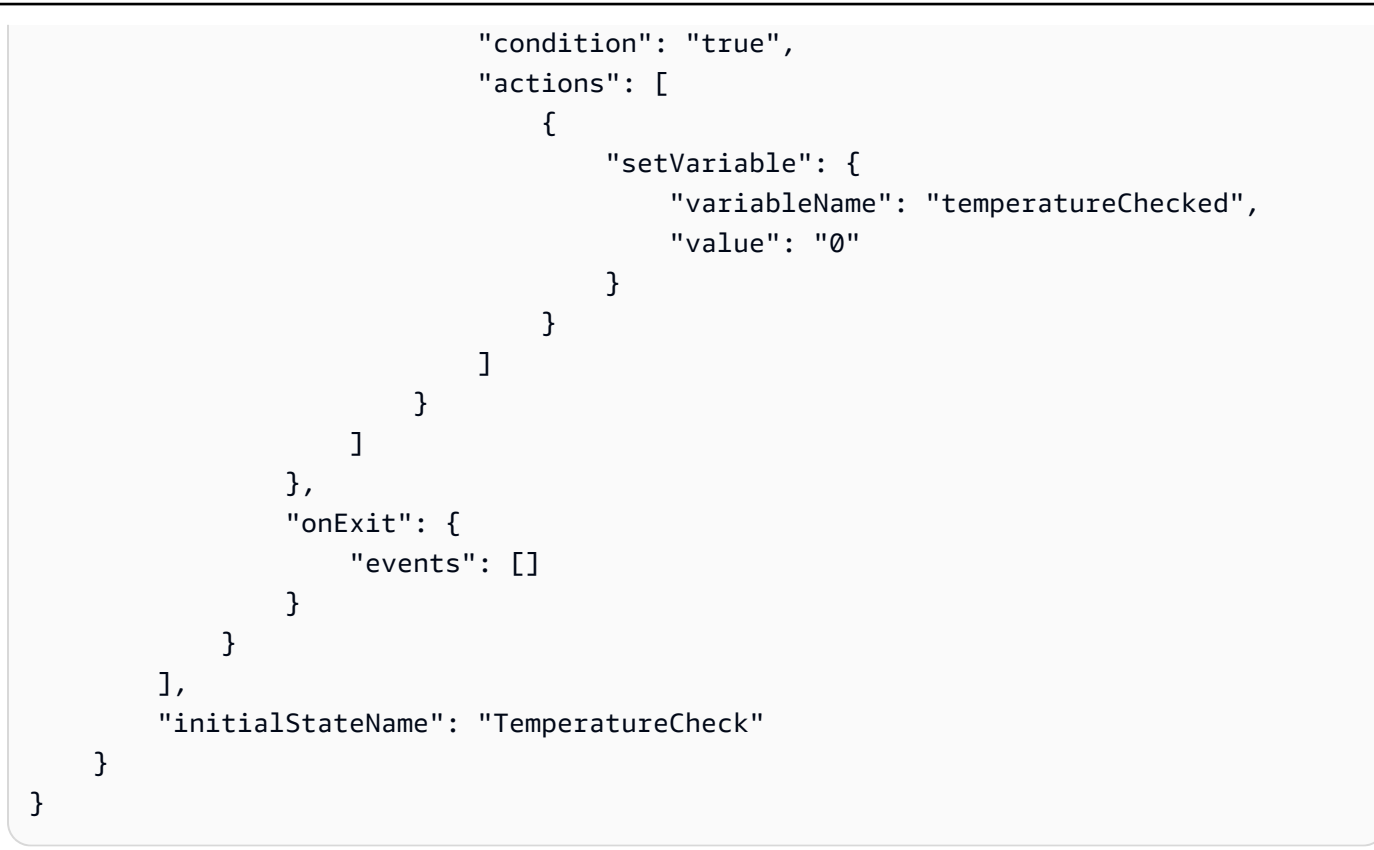

AWS CLI를 사용하여 기존 감지기 모델을 분석하는 경우, 다음 중 하나를 선택하여 감지기 모델 정 의를 검색하세요.

- AWS IoT Events 콘솔을 사용하려면 다음을 수행하세요.
	- 1. 탐색 창에서 감지기 모델을 선택합니다.
	- 2. 감지기 모델에서 대상 감지기 모델을 선택합니다.
	- 3. 작업에서 감지기 모델 내보내기를 선택하여 감지기 모델을 다운로드합니다. 감지기 모델은 JSON으로 저장됩니다.
	- 4. 감지기 모델 JSON 파일을 엽니다.
	- 5. detectorModelDefinition 객체만 있으면 됩니다. 다음을 제거하세요.
		- 페이지 상단의 첫 번째 중괄호({)
		- detectorModel 라인
		- detectorModelConfiguration 객체
		- 페이지 하단의 마지막 중괄호(})
	- 6. 파일을 저장합니다.
- AWS CLI를 사용하고 싶다면, 다음을 수행하세요.

감지기 모델 분석(AWS CLI) 1. 터미널에서 다음 명령을 실행하세요. <sup>259</sup>

aws iotevents describe-detector-model --detector-model-name *detector-model-name*

- 2. *detector-model-name*을 감지기 모델 이름으로 바꾸세요.
- 3. detectorModelDefinition 개체를 텍스트 편집기에 복사합니다.
- 4. detectorModelDefinition 외부에 중괄호({})를 추가합니다.
- 5. 파일을 JSON으로 저장합니다.

Example 응답의 예

{ "analysisId": "c1133390-14e3-4204-9a66-31efd92a4fed" }

- 2. 출력에서 분석 ID를 복사합니다.
- 3. 다음 명령을 실행하여 분석 상태를 검색합니다.

aws iotevents describe-detector-model-analysis --analysis-id "*analysis-id*"

**a** Note

*analysis-id*를 복사한 분석 ID로 바꾸세요.

Example 응답의 예

```
{ 
     "status": "COMPLETE"
}
```
상태는 다음 값 중 하나일 수 있습니다.

- RUNNING— AWS IoT Events는 감지기 모델을 분석하고 있습니다. 이 프로세스가 완료되는 데 최대 1분이 걸릴 수 있습니다.
- COMPLETE— AWS IoT Events는 감지기 모델 분석을 마쳤습니다.
- FAILED— AWS IoT Events는 감지기 모델을 분석할 수 없습니다. 나중에 다시 시도해 주세요.
- 4. 다음 명령을 실행하여 감지기 모델의 분석 결과를 하나 이상 검색합니다.

### **a** Note

*analysis-id*를 복사한 분석 ID로 바꾸세요.

aws iotevents get-detector-model-analysis-results --analysis-id "*analysis-id*"

### Example 응답의 예

```
{ 
     "analysisResults": [ 
        \{ "type": "data-type", 
             "level": "INFO", 
             "message": "Inferred data types [Integer] for 
  $variable.temperatureChecked", 
             "locations": [] 
         }, 
         { 
             "type": "referenced-resource", 
             "level": "ERROR", 
             "message": "Detector Model Definition contains reference to Input 
  'TemperatureInput' that does not exist.", 
             "locations": [ 
\overline{\mathcal{L}} "path": "states[0].onInput.events[0]" 
 } 
 ] 
         } 
     ]
}
```
**a** Note AWS IoT Events가 감지기 모델 분석을 시작한 후 최대 24시간까지 분석 결과를 불러올 수 있 습니다.

# AWS IoT Events 명령

이 장에서는 지원되는 웹 서비스 프로토콜에 대한 샘플 요청, 응답 및 오류를 포함하여 AWS IoT Events에 대한 모든 API 작업을 자세히 설명합니다.

## AWS IoT Events 작업

AWS IoT Events API 명령을 사용하여 입력 및 감지기 모델을 만들고, 읽고, 업데이트하고, 삭제하고 버전을 나열할 수 있습니다. 자세한 내용은 AWS IoT Events API 참조의 AWS IoT Events에서 지원되 는 [작업](https://docs.aws.amazon.com/iotevents/latest/apireference/API_Operations_AWS_IoT_Events.html) 및 [데이터 유형](https://docs.aws.amazon.com/iotevents/latest/apireference/API_Types_AWS_IoT_Events.html)을 참조하세요.

AWS CLI 명령 참조의 [AWS IoT Events 섹션에](https://docs.aws.amazon.com/cli/latest/reference/iotevents/index.html#cli-aws-iotevents)는 관리 및 AWS IoT Events 조작에 사용할 수 있는 AWS CLI 명령이 포함되어 있습니다.

## AWS IoT Events 데이터

AWS IoT Events 데이터 API 명령을 사용하여 감지기에 입력을 보내고, 나열하고, 상태를 보거나 업데 이트할 수 있습니다. 자세한 내용은 AWS IoT Events API 참조의 AWS IoT Events 데이터에서 지원되 는 [작업](https://docs.aws.amazon.com/iotevents/latest/apireference/API_Operations_AWS_IoT_Events_Data.html) 및 [데이터 유형](https://docs.aws.amazon.com/iotevents/latest/apireference/API_Types_AWS_IoT_Events_Data.html)을 참조하세요.

AWS CLI 명령 참조의 [AWS IoT Events 데이터 섹션에](https://docs.aws.amazon.com/cli/latest/reference/iotevents-data/index.html)는 AWS IoT Events 데이터를 처리하는 데 사용 할 수 있는 AWS CLI 명령이 포함되어 있습니다.

# 문서 기록

아래 표에 2020년 9월 17일 이후 AWS IoT Events 개발자 안내서의 주요 변경 사항이 설명되어 있습니 다. 이 설명서에 대한 업데이트 알림을 더 자세히 받으려면 RSS 피드를 구독하면 됩니다.

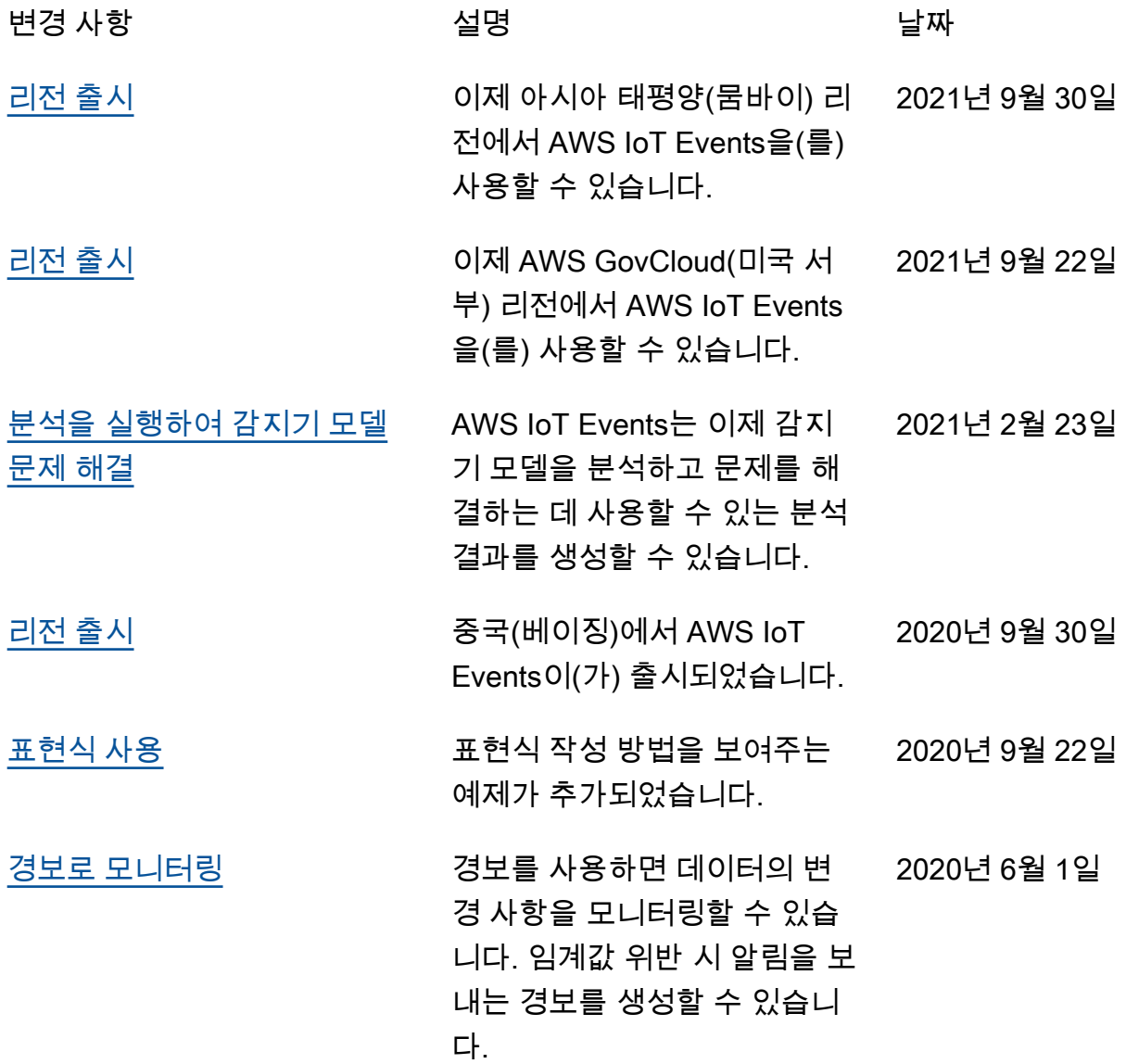

## 이전 업데이트

다음 표에서는 2020년 9월 18일 이전 AWS IoT Events 개발자 안내서의 주요 변경 사항이 설명되어 있 습니다.

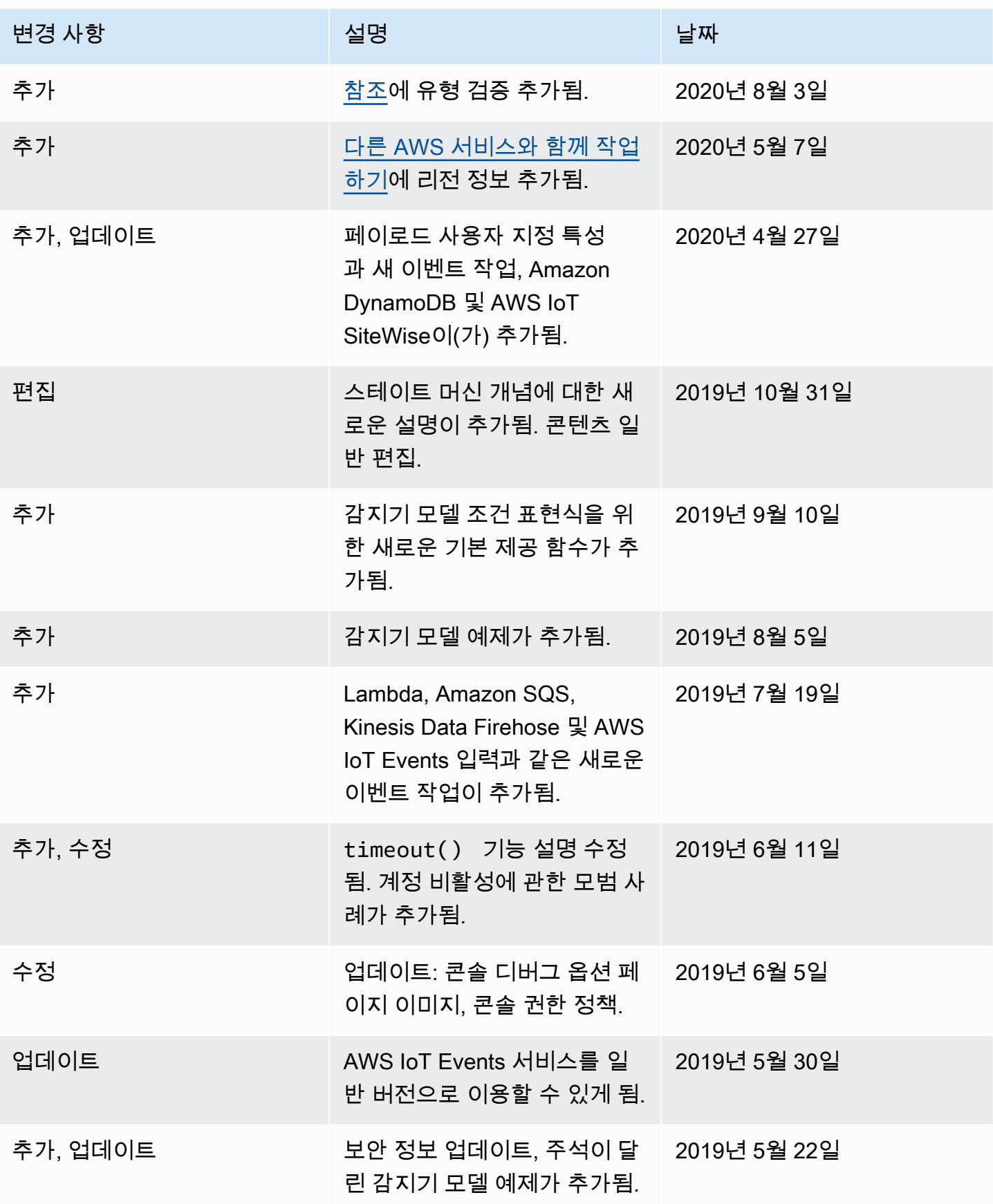

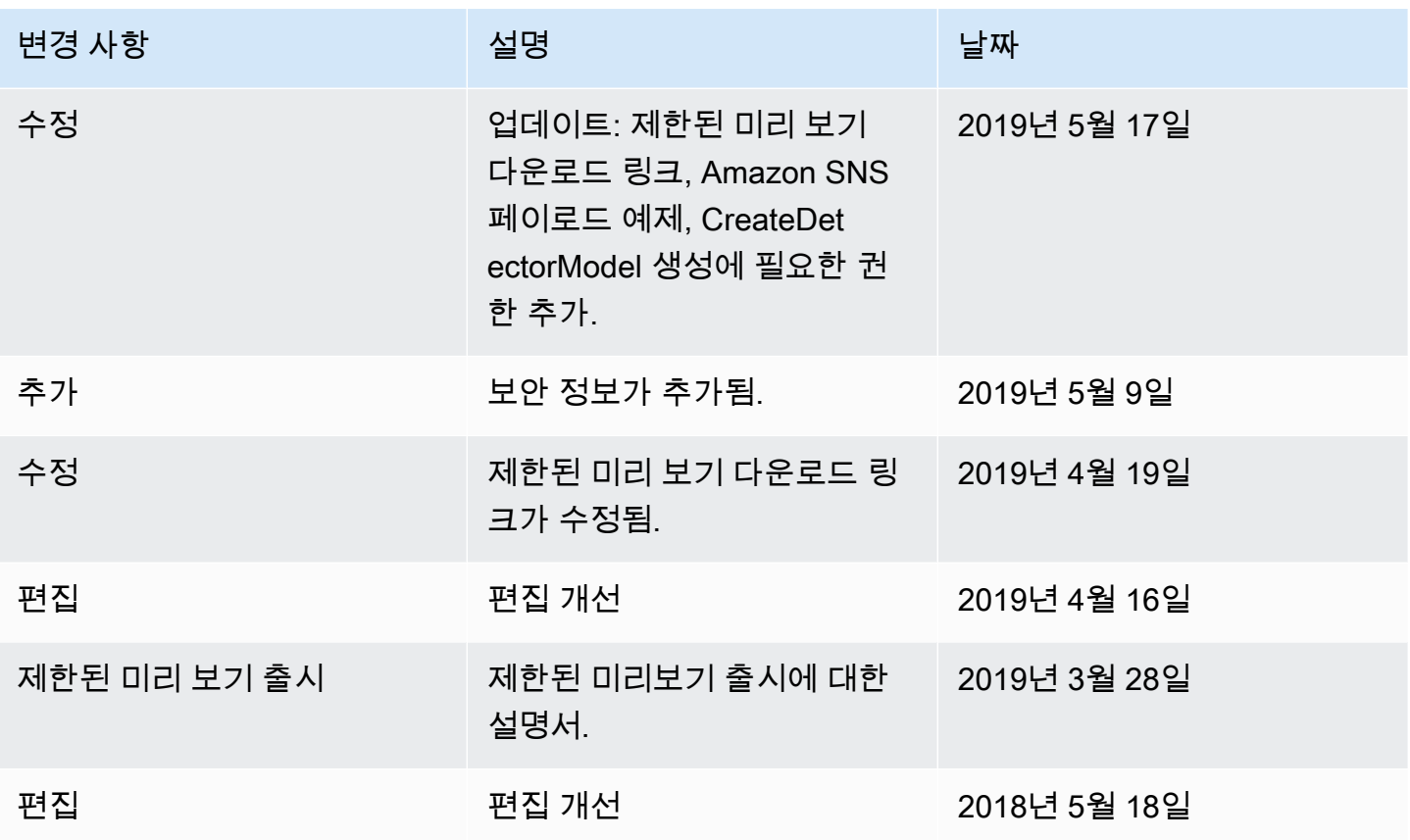

기계 번역으로 제공되는 번역입니다. 제공된 번역과 원본 영어의 내용이 상충하는 경우에는 영어 버전 이 우선합니다.